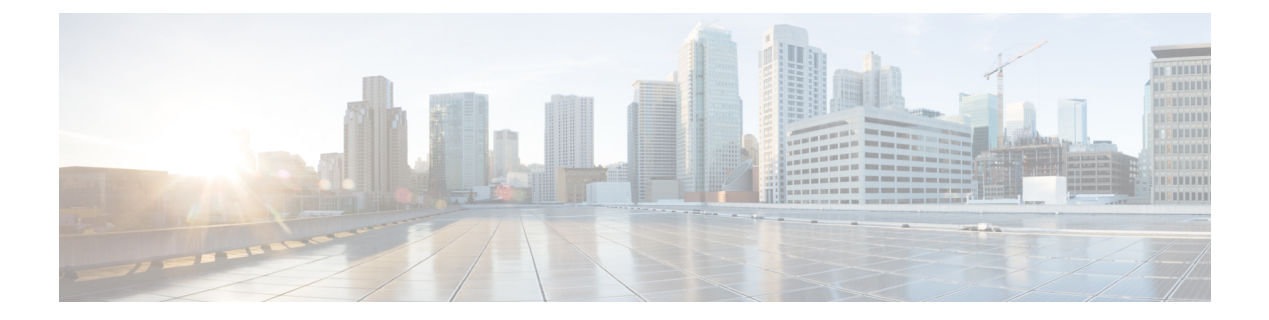

# **Show Commands**

- [show,](#page-5-0) page 6
- show aaa [accounting,](#page-6-0) page 7
- show aaa [authentication,](#page-7-0) page 8
- show aaa [authorization,](#page-9-0) page 10
- show aaa [groups,](#page-11-0) page 12
- show aaa local user [blocked,](#page-12-0) page 13
- show aaa user [default-role,](#page-13-0) page 14
- show [access-list](#page-14-0) status module, page 15
- show [access-lists,](#page-15-0) page 16
- show [accounting](#page-18-0) log, page 19
- show arp [access-lists,](#page-21-0) page 22
- show class-map type [control-plane,](#page-23-0) page 24
- show cli syntax roles [network-admin,](#page-24-0) page 25
- show cli syntax roles [network-operator,](#page-26-0) page 27
- show copp diff [profile,](#page-28-0) page 29
- show copp [profile,](#page-30-0) page 31
- show copp [status,](#page-32-0) page 33
- show crypto ca [certificates,](#page-33-0) page 34
- show crypto ca [certstore,](#page-35-0) page 36
- show [crypto](#page-36-0) ca crl, page 37

Г

- show crypto ca [remote-certstore,](#page-38-0) page 39
- show crypto ca [trustpoints,](#page-39-0) page 40
- show crypto [certificatemap,](#page-40-0) page 41
- show crypto key [mypubkey](#page-41-0) rsa, page 42
- show crypto [ssh-auth-map,](#page-42-0) page 43
- [show](#page-43-0) cts, page 44
- show cts [capability](#page-44-0) interface, page 45
- show cts [credentials,](#page-46-0) page 47
- show cts [environment-data,](#page-47-0) page 48
- show cts [interface,](#page-48-0) page 49
- show cts 13 [interface,](#page-50-0) page 51
- show cts l3 [mapping,](#page-51-0) page 52
- [show](#page-52-0) cts pacs, page 53
- show cts [propagate-status,](#page-53-0) page 54
- show cts role-based [access-list,](#page-55-0) page 56
- show cts [role-based](#page-56-0) counters, page 57
- show cts role-based [disabled-interface,](#page-58-0) page 59
- show cts [role-based](#page-59-0) enable, page 60
- show cts [role-based](#page-60-0) policy, page 61
- show cts [role-based](#page-62-0) sgt vlan, page 63
- show cts [role-based](#page-63-0) sgt-map, page 64
- [show](#page-65-0) cts sap pmk, page 66
- [show](#page-66-0) cts sxp, page 67
- show cts sxp [connection,](#page-69-0) page 70
- show [data-corruption,](#page-70-0) page 71
- show [dot1x,](#page-71-0) page 72
- show [dot1x](#page-72-0) all, page 73
- show dot1x [interface](#page-74-0) ethernet, page 75
- show [encryption](#page-76-0) service stat, page 77
- [show](#page-77-0) eou, page 78
- show fips [status,](#page-79-0) page 80
- show hardware access-list [feature-combo,](#page-80-0) page 81
- show hardware [rate-limiter,](#page-83-0) page 84
- show [identity](#page-87-0) policy, page 88
- show [identity](#page-88-0) profile, page 89
- show ip [access-lists,](#page-89-0) page 90
- show ip [access-lists](#page-92-0) capture session, page 93
- show ip arp [inspection,](#page-93-0) page 94
- show ip arp [inspection](#page-95-0) interface, page 96
- show ip arp [inspection](#page-97-0) log, page 98
- show ip arp [inspection](#page-98-0) statistics, page 99
- show ip arp [inspection](#page-100-0) vlan, page 101
- show ip device [tracking,](#page-102-0) page 103
- show ip dhcp [relay,](#page-104-0) page 105
- show ip dhcp relay [address,](#page-106-0) page 107
- show ip dhcp relay [statistics,](#page-108-0) page 109
- show ip dhcp [snooping,](#page-110-0) page 111
- show ip dhcp [snooping](#page-112-0) binding, page 113
- show ip dhcp snooping [statistics,](#page-114-0) page 115
- show ip udp [relay,](#page-116-0) page 117
- show ip verify [source,](#page-118-0) page 119
- show ipv6 [access-lists,](#page-120-0) page 121
- show ipv6 dhcp [relay,](#page-123-0) page 124
- show ipv6 dhcp relay [statistics,](#page-124-0) page 125
- show ipv6 [dhcp-ldra,](#page-125-0) page 126
- show ipv6 dhcp guard [policy,](#page-127-0) page 128
- show ipv6 nd [raguard](#page-129-0) policy, page 130
- show ipv6 [neighbor](#page-130-0) binding, page 131
- show ipv6 snooping [capture-policy,](#page-132-0) page 133
- show ipv6 [snooping](#page-134-0) counters, page 135
- show ipv6 [snooping](#page-136-0) features, page 137
- show ipv6 [snooping](#page-137-0) policies, page 138
- show key [chain,](#page-139-0) page 140
- show Idap-search-map, page 142
- show Idap-server, page 144
- show Idap-server groups, page 145
- show Idap-server statistics, page 146
- show mac [access-lists,](#page-147-0) page 148
- show [macsec](#page-149-0) mka, page 150
- show [macsec](#page-153-0) policy, page 154

I

- show password [secure-mode,](#page-155-0) page 156
- show password [strength-check,](#page-156-0) page 157
- show policy-map interface [control-plane,](#page-157-0) page 158
- show policy-map type [control-plane,](#page-161-0) page 162
- show [port-security,](#page-162-0) page 163
- show [port-security](#page-164-0) address, page 165
- show [port-security](#page-166-0) interface, page 167
- show [privilege,](#page-168-0) page 169
- show [radius,](#page-169-0) page 170
- show [radius-server,](#page-171-0) page 172
- [show](#page-174-0) role, page 175
- show role [feature,](#page-176-0) page 177
- show role [feature-group,](#page-178-0) page 179
- show role [pending,](#page-181-0) page 182
- show role [pending-diff,](#page-182-0) page 183
- show role [session,](#page-183-0) page 184
- show role [status,](#page-184-0) page 185
- [show](#page-185-0) run mka, page 186
- show [running-config](#page-187-0) aaa, page 188
- show [running-config](#page-188-0) aclmgr, page 189
- show [running-config](#page-191-0) copp, page 192
- show [running-config](#page-193-0) cts, page 194
- show [running-config](#page-194-0) dhcp, page 195
- show [running-config](#page-196-0) dot1x, page 197
- show [running-config](#page-197-0) eou, page 198
- show [running-config](#page-198-0) ldap, page 199
- show [running-config](#page-199-0) port-security, page 200
- show [running-config](#page-200-0) radius, page 201
- show [running-config](#page-201-0) security, page 202
- show [running-config](#page-202-0) tacacs+, page 203
- show [security](#page-203-0) system state, page 204
- show software [integrity,](#page-204-0) page 205
- [show](#page-205-0) ssh key, page 206

I

- show ssh [server,](#page-206-0) page 207
- show [startup-config](#page-207-0) aaa, page 208
- show [startup-config](#page-208-0) aclmgr, page 209
- show [startup-config](#page-210-0) copp, page 211
- show [startup-config](#page-212-0) dhcp, page 213
- show [startup-config](#page-214-0) dot1x, page 215
- show [startup-config](#page-215-0) eou, page 216
- show [startup-config](#page-216-0) ldap, page 217
- show [startup-config](#page-217-0) port-security, page 218
- show [startup-config](#page-218-0) radius, page 219
- show [startup-config](#page-219-0) security, page 220
- show [startup-config](#page-220-0) tacacs+, page 221
- show system internal access-list feature [bank-chain](#page-221-0) map, page 222
- show system internal access-list feature [bank-class](#page-223-0) map, page 224
- show system internal [access-list](#page-225-0) globals, page 226
- show system internal pktmgr internal control [sw-rate-limit,](#page-227-0) page 228
- show system internal [udp-relay](#page-228-0) database, page 229
- show [tacacs+,](#page-230-0) page 231
- show [tacacs-server,](#page-232-0) page 233
- show telnet [server,](#page-235-0) page 236
- show [time-range,](#page-236-0) page 237
- show [user-account,](#page-238-0) page 239
- show [username,](#page-239-0) page 240
- show [users,](#page-241-0) page 242
- show vlan [access-list,](#page-242-0) page 243
- show vlan [access-map,](#page-244-0) page 245
- show vlan [filter,](#page-246-0) page 247

 $\mathbf I$ 

# <span id="page-5-0"></span>**show**

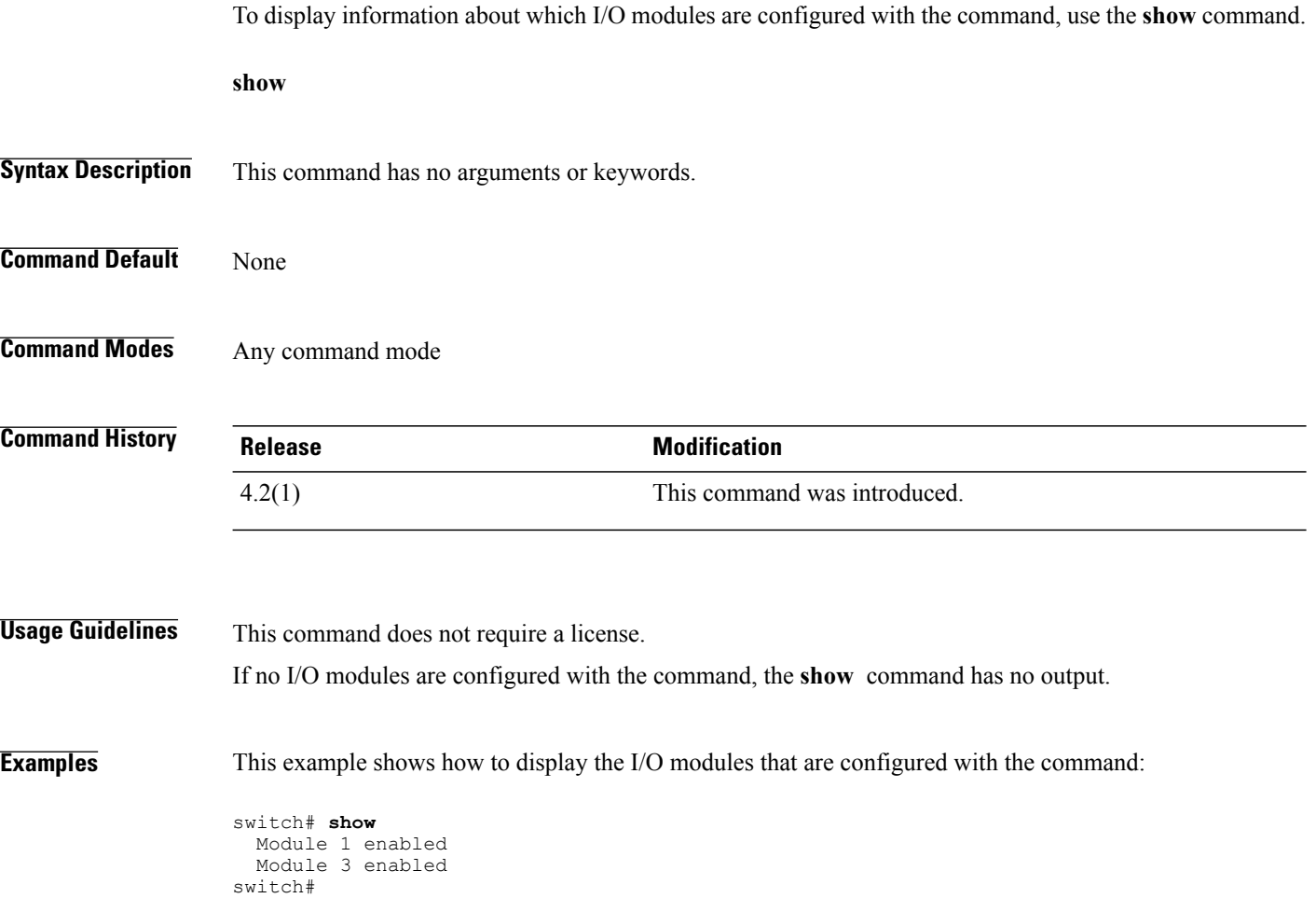

## <span id="page-6-0"></span>**show aaa accounting**

To display AAA accounting configuration information, use the **show aaa accounting** command.

**show aaa accounting**

- **Syntax Description** This command has no arguments or keywords.
- **Command Default** None

Г

**Command Modes** Any command mode

**Command History Release Modification** 4.0(1) This command was introduced.

**Usage Guidelines** This command does not require a license.

**Examples** This example shows how to display the configuration of the accounting log:

switch# **show aaa accounting** default: local

I

## <span id="page-7-0"></span>**show aaa authentication**

To display AAA authentication configuration information, use the **show aaa authentication** command.

**show aaa authentication** [**login error-enable**| **login chap**| **login mschap**| **login mschapv2**| **login ascii-authentication**]

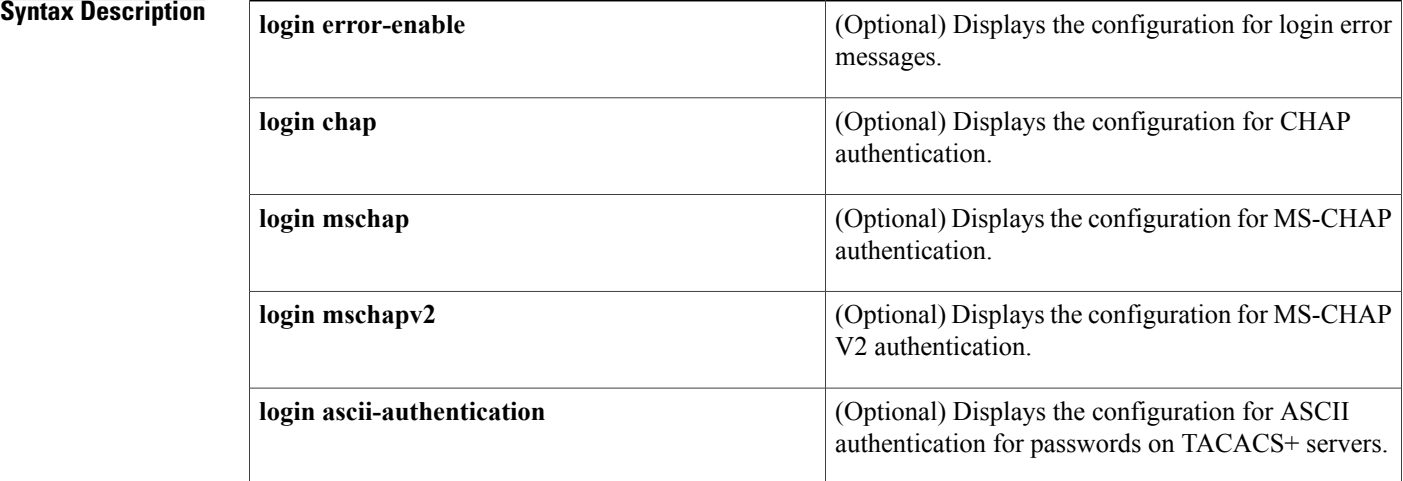

## **Command Default** Displays the console and login authentication methods configuration.

## **Command Modes** Any command mode

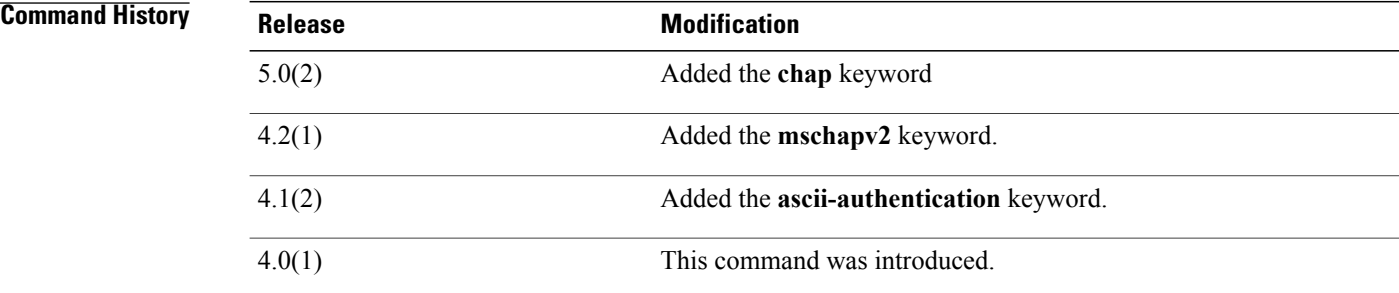

**Usage Guidelines** This command does not require a license.

**Examples** This example shows how to display the configured authentication parameters: switch# **show aaa authentication** default: local console: local dot1x: not configured eou: not configured This example shows how to display the authentication-login error-enable configuration: switch# **show aaa authentication login error-enable** disabled This example shows how to display the authentication-login CHAP configuration: switch# **show aaa authentication login chap** disabled This example shows how to display the authentication-login MSCHAP configuration: switch# **show aaa authentication login mschap** disabled This example shows how to display the authentication-login MSCHAP V2 configuration:

> switch# **show aaa authentication login mschapv2** enabled This example shows how to display the status of the ASCII authentication for passwords feature :

```
switch(config)# show aaa authentication login ascii-authentication
disabled
```
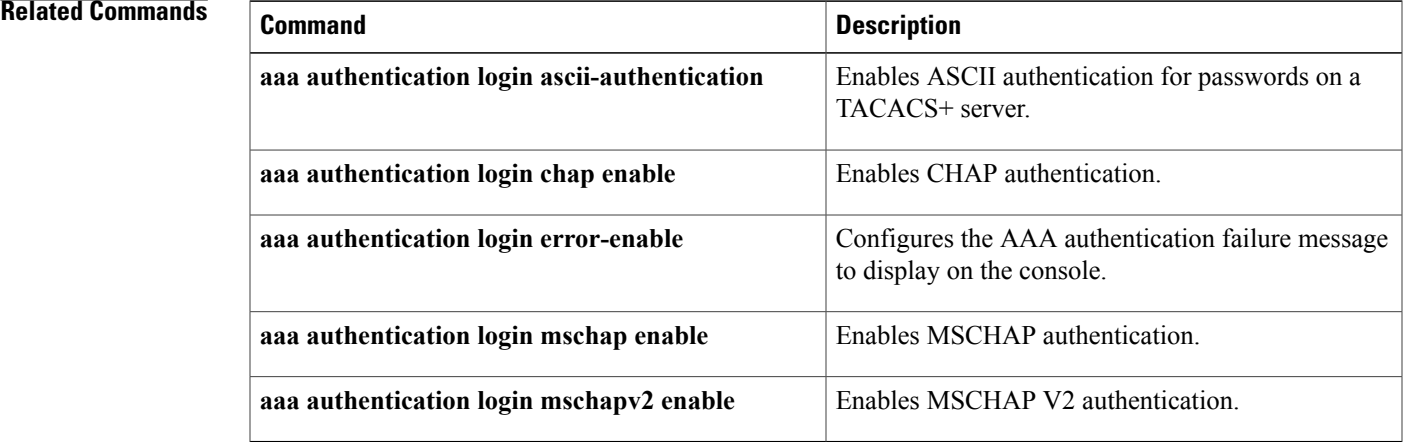

Τ

## <span id="page-9-0"></span>**show aaa authorization**

To display AAA authorization configuration information, use the **show aaa authorization** command.

**show aaa authorization [all]**

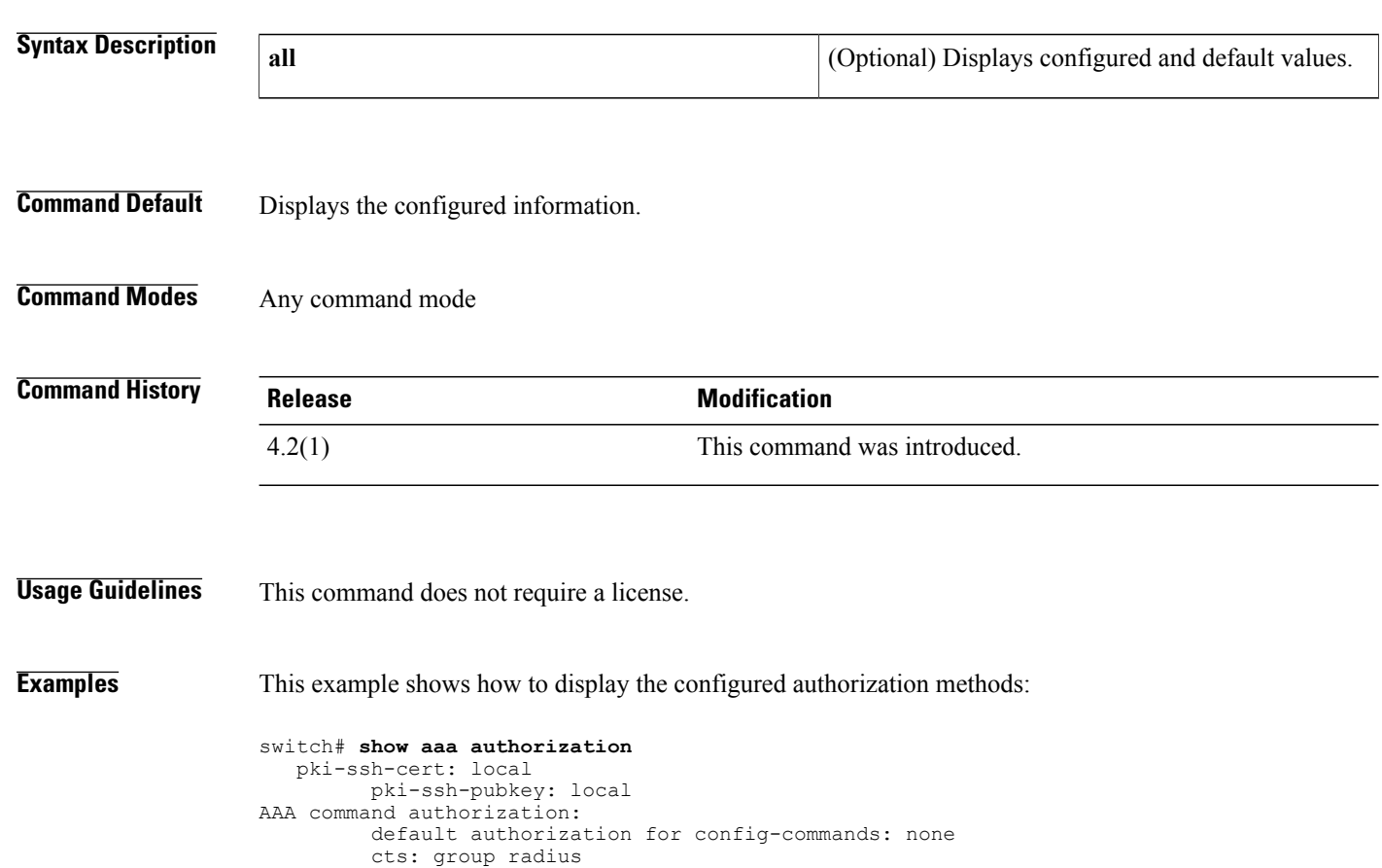

This example shows how to display the configured authorization methods and defaults:

```
switch# show aaa authorization all
  pki-ssh-cert: local
        pki-ssh-pubkey: local
AAA command authorization:
        default authorization for config-commands: none
        default authorization for commands: local
        cts: group radius
```
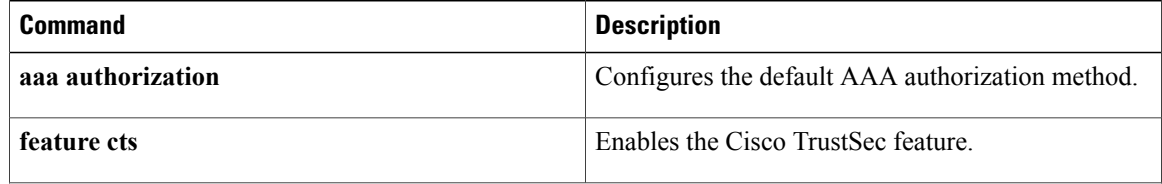

 $\mathbf I$ 

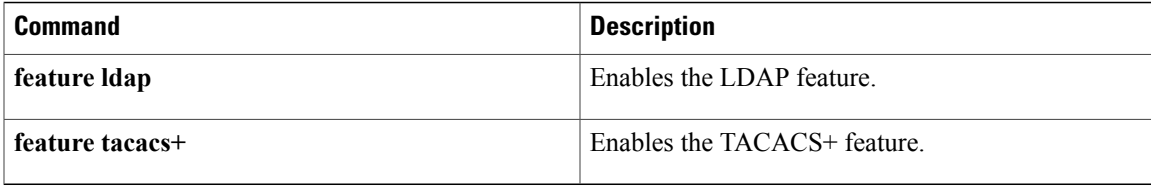

I

# <span id="page-11-0"></span>**show aaa groups**

To display AAA server group configuration, use the **show aaa groups** command.

**show aaa groups**

- **Syntax Description** This command has no arguments or keywords.
- **Command Default** None

**Command Modes** Any command mode

**Command History Release Modification** 4.0(1) This command was introduced.

**Usage Guidelines** This command does not require a license.

**Examples** This example shows how to display AAA group information:

switch# **show aaa groups** radius TacServer

## <span id="page-12-0"></span>**show aaa local user blocked**

To display the blocked users, use the **show aaa local user blocked** command.

**show aaa local user blocked**

- **Syntax Description** This command has no arguments or keywords.
- **Command Default** None
- **Command Modes** Any command mode

**Command History Release Modification** 7.3(0)D1(1) This command was introduced.

**Usage Guidelines** This command does not require a license.

**Examples** This example shows how to display the blocked users:

switch# show aaa local user blocked<br>Local-user State Local-user<br>testuser Watched (till 11:34:42 IST Feb 5 2015)

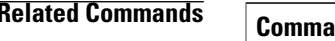

Ι

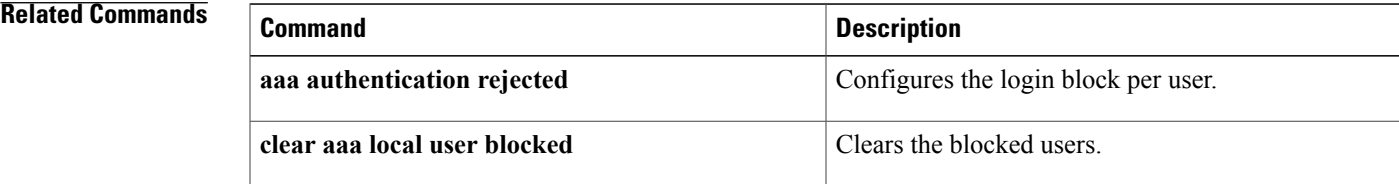

## <span id="page-13-0"></span>**show aaa user default-role**

To display the AAA user default role configuration, use the **show aaa user default-role** command.

**show aaa user default-role**

- **Syntax Description** This command has no arguments or keywords.
- **Command Default** None
- **Command Modes** Any command mode

**Command History Release Modification** 4.0(3) This command was introduced.

- **Usage Guidelines** User the **aaa user default-role** command to configure the AAA user default role. This command does not require a license.
- **Examples** This example shows how to display the AAA user default role configuration:

switch# **show aaa user default-role** enabled

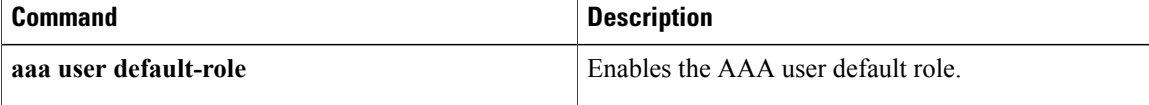

Г

## <span id="page-14-0"></span>**show access-list status module**

To display the access control list (ACL) capture configuration, use the show access-list status module command.

**show access-list status module** *slot*

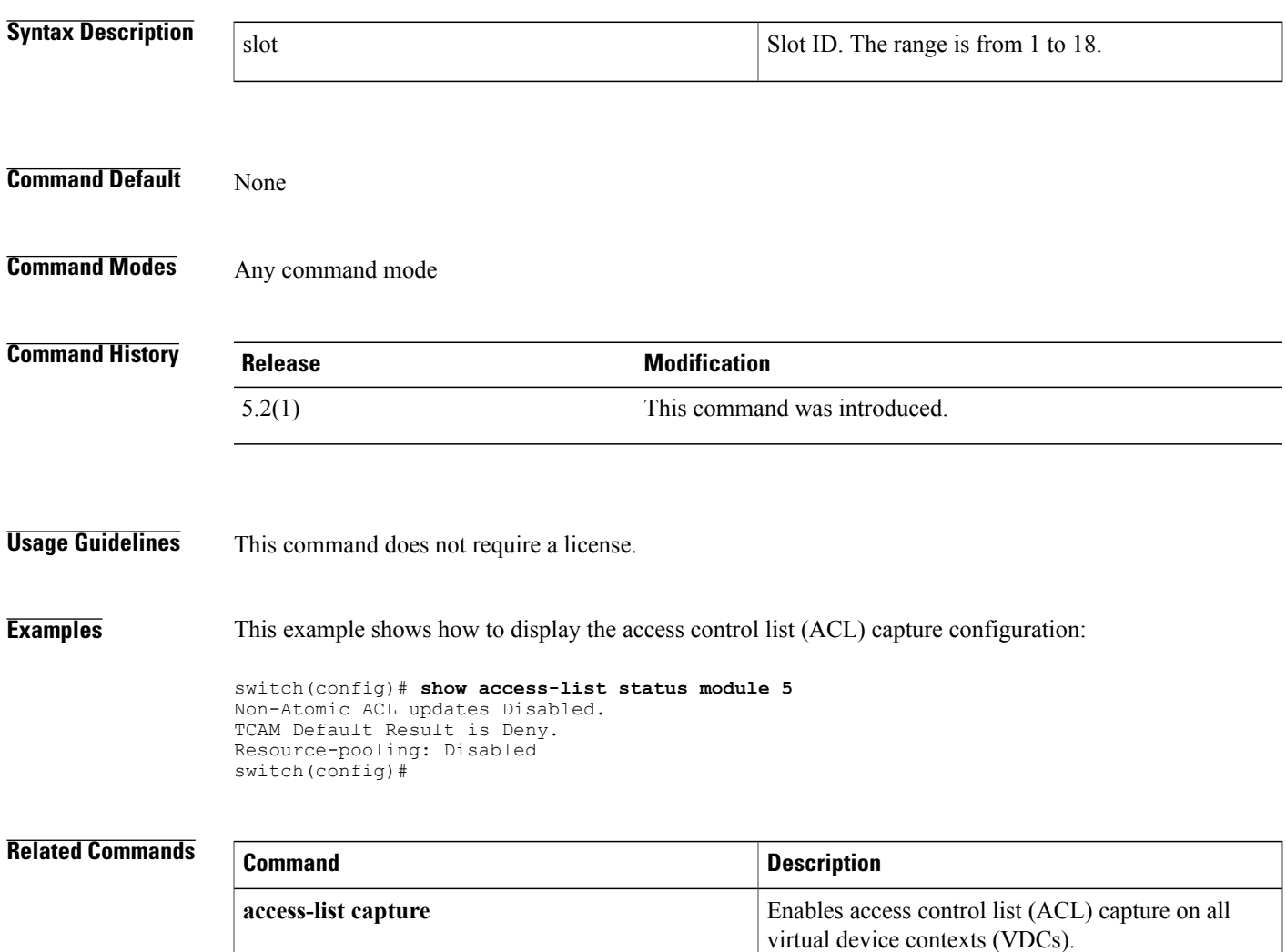

## <span id="page-15-0"></span>**show access-lists**

To display all IPv4, IPv6, and MAC access control lists (ACLs) or a specific ACL, use the **show access-lists** command.

**show access-lists** [ *access-list-name* ] [**expanded| summary**]

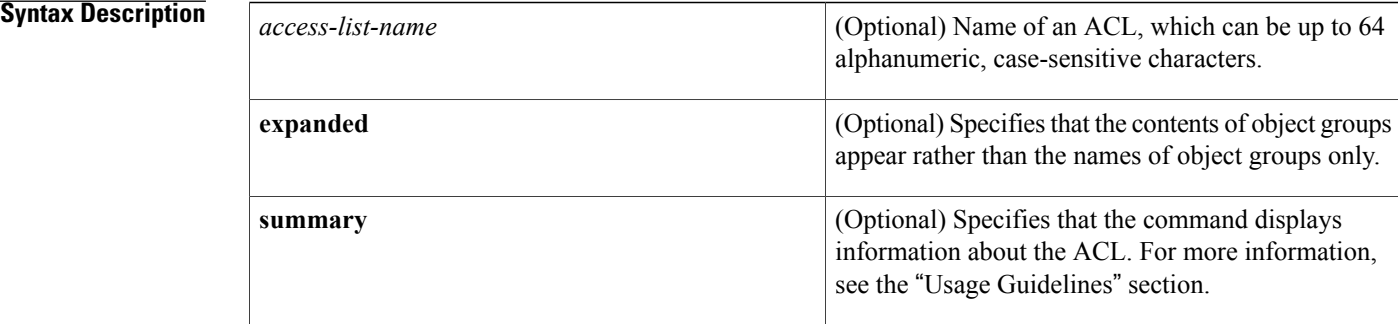

### **Command Default** None

**Command Modes** Any command mode

### **Command History**

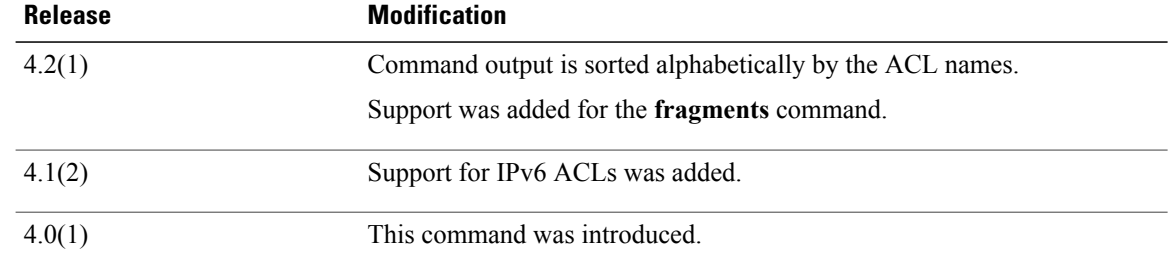

**Usage Guidelines** The device shows all ACLs unless you use the *access-list-name* argument to specify an ACL.

If you do not specify an ACL name, the device lists ACLs alphabetically by the ACL names.

The **expanded** keyword allows you to display the details of object groups used in an ACL rather than only the name of the object groups. For more information about object groups, see the **object-group ip address**, **object-group ipv6 address**, and **object-group ip port** commands.

The **summary** keyword allows you to display information about the ACL rather than the ACL configuration. The information displayed includes the following:

• Whether per-entry statistics are configured for the ACL.

 $\mathbf{I}$ 

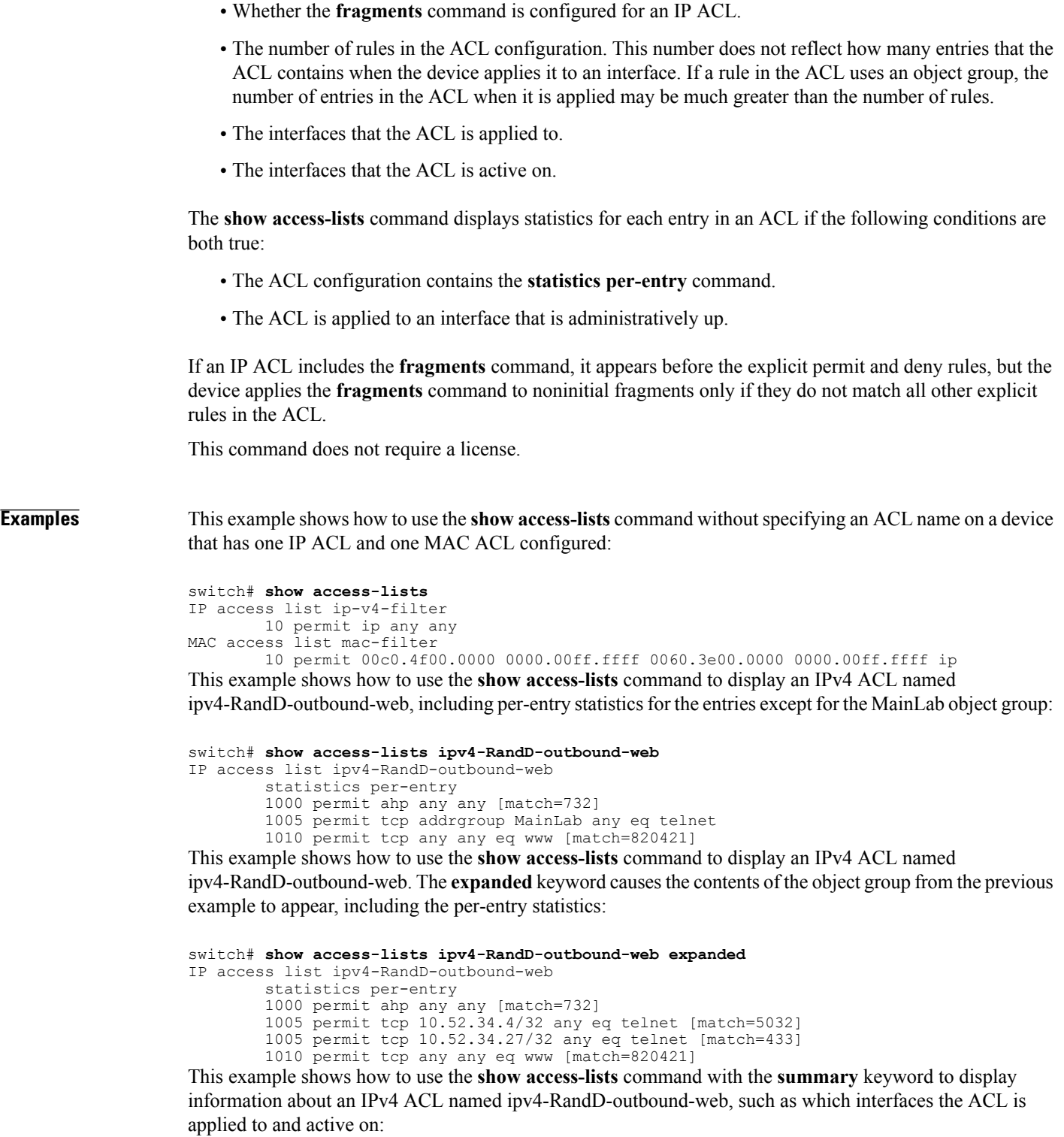

```
switch# show access-lists ipv4-RandD-outbound-web summary
IPV4 ACL ipv4-RandD-outbound-web
        Statistics enabled
        Total ACEs Configured: 4
```
 $\mathbf I$ 

Configured on interfaces: Ethernet2/4 - ingress (Router ACL) Active on interfaces: Ethernet2/4 - ingress (Router ACL)

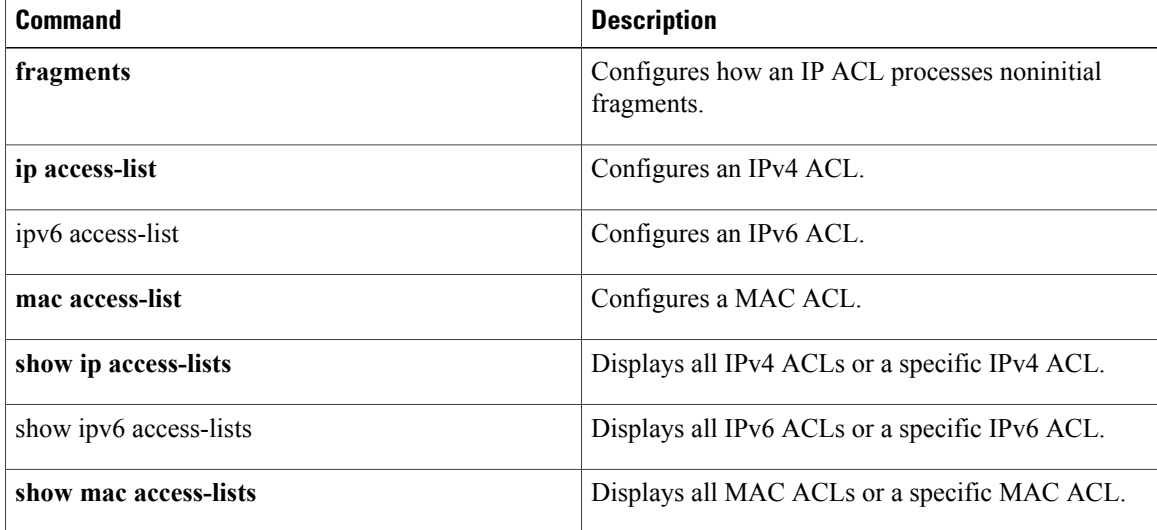

# <span id="page-18-0"></span>**show accounting log**

To display the accounting log contents, use the **show accounting log** command.

**show accounting log** [*size***| last-index**| **start-seqnum** *number*| **start-time** *year month day HH* **:** *MM* **:** *SS*]

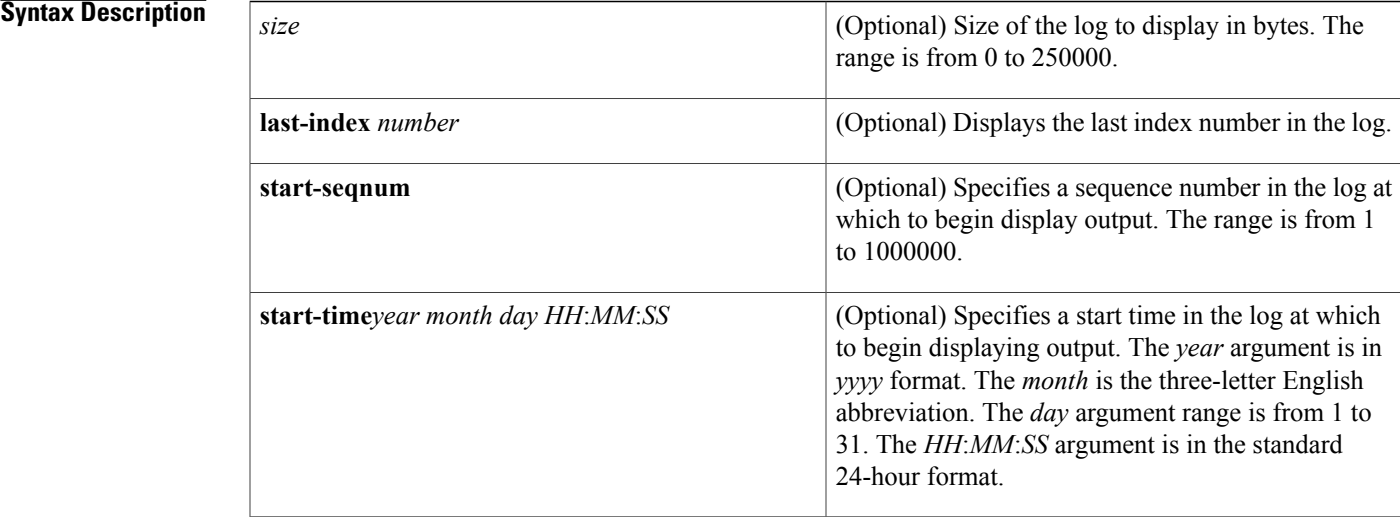

### **Command Default** None

### **Command Modes** Any command mode

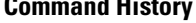

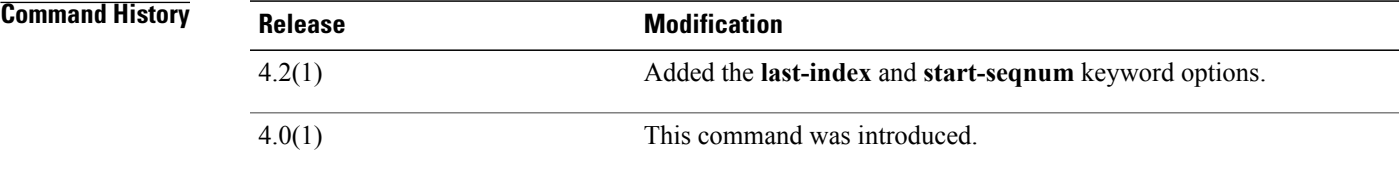

I

**Usage Guidelines** When you make a change to the configuration, the results are shown in the output for **show accounting log**. There three results for the configuration change:

- **Success**: indicates the configuration change was successful.
- **Failure**: indicates the configuration change was unsuccessful.

• **Redirect**: indicates the configuration change was not issued directly from the Command Line Interface (CLI) but was issued as a result of another CLI command. For example, the following output is issued as a result of the **port-profile type** command:

Fri Sep 27 16:15:08 2013:type=update:id=console0:user=admin:cmd=switchto ; configure terminal ; port-profile type port-channel GANETTI-OKEANOS ; switchport trunk allowed vlan add 71 (REDIRECT)

This command does not require a license.

**Examples** This example shows how to display the entire accounting log:

### switch# **show accounting log**

Sat Feb 16 10:44:24 2008:update:/dev/pts/1\_172.28.254.254:admin:show system uptime Sat Feb 16 10:44:25 2008:update:/dev/pts/1\_172.28.254.254:admin:show clock Sat Feb 16 10:45:20 2008:update:/dev/pts/1\_172.28.254.254:admin:show logging log file start-time 2008 Feb 16 10:44:11 Sat Feb 16 10:45:23 2008:update:/dev/pts/1\_172.28.254.254:admin:show accounting log start-time 2008 Feb 16 10:08:57 Sat Feb 16 10:45:24 2008:update:/dev/pts/1\_172.28.254.254:admin:show system uptime Sat Feb 16 10:45:25 2008:update:/dev/pts/1\_172.28.254.254:admin:show clock Sat Feb 16 10:46:20 2008:update:/dev/pts/1\_172.28.254.254:admin:show logging log file start-time 2008 Feb 16 10:45:11 Sat Feb 16 10:46:22 2008:update:/dev/pts/1\_172.28.254.254:admin:show accounting This example shows how to display 400 bytes of the accounting log:

### switch# **show accounting log 400**

Sat Feb 16 21:15:24 2008:update:/dev/pts/1\_172.28.254.254:admin:show accounting log start-time 2008 Feb 16 18:31:21 Sat Feb 16 21:15:25 2008:update:/dev/pts/1\_172.28.254.254:admin:show system uptime Sat Feb 16 21:15:26 2008:update:/dev/pts/1\_172.28.254.254:admin:show clock This example shows how to display the accounting log starting at 16:00:00 on February 16, 2008:

switch(config)# **show accounting log start-time 2008 Feb 16 16:00:00** Sat Feb 16 16:00:18 2008:update:/dev/pts/1\_172.28.254.254:admin:show logging log file start-time 2008 Feb 16 15:59:16 Sat Feb 16 16:00:26 2008:update:/dev/pts/1\_172.28.254.254:admin:show accounting log start-time 2008 Feb 16 12:05:16 Sat Feb 16 16:00:27 2008:update:/dev/pts/1\_172.28.254.254:admin:show system uptime Sat Feb 16 16:00:28 2008:update:/dev/pts/1\_172.28.254.254:admin:show clock Sat Feb 16 16:01:18 2008:update:/dev/pts/1\_172.28.254.254:admin:show logging log file start-time 2008 Feb 16 16:00:16 Sat Feb 16 16:01:26 2008:update:/dev/pts/1\_172.28.254.254:admin:show accounting log start-time 2008 Feb 16 12:05:16 Sat Feb 16 16:01:27 2008:update:/dev/pts/1\_172.28.254.254:admin:show system uptime Sat Feb 16 16:01:29 2008:update:/dev/pts/1\_172.28.254.254:admin:show clock Sat Feb 16 16:02:18 2008:update:/dev/pts/1\_172.28.254.254:admin:show logging log file start-time 2008 Feb 16 16:01:16 Sat Feb 16 16:02:26 2008:update:/dev/pts/1\_172.28.254.254:admin:show accounting log start-time 2008 Feb 16 12:05:16 Sat Feb 16 16:02:28 2008:update:/dev/pts/1\_172.28.254.254:admin:show system uptime This example shows how to display the last index number:

```
switch# show accounting log last-index
accounting-log last-index : 1814
This example shows how to display the result of configuration changes:
```
### switch# **show accounting log**

```
Fri Mar 15 10:19:58 2013:type=update:id=console0:user=Ciscoadmin:cmd=configure terminal ;
interface Ethernet1/1 (SUCCESS)
Fri Mar 15 10:19:59 2013:type=update:id=console0:user=Ciscoadmin:cmd=configure terminal ;
interface Ethernet1/1 ; shutdown (REDIRECT)
Fri Mar 15 10:19:59 2013:type=update:id=console0:user=Ciscoadmin:cmd=configure terminal ;
interface Ethernet1/1 ; shutdown (SUCCESS)
```
Fri Mar 15 10:20:03 2013:type=update:id=console0:user=Ciscoadmin:cmd=configure terminal ; interface Ethernet1/1 ; no shutdown (REDIRECT) Fri Mar 15 10:20:03 2013:type=update:id=console0:user=Ciscoadmin:cmd=configure terminal ; interface Ethernet1/1 ; no shutdown (SUCCESS)

### **Related Commands**

Г

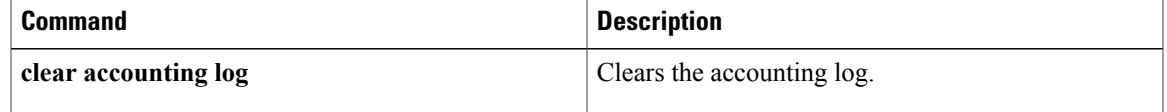

T

# <span id="page-21-0"></span>**show arp access-lists**

To display all ARPaccess control lists(ACLs) or a specific ARP ACL, use the **show arpaccess-lists** command.

**show arp access-lists** [ *access-list-name* ]

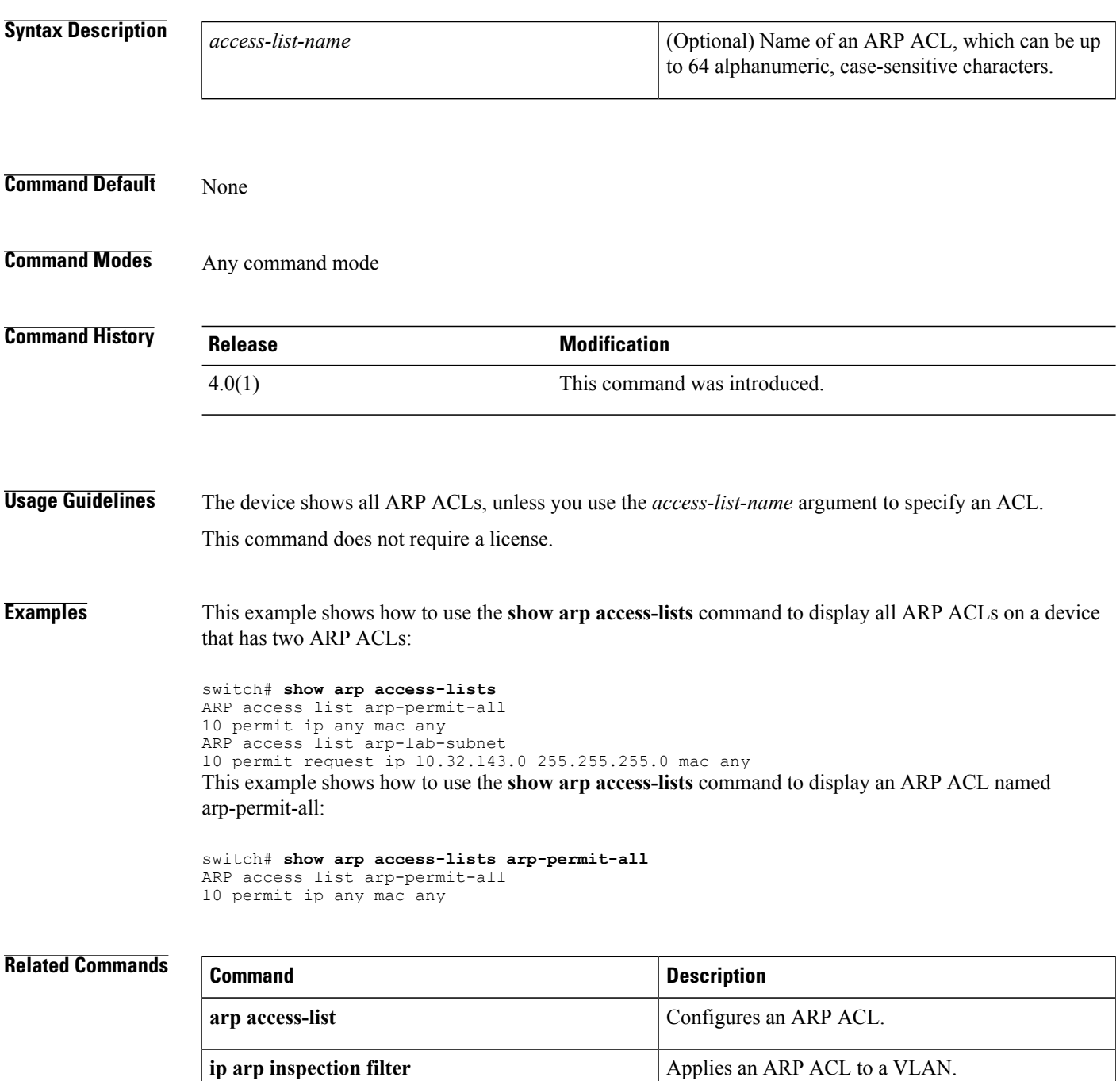

 $\mathbf I$ 

T

# <span id="page-23-0"></span>**show class-map type control-plane**

To display control plane class map information, use the **show class-map type control-plane** command.

**show class-map type control-plane** [ *class-map-name* ]

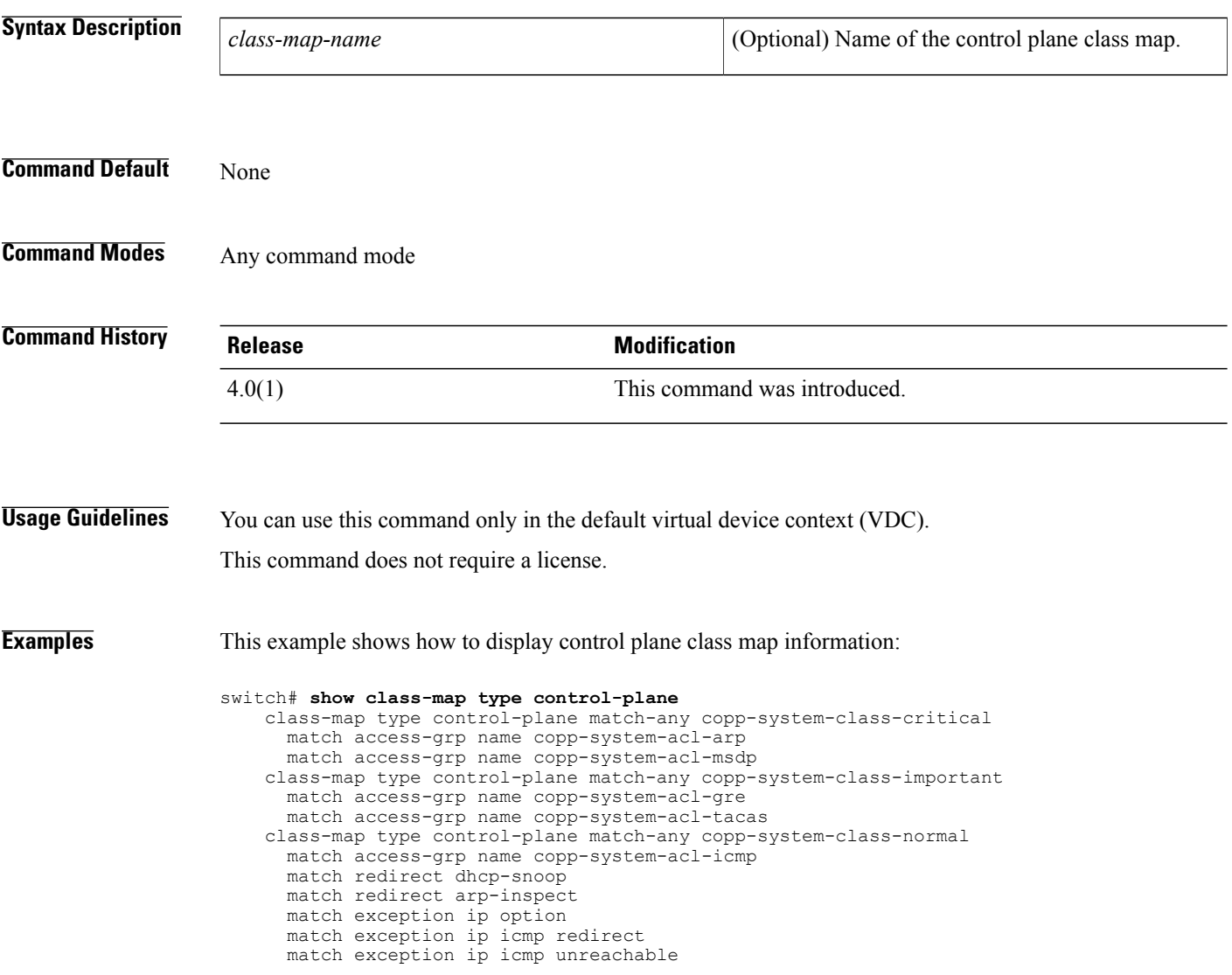

## <span id="page-24-0"></span>**show cli syntax roles network-admin**

To display the syntax of the commands that the network-admin role can use but the vdc-admin role cannot, use the **show cli syntax roles network-admin** command.

**show cli syntax roles network-admin**

- **Syntax Description** This command has no arguments or keywords.
- **Command Default** None
- **Command Modes** Any command mode

**Command History Release Modification** 5.1(1) This command was introduced.

**Usage Guidelines** This command does not require a license.

**Examples** This example shows how to display the syntax of the commands that the network-admin role can use but the vdc-admin role cannot:

> switch# **show cli syntax roles network-admin** MODE exec (0) show debug license (1) show debug bootvar (2) show debug cmpproxy (3) show debug exceptionlog (4) show debug device\_test (5) show debug diagmgr (6) show debug diagclient (7) show debug ntp (8) show debug port\_lb (9) show debug copp (10) show debug copp bypass (11) show license usage vdc-all [ { detail | <license-feature> } ] (12) show system internal license event-history (13) show system internal license mem-stats [ detail ] (14) show system internal loader configuration (15) show system internal bootvar log (16) show system internal cmpproxy install-logs (17) show system internal cmpproxy [ event-history ] errors (18) show system internal cmpproxy [ event-history ] msgs (19) show system internal cmpproxy mem-stats [ detail ] (20) show system internal epld logging (21) c status [ ] (22) show system internal copp ppf-database { policy { subscriptions | sessions | instances | all } } (23) show system internal copp [ event-history ] errors (24) show system internal copp [ event-history ] logs (25) show system internal copp [ event-history ] msgs

```
(26) show system internal copp mem-stats [ detail ]
(27) show system internal copp info
(28) show system reset-reason
(29) show system reset-reason module <module>
(30) show system reset-reason <s0> <santa-cruz-range>
(31) show system redundancy status
(32) show system redundancy ha status
(33) show logging level { license | licmgr }
(34) show logging level bootvar
(35) show logging level cmpproxy
(36) show logging level diagnostic device test
(37) show logging level diagnostic diagmgr
(38) show logging level diagnostic diagclient
(39) show logging level ntp
(40) show logging level copp
(41) show running-config res_mgr
(42) show running-config vdc [ all ]
(43) show running-config diagnostic [ all ]
(44) show running-config cmp
(45) show running-config ntp [ all ]
(46) show running-config vdc-all [ all ]
(47) show running-config copp [ all ]
(48) show startup-config vdc [ all ]
(49) show startup-config diagnostic [ all ]
(50) show startup-config ntp [ all ]
(51) show startup-config vdc-all
(52) show startup-config copp [ all ]
(53) show tech-support gold
(54) show tech-support cmp
(55) show tech-support dcbx
(56) show tech-support ntp
(57) show tech-support forwarding l2 multicast vdc-all
(58) show tech-support forwarding l3 unicast vdc-all [ module <module> ]
--M\cap re --
```
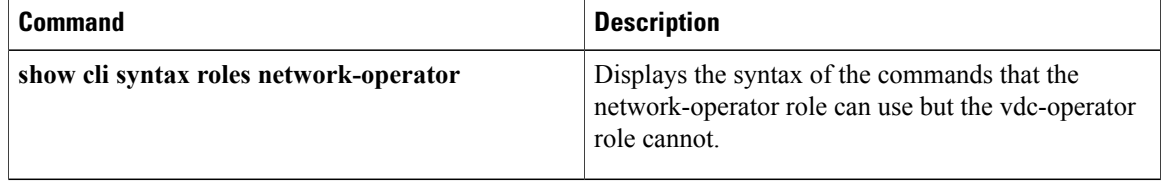

## <span id="page-26-0"></span>**show cli syntax roles network-operator**

To display the syntax of the commandsthat the network-operator role can use but the vdc-operator role cannot, use the **show cli syntax roles network-operator** command.

**show cli syntax roles network-operator**

- **Syntax Description** This command has no arguments or keywords.
- **Command Default** None
- **Command Modes** Any command mode

**Command History Release Modification** 5.1(1) This command was introduced.

**Usage Guidelines** This command does not require a license.

**Examples** This example shows how to display the syntax of the commands that the network-operator role can use but the vdc-operator role cannot:

> switch# **show cli syntax roles network-operator** MODE exec (0) show debug license (1) show debug cmpproxy (2) show debug exceptionlog (3) show debug device test (4) show debug diagmgr (5) show debug diagclient (6) show debug ntp (7) show debug port\_lb (8) show debug copp (9) show license usage vdc-all [ { detail | <license-feature> } ] (10) show system internal license event-history (11) show system internal license mem-stats [ detail ] (12) show system internal loader configuration (13) show system internal bootvar log (14) show system internal cmpproxy install-logs (15) show system internal cmpproxy [ event-history ] errors (16) show system internal cmpproxy [ event-history ] msgs (17) show system internal cmpproxy mem-stats [ detail ] (18) show system internal epld logging (19) show system internal access-list status [ ] (20) show system internal copp ppf-database { policy { subscriptions | sessions instances | all } } (21) show system internal copp [ event-history ] errors --More--

I

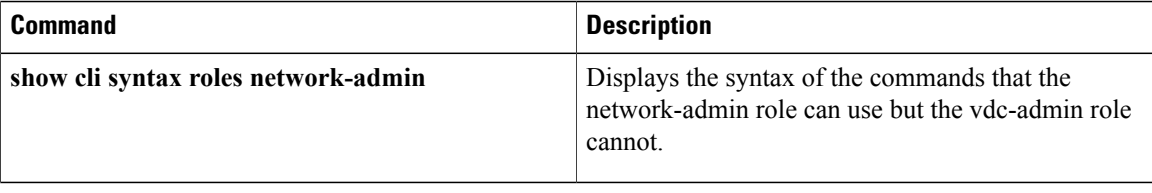

 $\mathbf I$ 

# <span id="page-28-0"></span>**show copp diff profile**

To display the difference between the previous and latest Control Plane Policing (CoPP) best practice policies or between the currently applied default CoPP best practice policy and the latest CoPP best practice policy, use the **show copp diff profile** command.

**show copp diff profile** {**lenient| moderate| strict**} **[prior-ver] profile** {**lenient| moderate| strict**}

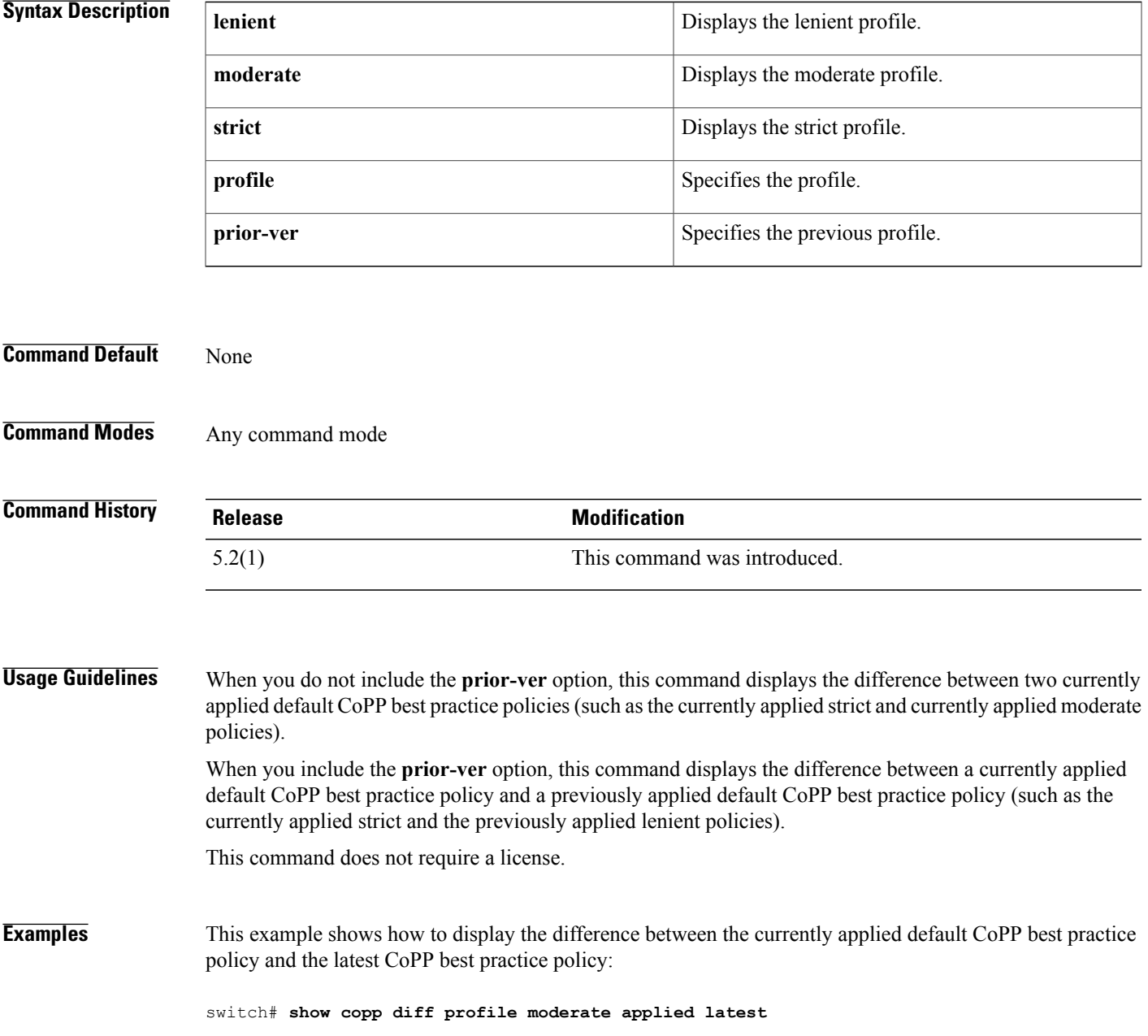

I

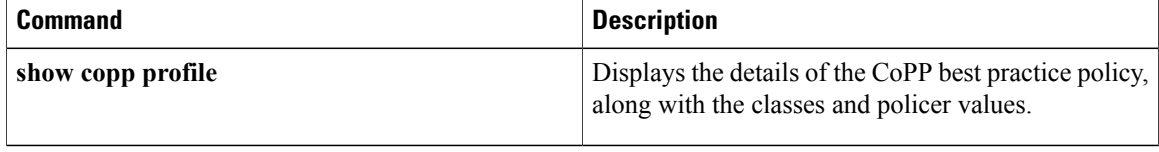

 $\mathbf{I}$ 

# <span id="page-30-0"></span>**show copp profile**

To display the details of the Control Plane Policing (CoPP) best practice policy, along with the classes and policer values, use the **show copp profile** command.

**show copp profile** {**lenient| moderate| strict**}

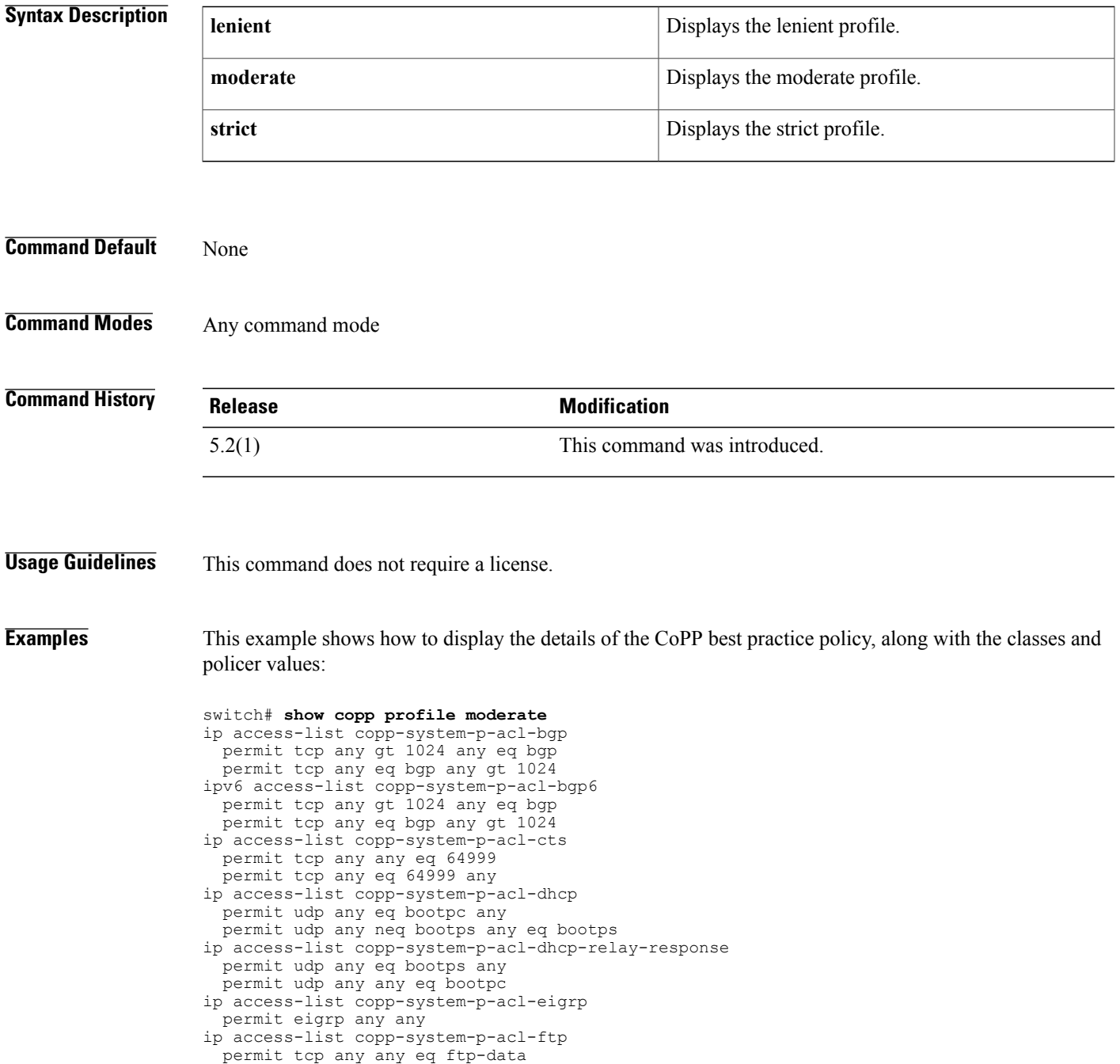

T

```
permit tcp any any eq ftp
  permit tcp any eq ftp-data any
  permit tcp any eq ftp any
ip access-list copp-system-p-acl-glbp
  permit udp any eq 3222 224.0.0.0/24 eq 3222
--More--
```
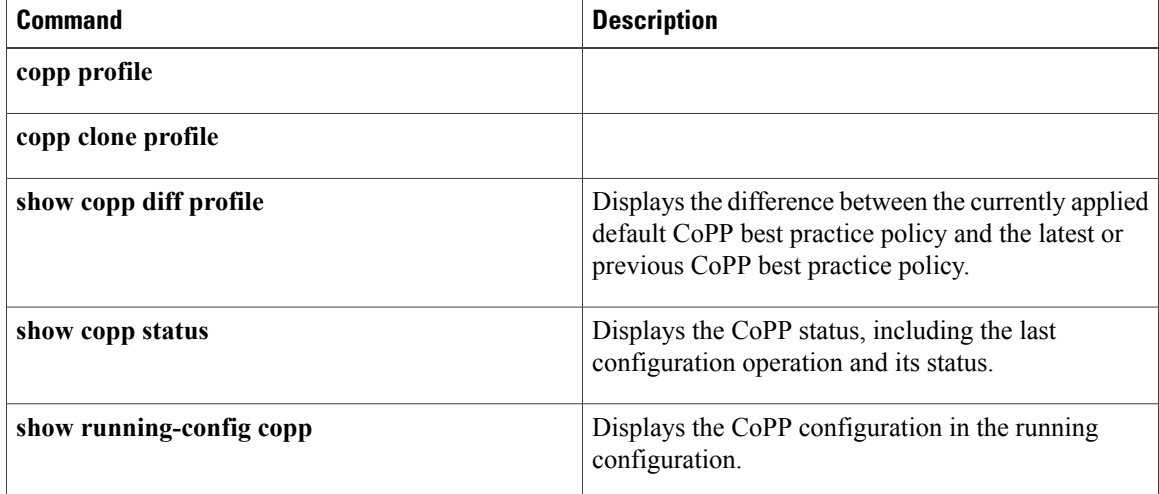

## <span id="page-32-0"></span>**show copp status**

To display the control plane policing (CoPP) configuration status, use the **show copp status** command.

**show copp status**

- **Syntax Description** This command has no arguments or keywords.
- **Command Default** None
- **Command Modes** Any configuration mode

**Command History Release Modification** 4.0(2) This command was introduced.

**Usage Guidelines** You can use this command only in the default virtual device context (VDC). This command does not require a license.

**Examples** This example shows how to display the CoPP configuration status information:

switch# **show copp status** Last Config Operation: service-policy input copp-system-policy Last Config Operation Timestamp: 21:57:58 UTC Jun 4 2008 Last Config Operation Status: Success Policy-map attached to the control-plane: new-copp-policy

1

# <span id="page-33-0"></span>**show crypto ca certificates**

To display configured trustpoint certificates, use the **show crypto ca certificates** command.

**show crypto ca certificates** *trustpoint-label*

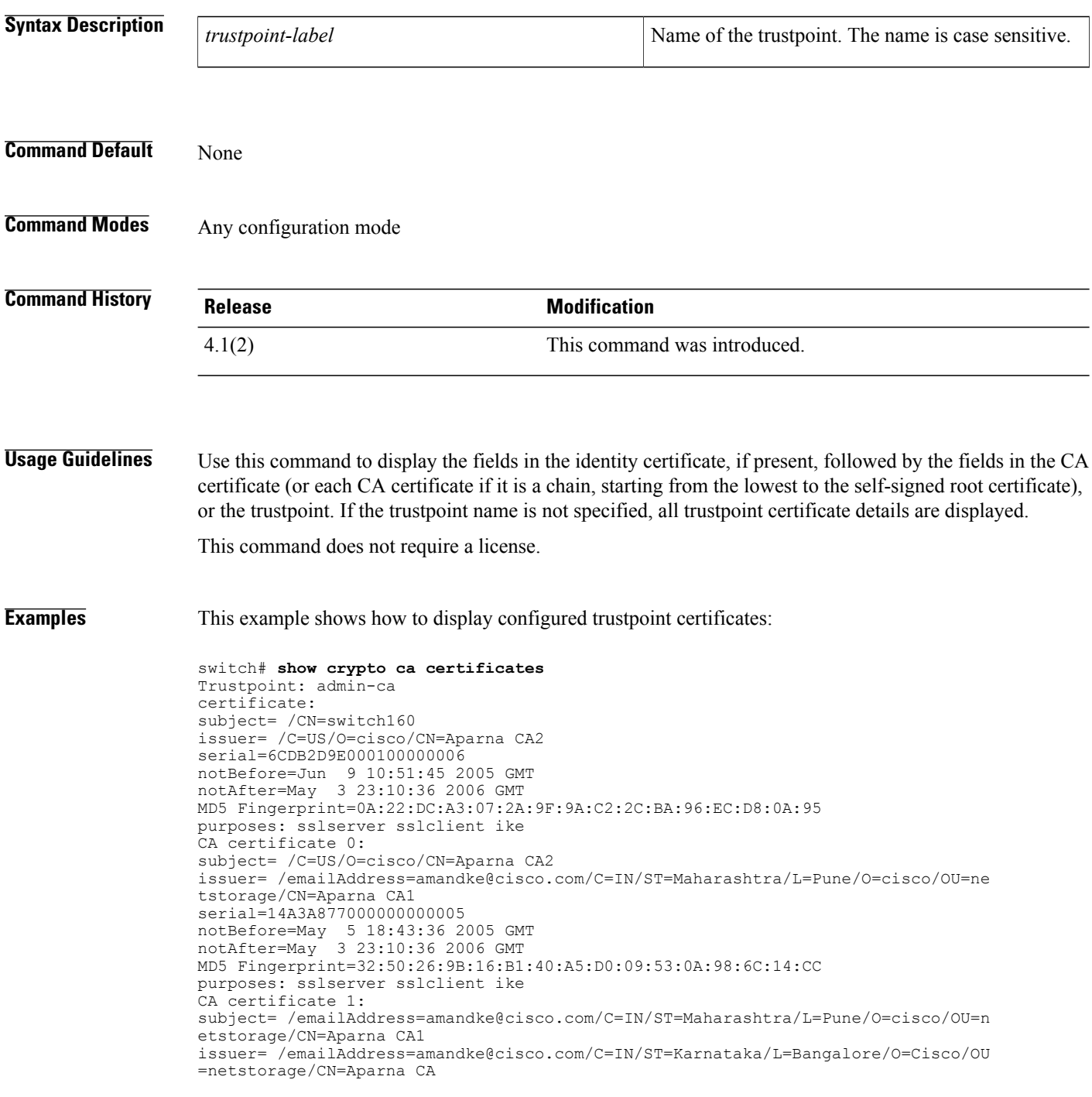

```
serial=611B09A1000000000002
notBefore=May 3 23:00:36 2005 GMT
notAfter=May 3 23:10:36 2006 GMT
MD5 Fingerprint=65:CE:DA:75:0A:AD:B2:ED:69:93:EF:5B:58:D4:E7:AD
purposes: sslserver sslclient ike
CA certificate 2:
subject= /emailAddress=amandke@cisco.com/C=IN/ST=Karnataka/L=Bangalore/O=Cisco/O
U=netstorage/CN=Aparna CA
issuer= /emailAddress=amandke@cisco.com/C=IN/ST=Karnataka/L=Bangalore/O=Cisco/OU
=netstorage/CN=Aparna CA
serial=0560D289ACB419944F4912258CAD197A
notBefore=May 3 22:46:37 2005 GMT
notAfter=May 3 22:55:17 2007 GMT
MD5 Fingerprint=65:84:9A:27:D5:71:03:33:9C:12:23:92:38:6F:78:12
purposes: sslserver sslclient ike
```
### **Related Commands**

П

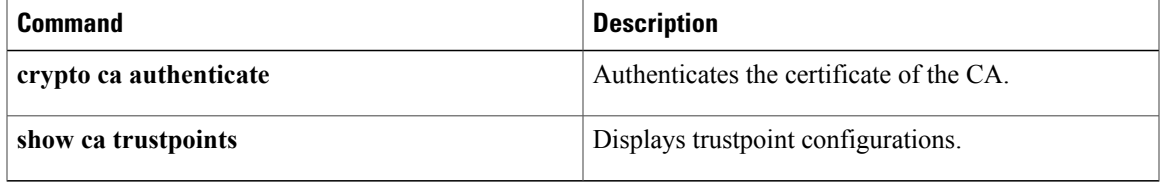

ı

## <span id="page-35-0"></span>**show crypto ca certstore**

To display the cert-store configuration, use the **show crypto ca certstore** command.

**show crypto ca certstore**

- **Syntax Description** This command has no arguments or keywords.
- **Command Default** None
- **Command Modes** Any configuration mode

**Command History Release Modification** 5.0(2) This command was introduced.

**Usage Guidelines** This command does not require a license.

**Examples** This example shows how to display the cert-store configuration:

switch# **show crypto ca certstore** Certstore lookup: REMOTE

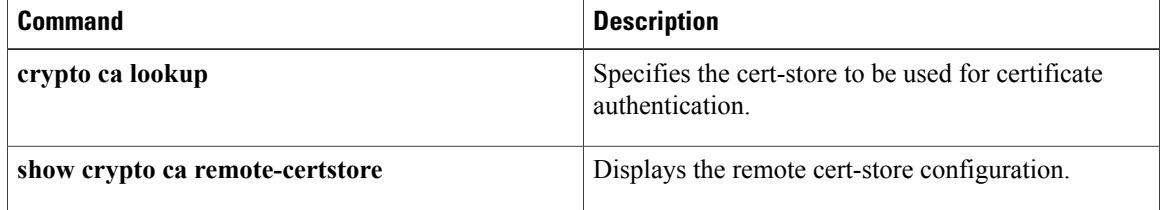
$\mathbf I$ 

## **show crypto ca crl**

To display configured certificate revocation lists (CRLs), use the **show crypto ca crl** command.

#### **show crypto ca crl trustpoint-label**

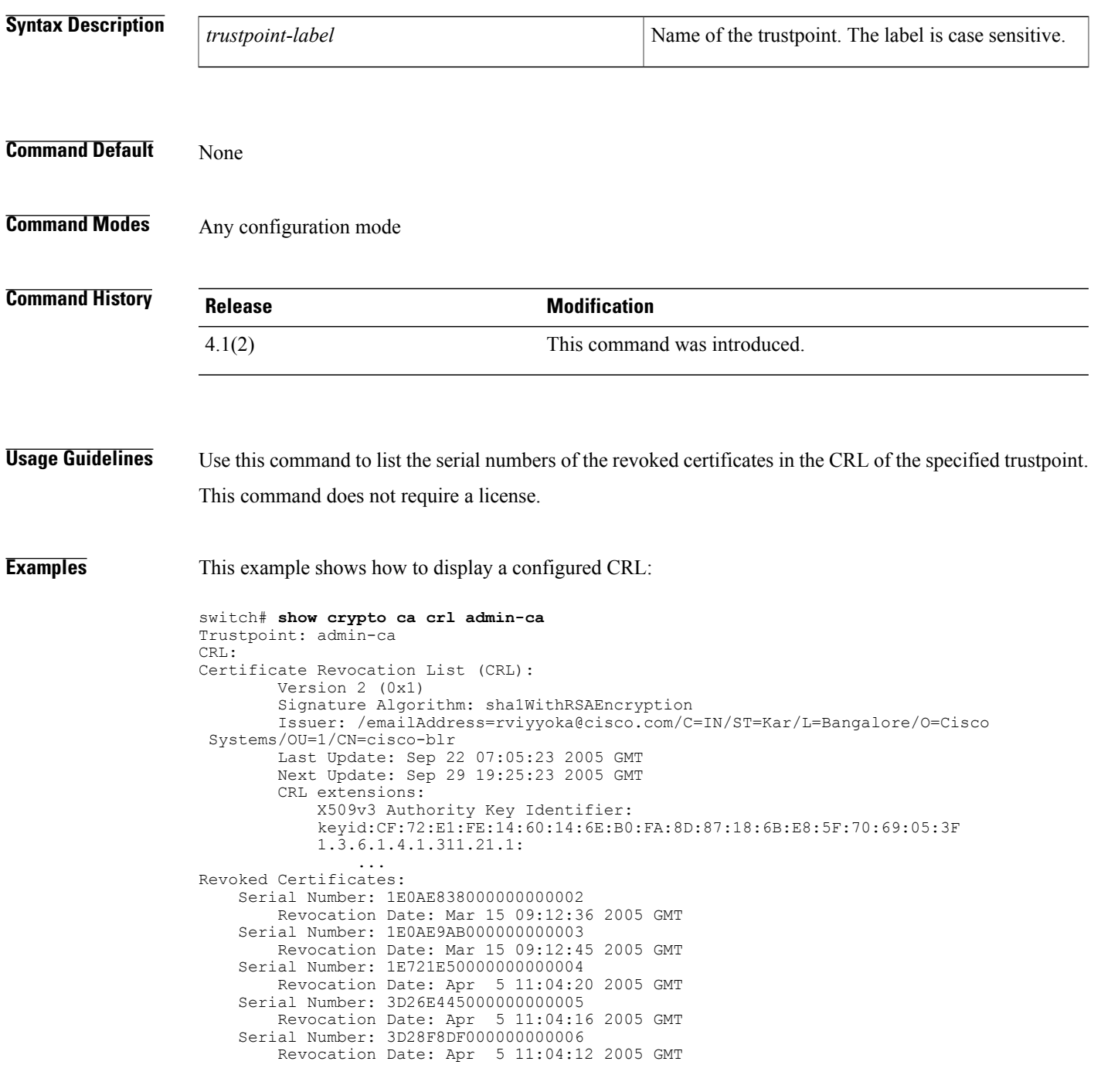

 $\mathbf I$ 

T

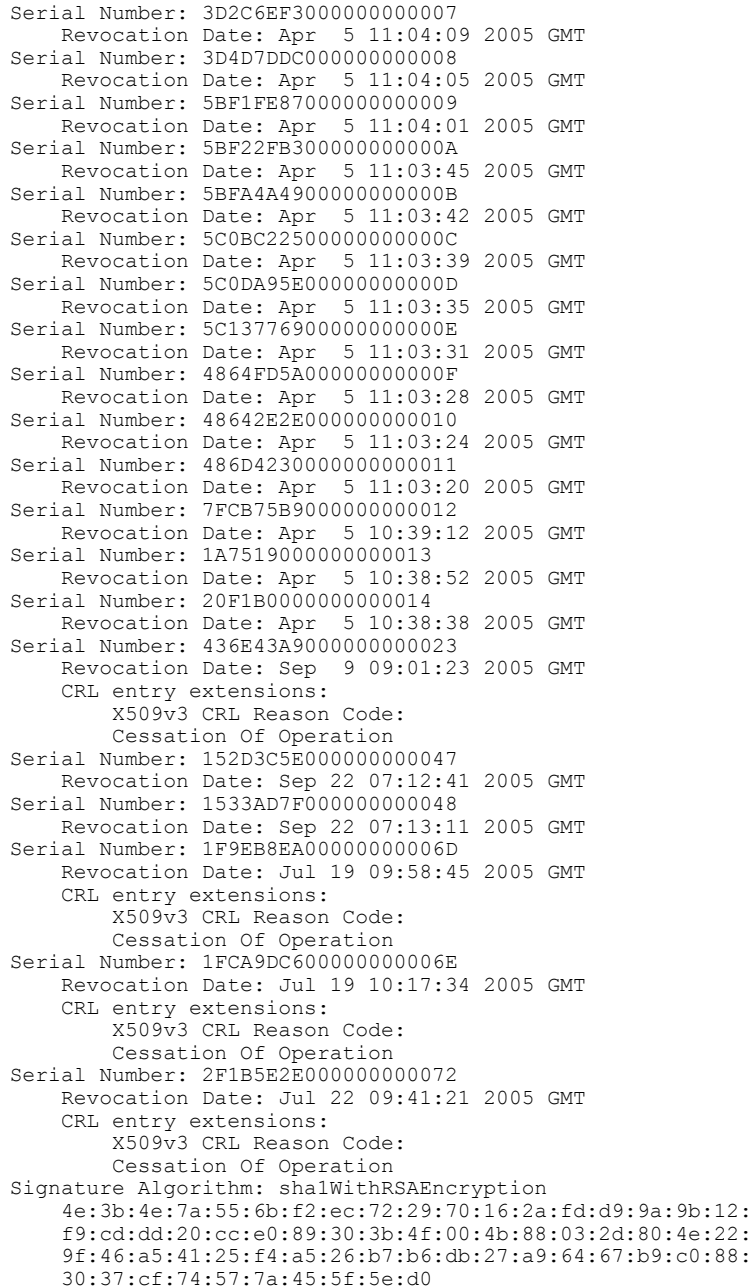

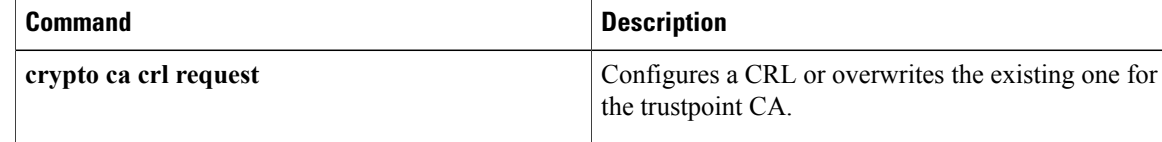

### **show crypto ca remote-certstore**

To display the remote cert-store configuration, use the **show crypto ca remote-certstore** command.

**show crypto ca remote-certstore**

- **Syntax Description** This command has no arguments or keywords.
- **Command Default** None
- **Command Modes** Any configuration mode

**Command History Release Modification** 5.0(2) This command was introduced.

**Usage Guidelines** This command does not require a license.

**Examples** This example shows how to display the remote cert-store configuration:

switch# **show crypto ca remote-certstore** Remote Certstore: NONE

#### $Related$  **Commands**

I

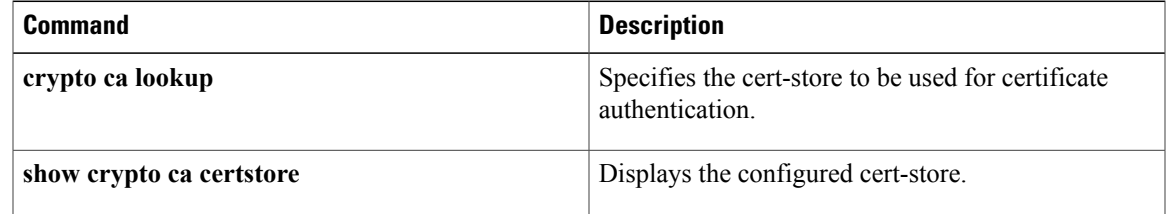

### **show crypto ca trustpoints**

To display trustpoint configurations, use the **show crypto ca trustpoints** command.

**show crypto ca trustpoints**

- **Syntax Description** This command has no arguments or keywords.
- **Command Default** None
- **Command Modes** Any configuration mode

**Command History Release Modification** 4.1(2) This command was introduced.

**Usage Guidelines** This command does not require a license.

**Examples** This example shows how to display configured trustpoints:

switch# **show crypto ca trustpoints** trustpoint: CAname; key: revokation methods: crl

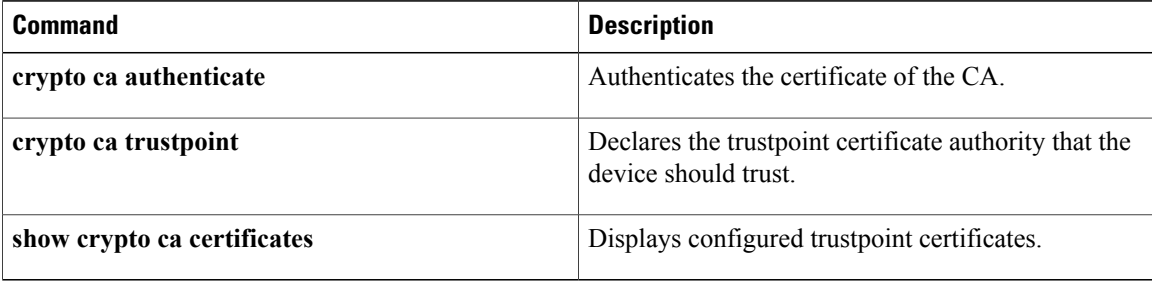

## **show crypto certificatemap**

To display the certificate mapping filters, use the **show crypto certificatemap** command.

**show crypto certificatemap**

- **Syntax Description** This command has no arguments or keywords.
- **Command Default** None
- **Command Modes** Any configuration mode

**Command History Release Modification** 5.0(2) This command was introduced.

**Usage Guidelines** This command does not require a license.

**Examples** This example shows how to display the certificate mapping filters:

switch# **show crypto certificatemap**

### **Related Commands**

I

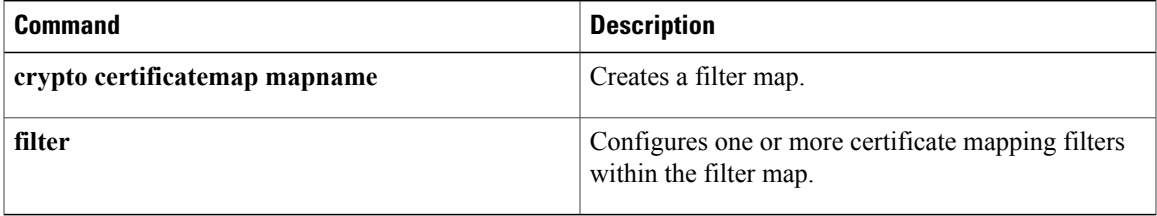

ı

### **show crypto key mypubkey rsa**

To display the RSA public key configurations, use the **show crypto key mypubkey rsa** command.

**show crypto key mypubkey rsa**

- **Syntax Description** This command has no arguments or keywords.
- **Command Default** None
- **Command Modes** Any configuration mode

**Command History Release Modification** 4.1(2) This command was introduced.

**Usage Guidelines** This command does not require a license.

**Examples** This example shows how to display RSA public key configurations:

switch# **show crypto key mypubkey rsa** key label: myrsa key size: 512 exportable: yes

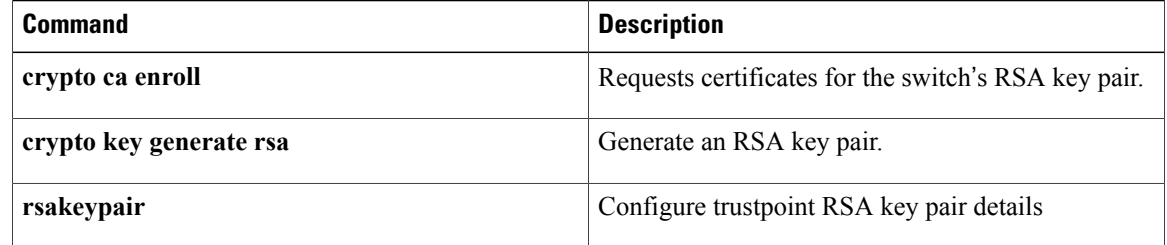

## **show crypto ssh-auth-map**

To display the mapping filters configured for SSH authentication, use the ssh-auth-map**showcrypto ssh-auth-map**command.

**show crypto ssh-auth-map**

**Syntax Description** This command has no arguments or keywords.

**Command Default** None

**Command Modes** Any configuration mode

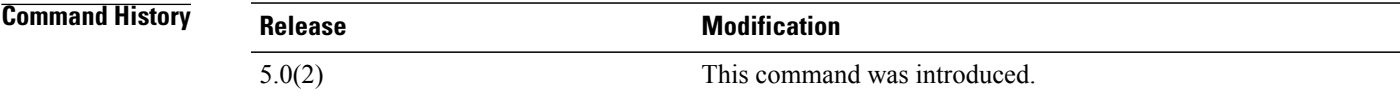

**Usage Guidelines** This command does not require a license.

**Examples** This example shows how to display the mapping filters configured for SSH authentication:

switch# **show crypto ssh-auth-map** ": filtermap1

#### **Related Commands**

Г

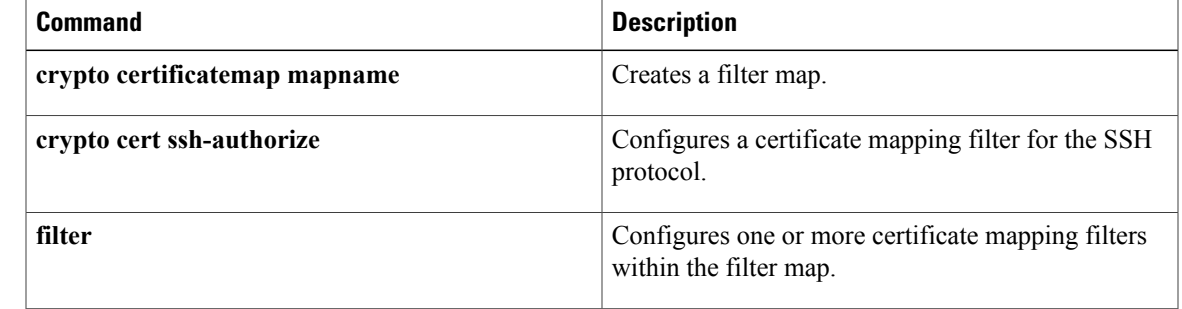

1

## **show cts**

To display the global Cisco TrustSec configuration, use the **show cts** command.

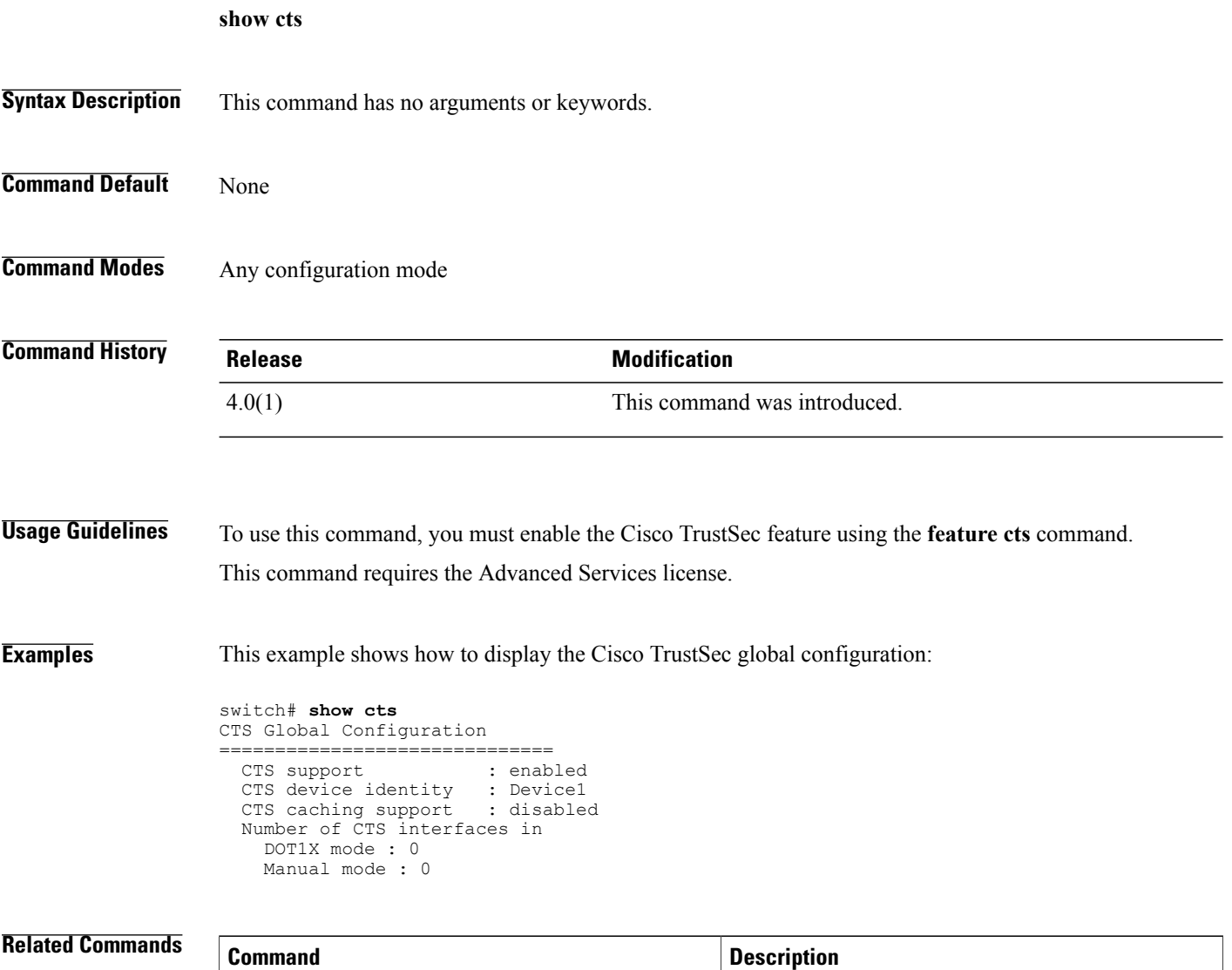

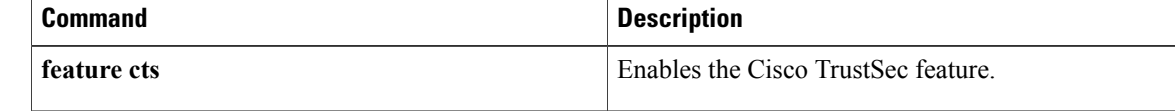

### **show cts capability interface**

To display the Cisco TrustSec capability of all interfaces or a specific Ethernet interface, use the show cts capability interface command.

**show cts capability interface** {**all| ethernet**}

### **Syntax Description** all and the Displays the Cisco TrustSec capability of all posterior and Displays the Cisco TrustSec capability of all interfaces. **all** Displays the Cisco TrustSec capability of the specific interface. **ethernet slot/port Command Default** None **Command Modes** Any configuration mode **Command History Release <b>Modification** 6.2(2) This command was introduced. **Usage Guidelines** To use this command, you must enable the Cisco TrustSec feature using the **feature cts** command. This command does not require a license. **Examples** This example shows how to display the Cisco TrustSec capability of all interfaces: switch# **show cts capability interface all** CTS capability information for interface(s) --------- --- ------ --------------------------------------- Interface SGT MacSec Comments --------- --- ------ --------------------------------------- Eth6/1 Yes Yes cts dot1x and manual configs allowed<br>Eth8/1 Yes Yes cts dot1x and manual configs allowed cts dot1x and manual configs allowed Eth8/17 Yes Yes cts dot1x and manual configs allowed<br>Eth8/33 Yes Yes cts dot1x and manual configs allowed cts dot1x and manual configs allowed Eth6/2 Yes Yes cts dot1x and manual configs allowed Eth8/2 Yes Yes cts dot1x and manual configs allowed<br>Eth8/18 Yes Yes cts dot1x and manual configs allowed Eth8/18 Yes Yes cts dot1x and manual configs allowed<br>Eth8/34 Yes Yes cts dot1x and manual configs allowed Eth8/34 Yes Yes cts dot1x and manual configs allowed<br>Eth6/3 Yes Yes cts dot1x and manual configs allowed Eth6/3 Yes Yes cts dot1x and manual configs allowed<br>Eth8/3 Yes Yes cts dot1x and manual configs allowed Eth8/3 Yes Yes cts dot1x and manual configs allowed<br>Eth8/19 Yes Yes cts dot1x and manual configs allowed Eth8/19 Yes Yes cts dot1x and manual configs allowed<br>Eth8/35 Yes Yes cts dot1x and manual configs allowed Eth8/35 Yes Yes cts dot1x and manual configs allowed<br>Eth6/4 Yes Yes cts dot1x and manual configs allowed Eth6/4 Yes Yes cts dot1x and manual configs allowed<br>Eth8/4 Yes Yes cts dot1x and manual configs allowed cts dot1x and manual configs allowed

T

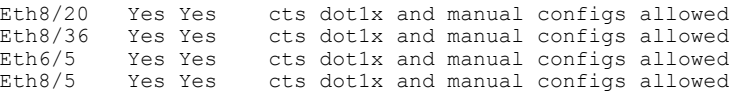

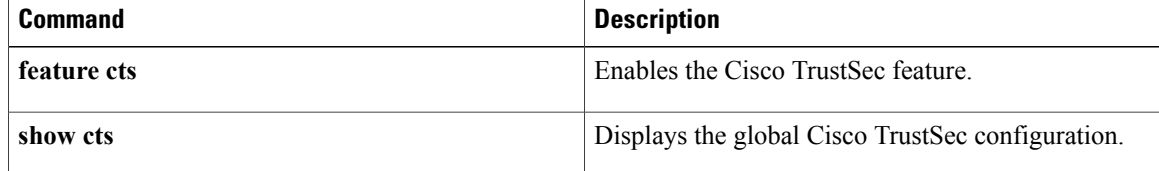

### **show cts credentials**

To display the Cisco TrustSec device credentials configuration, use the **show cts credentials** command.

**show cts credentials**

- **Syntax Description** This command has no arguments or keywords.
- **Command Default** None
- **Command Modes** Any configuration mode

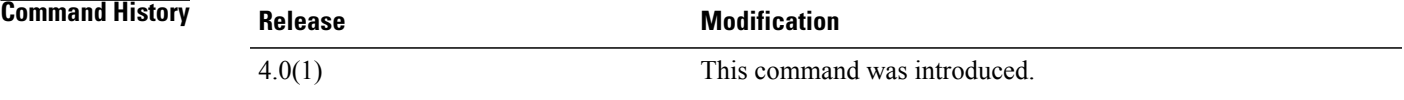

**Usage Guidelines** To use this command, you must enable the Cisco TrustSec feature using the **feature cts** command. This command requires the Advanced Services license.

**Examples** This example shows how to display the Cisco TrustSec credentials configuration:

switch# **show cts credentials** CTS password is defined in keystore, device-id = Device1

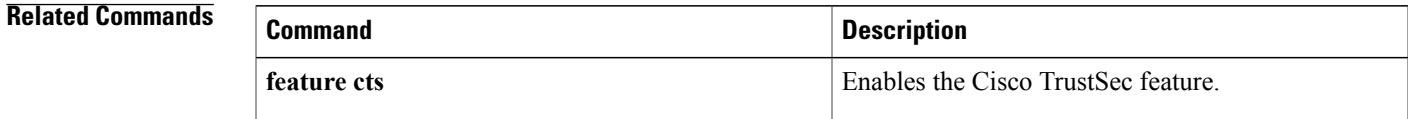

### **show cts environment-data**

To display the global Cisco TrustSec environment data, use the **show cts environment-data** command.

**show cts environment-data**

- **Syntax Description** This command has no arguments or keywords.
- **Command Default** None
- **Command Modes** Any configuration mode

**Command History Release Modification** 4.0(1) This command was introduced.

#### **Usage Guidelines** To use this command, you must enable the Cisco TrustSec feature using the **feature cts** command.

The Cisco NX-OS device downloads the Cisco TrustSec environment data from the ACS after you have configured the Cisco TrustSec credentials for the device and configured authentication, authorization, and accounting (AAA).

This command requires the Advanced Services license.

**Examples** This example shows how to display the Cisco TrustSec environment data:

switch# **show cts environment-data** CTS Environment Data ============================== : CTS ENV DNLD ST ENV DOWNLOAD DONE Last Status : CTS\_ENV\_SUCCESS<br>
Local Device SGT :  $0x0002$ Local Device SGT<br>Transport Type : CTS ENV TRANSPORT DIRECT Data loaded from cache : FALSE<br>Env Data Lifetime : 300 se : 300 seconds after last update Last Update Time : Sat Jan 5 16:29:52 2008<br>Server List : ACSServerList1 : ACSServerList1 AID:74656d706f72617279 IP:10.64.65.95 Port:1812

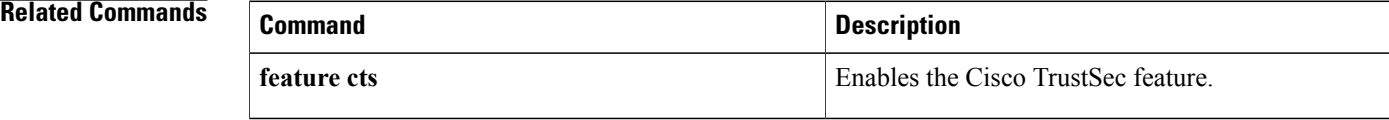

 $\mathbf I$ 

## **show cts interface**

To enable SGT propagation on Layer 2 (L2) Cisco TrustSec interfaces, use the **propagate-sgt** command. To disable SGT propagation, use the **no** form of this command.

**propagate-sgt** [**l2-control**]

**no propagate-sgt** [**l2-control**]

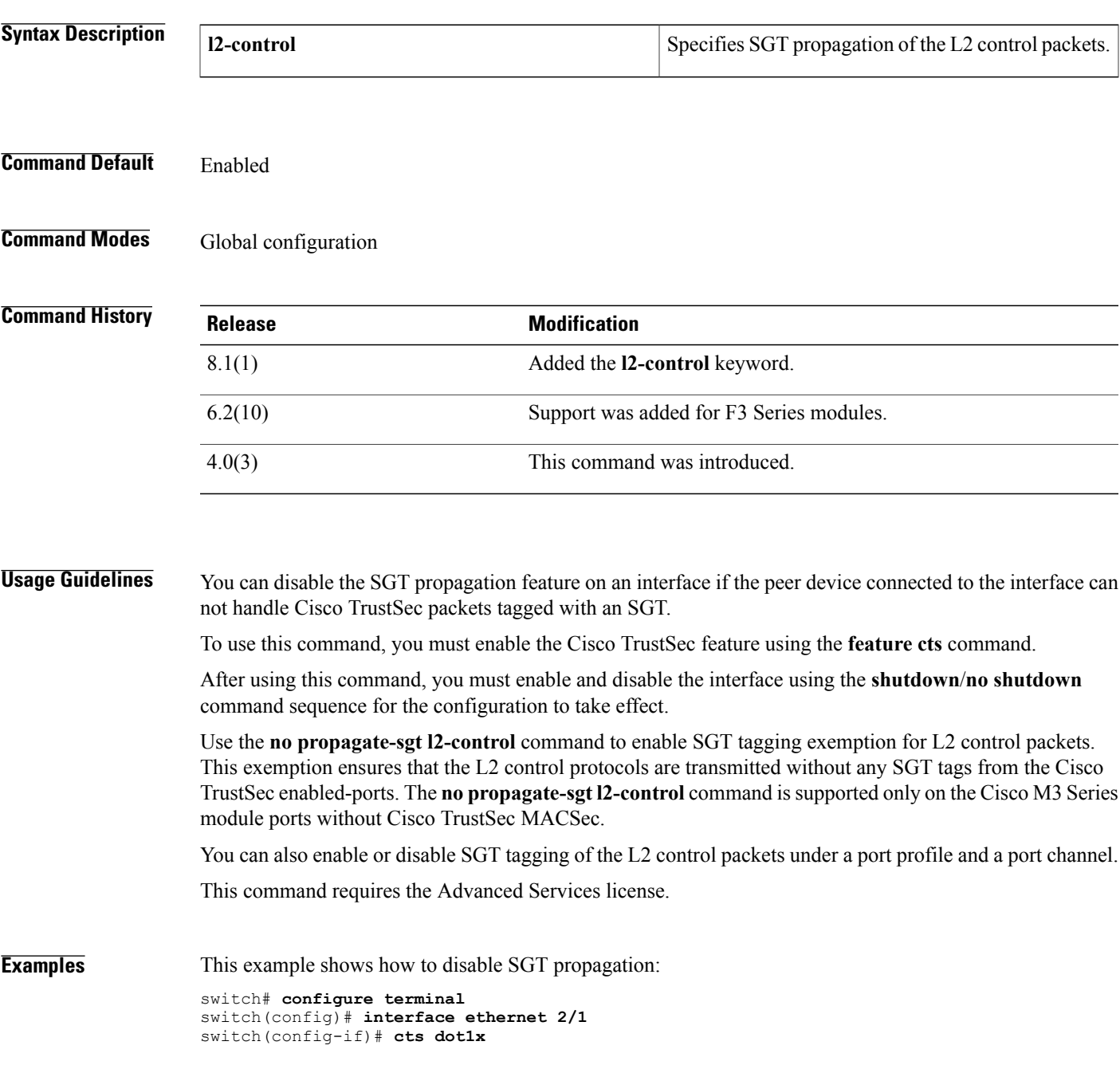

switch(config-if-cts-dot1x)# **no propagate-sgt** switch(config-if-cts-dot1x)# **exit** switch(config-if)# **shutdown** switch(config-if)# **no shutdown**

This example shows how to enable SGT propagation:

```
switch# configure terminal
switch(config)# interface ethernet 2/1
switch(config-if)# cts dot1x
switch(config-if-cts-dot1x)# propagate-sgt
switch(config-if-cts-dot1x)# exit
switch(config-if)# shutdown
switch(config-if)# no shutdown
```
This example shows how to enable SGT tagging exemption for the L2 control protocols.

```
switch# configure terminal
switch(config)# interface ethernet 2/27
switch(config-if)# cts manual
switch(config-if-cts-manual)# no propagate-sgt l2-control
```
This example displays the error message when you enable SGT tagging exemption for the L2 protocols on non-supported modules:

```
switch# configure terminal
switch(config)# interface ethernet 7/2
switch(config-if)# cts manual
switch(config-if-cts-manual)# no propagate-sgt l2-control
ERROR: 'no propagate-sgt l2-control' is not allowed on any port of this line card type.
```
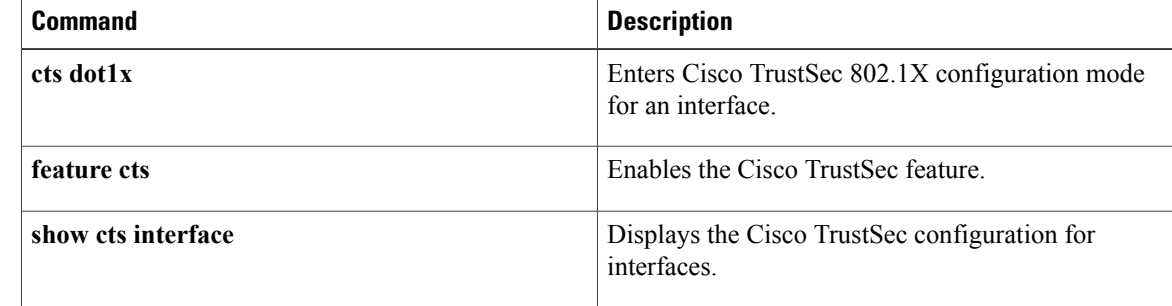

### **show cts l3 interface**

To display the Layer 3 Cisco TrustSec configuration on the interfaces, use the **show ctsl3 interface** command.

**show cts l3 interface**

- **Syntax Description** This command has no arguments or keywords.
- **Command Default** None

Ι

**Command Modes** Any configuration mode

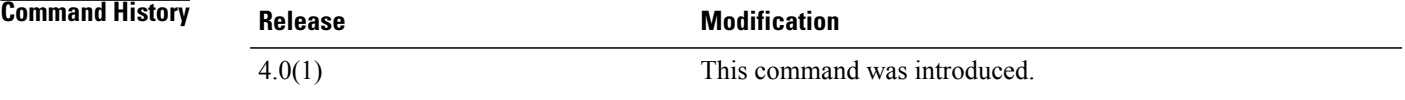

**Usage Guidelines** To use this command, you must enable the Cisco TrustSec feature using the **feature cts** command. This command requires the Advanced Services license.

**Examples** This example shows how to display the Layer 3 Cisco TrustSec configuration for the interfaces:

switch# **show cts l3 interface**

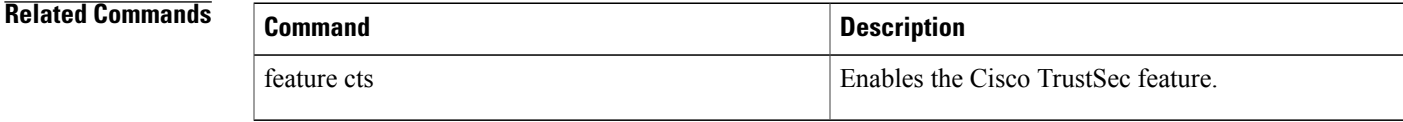

ı

## **show cts l3 mapping**

To display the Layer 3 Cisco TrustSec mapping configuration for the device, use the **show cts l3 mapping** command.

**show cts l3 mapping**

**Syntax Description** This command has no arguments or keywords.

**Command Default** None

**Command Modes** Any configuration mode

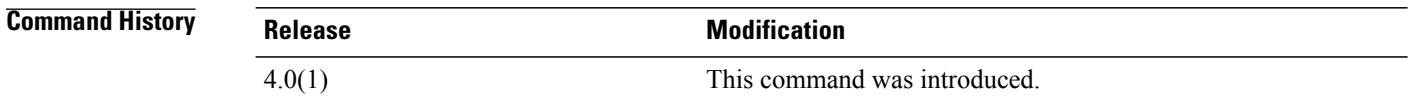

**Usage Guidelines** To use this command, you must enable the Cisco TrustSec feature using the **feature cts** command. This command requires the Advanced Services license.

**Examples** This example shows how to display the Layer 3 Cisco TrustSec mapping for the device:

switch# **show cts l3 mapping**

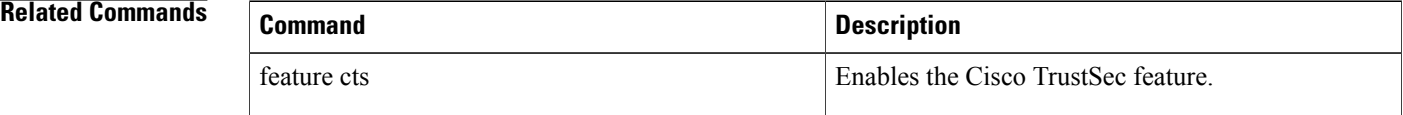

### **show cts pacs**

To display the Cisco TrustSec protect access credentials (PACs) provisioned by EAP-FAST, use the **show cts pacs** command.

**show cts pacs**

- **Syntax Description** This command has no arguments or keywords.
- **Command Default** None
- **Command Modes** Any configuration mode

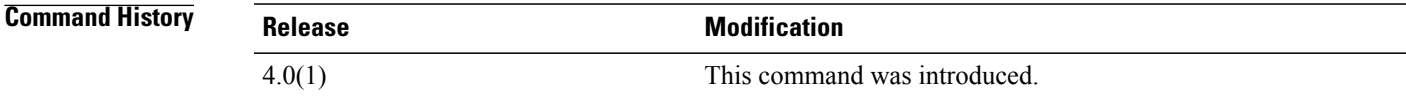

**Usage Guidelines** To use this command, you must enable the Cisco TrustSec feature using the **feature cts** command. This command requires the Advanced Services license.

**Examples** This example shows how to display the Cisco TrustSec global configuration:

```
switch# show cts pacs
PAC Info :
 ==============================
                     : unknown
 AID \begin{array}{ccc} 1 & 74656d706f72617279 \\ -1 & 1 & 1 \end{array} : india1
 I-ID : india1<br>AID Info : ACS Info
  AID Info : ACS Info
  Credential Lifetime : Thu Apr 3 00:36:04 2008
  PAC Opaque : 0002008300020004000974656d706f7261727900060070000101001d
6321a2a55fa81e05cd705c714bea116907503aab89490b07fcbb2bd455b8d873f21b5b6b403eb1d8
125897d93b94669745cfe1abb0baf01a00b77aacf0bda9fbaf7dcd54528b782d8206a7751afdde42
1ff4a3db6a349c652fea81809fba4f30b1fffb7bfffaf9a6608
```
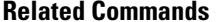

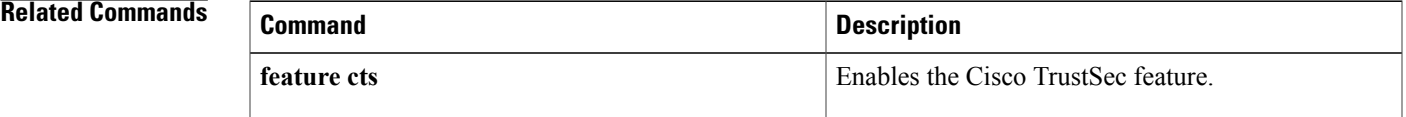

### **show cts propagate-status**

To display interfaces configured with SGT tagging exemption for L2 control protocols, use the **show cts propagate-status** command.

**show cts propagate-status** [**interface** {**ethernet***slot/port*| **port-channel** *channel-number*}]

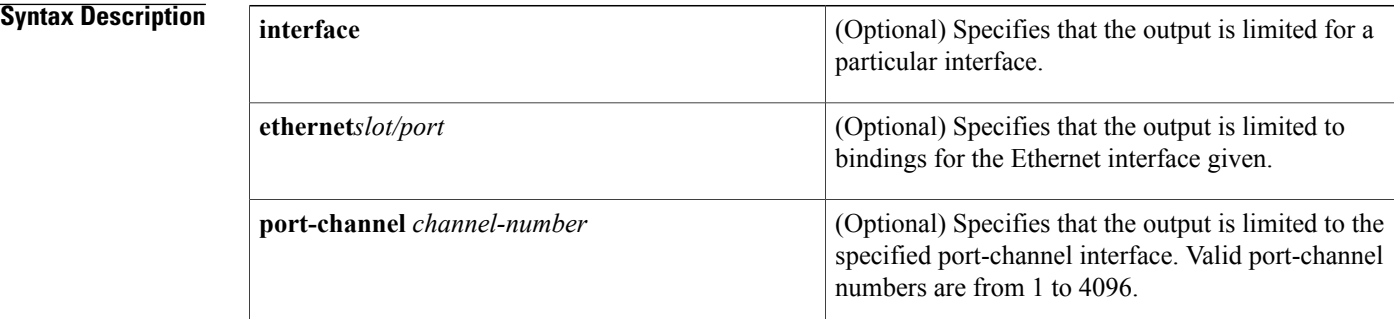

## **Command Default** None **Command Modes** Any configuration mode **Command History Release Modification** 8.1(1) This command was introduced. **Usage Guidelines** To use this command, you must enable the Cisco TrustSec feature using the **feature cts** command. This command requires the Advanced Services license. **Examples** The following example displays all interfaces configured with SGT tagging exemption for L2 control protocols. switch(config)# **show cts propagate-status** Interface: Ethernet2/13 Propagate Exemption: Protocols: CDP, LLDP, LACP, EAPoL, BPDUs Interface: Ethernet2/27 Propagate Exemption: Protocols: CDP, LLDP, LACP, EAPoL, BPDUs

### **Related Commands**

 $\mathbf{I}$ 

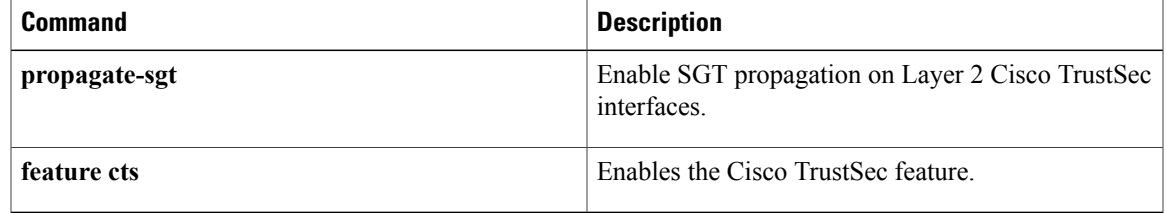

T

## **show cts role-based access-list**

To display the global Cisco TrustSec security group access control list (SGACL) configuration, use the **show cts role-based access-list** command.

**show cts role-based access-list** [ *list-name* ]

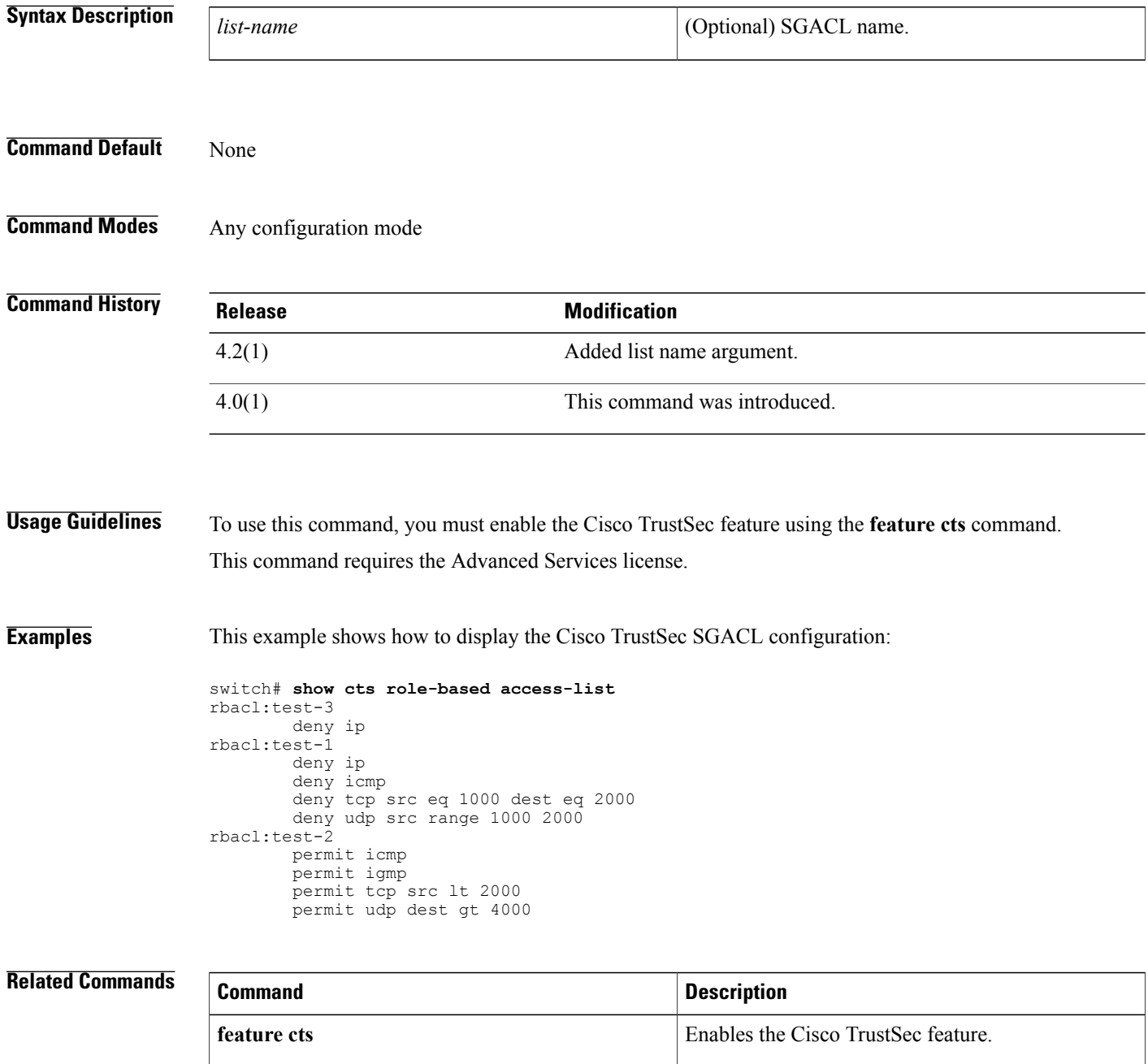

### **show cts role-based counters**

To display the configuration status of role-based access control list (RBACL) statistics and list the statistics for all RBACL policies, use the **show cts role-based counters** command.

**show cts role-based counters** [**sgt** {*sgt-value***| any| unknown**}] [**dgt** {*dgt-value***| any| unknown**}]

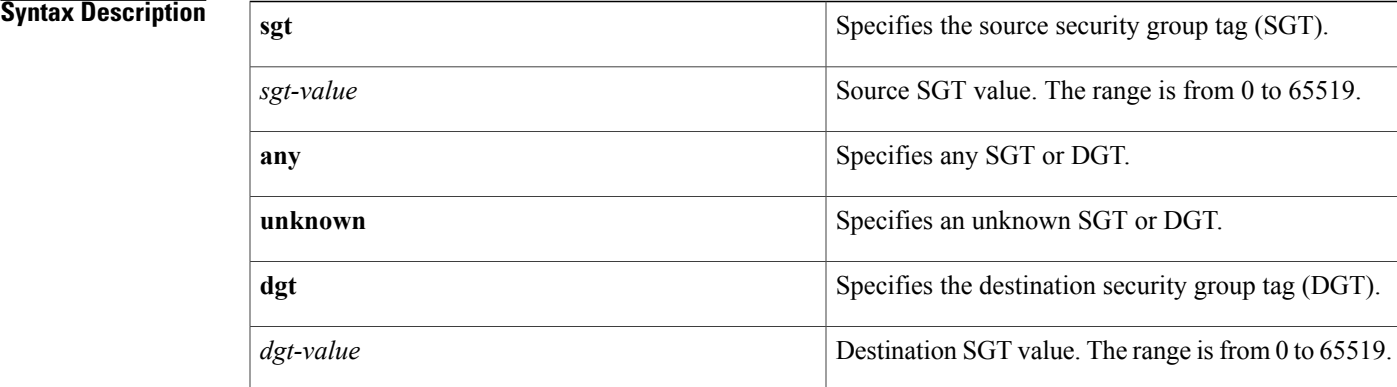

#### **Command Default** None

**Command Modes** Any configuration mode

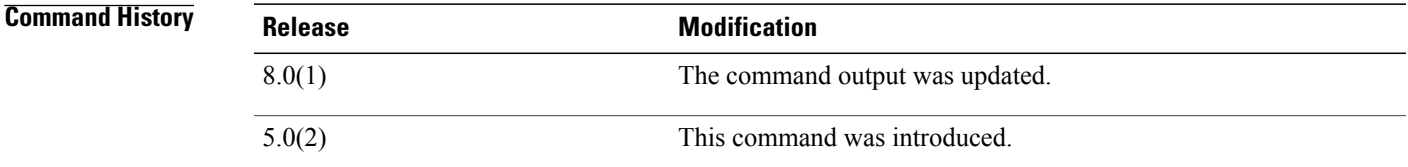

**Usage Guidelines** To use this command, you must enable the Cisco TrustSec feature using the **feature cts** command. This command requires the Advanced Services license.

**Examples** This example shows how to display the configuration status of RBACL statistics and the total number of packets that match RBACL policies for a specific SGT and DGT:

```
switch(config)# show cts role-based counters
RBACL policy counters enabled
Counters last cleared: 08/22/2016 at 09:16:07 AM
sgt:unknown dgt:unknown [0]
rbacl:deny_ip(monitored)
deny ip [0]
```
I

```
sgt:unknown dgt:2000(2000) [0]
rbacl:Deny IP(monitored)
deny ip [0]
sgt:10(10) dgt:20(20) [0]
rbacl:rb1(monitored)
deny udp [0]
permit tcp [0]
deny ip [0]
rbacl:dummy_test (monitored)
permit icmp [0]
permit tcp [0]
permit ip log [0]
sgt:any dgt:any [0]
rbacl:Permit IP(monitored)
permit ip [0]
```
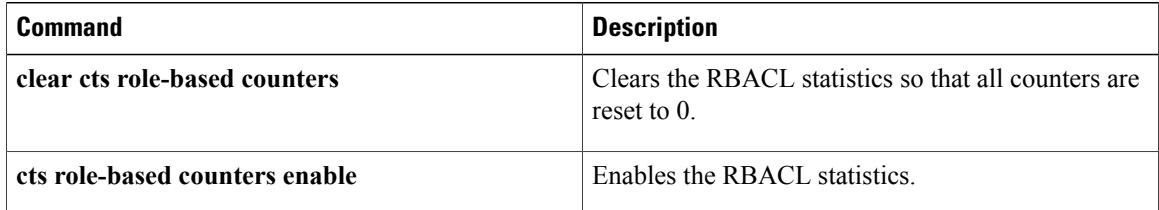

 $\mathbf I$ 

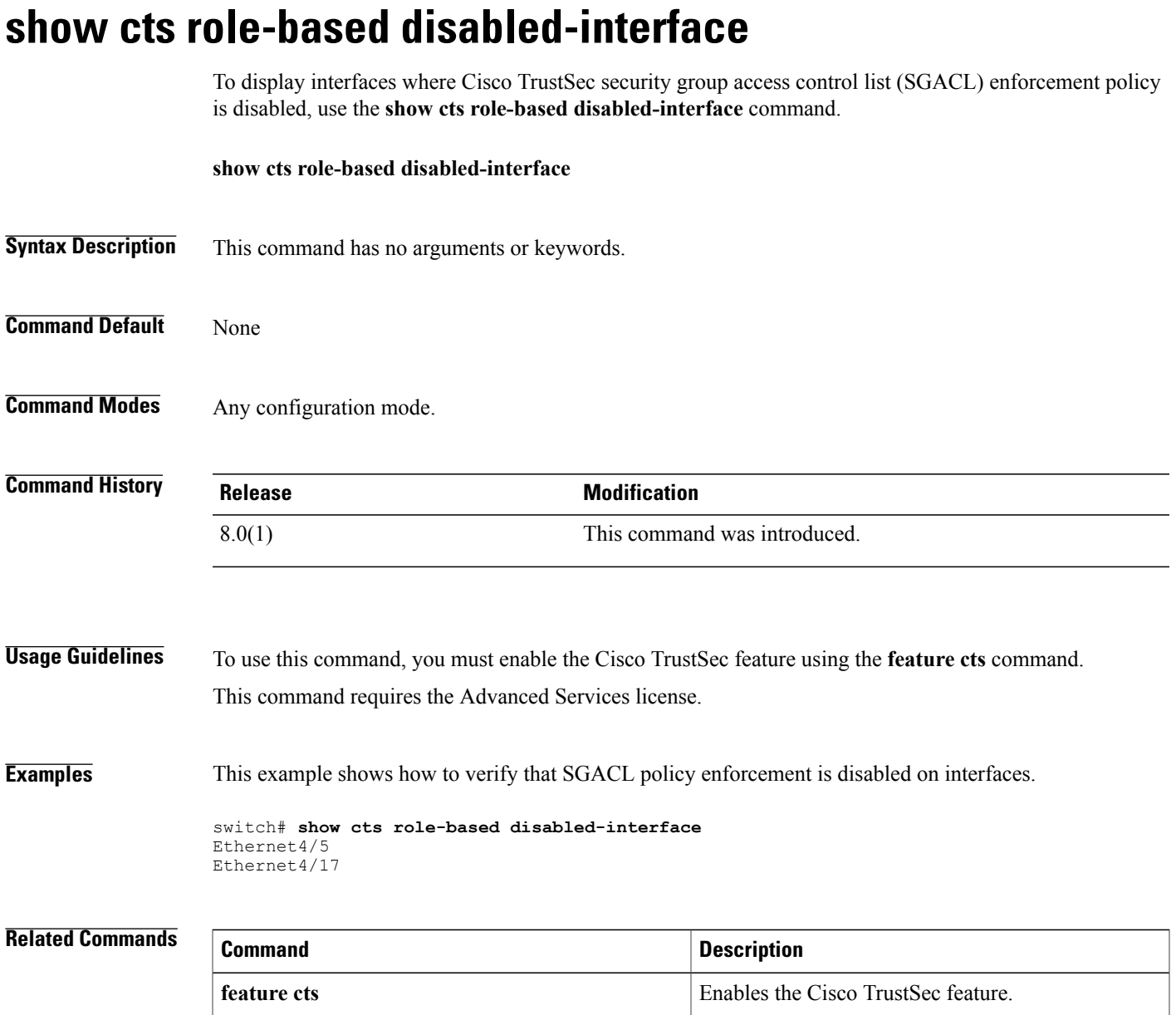

 $\mathbf l$ 

 $\mathbf I$ 

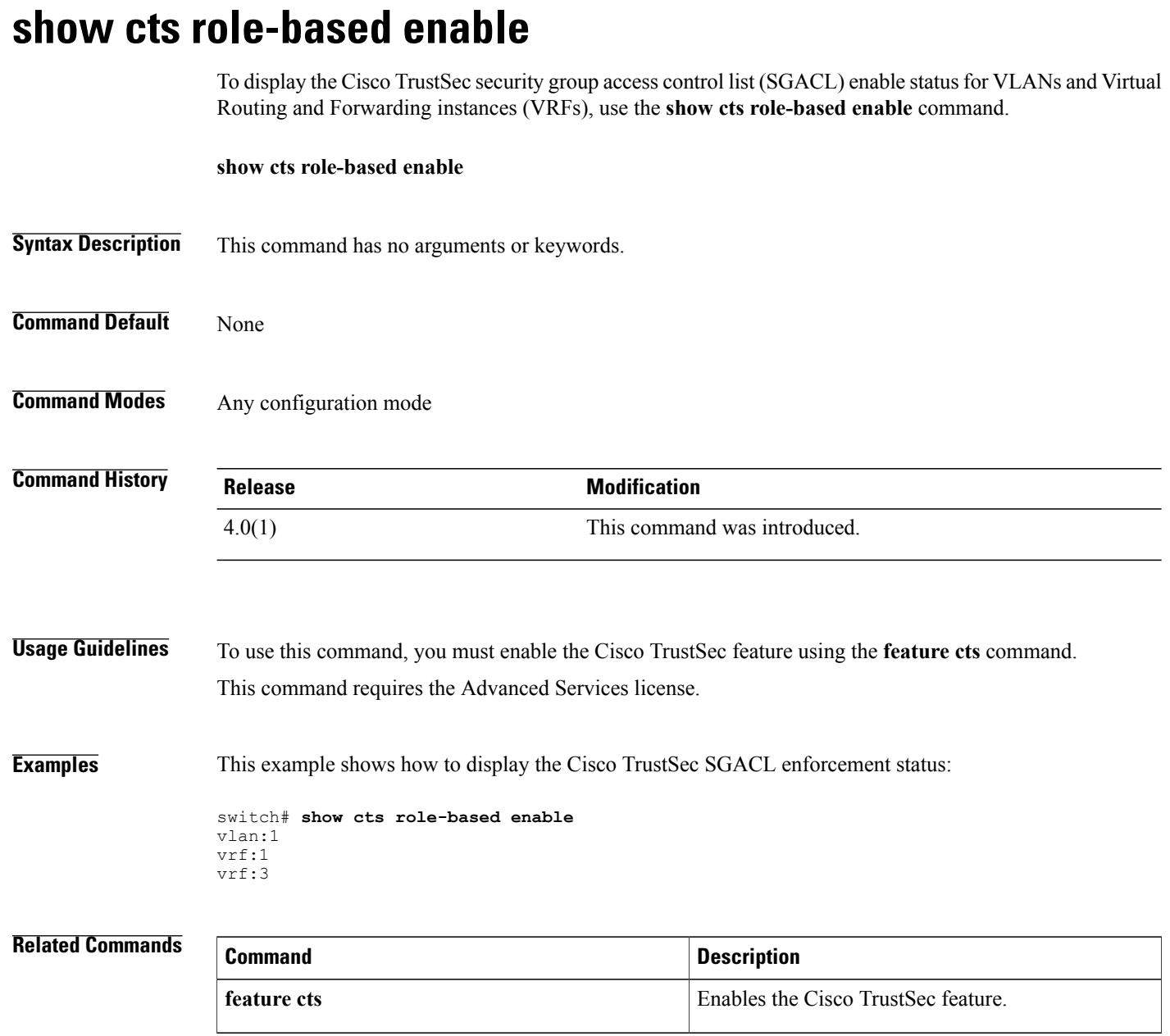

### **show cts role-based policy**

To display the global Cisco TrustSec security group access control list (SGACL) policies, use the **show cts role-based policy** command.

**show cts role-based policy [sgt**{*sgt-value***| any| unknown**}**| dgt**{*dgt-value***| any| unknown**}**| configured**| **downloaded**| **monitored]**

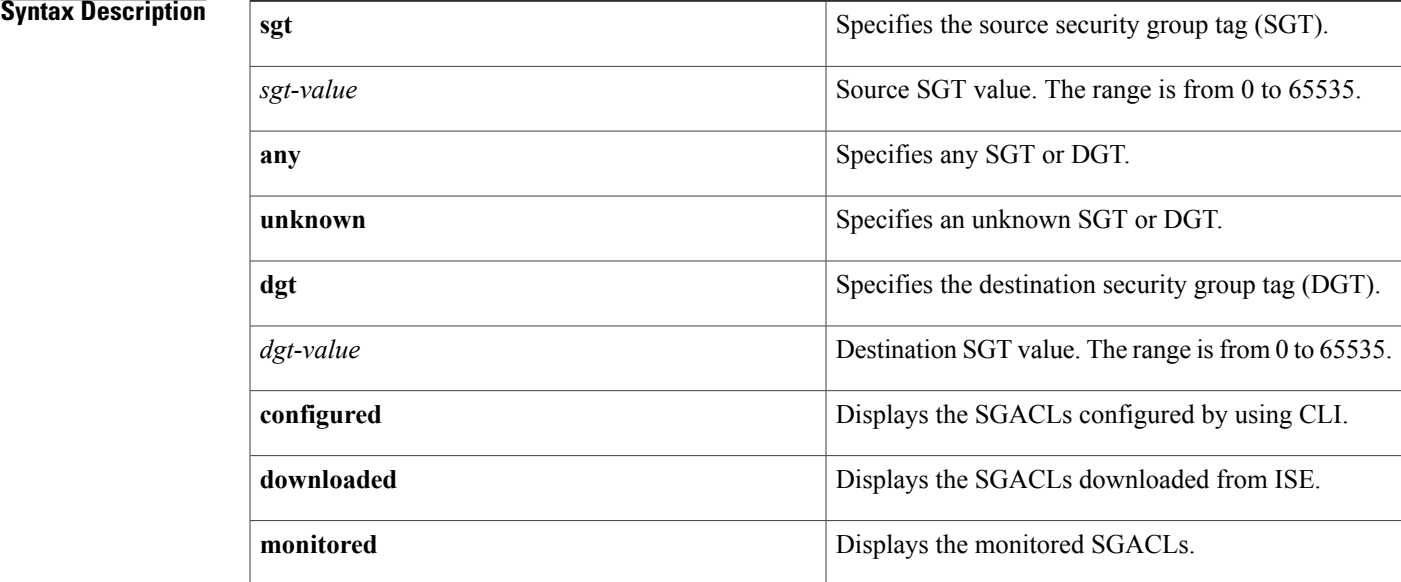

**Command Default** None

### **Command Modes** Any configuration mode.

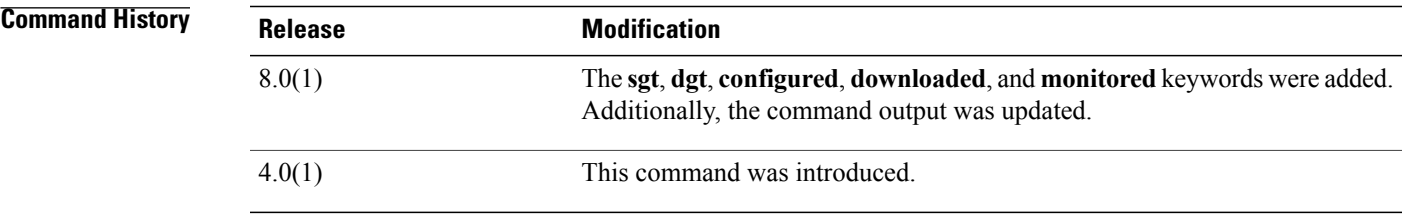

I

**Usage Guidelines** To use this command, you must enable the Cisco TrustSec feature using the **feature cts** command. This command requires the Advanced Services license.

 $\overline{\phantom{a}}$ 

#### **Examples** This example shows how to display the Cisco TrustSec SGACL policies:

```
switch# show cts role-based policy
sgt:unknown
dgt:unknown rbacl:deny_ip(Downloaded,Monitored)
deny ip
sgt:101(101)
dgt:102(102) rbacl:rb2(Configured)
deny eigrp
sgt:101(101)
dgt:102(102) rbacl:ise_rbacl_1_ace(Downloaded)
deny gre
```
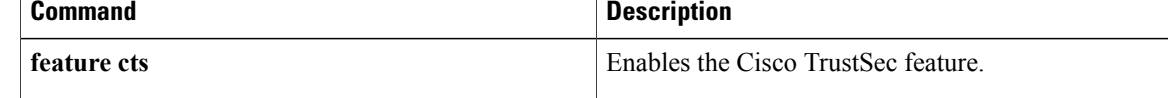

 $\mathbf I$ 

## **show cts role-based sgt vlan**

To display the Cisco TrustSec Security Group Tag (SGT) mapping configuration for a specific VLAN, use the **show cts role-based sgt vlan** command.

**show cts role-based sgt vlan** {**all**| *vlan-id*}

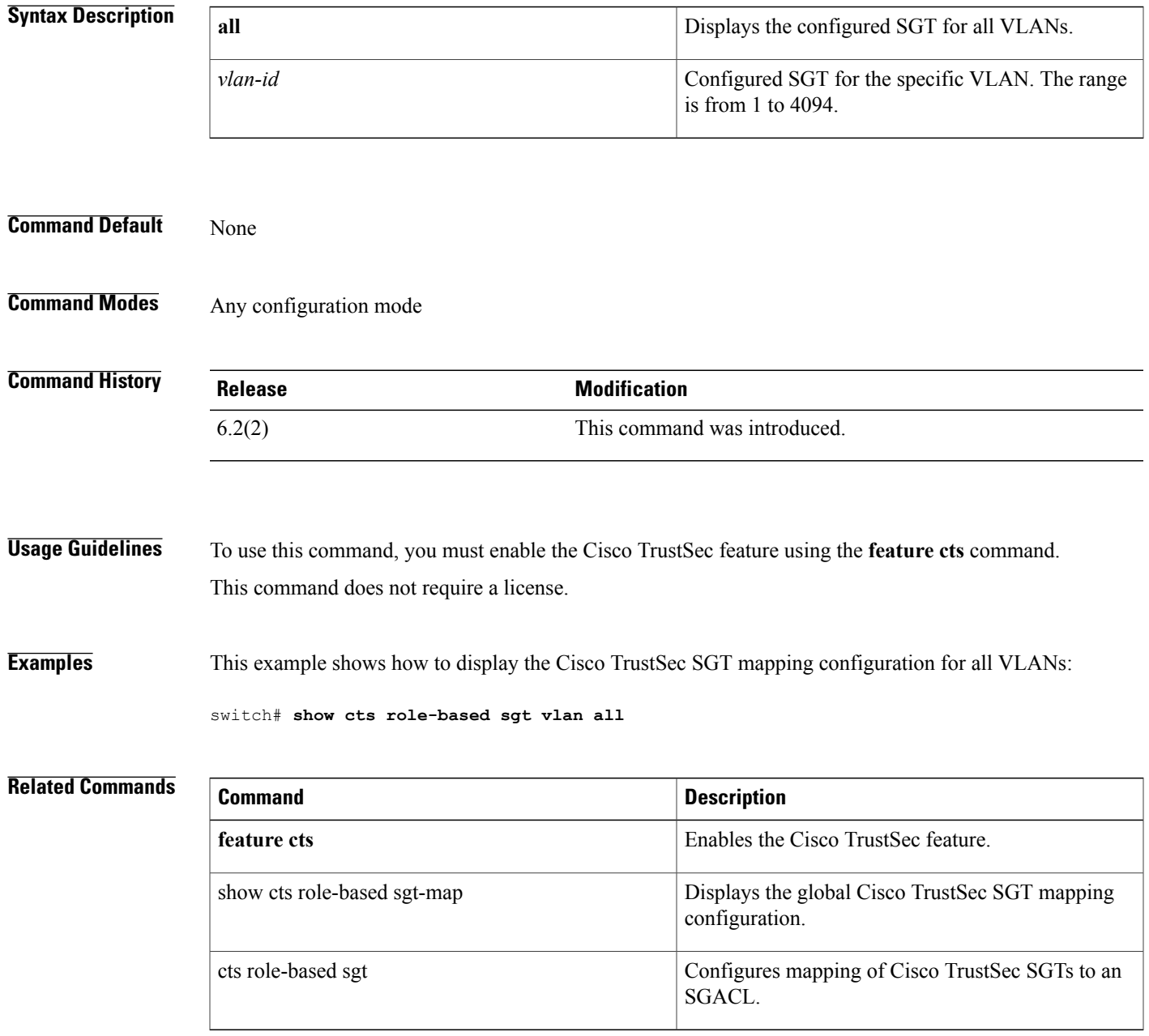

ı

### **show cts role-based sgt-map**

To display the global Cisco TrustSec Security Group Tag (SGT) mapping configuration, use the **show cts role-based sgt-map** command.

**show cts role-based sgt-map** [**summary**| **sxp peer** *peer-ipv4-addr*| **vlan** *vlan-id*| **vrf** *vrf-name*]

#### **Syntax Description**

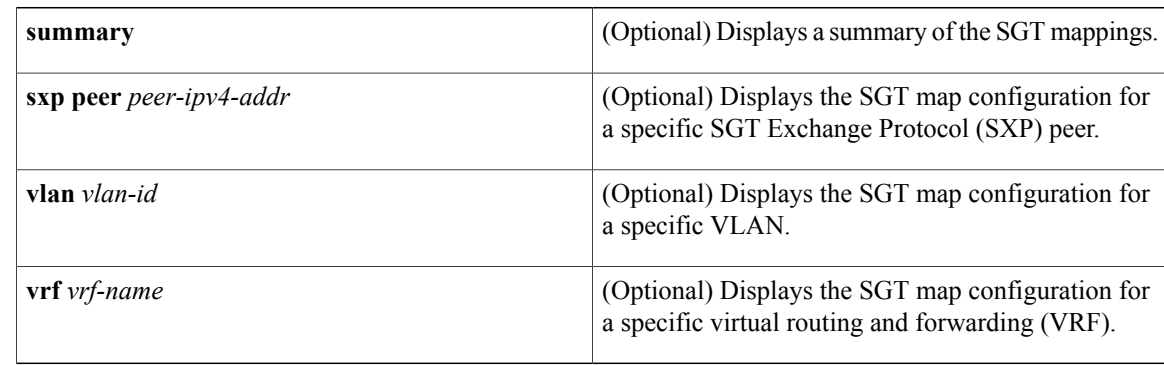

#### **Command Default** None

#### **Command Modes** Any configuration mode

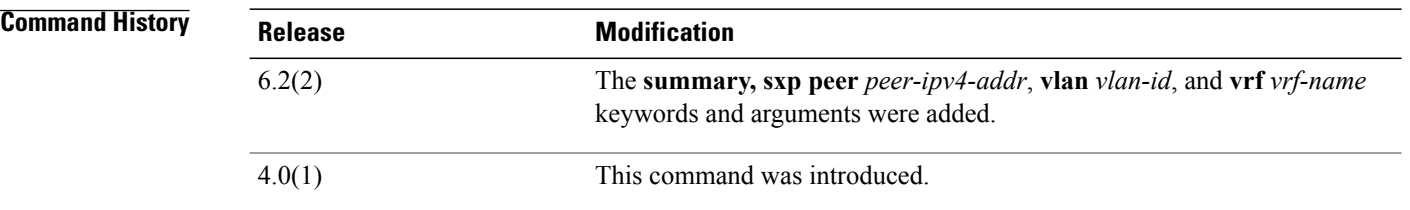

### **Usage Guidelines** To use this command, you must enable the Cisco TrustSec feature using the **feature cts** command. This command requires the Advanced Services license.

**Examples** This example shows how to display the Cisco TrustSec SGT mapping configuration:

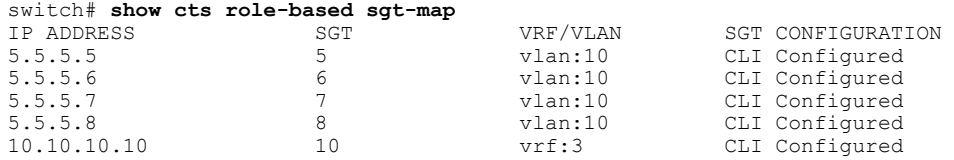

| 10.10.10.20 | vrf:3 | CLI Configured |
|-------------|-------|----------------|
| 10.10.10.30 | vrf:3 | CLI Configured |

**Related Commands** 

 $\mathbf I$ 

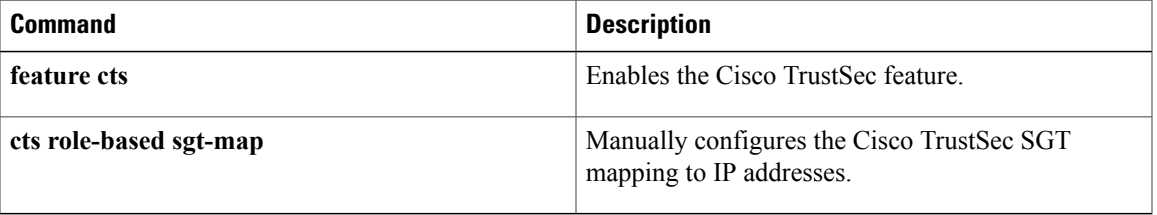

T

## **show cts sap pmk**

To display the Cisco TrustSec Security Association Protocol (SAP) pairwise master key (PMK) configuration, use the **show cts sap pmk** command.

**show cts sap pmk** {**all**| **interface ethernet** *slot/port*}

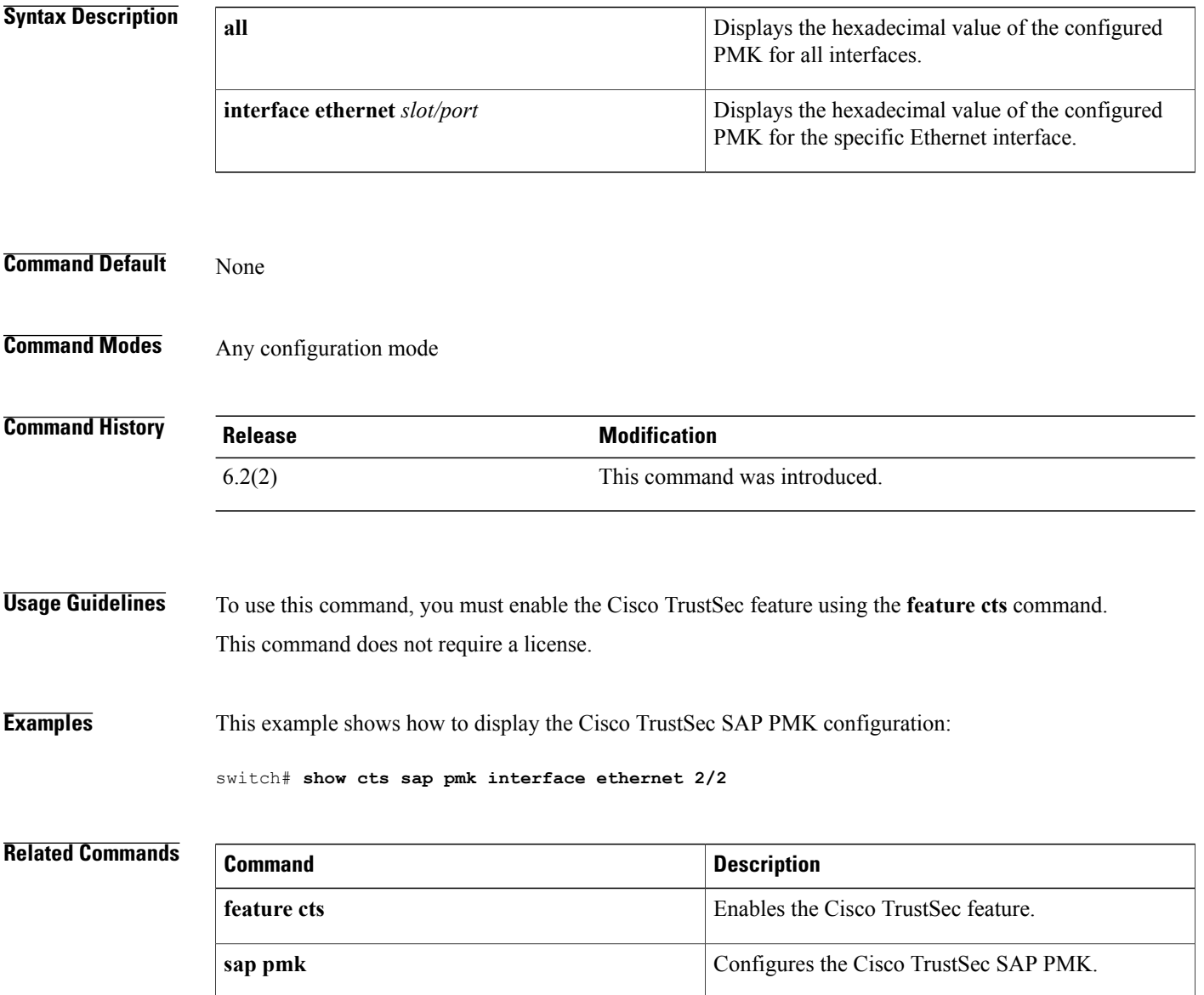

### **show cts sxp**

To display Cisco TrustSec Security Group Tag (SGT) Exchange Protocol (CTS-SXP) connection or source IP-to-SGT mapping information, use the **show cts sxp** command in user EXEC or privileged EXEC mode.

**show cts sxp** {**connections | sgt-map**} [**detail** | **vrf** *instance-name*]

#### **Syntax Description**

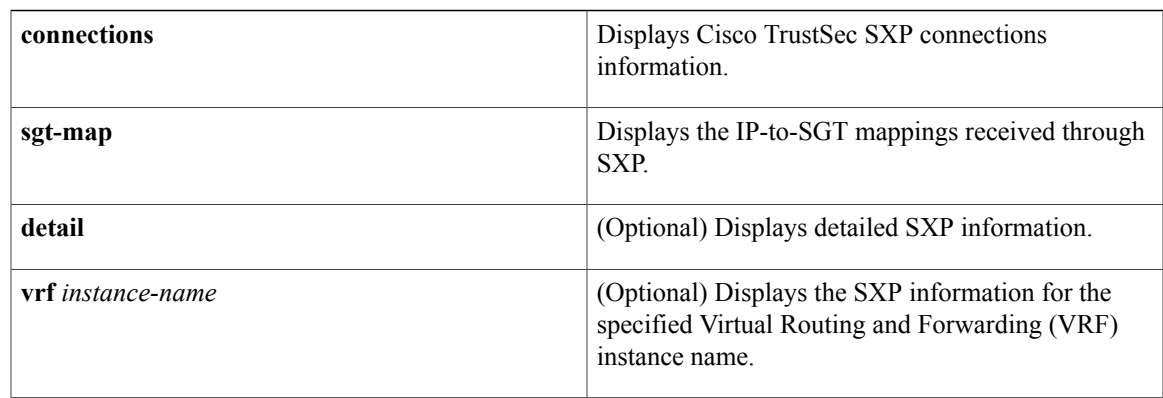

#### **Command Default** None

**Command Modes** Any command mode

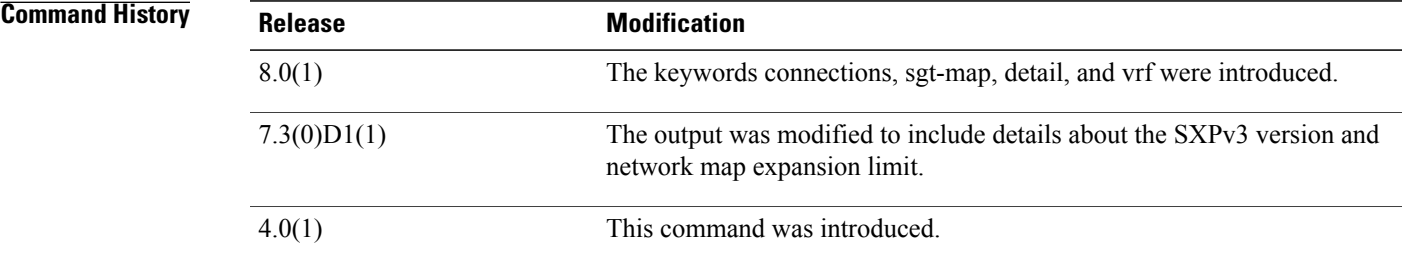

Г

**Examples** The following example displays the CTS-SXP connections:

switch# **show cts sxp connections**

```
SXP : Enabled
 Default Password : Set
 Default Source IP: Not Set
Connection retry open period: 10 secs
Reconcile period: 120 secs
Retry open timer is not running<br>-------------------------------
----------------------------------------------
                  : 10.10.10.1
```

```
Source IP : 10.10.10.2<br>Set up : Peer
Set up : Peer<br>Conn status : On
Conn status
Connection mode : SXP Listener
Connection inst# : 1
TCP conn fd : 1
TCP conn password: not set (using default SXP password)
Duration since last state change: 0:00:01:25 (dd:hr:mm:sec)
----------------------------------------------
Peer IP : 10.10.2.1
Source IP : 10.10.2.2<br>Set up : Peer
Set up : Pee<br>
Conn status : On
Conn status
Connection mode : SXP Listener
TCP conn fd : 2
TCP conn password: not set (using default SXP password)
Duration since last state change: 0:00:01:25 (dd:hr:mm:sec)
Total num of SXP Connections = 2
```
The following example displays the CTS-SXP connections for a bi-directional connection when the device is both the speaker and listener:

```
switch# show cts sxp connections
SXP : Enabled
Highest Version Supported: 4
Default Password : Set
Default Source IP: Not Set
Connection retry open period: 120 secs
Reconcile period: 120 secs
Retry open timer is running
                                ----------------------------------------------
Peer IP : 2.0.0.2
Source IP : 1.0.0.2
Conn status : On (Speaker) :: On (Listener)
Conn version : 4
Local mode : Both
Connection inst# : 1
TCP conn fd : 1(Speaker) 3(Listener)
TCP conn password: default SXP password
Duration since last state change: 1:03:38:03 (dd:hr:mm:sec) :: 0:00:00:46 (dd:hr:mm:sec)
```
The following example displays output from a CTS-SXP listener with a torn down connection to the SXP speaker. Source IP-to-SGT mappings are held for 120 seconds, the default value of the Delete Hold Down timer.

```
switch# show cts sxp connections
```

```
SXP : Enabled
 Default Password : Set
 Default Source IP: Not Set
Connection retry open period: 10 secs
Reconcile period: 120 secs
Retry open timer is not running
----------------------------------------------
Peer IP : 10.10.10.1<br>Source IP : 10.10.10.2
                 : 10.10.10.2Set up : Peer
Conn status : Delete Hold Down
Connection mode : SXP Listener
Connection inst# : 1<br>TCP conn fd : -1
TCP conn fd
TCP conn password: not set (using default SXP password)
Delete hold down timer is running
Duration since last state change: 0:00:00:16 (dd:hr:mm:sec)
---------------------<br>Peer IP :
Peer IP : 10.10.2.1<br>Source IP : 10.10.2.2
                : 10.10.2.2
```
Set up : Peer<br>Conn status : On Conn status Connection inst# : 1<br>TCP conn fd : 2 TCP conn fd TCP conn password: not set (using default SXP password) Duration since last state change: 0:00:05:49 (dd:hr:mm:sec) Total num of SXP Connections = 2

#### **Related Commands**

 $\mathbf I$ 

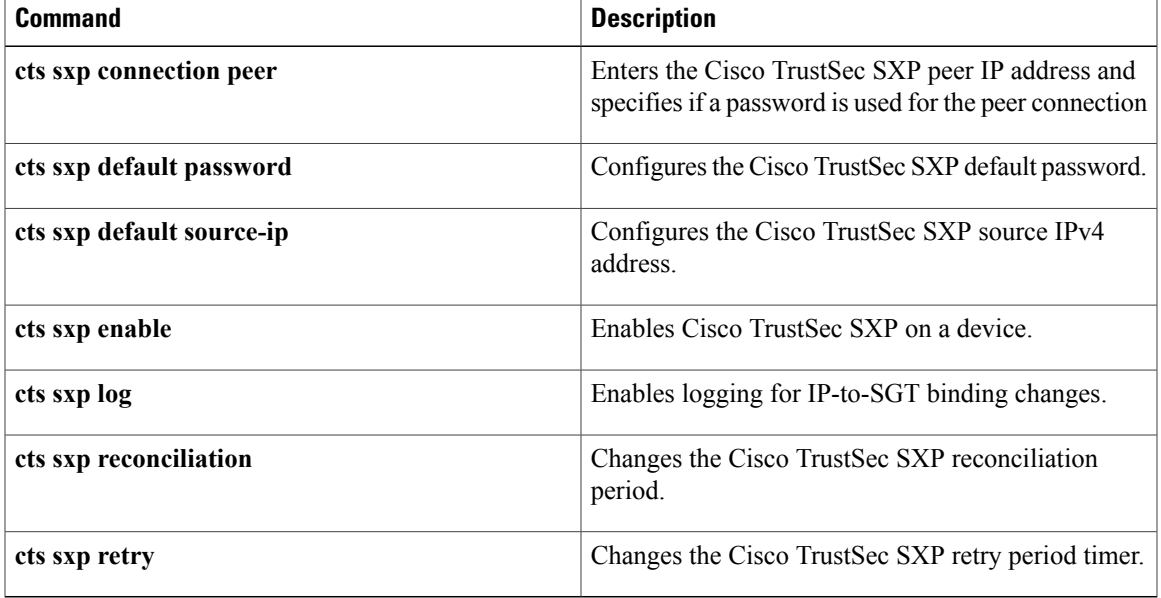

### **show cts sxp connection**

To display the Cisco TrustSec Security Group Tag (SGT) Exchange Protocol (SXP) connections information, use the **show cts sxp connection** command.

#### **show cts sxp connection**

**Syntax Description** This command has no arguments or keywords.

**Command Default** None

**Command Modes** Any configuration mode

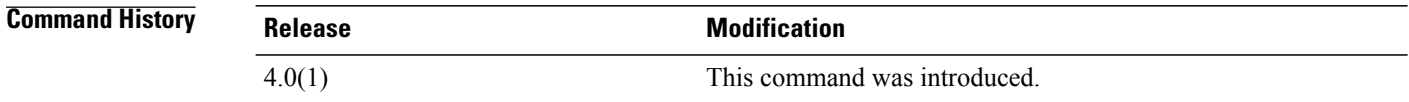

### **Usage Guidelines** To use this command, you must enable the Cisco TrustSec feature using the **feature cts** command. This command requires the Advanced Services license.

**Examples** This example shows how to display the Cisco TrustSec Security Group Tag (SGT) Exchange Protocol (SXP) connections information:

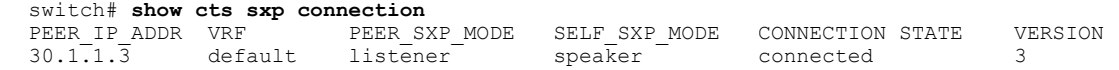

### **Related Commands Command Description feature cts** Enables the Cisco TrustSec feature.

### **show data-corruption**

To display data inconsistency errors, use the **show data-corruption** command.

**show data-corruption**

- **Syntax Description** This command has no arguments or keywords.
- **Command Default** None

**Command Modes** Any command mode

**Command History Release Modification** 8.0(1) This command was introduced.

**Usage Guidelines** None.

**Examples** This example shows how to display the data inconsistency errors:

switch# **show data-corruption**

DATACORRUPTION-DATAINCONSISTENCY: -Traceback= vmtracker libhmm\_dll.so+0x1b4d0 libhmm.so+0x2cf0 libhmm\_dll.so +0x1ba0a libhmm\_dll.so+0x1c9e7 libhmm.so+0x2f49 +0x209d0 libvmtracker.so+0x4d586 libvmtracker.so+0x9b0c1 libvmtracker.so+0x43154 libvmtracker.so+0x42c happened 20 times since Mon Feb 15 09:05:20 2016 DATACORRUPTION-DATAINCONSISTENCY: -Traceback= hmm +0x40faf +0xbf870 +0xc0b4c +0x40292 +0xa37fa +0xa9f29 +0xc05aa +0xc060e +0xc0765 +0x42c35 +0x2c339 librsw.so+0xacc33 libpthread.so.0+0x6b75 libc.so.6+0xee02e happened 1 time since Fri Feb 12 00:01:16 2016

# **show dot1x** To display the 802.1X feature status, use the **show dot1x** command. **show dot1x Syntax Description** This command has no arguments or keywords. **Command Default** None

**Command Modes** Any command mode

**Command History Release Modification** 4.0(1) This command was introduced.

**Usage Guidelines** You must enable the 802.1X feature by using the **feature dot1x** command before using this command. This command does not require a license.

**Examples** This example shows how to display the 802.1X feature status:

switch# **show dot1x** Sysauthcontrol Enabled Dot1x Protocol Version 2

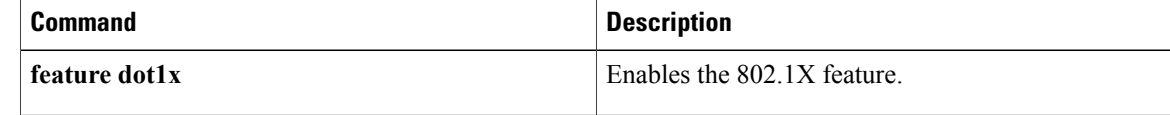
# **show dot1x all**

To display all 802.1X feature status and configuration information, use the **show dot1x all** command.

### **show dot1x all** [**details| statistics| summary**]

### **Syntax Description** details details details detailed information about the 802.1X configuration. **details statistics** (Optional) Displays 802.1X statistics. (Optional) Displays a summary of 802.1X information. **summary**

**Command Default** Displays global and interface 802.1X configuration

### **Command Modes** Any command mode

Г

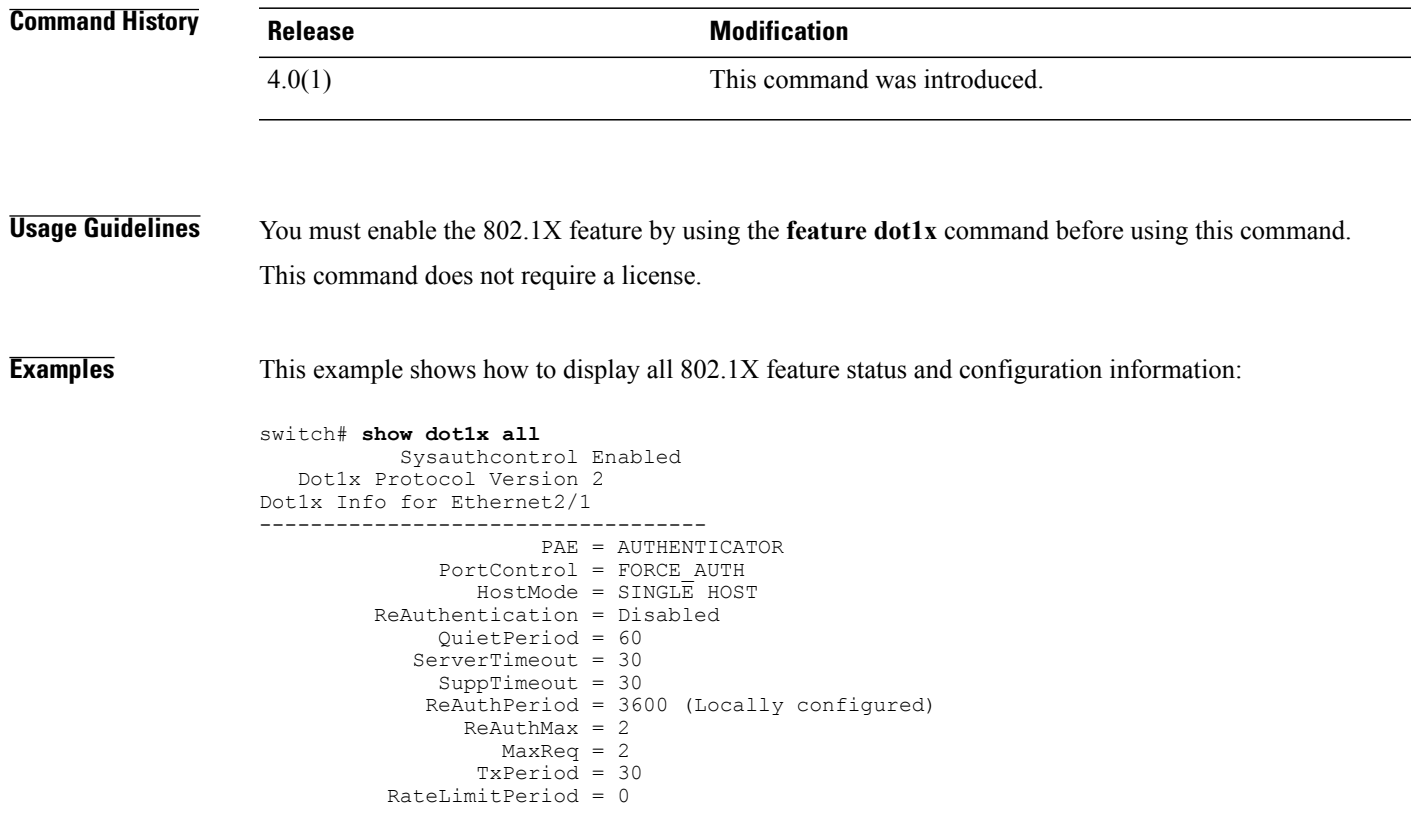

 $\overline{\phantom{a}}$ 

I

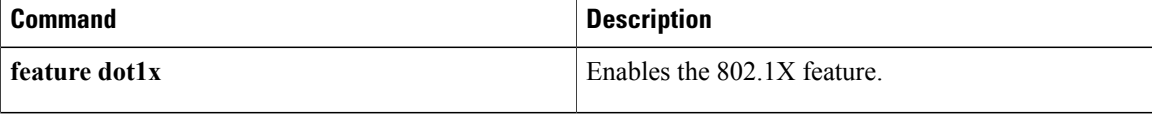

 $\mathbf I$ 

# **show dot1x interface ethernet**

To display the 802.1X feature status and configuration information for an Ethernet interface, use the **show dot1x interface ethernet** command.

**show dot1x interface ethernet** *slot/port* [**details| statistics| summary**]

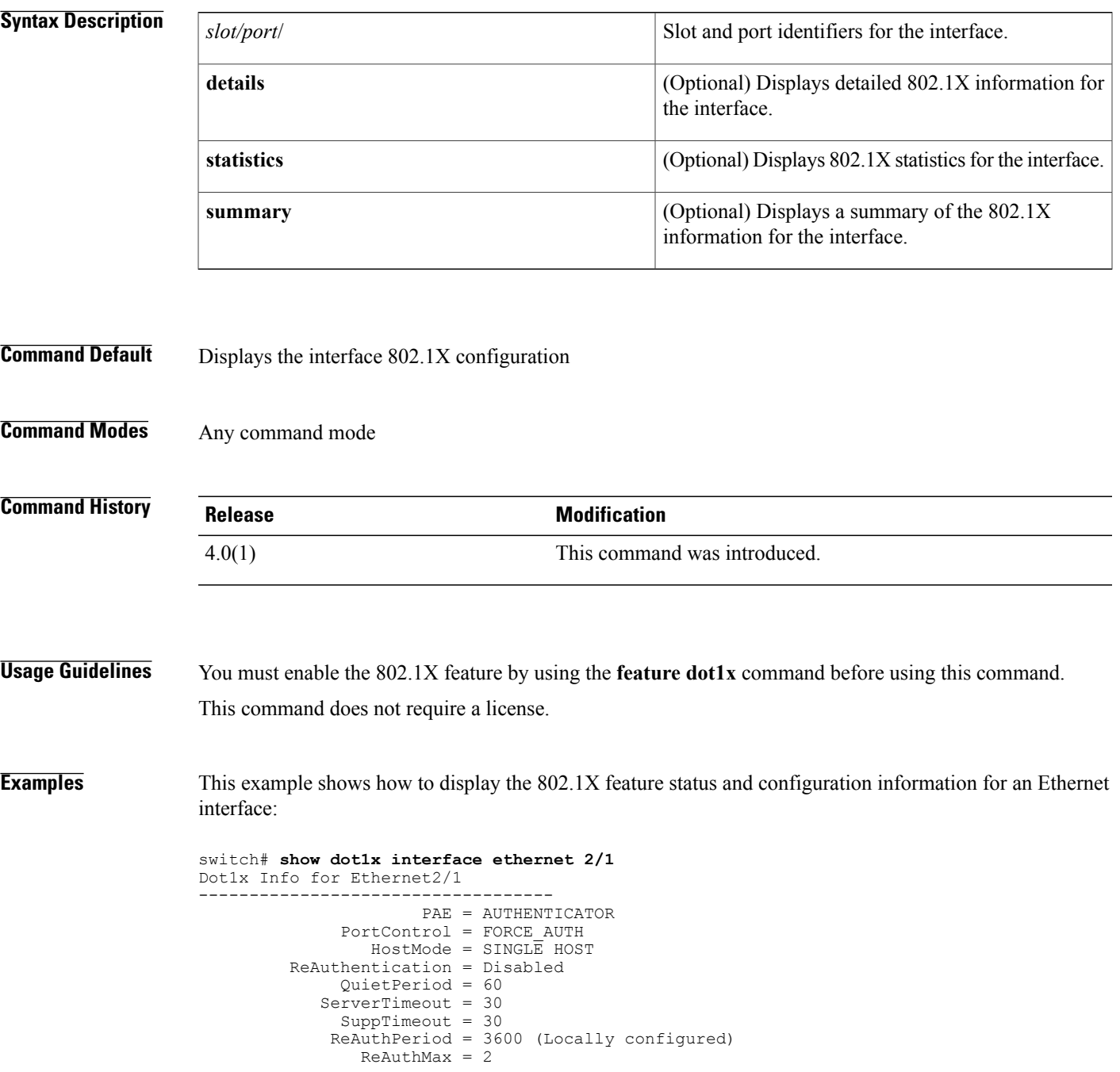

 $\mathbf l$ 

T

MaxReq = 2 TxPeriod = 30 RateLimitPeriod = 0

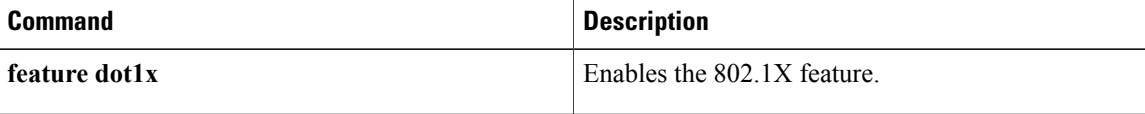

# **show encryption service stat**

To display the status of the encryption service, use the **show encryption service stat** command.

**show encryption service stat**

- **Syntax Description** This command has no arguments or keywords.
- **Command Default** None

I

**Command Modes** Any command mode

**Command History Release Modification** 5.2(1) This command was introduced.

**Usage Guidelines** This command does not require a license.

**Examples** This example shows how to display the status of the encryption service:

switch# **show encryption service stat** Encryption service is enabled Master Encryption Key is configured. Type-6 encryption is being used switch#

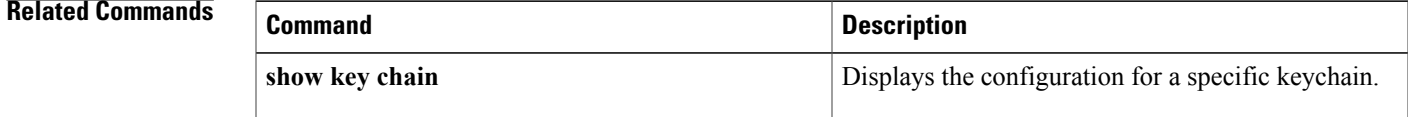

 $\overline{\phantom{a}}$ 

# **show eou**

To display Extensible Authentication Protocol over User Datagram Protocol (EAPoUDP) status and configuration information, use the **show eou** command.

**show eou**[**all**| **authentication**{**clientless| eap|static**}| **interface ethernet***slot/port*| **ip-address***ipv4-address*| **mac-address** *mac-address*| **posturetoken** *[name]*]

### **Syntax Description**

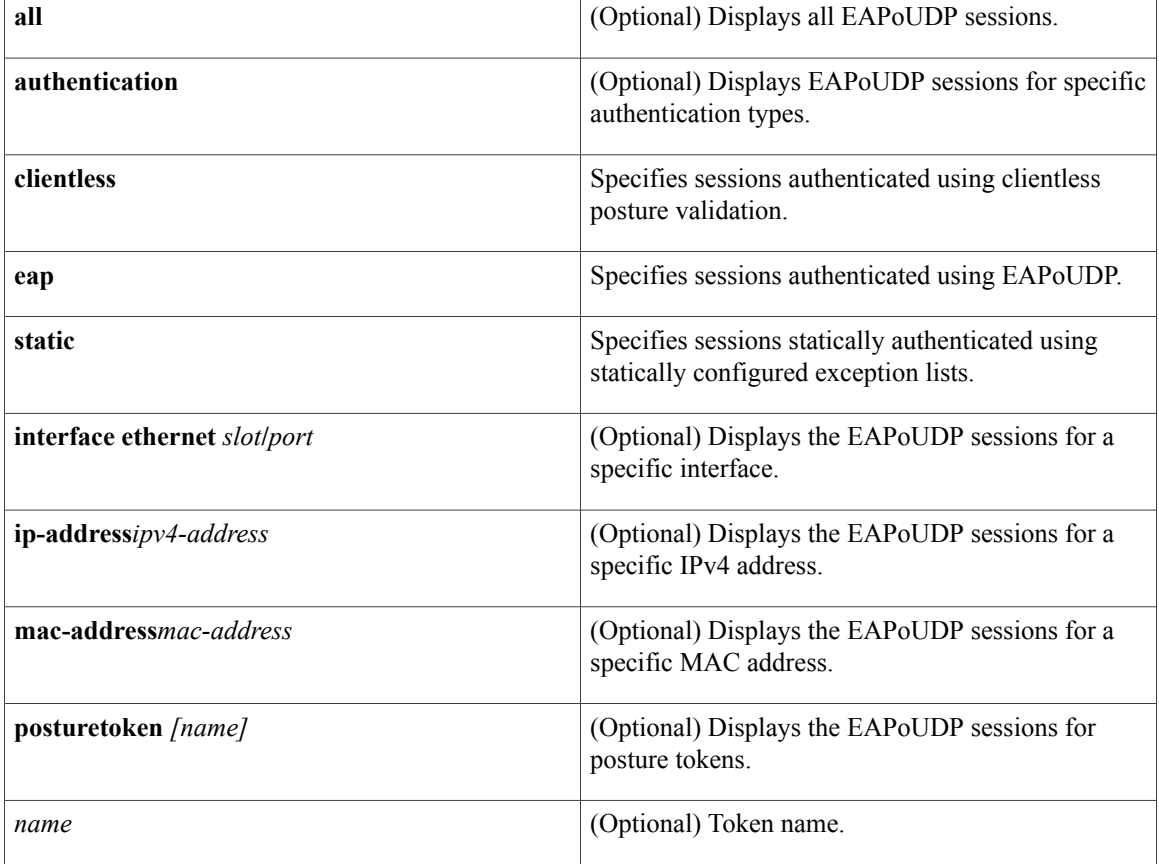

### **Command Default** Displays the global EAPoUDP configuration

**Command Modes** Any command mode

### **Command Histo**

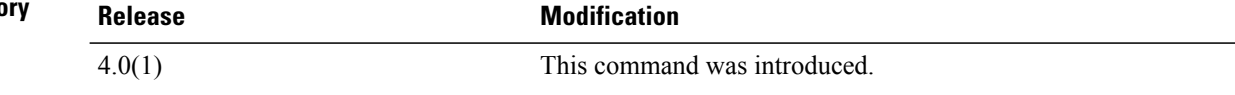

 $\overline{\phantom{a}}$ 

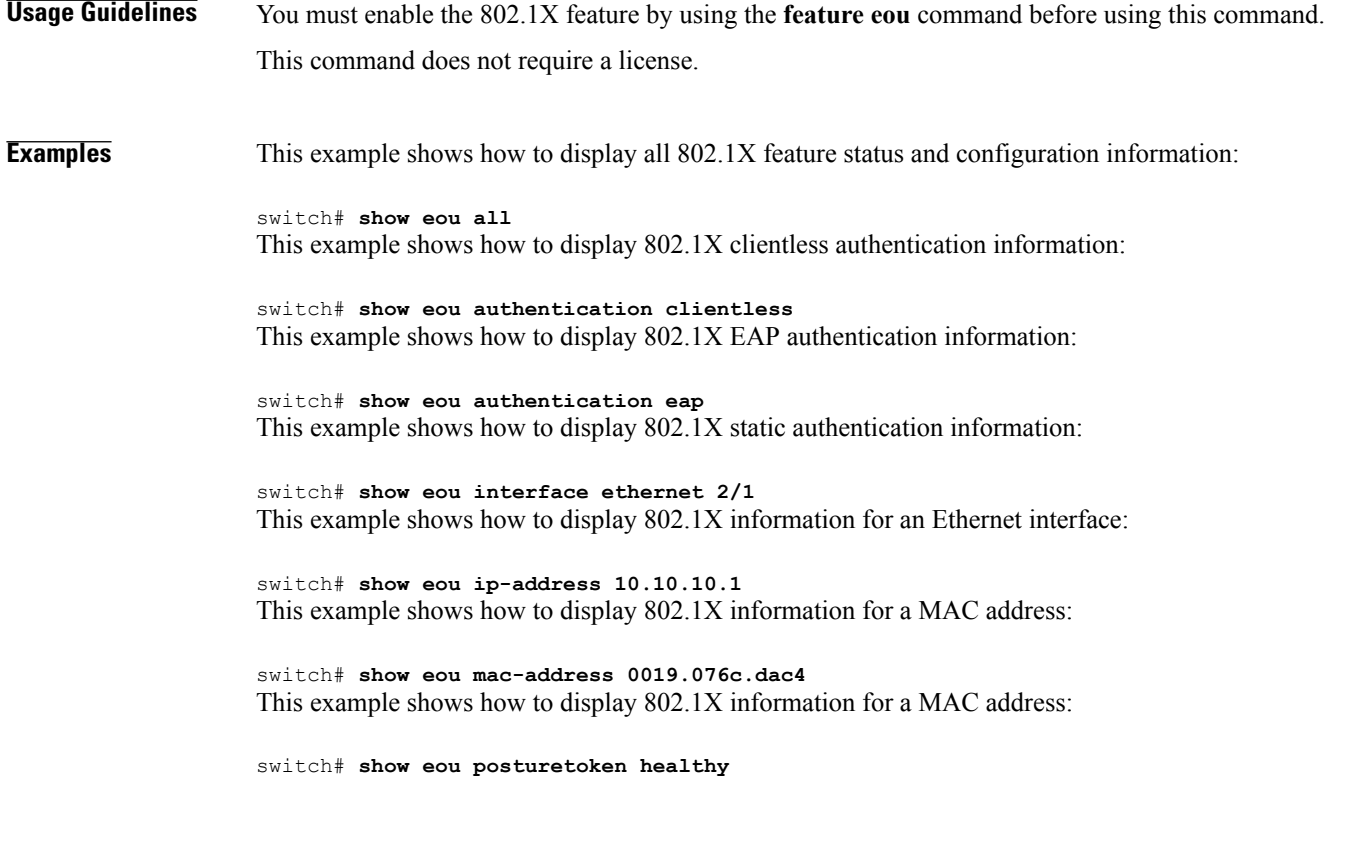

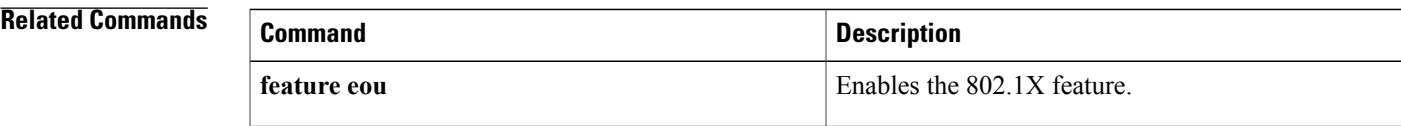

ι

# **show fips status**

To display the status of Federal Information Processing Standards (FIPS) mode, use the **show fips** *status* command.

**show fips status**

- **Syntax Description** This command has no arguments or keywords.
- **Command Default** None

**Command Modes** Any

**Command History Release Modification** 5.1(1) This command was introduced.

**Usage Guidelines** This command does not require a license.

**Examples** This example shows how to display the status of FIPS mode:

switch# **show fips status** FIPS mode is disabled

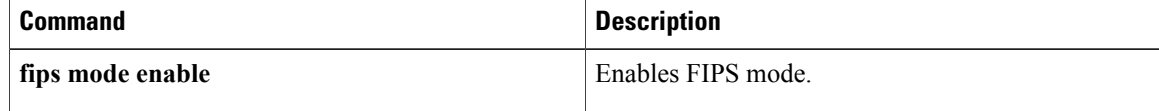

 $\mathbf I$ 

# **show hardware access-list feature-combo**

To display the bank mapping matrix, use the **show hardware access-list feature- combo** command.

**show hardware access-list** {**input| output**} {**interface| vlan**} **feature-combo** *features*

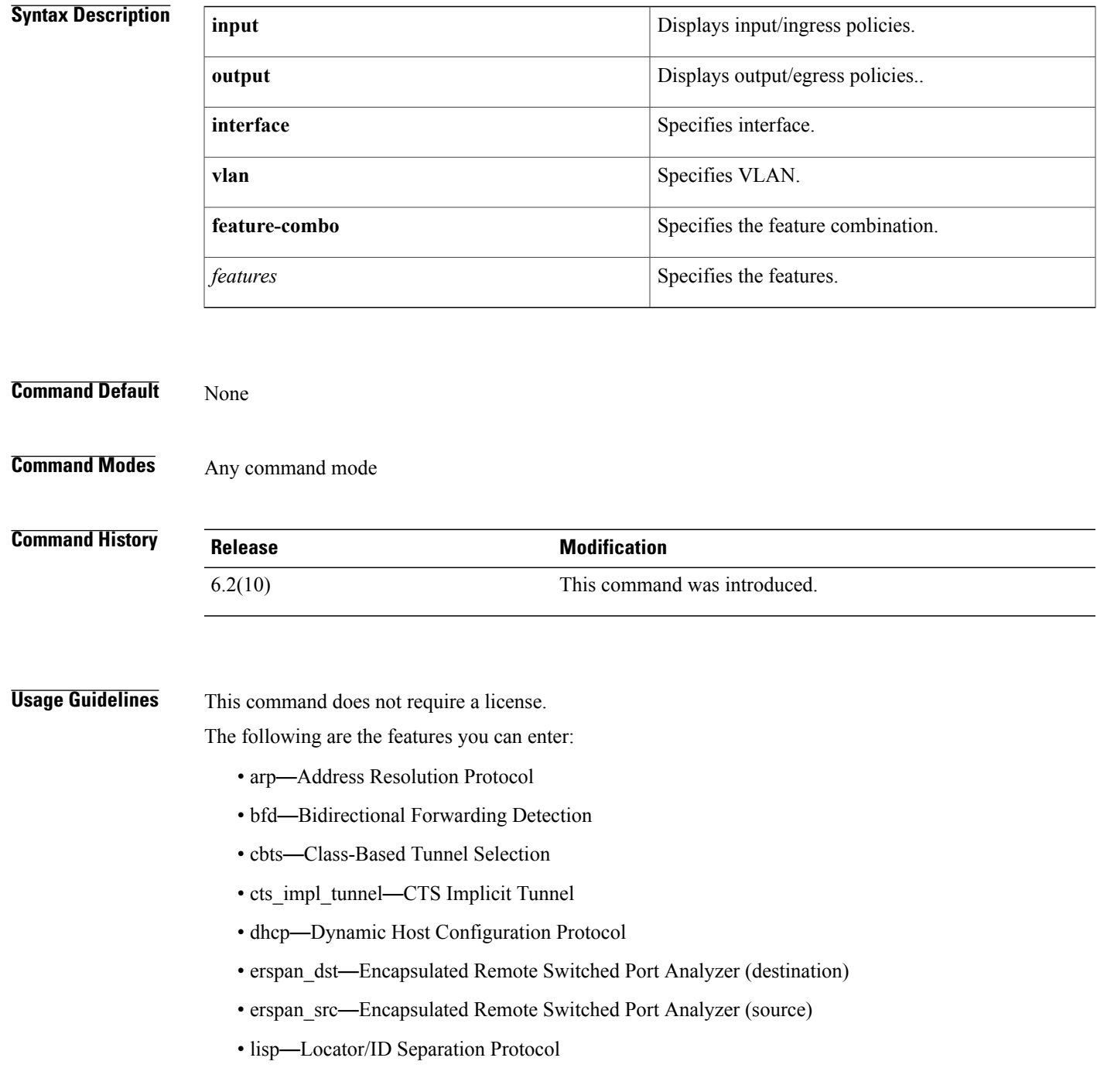

- lisp inst—LISP Multitenant Policy
- netflow—NetFlow
- netflow svi—NetFlow on SVI
- netflow\_sampler—NetFlow Sampler
- netflow\_sampler\_svi—NetFlow Sampler on SVI
- otv—Overlay Transport Virtualization
- pacl—Port ACL
- pbr—Policy-Based Routing without statistics
- pbr\_stats—Policy-Based Routing with statistics
- qos—Quality of Service
- racl—Router ACL without statistics
- racl\_stats—Router ACL with statistics
- rbacl—Role-based ACL
- tunnel-decap—Tunnel Decap
- vacl—VLAN ACL without statistics
- vacl\_stats—VLAN ACL with statistics
- wccp—Web Cache Communication Protocol

If the feature is not supported, the switch returns the following message:

This feature combination is not supported !

#### **Examples** This example shows how to display a feature combination check on the ingress policy on a Layer 3 interface with the following features—racl with no stats, pbr with stats, wccp, qos and netflow:

switch# **show hardware access-list input interface feature-combo racl pbr\_stats wccp qos netflow**

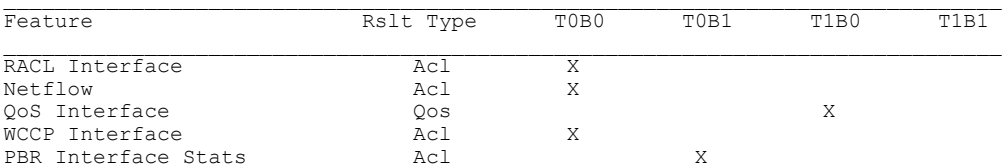

This example shows how to display a feature combination check on the ingress policy on a VLAN/SVI with the following features—vacl with stats, racl on svi, pbr on svi, dhcp snoop on vlan and wccp:

switch# **show hardware access-list input vlan feature-combo vacl\_stat racl pbr dhcp wccp**

| Feature    | Rslt Type | T0B0 | T0B1 | T1B0 | T1B1 |
|------------|-----------|------|------|------|------|
| RACL       | Acl       |      |      |      | Χ    |
| PBR        | Ac1       |      |      |      |      |
| DHCP       | Acl       |      |      | Χ    |      |
| SPM WCCP   | Acl       |      |      |      |      |
| VACL Stats | Ac1       |      |      | Χ    |      |
|            |           |      |      |      |      |

This example shows how to display a f eature combination check on the ingress policy on a Layer 2 interface with the following features —pacl and l2 qos:

#### switch# **show hardware access-list input vlan feature-combo pacl**

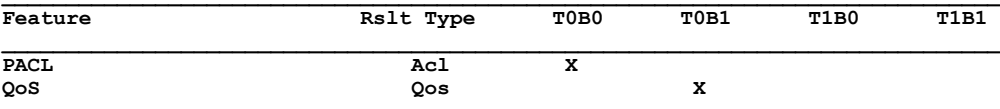

### **Related Commands**

 $\mathbf I$ 

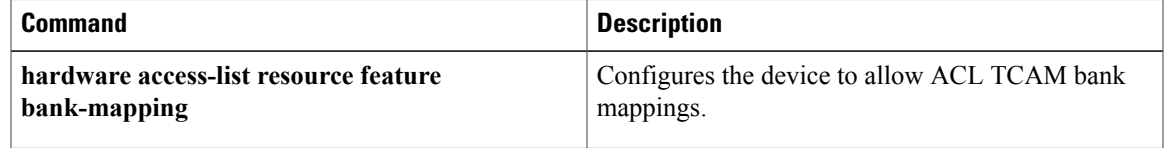

ι

## **show hardware rate-limiter**

To display the hardware rate limit configuration and statistics, use the **show hardware rate-limiter** command.

**show hardware rate-limiter** {**access-list-log** [**module** *module*]| **copy** [**module** *module*]| **f1** {**rl-1** [**module** *module*]| **rl-2** [**module** *module*]| **rl-3** [**module** *module*]| **rl-4** [**module** *module*]| **rl-5** [**module** *module*]}| **layer-2** {**l2pt** [**module** *module*]| **mcast-snooping** [**module** *module*]| **port-security** [**module** *module*]| **storm-control** [**module** *module*]| **vpc-low** [**module** *module*]}| **layer-3** {**control** [**module** *module*]| **glean** [**module** *module*]| **glean-fast** [**module** *module*] **mtu** [**module** *module*]| **multicast** {**directly-connect** [**module** *module*]| **local-groups** [**module** *module*]| **rpf-leak** [**module** *module*]}| **ttl** [**module** *module*]}| **module** *module*| **receive** [**module** *module*]}

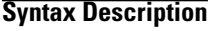

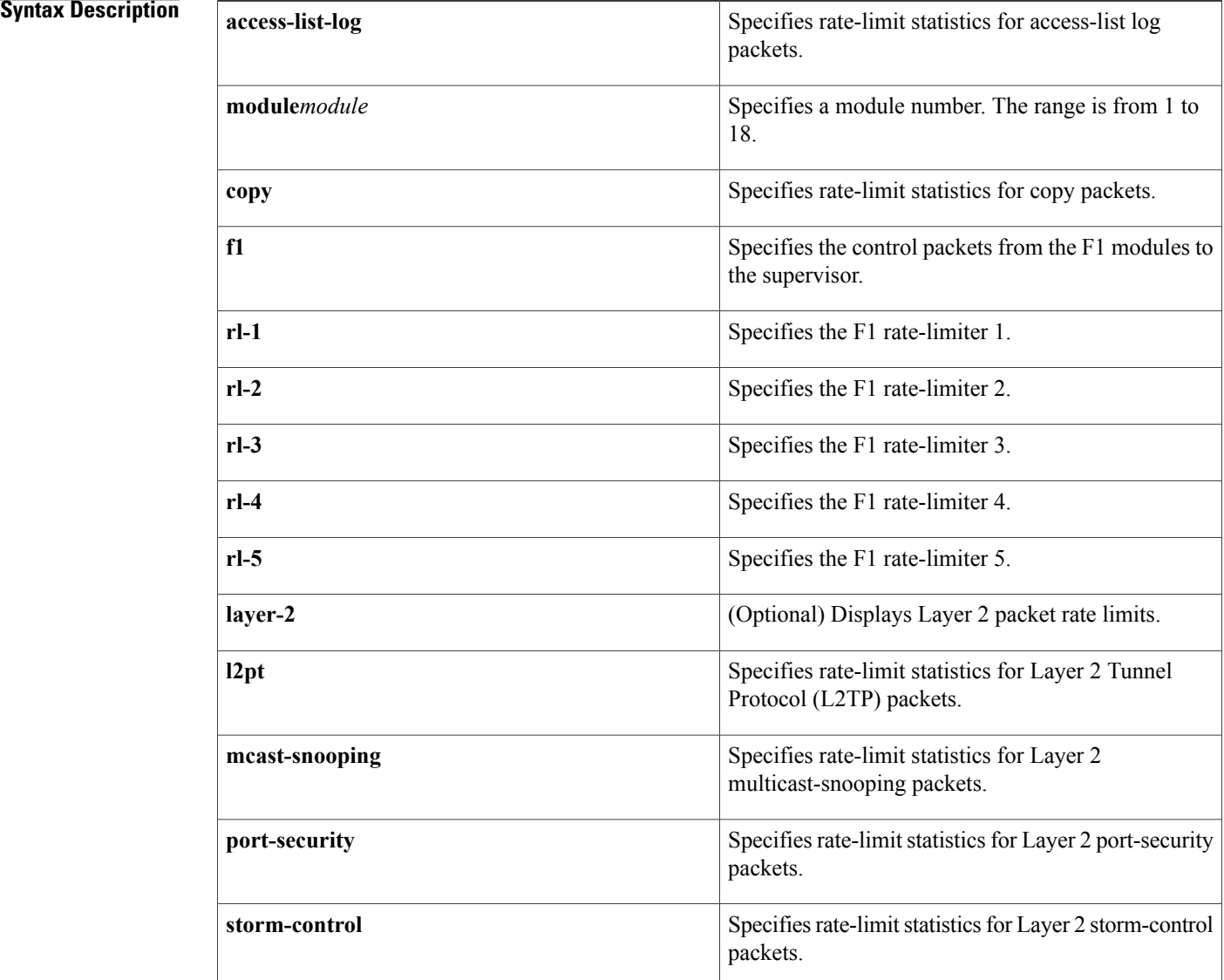

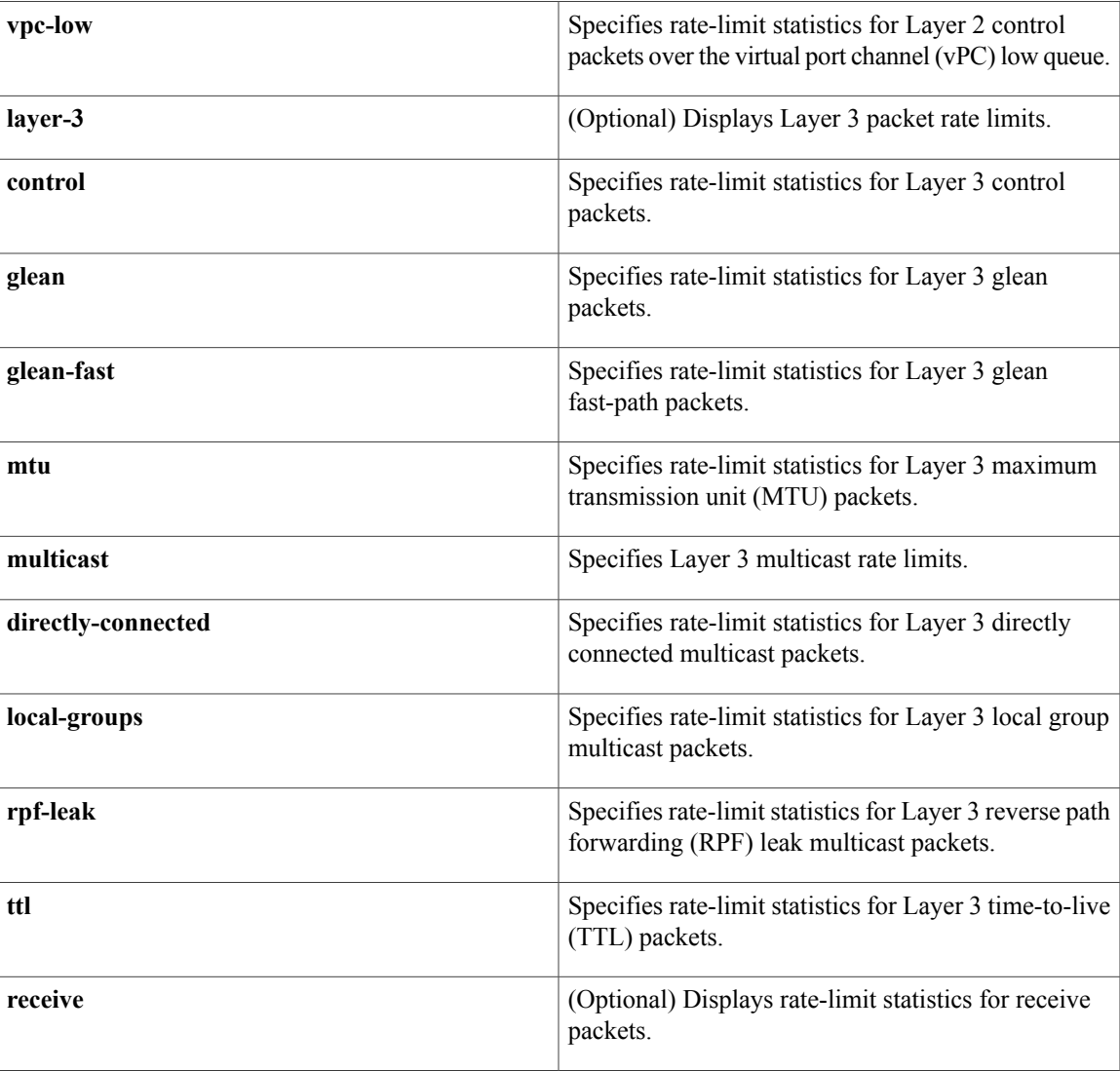

**Command Default** Displays all rate-limit statistics.

**Command Modes** Any command mode

 $$ 

 $\mathbf{I}$ 

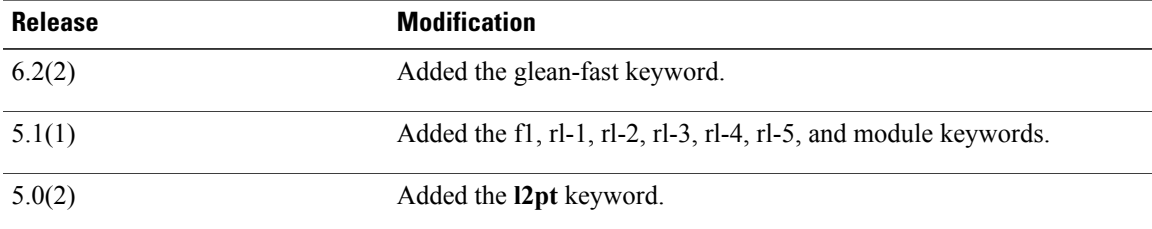

T

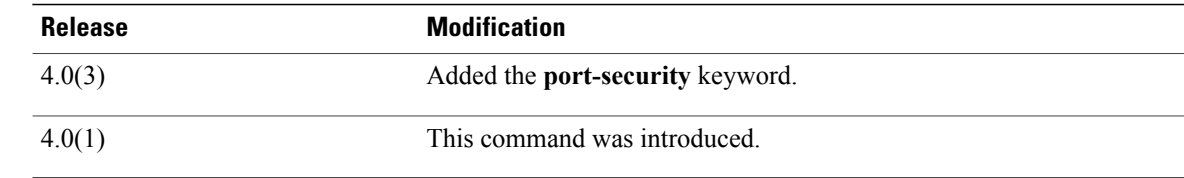

### **Usage Guidelines** You can use the command only in the default virtual device context (VDC). This command does not require a license.

**Examples** This example shows how to display all the hardware rate-limit configuration and statistics:

#### switch# **show hardware rate-limiter**

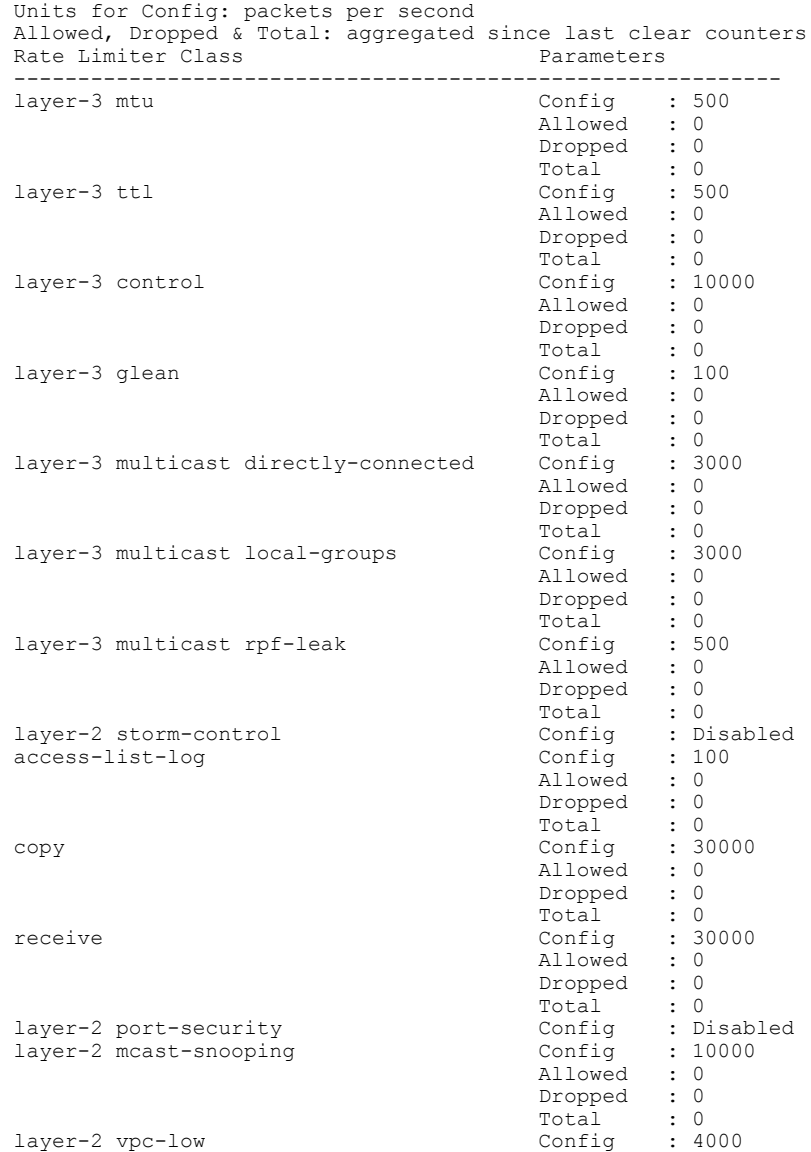

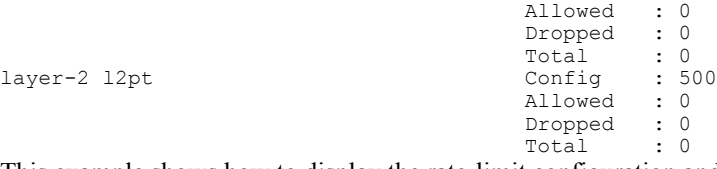

This example shows how to display the rate-limit configuration and statistics for access-list log packets:

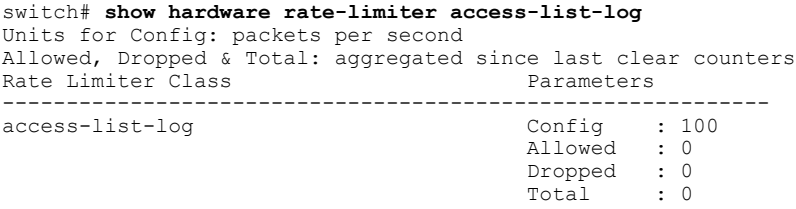

#### **Related Commands**

 $\mathbf{I}$ 

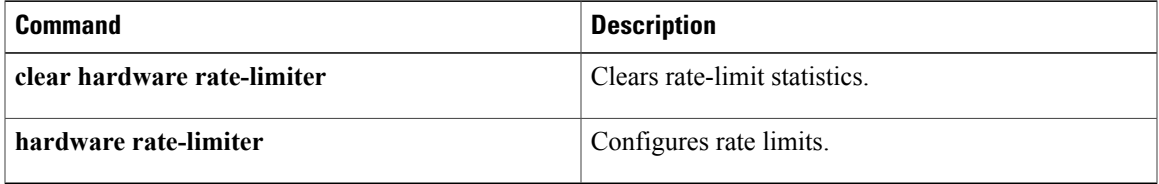

T

# **show identity policy**

To display the identity policies, use the **show identity policy** command.

**show identity policy** [ *policy-name* ]

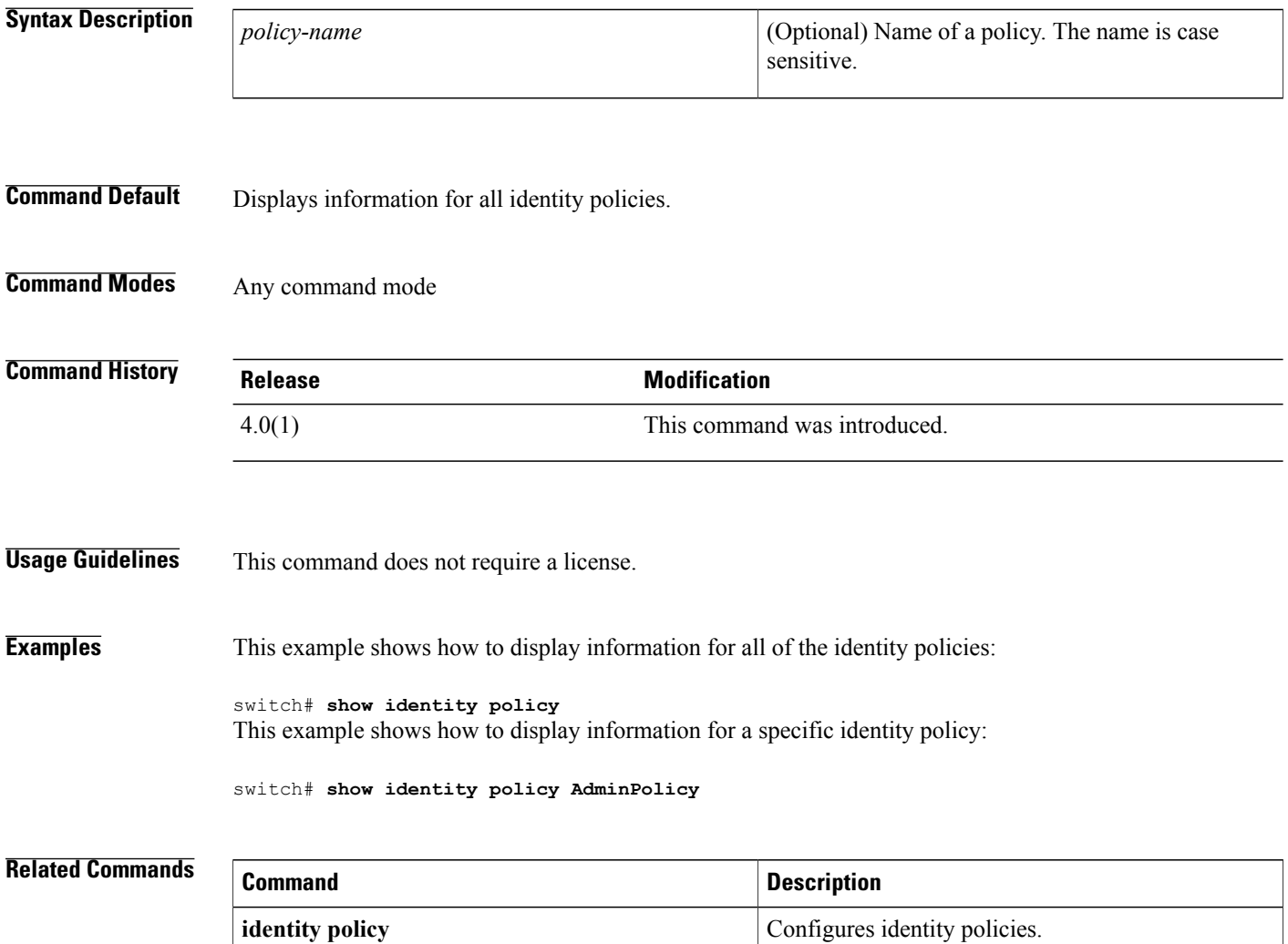

 $\mathbf{I}$ 

# **show identity profile**

To display the identity profiles, use the **show identity profile** command.

**show identity profile [eapoudp]**

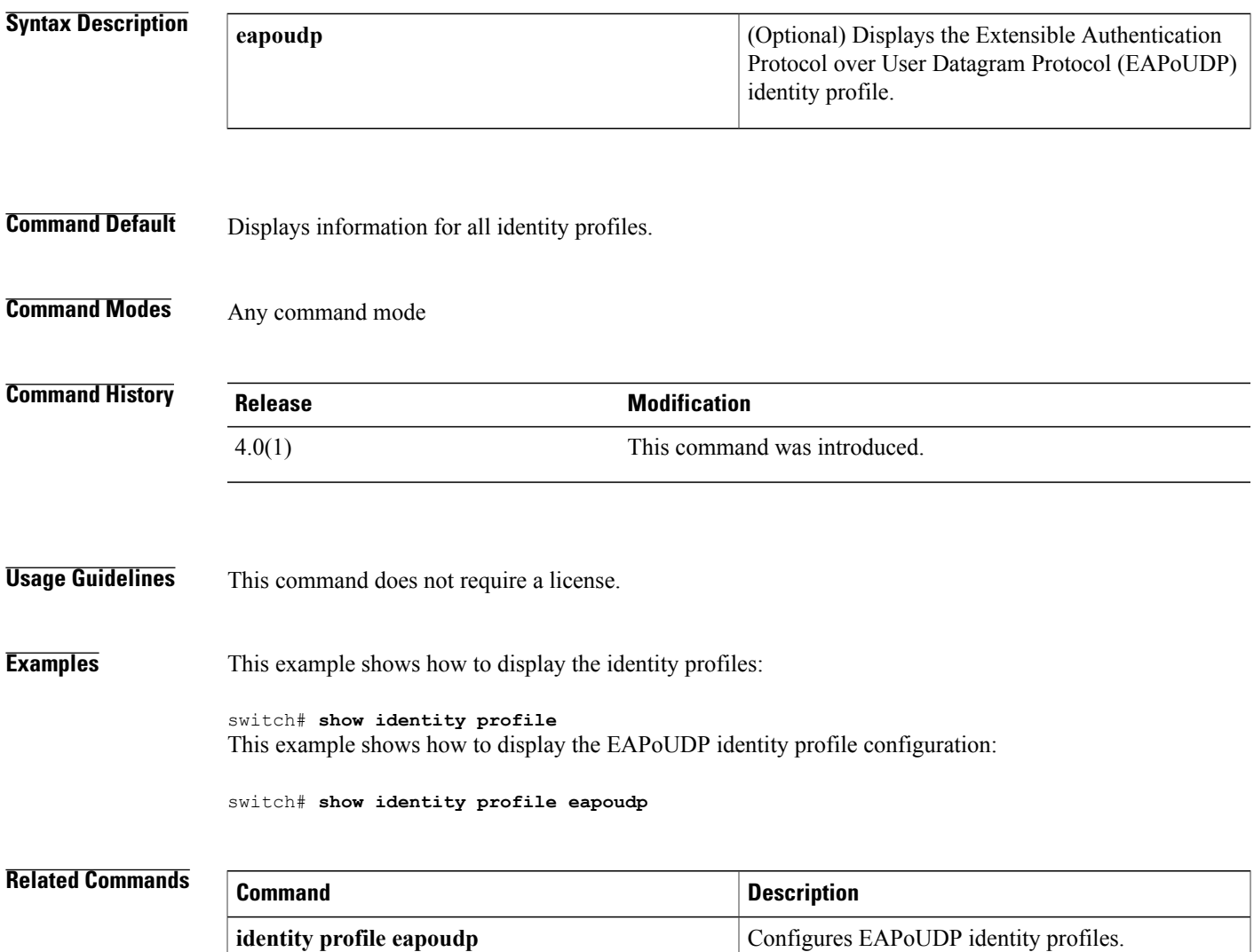

# **show ip access-lists**

To display all IPv4 access control lists(ACLs) or a specific IPv4 ACL, use the **show ipaccess-lists** command.

**show ip access-lists** [ *access-list-name* ] [**expanded| summary**]

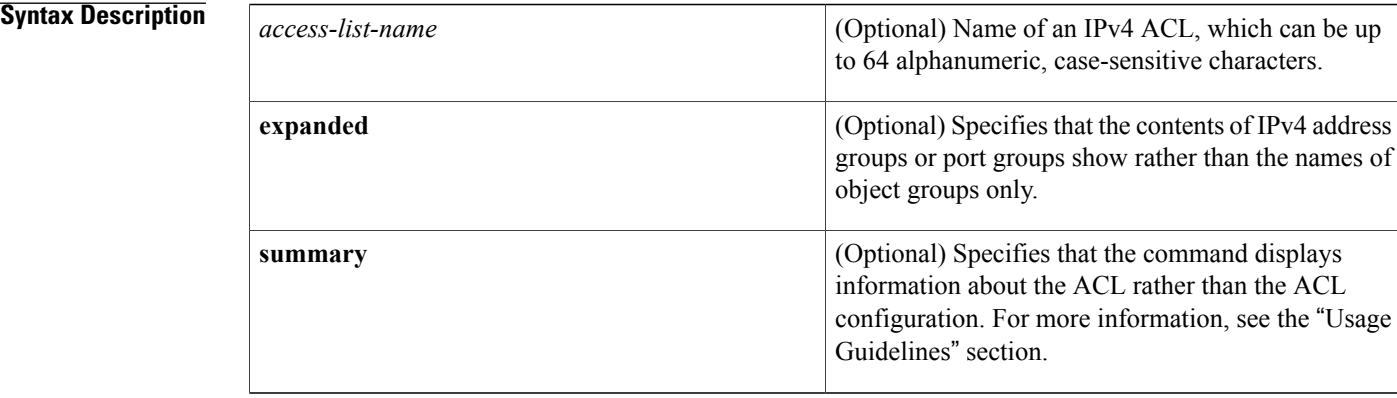

#### **Command Default** None

### **Command Modes** Any command mode

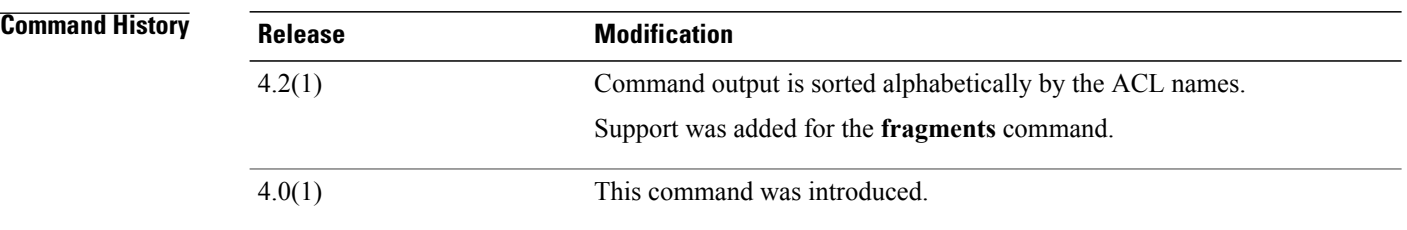

#### **Usage Guidelines** The device shows all IPv4 ACLs, unless you use the *access-list-name* argument to specify an ACL.

If you do not specify an ACL name, the device lists ACLs alphabetically by the ACL names.

IPv4 address object groups and IP port object groups show only by name, unless you use the **expanded** keyword.

The **expanded** keyword allows you to display the details of object groups used in an ACL rather than only the name of the object groups. For more information about object groups, see the **object-group ip address** and **object-group ip port** commands.

The **summary** keyword allows you to display information about the ACL rather than the ACL configuration. The information displayed includes the following:

 $\blacksquare$ 

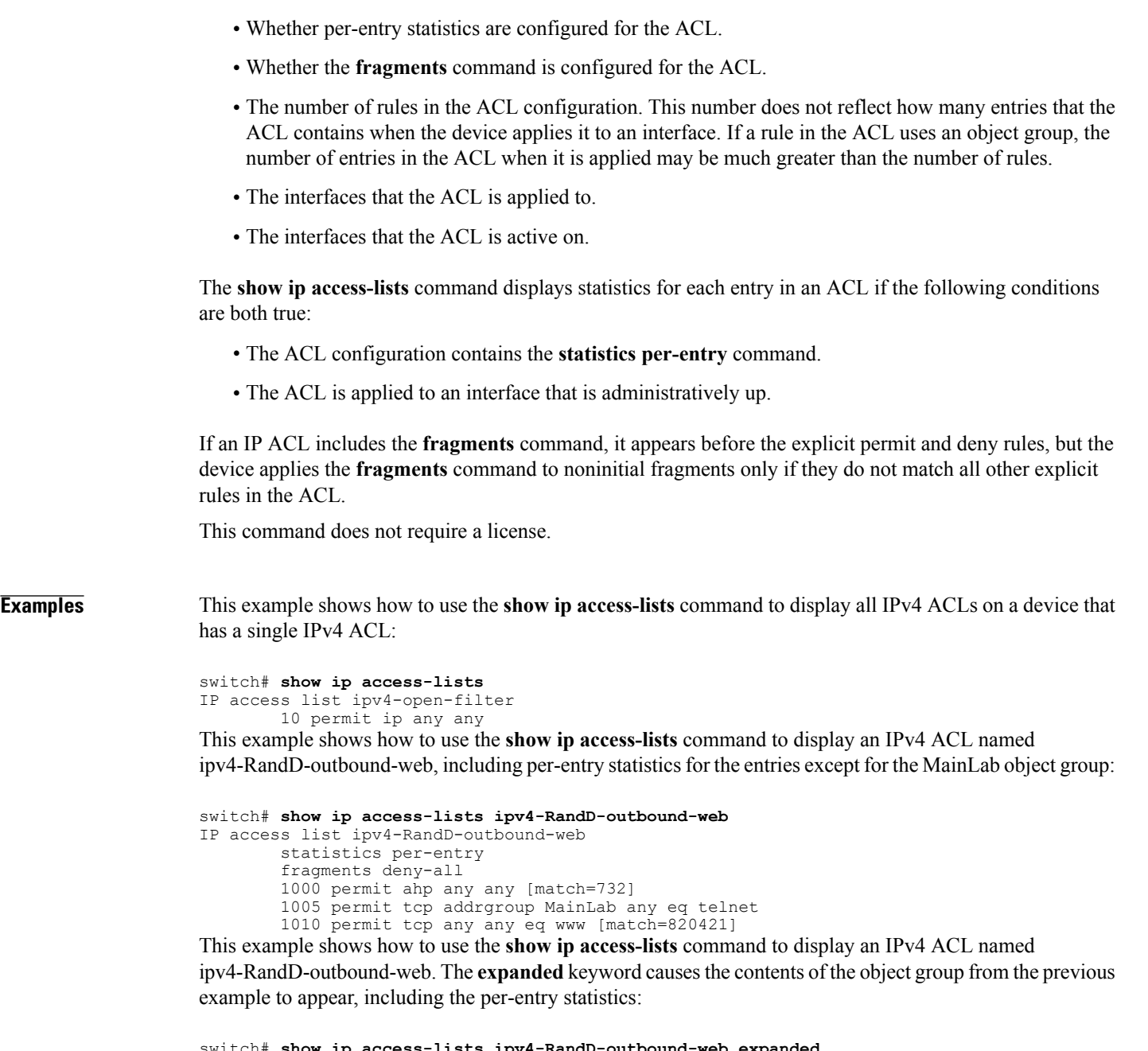

```
switch# show ip access-lists ipv4-RandD-outbound-web expanded
IP access list ipv4-RandD-outbound-web
        statistics per-entry
        1000 permit ahp any any [match=732]
        1005 permit tcp 10.52.34.4/32 any eq telnet [match=5032]
        1005 permit tcp 10.52.34.27/32 any eq telnet [match=433]
        1010 permit tcp any any eq www [match=820421]
```
This example shows how to use the **show ip access-lists** command with the **summary** keyword to display information about an IPv4 ACL named ipv4-RandD-outbound-web, such as which interfaces the ACL is applied to and active on:

```
switch# show ip access-lists ipv4-RandD-outbound-web summary
IPV4 ACL ipv4-RandD-outbound-web
        Statistics enabled
```
T

```
Total ACEs Configured: 4
Configured on interfaces:
        Ethernet2/4 - ingress (Router ACL)
Active on interfaces:
       Ethernet2/4 - ingress (Router ACL)
```
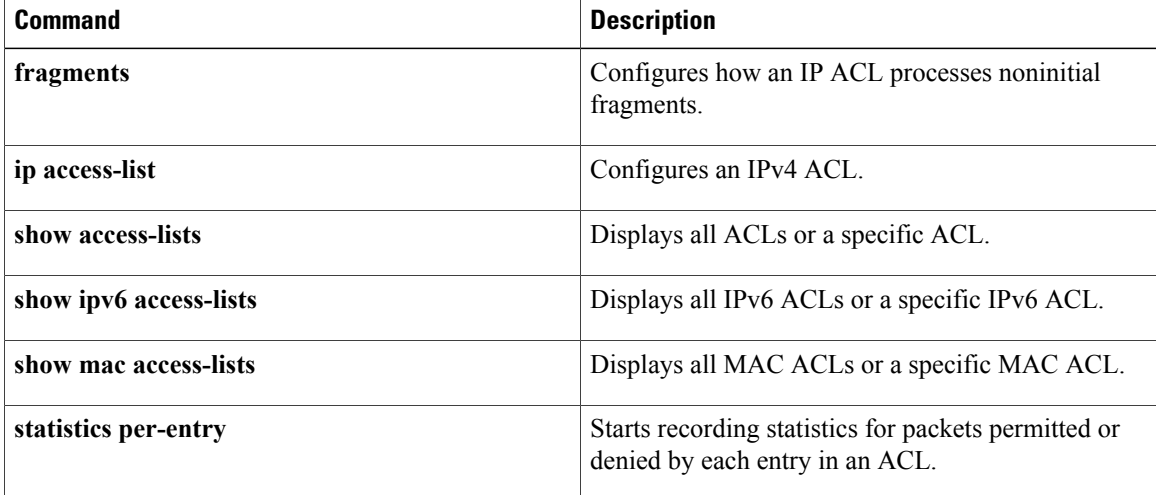

 $\mathbf I$ 

# **show ip access-lists capture session**

To display the ACL capture session configuration, use the **show ip access-lists capture session** command.

**show ip access-lists capture session** *session*

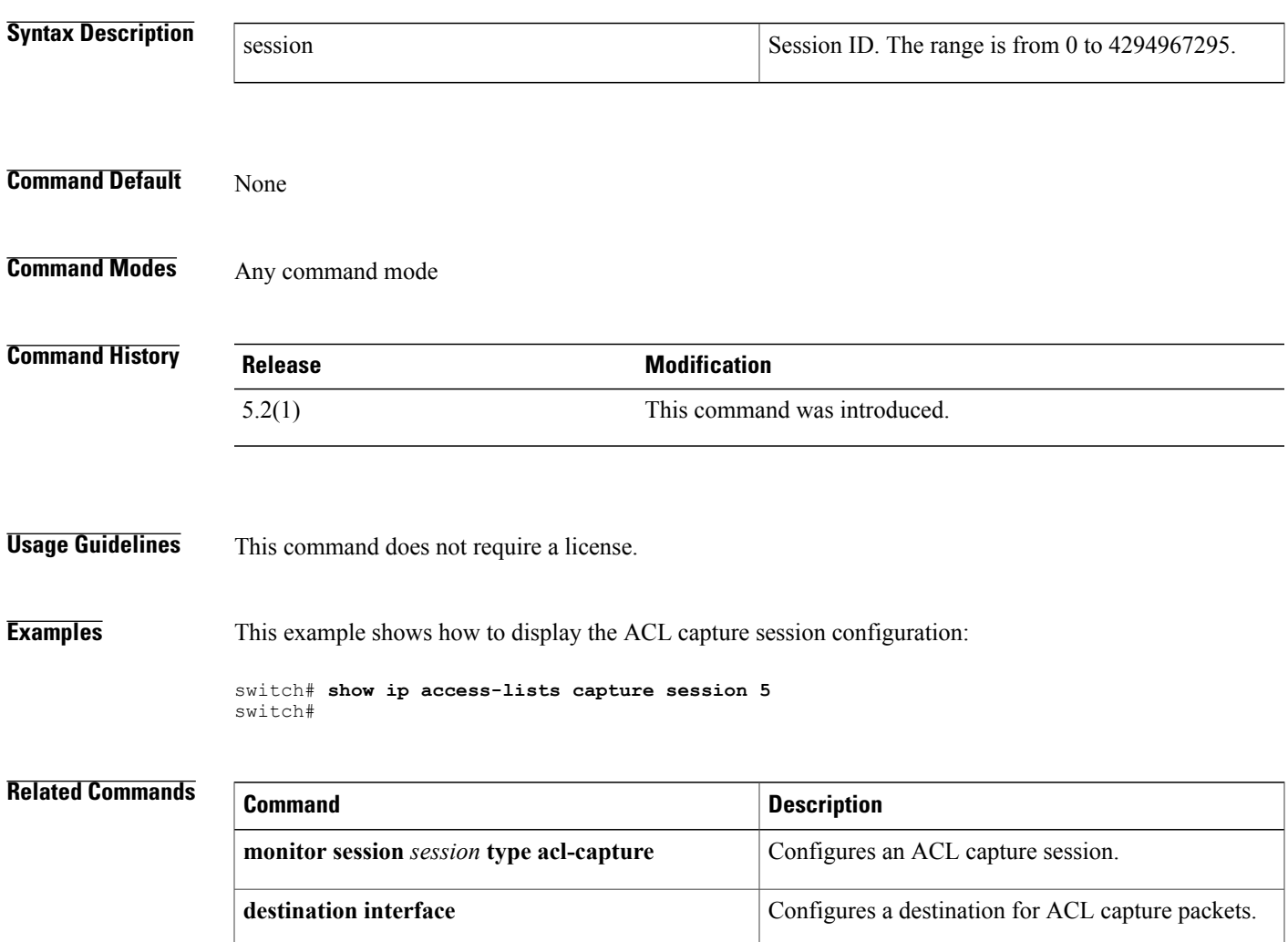

# **show ip arp inspection**

To display the Dynamic ARPInspection (DAI) configuration status, use the **show iparpinspection**command.

**show ip arp inspection**

- **Syntax Description** This command has no arguments or keywords.
- **Command Default** None
- **Command Modes** Any command mode

**Command History Release Modification** 4.0(1) This command was introduced.

**Usage Guidelines** This command does not require a license.

**Examples** This example shows how to display the status of the DAI configuration:

switch# **show ip arp inspection**

```
Source Mac Validation : Enabled
Destination Mac Validation : Enabled
IP Address Validation : Enabled
Vlan : 1
-----------
Configuration : Enabled
Operation State : Active
ARP Req Forwarded = 0
ARP Res Forwarded = 0<br>ARP Req Dropped = 0ARP Req Dropped = 0<br>ARP Res Dropped = 0ARP Res Dropped = 0<br>DHCP Drops = 0DHCP Drops = 0<br>
DHCP Permits = 0DHCP Permits
SMAC Fails-ARP Req = 0
SMAC Fails-ARP Res = 0DMAC Fails-ARP Res = 0
IP Fails-ARP Req = 0
```
#### **Related Commands**

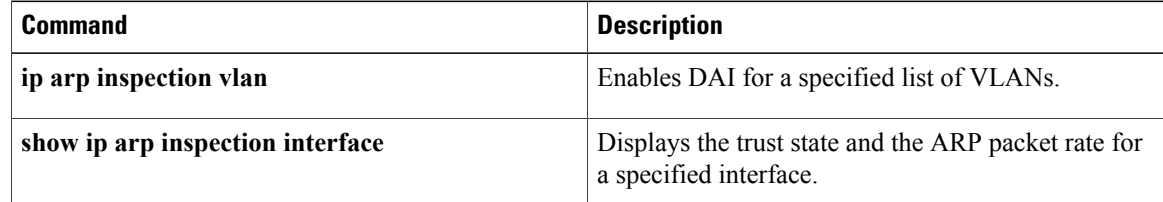

IP Fails-ARP Res = 0

 $\mathbf{I}$ 

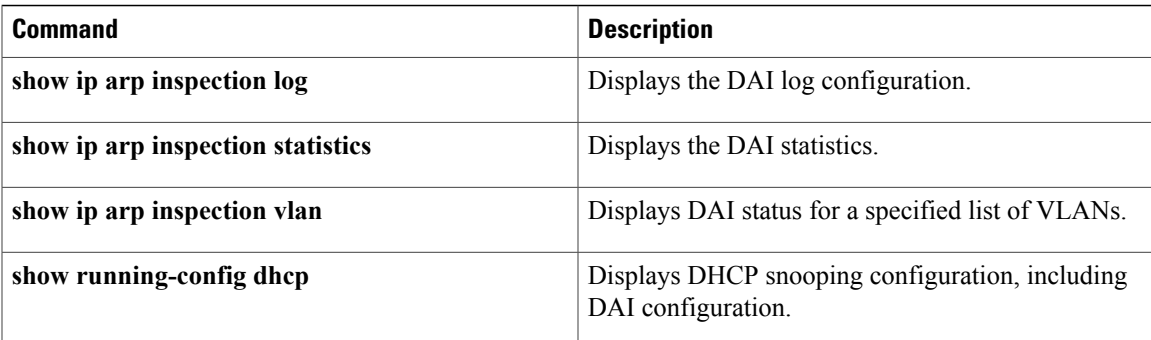

ι

# **show ip arp inspection interface**

To display the trust state and the ARP packet rate for the specified interface, use the **show ip arp inspection interface** command.

#### **Syntax Description**

**show ip arp inspection interfaceethernet** *slot/port*| **port-channel** *channel-number*

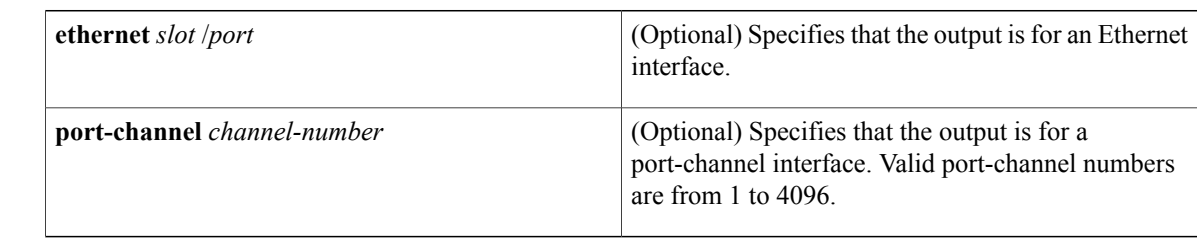

#### **Command Default** None

**Command Modes** Any command mode

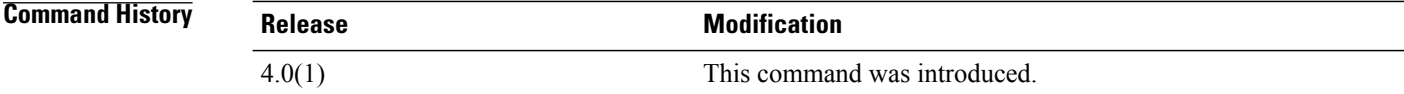

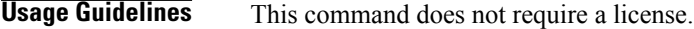

**Examples** This example shows how to display the trust state and the ARP packet rate for a trusted interface:

switch# **show ip arp inspection interface ethernet 2/1**

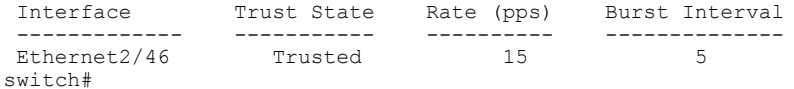

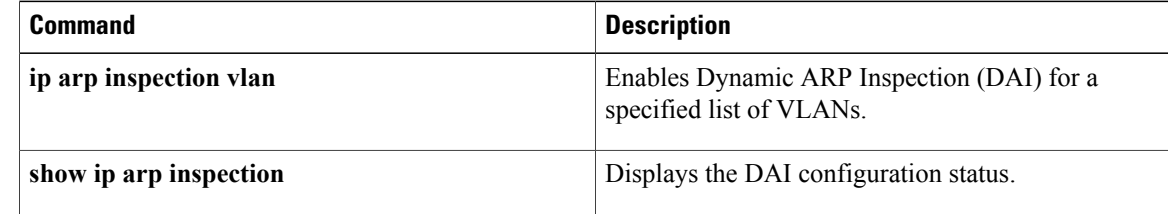

 $\mathbf{I}$ 

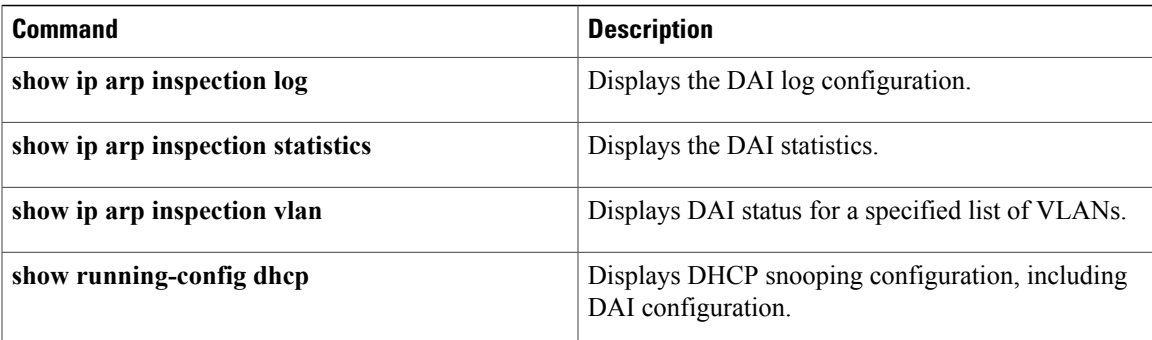

# **show ip arp inspection log**

To display the Dynamic ARPInspection (DAI) log configuration, use the **show iparpinspectionlog** command.

**show ip arp inspection log**

- **Syntax Description** This command has no arguments or keywords.
- **Command Default** None
- **Command Modes** Any command mode

**Command History Release Modification** 4.0(1) This command was introduced.

**Usage Guidelines** This command does not require a license.

**Examples** This example shows how to display the DAI log configuration:

switch# **show ip arp inspection log**

Syslog Buffer Size : 32 : 5 entries per 1 seconds switch#

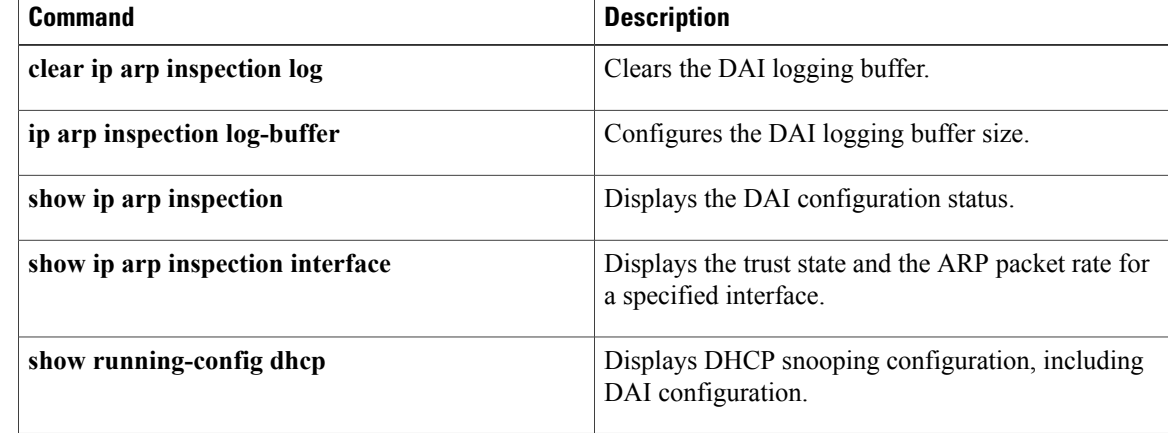

 $\mathbf I$ 

# **show ip arp inspection statistics**

Use the **show ip arp inspection statistics** command to display the Dynamic ARP Inspection (DAI) statistics. You can specify a VLAN or range of VLANs.

**show ip arp inspection statistics** [**vlan** *vlan-list*]

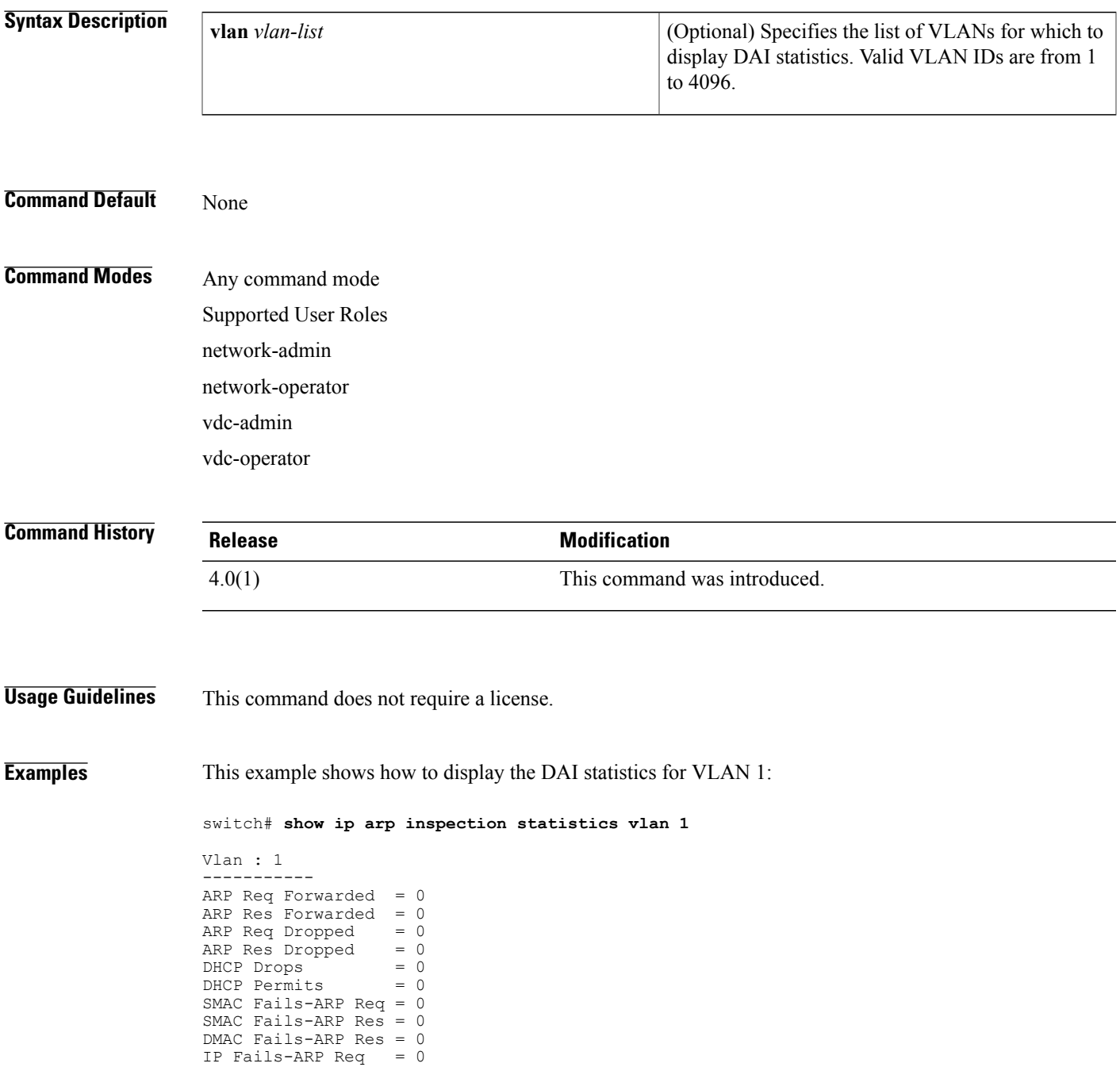

 $\overline{\phantom{a}}$ 

 $\mathbf I$ 

IP Fails-ARP Res = 0 switch#

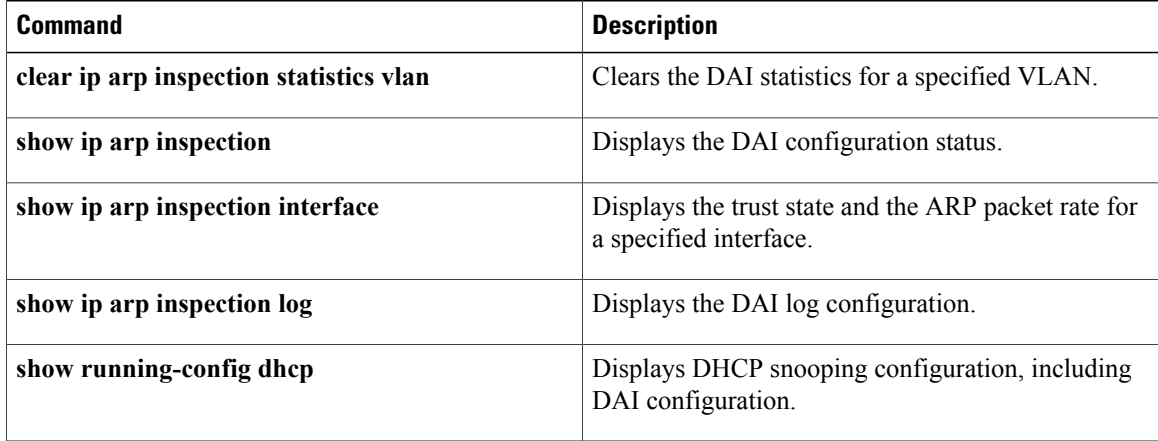

# **show ip arp inspection vlan**

Use the **show ip arp inspection vlan** command to display Dynamic ARP Inspection (DAI) status for the specified list of VLANs.

**show ip arp inspection vlan** *vlan-list*

Operation State : Inactive

switch#

## **Syntax Description**  $\sqrt{\frac{V_{\text{U}}}{V_{\text{V}}}}$   $\sqrt{\frac{V_{\text{U}}}{V_{\text{V}}}}$   $\sqrt{\frac{V_{\text{U}}}{V_{\text{V}}}}$  and this command shows. The *vlan-list* argument allows you to specify a single VLAN ID, a range of VLAN IDs, or comma-separated IDs and ranges(see the "Examples" section). Valid VLAN IDs are from 1 to 4096. *vlan-list* **Command Default** None **Command Modes** Any command mode Supported User Roles network-admin network-operator vdc-admin vdc-operator **Command History Release Modification** 4.0(1) This command was introduced. **Examples** This example shows how to display DAI status for VLANs 1 and 13: switch# **show ip arp inspection vlan 1,13** Source Mac Validation : Enabled Destination Mac Validation : Enabled<br>TP Address Validation : Enabled IP Address Validation Vlan : 1 ----------- Configuration : Enabled Operation State : Active Vlan : 13 ----------- Configuration : Enabled

I

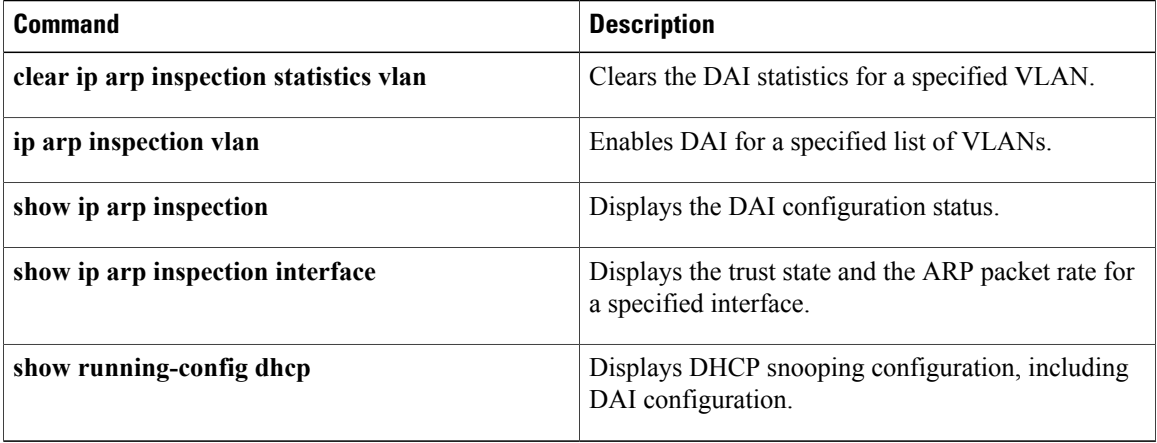

# **show ip device tracking**

To display IP device tracking information, use the **show ip device tracking** command.

**show ipdevice tracking all**| **interface ethernet***slot/port*| **ip-address***ipv4-address*| **mac-address** *mac-address*

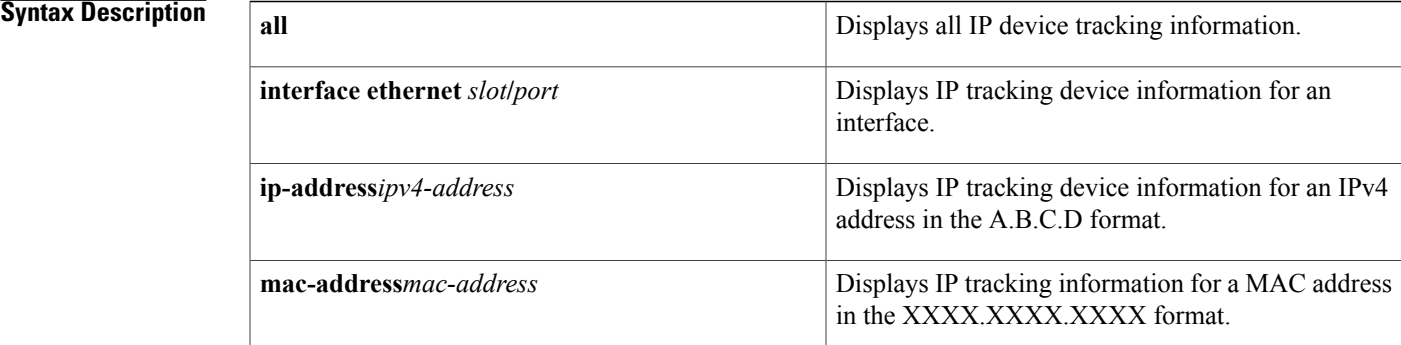

#### **Command Default** None

**Command Modes** Any command mode

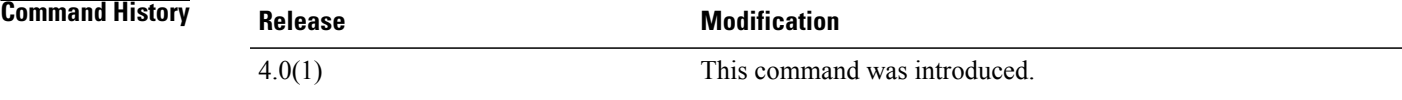

**Usage Guidelines** This command does not require a license.

**Examples** This example shows how to display all IP device tracking information:

switch# **show ip device tracking all** This example shows how to display the IP device tracking information for an interface:

switch# **show ip device tracking ethernet 1/2** This example shows how to display the IP device tracking information for an IP address:

switch# **show ip device tracking ip-address 10.10.1.1** This example shows how to display the IP device tracking information for a MAC address:

switch# **show ip device tracking mac-address 0018.bad8.3fbd**

T

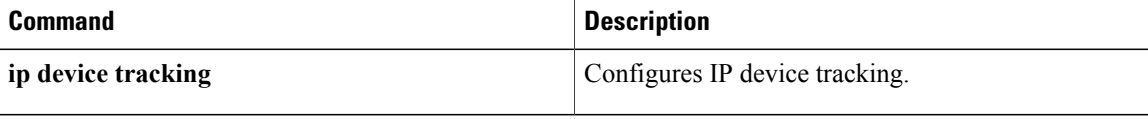

## **show ip dhcp relay**

To display DHCP snooping relay status, including DHCP server address configuration details, use the **show ip dhcp relay** command.

**show ip dhcp relay**

- **Syntax Description** This command has no arguments or keywords.
- **Command Default** None
- **Command Modes** Any command mode

**Command History Release <b>Modification** 5.0(2) This command was introduced. This command was modified. An example for a helper address configuration on a bridge domain interface (BDI) was added. 7.2(0)D1(1)

**Usage Guidelines** This command does not require a license.

**Examples** This example shows how to display the DHCP relay status and configured DHCP server addresses:

```
switch# show ip dhcp relay
DHCP relay service is enabled
Insertion of option 82 is enabled
Insertion of VPN suboptions is enabled
Helper addresses are configured on the following interfaces:
Interface Relay Address VRF Name
 ------------- ------------- --------
Ethernet1/4 10.10.10.1 red
```
This example shows how to display the DHCP relay status and configured DHCP server addresses. In this example, the helper address is configured on a bridge domain interface.

```
switch# show ip dhcp relay
DHCP relay service is enabled
Insertion of option 82 is enabled
Insertion of VPN suboptions is enabled
Global smart-relay is disabled
Relay Trusted Port is Globally disabled
Relay Trusted functionality is disabled
Smart-relay is enabled on the following interfaces:
-----------------------------------------------------
Subnet-broadcast is enabled on the following interfaces:
------------------------------------------------------
Helper addresses are configured on the following interfaces:
Interface Relay Address VRF Name
```
 $\overline{\phantom{a}}$ 

T

------------- ------------- --------Bdi14 192.0.2.120 management

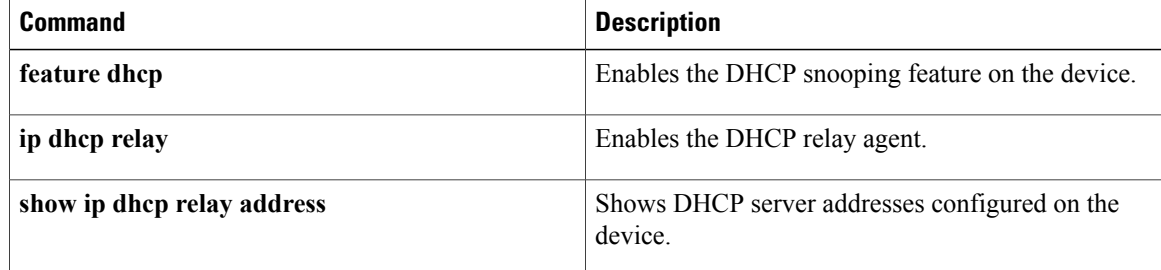

# **show ip dhcp relay address**

To display DHCP server addresses configured on the device, use the **show ip dhcp relay address** command.

**show ip dhcp relay address** [**interface** {**ethernet** *list*| **port-channel** *list*}] **show ip dhcp relay address** [**interface** *interface-list*]

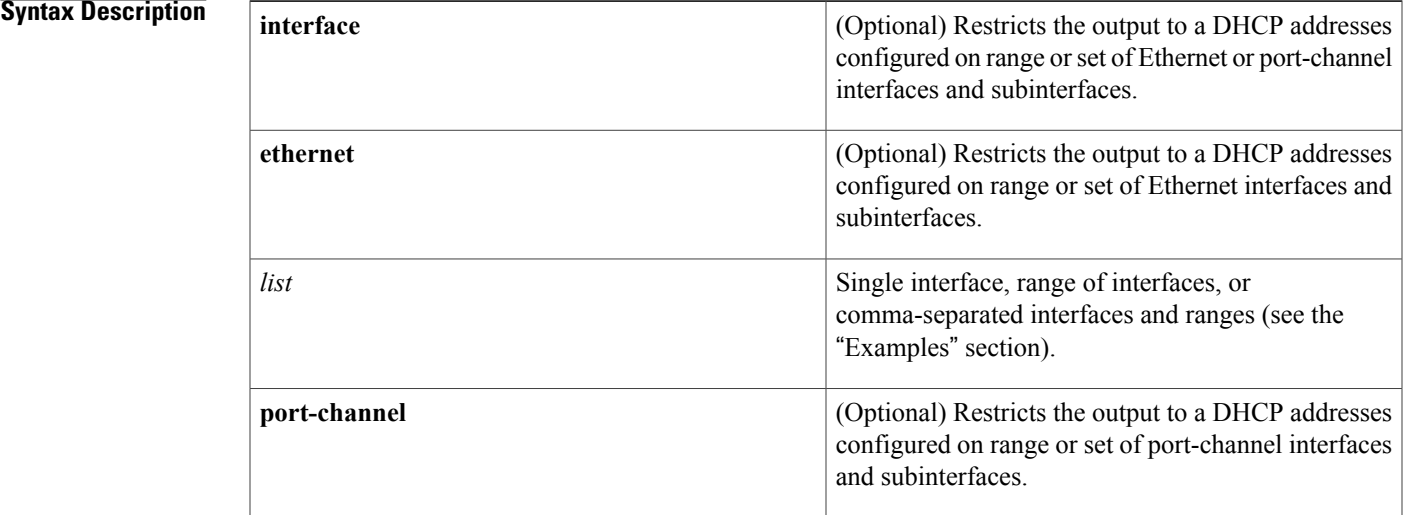

### **Command Default** None

### **Command Modes** Any command mode

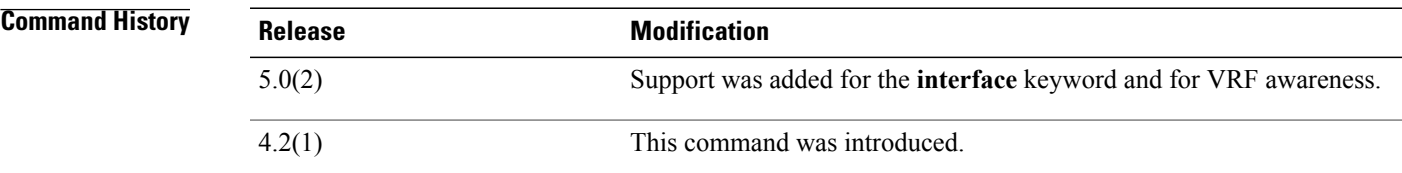

**Usage Guidelines** This command does not require a license.

Г

**Examples** This example shows how to display all the DHCP relay addresses configured on a device:

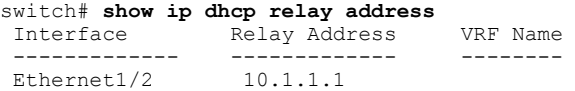

 $\overline{\phantom{a}}$ 

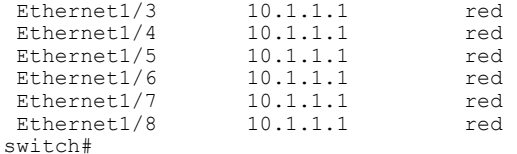

This example shows how to display the DHCP relay addresses configured Ethernet interfaces 1/2 through 1/4 and Ethernet 1/8:

switch(config-if)# **show ip dhcp relay address interface ethernet 1/2-4,ethernet 1/8** Interface Relay Address VRF Name ------------- ------------- --------  $\begin{tabular}{lcl} \multicolumn{1}{c}{\text{Ethernet1/2}} & & & 10.1.1.1 \\ \multicolumn{1}{c}{\text{Ethernet1/3}} & & 10.1.1.1 \\ \multicolumn{1}{c}{\text{Ethernet1/4}} & & 10.1.1.1 \\ \end{tabular}$ Ethernet1/3 10.1.1.1 red<br>Ethernet1/4 10.1.1.1 red Ethernet1/4 10.1.1.1<br>Ethernet1/8 10.1.1.1 Ethernet1/8 10.1.1.1 red

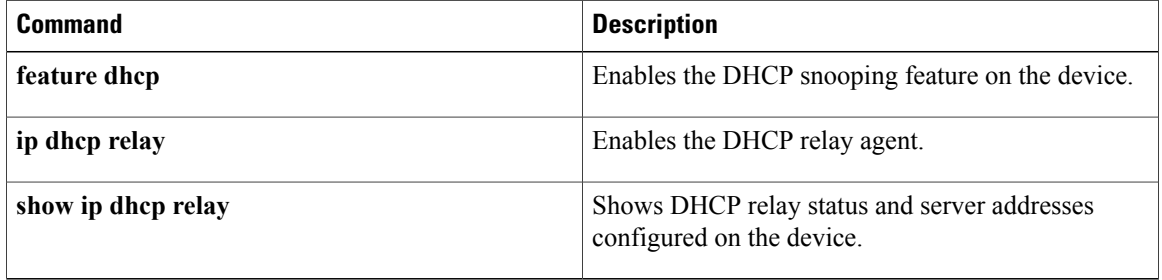
$\mathbf{I}$ 

# **show ip dhcp relay statistics**

To display the DHCP relay statistics, use the **show ip dhcp relay statistics** command.

**show ip dhcp relay statistics** [**interface** *interface*]

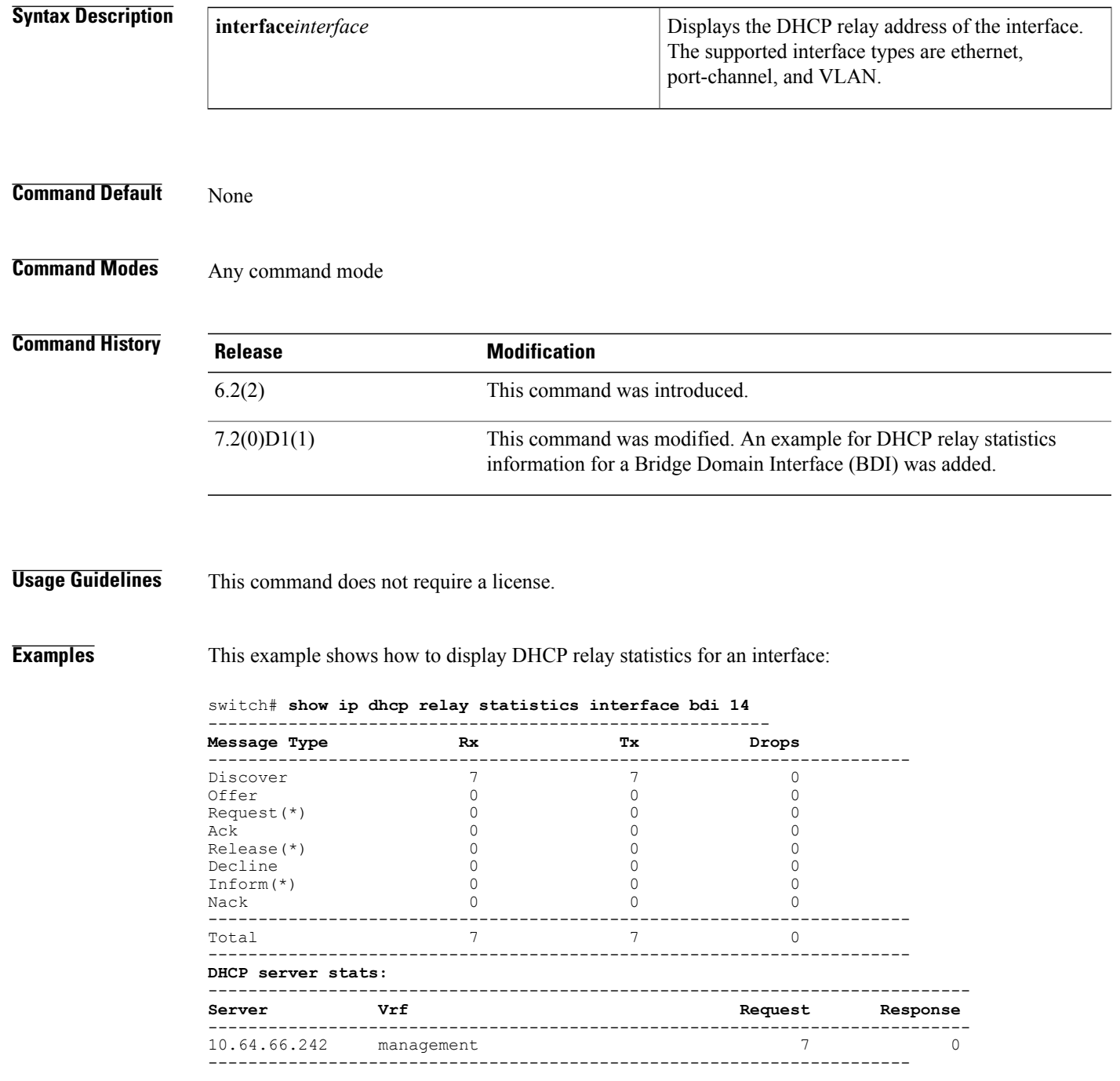

 $\overline{\phantom{a}}$ 

 $\mathbf I$ 

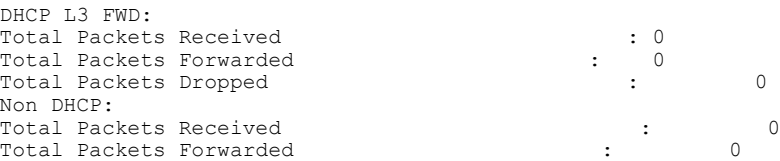

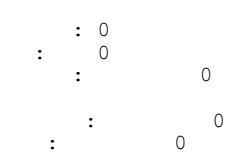

## **Related Commands**

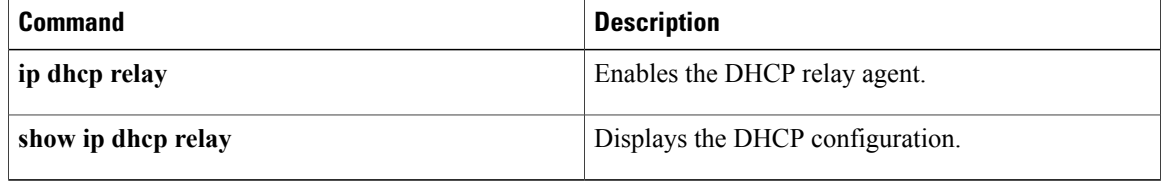

## **show ip dhcp snooping**

To display general status information for DHCP snooping, use the **show ip dhcp snooping** command.

**show ip dhcp snooping**

- **Syntax Description** This command has no arguments or keywords.
- **Command Default** None

**Command Modes** Any command mode

**Command History Release Modification** 4.0(1) This command was introduced.

**Usage Guidelines** This command does not require a license.

### **Displayed Statistics**

- **Packets processed**—The number of packets containing DHCP messages.
- **Packets forwarded**—The number of packets containing DHCP messages forwarded by the relay agent.
- **Total packets dropped**—The total number of packets containing DHCP messages that were dropped. The reasons for dropping the packets are as follows:
	- **Received from untrusted ports—The number of packets containing DHCP messages, particularly** DHCPOFFER packets, received from untrusted ports.
	- ◦**MAC address check failure**—
	- ◦**Option 82 insertion failure**—
	- ◦**O/P Intf unknown**—
	- ◦**Unknown reason**—

**Examples** This example shows how to display general status information about DHCP snooping:

```
switch# show ip dhcp snooping
DHCP snooping service is enabled
Switch DHCP snooping is enabled
DHCP snooping is configured on the following VLANs:
1,13
DHCP snooping is operational on the following VLANs:
1
```
T

```
Insertion of Option 82 is disabled
Verification of MAC address is enabled
DHCP snooping trust/rate is configured on the following interfaces:<br>Interface Trusted Rate limit (pps)
                     Trusted Rate limit (pps)
------------ ------- ----------------
Ethernet2/3
switch#
```
## **Related Commands**

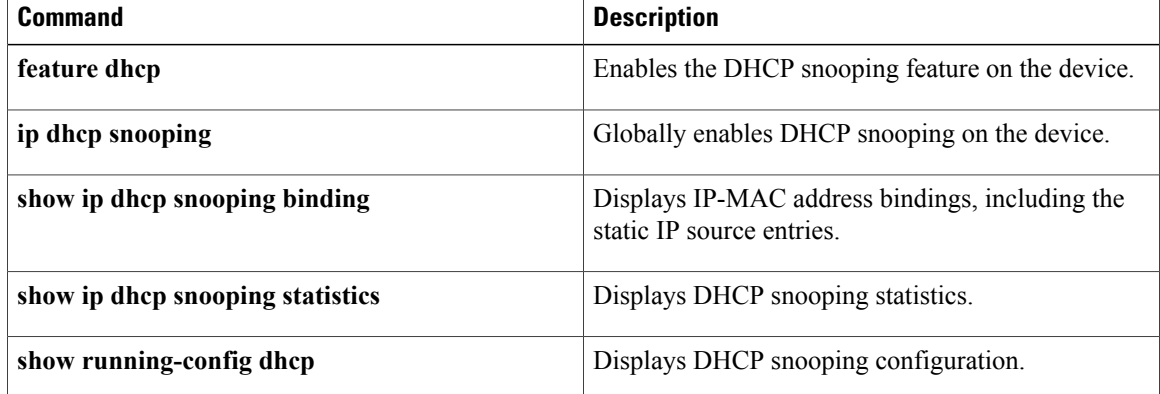

# **show ip dhcp snooping binding**

To display IP-to-MAC address bindings for all interfaces or a specific interface, use the **show** ip dhcp snooping **binding** command. It includes static IP source entries. Static entries appear with the term "static" in the Type column.

**show ip dhcp snooping binding** [*IP-address*][*MAC-address*] [**interface ethernet** *slot/port*] [**vlan***vlan-id*] **show ip dhcp snooping binding [dynamic] show ip dhcp snooping binding [static]**

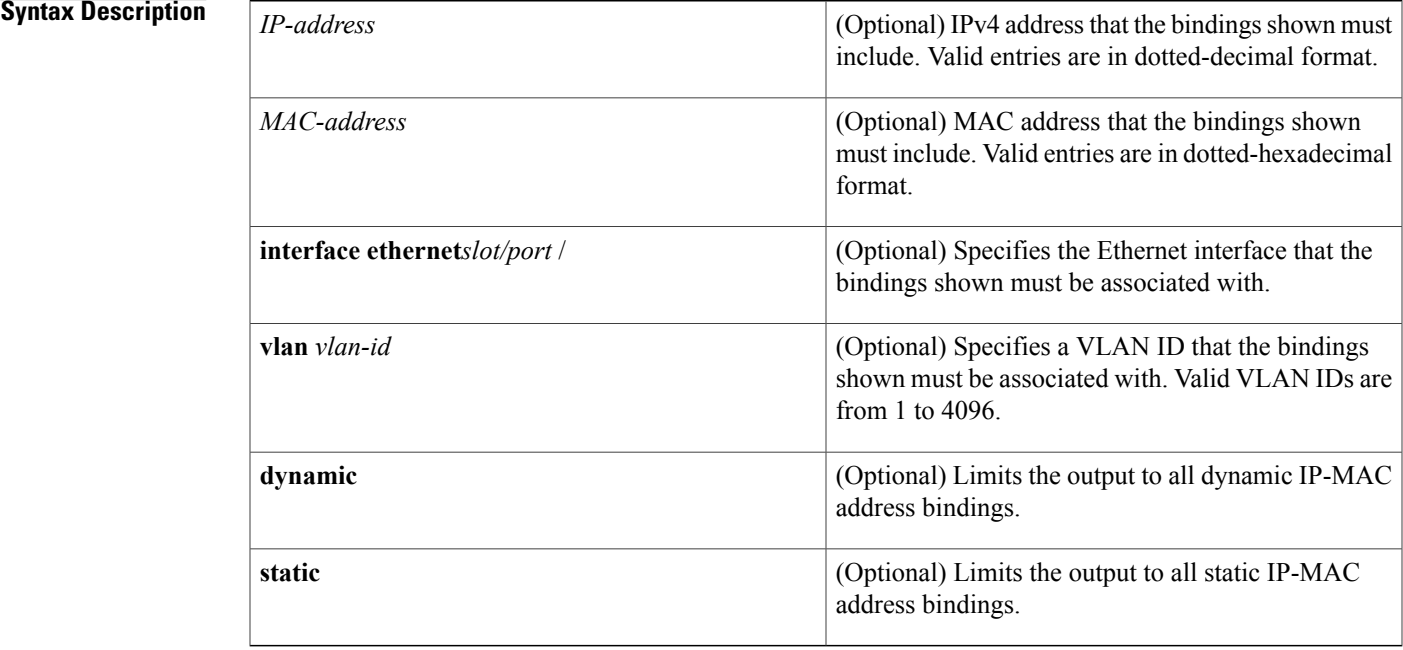

**Command Default** None

I

**Command Modes** Any command mode

## **Command History Release Modification** 4.0(1) This command was introduced.

**Usage Guidelines** This command does not require a license.

 $\mathbf I$ 

## **Examples** This example shows how to display all bindings:

## switch# **show ip dhcp snooping binding**

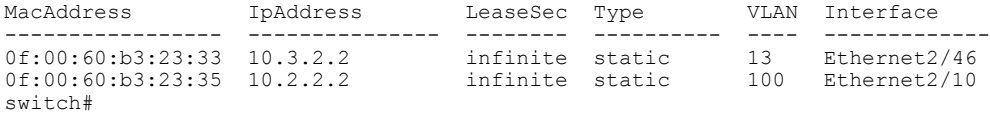

## **Related Commands**

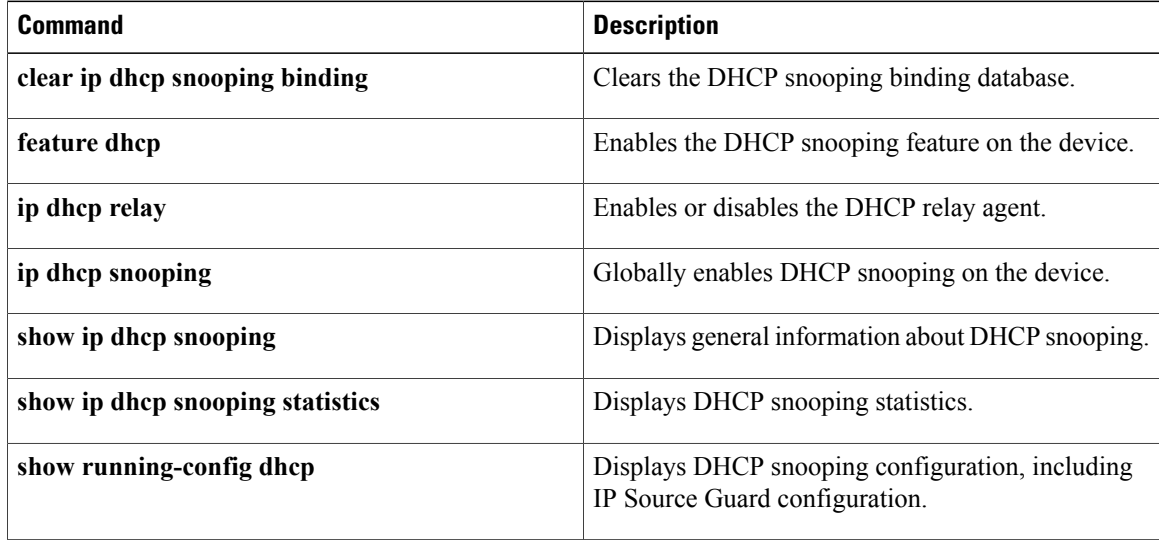

# **show ip dhcp snooping statistics**

To display DHCP snooping statistics, use the **show ip dhcp snooping statistics** command.

**show ip dhcp snooping statistics**

- **Syntax Description** This command has no arguments or keywords.
- **Command Default** None

**Command Modes** Any command mode

**Command History Release Modification** 4.0(1) This command was introduced.

**Usage Guidelines** This command does not require a license.

### **Displayed Statistics**

- **Packets processed**—The number of packets containing DHCP messages.
- **Packets forwarded**—The number of packets containing DHCP messages forwarded by the relay agent.
- **Total packets dropped**—The total number of packets containing DHCP messages that were dropped. The reasons for dropping the packets are as follows:
	- **Received from untrusted ports—The number of packets containing DHCP messages, particularly** DHCPOFFER packets, received from untrusted ports.
	- ◦**MAC address check failure**—
	- ◦**Option 82 insertion failure**—
	- ◦**O/P Intf unknown**—
	- ◦**Unknown reason**—

**Examples** This example shows how to display DHCP snooping statistics:

switch# **show ip dhcp snooping statistics** Packets processed 0 Packets received through cfsoe 0 Packets forwarded 0 Packets forwarded on cfsoe 0 Total packets dropped 0 Packets dropped from untrusted ports 0

Τ

```
Packets dropped due to MAC address check failure 0
Packets dropped due to Option 82 insertion failure 0
Packets dropped due to o/p intf unknown 0
Packets dropped which were unknown 0
Packets dropped due to dhcp relay not enabled 0
Packets dropped due to no binding entry 0
Packets dropped due to interface error/no interface 0
Packets dropped due to max hops exceeded 0
switch#
```
## **Related Commands**

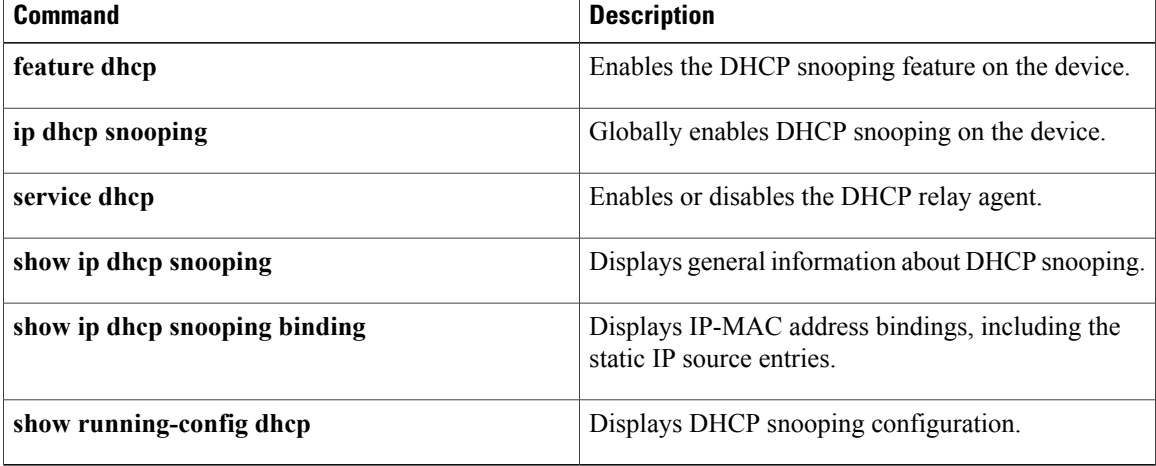

## **show ip udp relay**

To display the configuration details of the UDP relay feature, use the show ip udp relay command.

**show ipudprelay** [**interface** [**ethernet***slot/port-number*|**port-channel** *port-channel-number*]| **object-group** *object-group-name*]

## **Syntax Description**

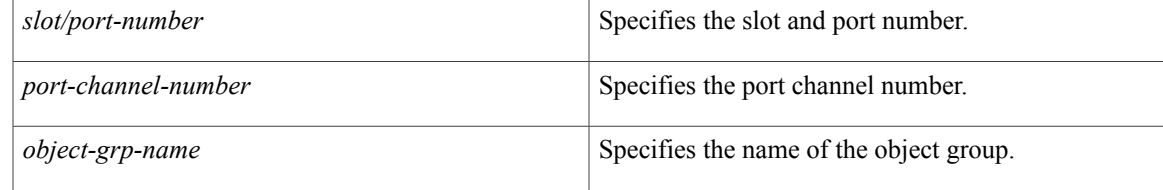

### **Command Default** None

Г

**Command Modes** Any command mode

## **Command History Release Modification** 7.3(0)D1(1) This command was introduced.

**Usage Guidelines** This command does not require a license.

**Examples** This example shows how to display the details of the UDP relay feature:

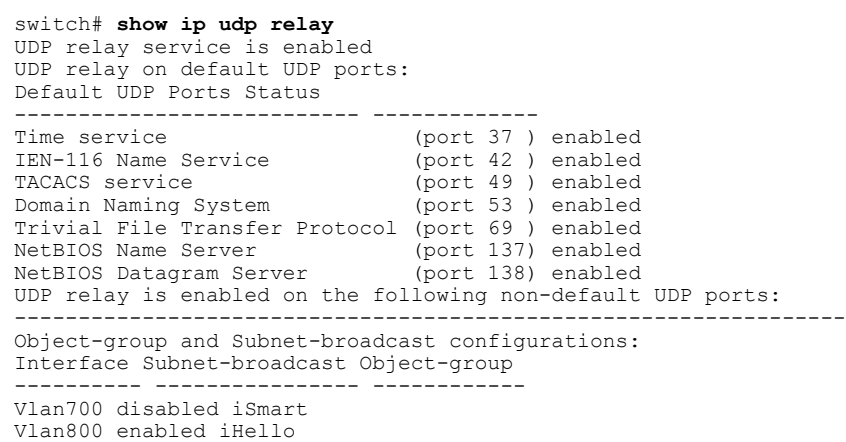

I

## **Related Commands**

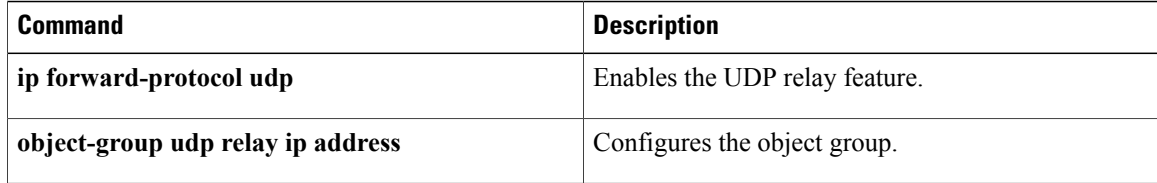

## **show ip verify source**

To display the IP-to-MAC address bindings, use the **show ip verify source** command.

**show ip verify source** [**interface** {**ethernet***slot/port*| **port-channel** *channel-number*}]

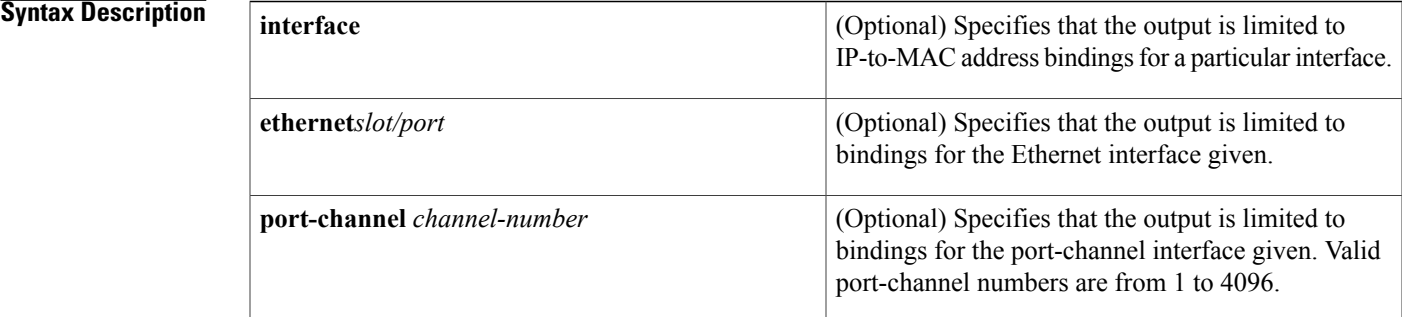

## **Command Default** None

**Command Modes** Any command mode

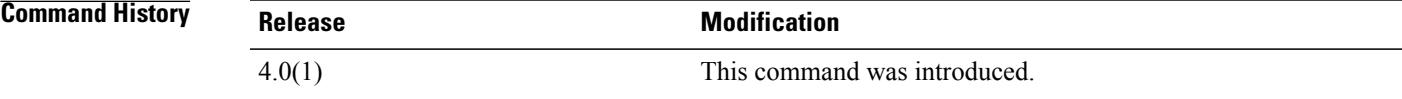

**Usage Guidelines** This command does not require a license.

**Examples** This example shows how to display the IP-to-MAC address bindings:

switch# **show ip verify source** switch#

## **Related Commands**

Г

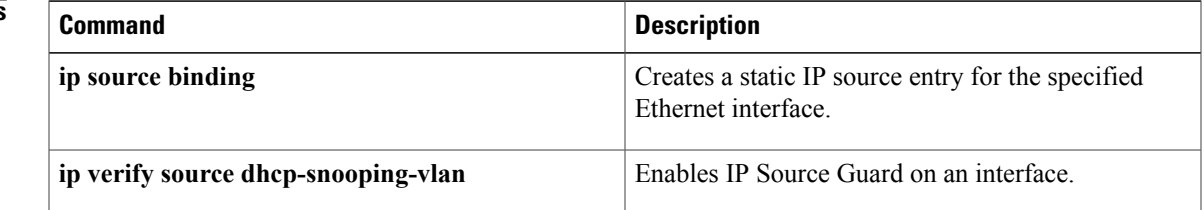

I

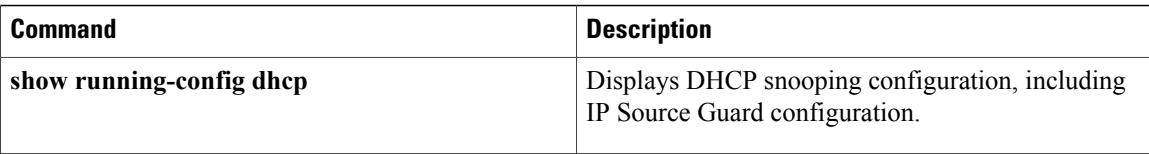

## **show ipv6 access-lists**

To display all IPv6 access-control lists (ACLs) or a specific IPv6 ACL, use the **show ipv6 access-lists** command.

**show ipv6 access-lists** [ *access-list-name* ] [**expanded| summary**]

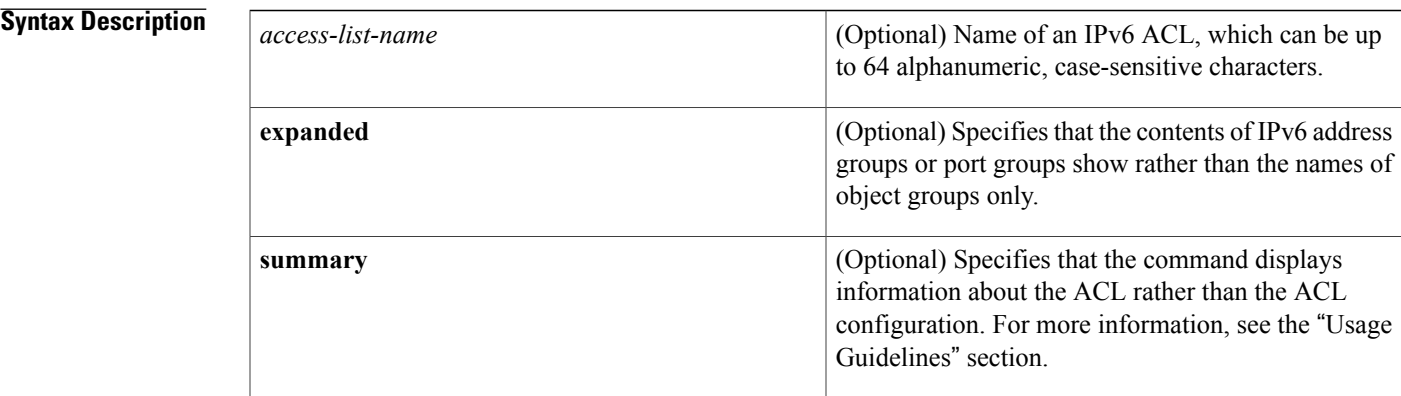

## **Command Default** None

**Command Modes** Any command mode

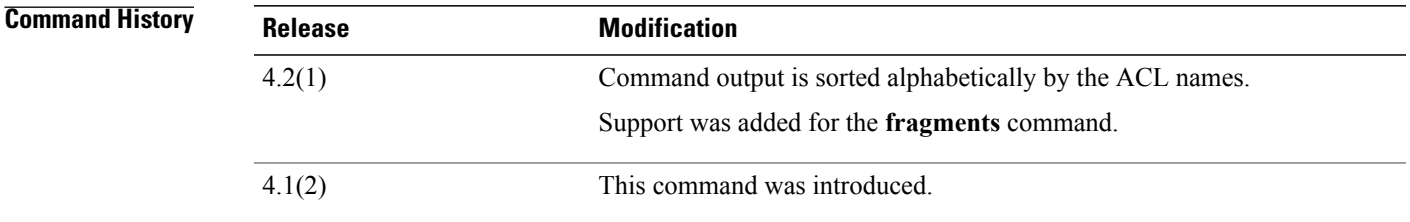

**Usage Guidelines** The device shows all IPv6 ACLs, unless you use the *access-list-name* argument to specify an ACL.

If you do not specify an ACL name, the device lists ACLs alphabetically by the ACL names.

IPv6 address object groups and IP port object groups show only by name, unless you use the **expanded** keyword.

The **expanded** keyword allows you to display the details of object groups used in an ACL rather than only the name of the object groups. For more information about object groups, see the **object-group ipv6 address** and **object-group ip port** commands.

The **summary** keyword allows you to display information about the ACL rather than the ACL configuration. The information displayed includes the following:

I

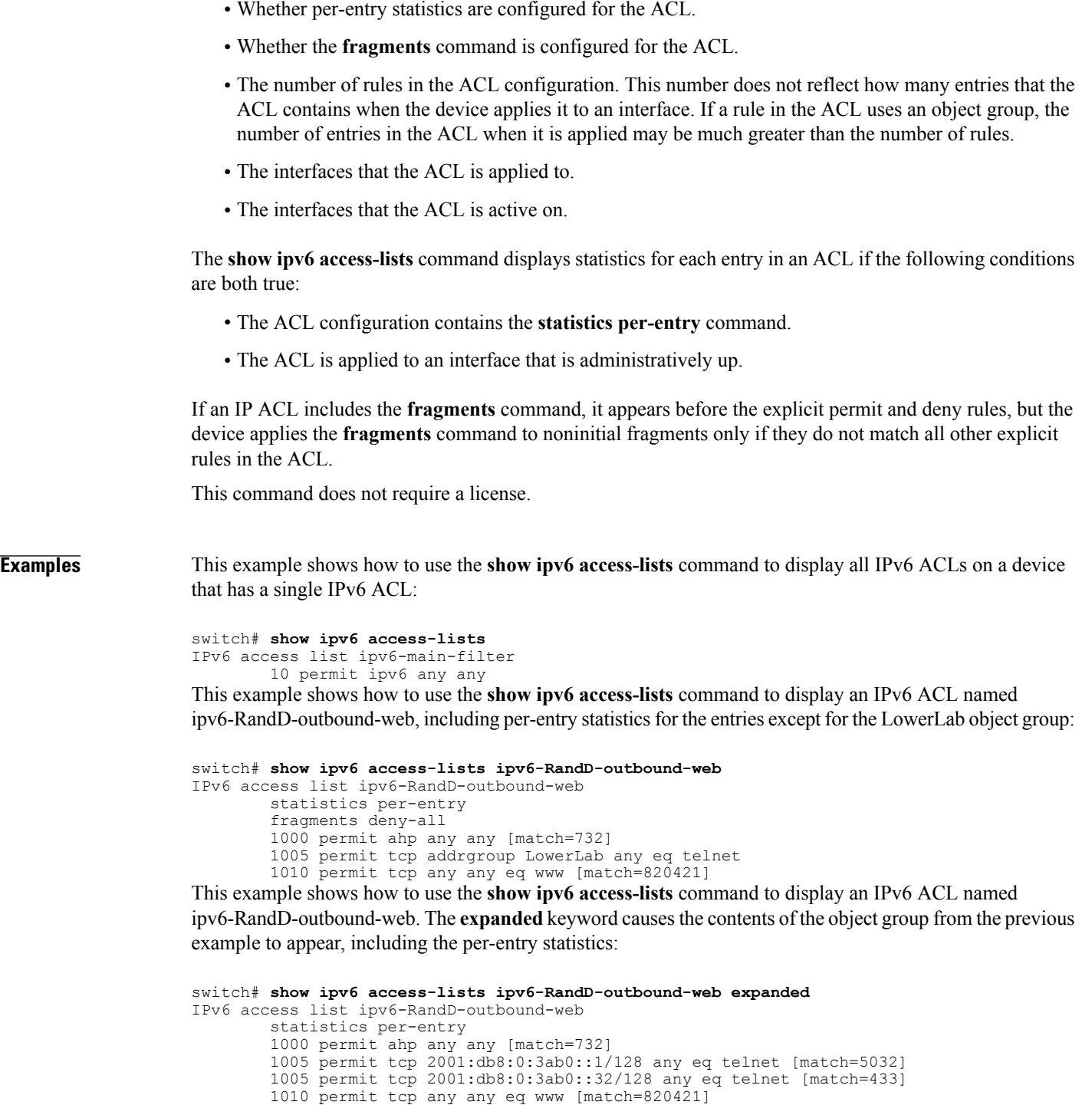

This example shows how to use the **show ipv6 access-lists** command with the **summary** keyword to display information about an IPv6 ACL named ipv6-RandD-outbound-web, such as which interfaces the ACL is applied to and active on:

```
switch# show ipv6 access-lists ipv6-RandD-outbound-web summary
IPV6 ACL ipv6-RandD-outbound-web
        Statistics enabled
```
Total ACEs Configured: 4 Configured on interfaces: Ethernet2/4 - ingress (Router ACL) Active on interfaces: Ethernet2/4 - ingress (Router ACL)

## **Related Commands**

 $\mathbf I$ 

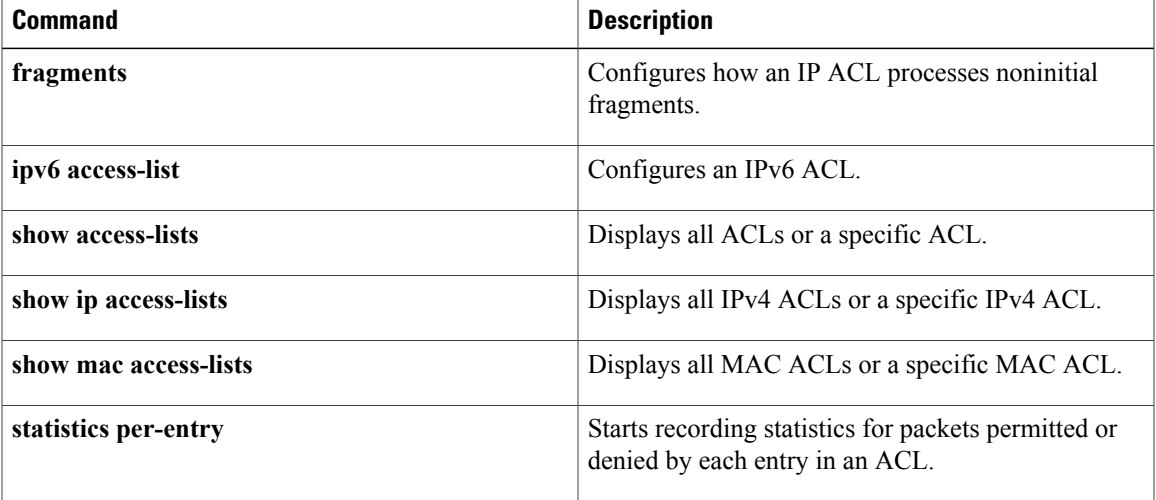

T

# **show ipv6 dhcp relay**

To display the DHCPv6 relay global or interface-level configuration, including DHCPv6 server addresses configured on interfaces, use the **show ipv6 dhcp relay** command.

**show ipv6 dhcp relay** [**interface** *interface*]

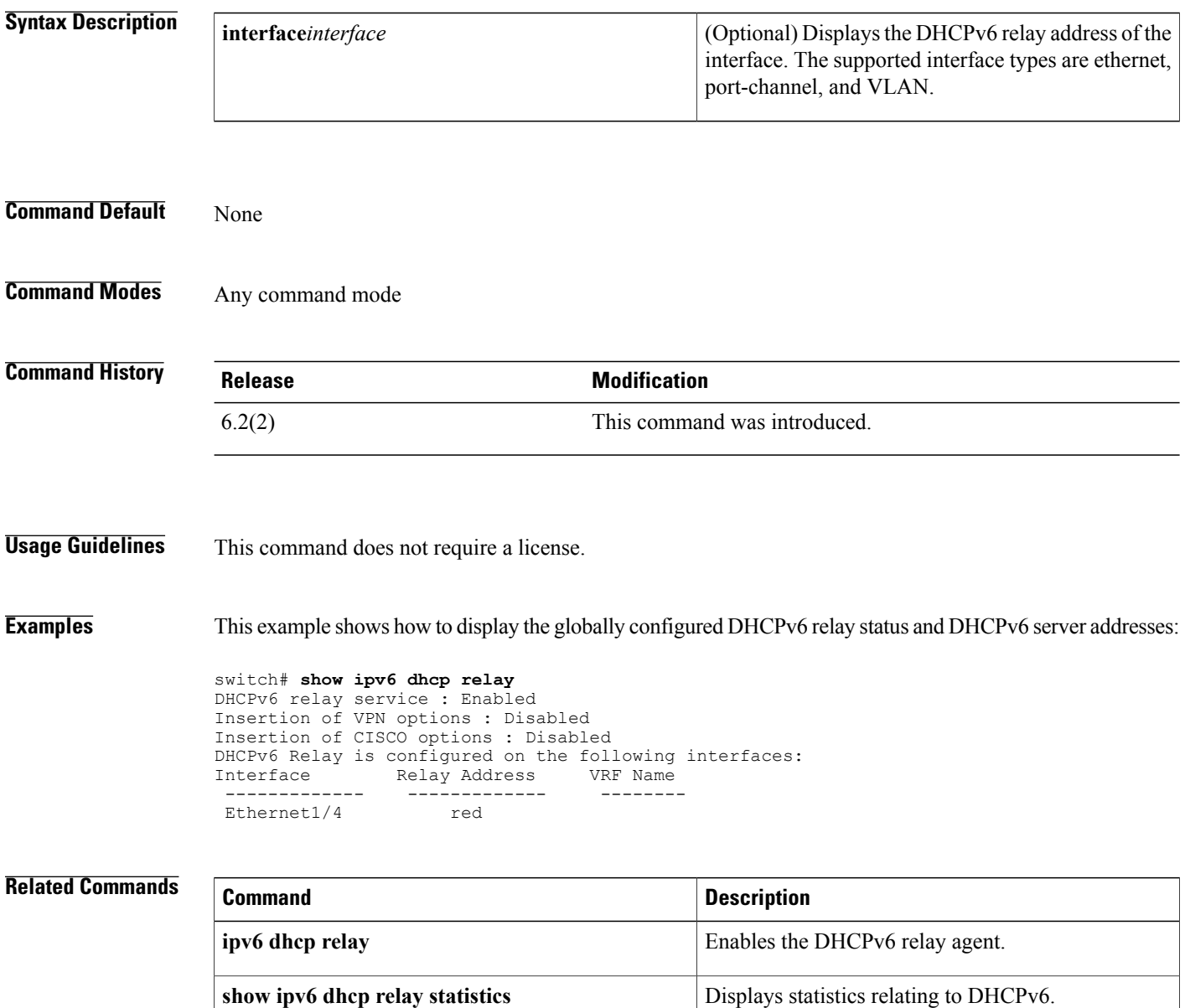

 $\mathbf{I}$ 

# **show ipv6 dhcp relay statistics**

To display the DHCPv6 relay statistics, use the **show ipv6 dhcp relay** statistics command.

**show ipv6 dhcp relay statistics** [**interface** *interface*]

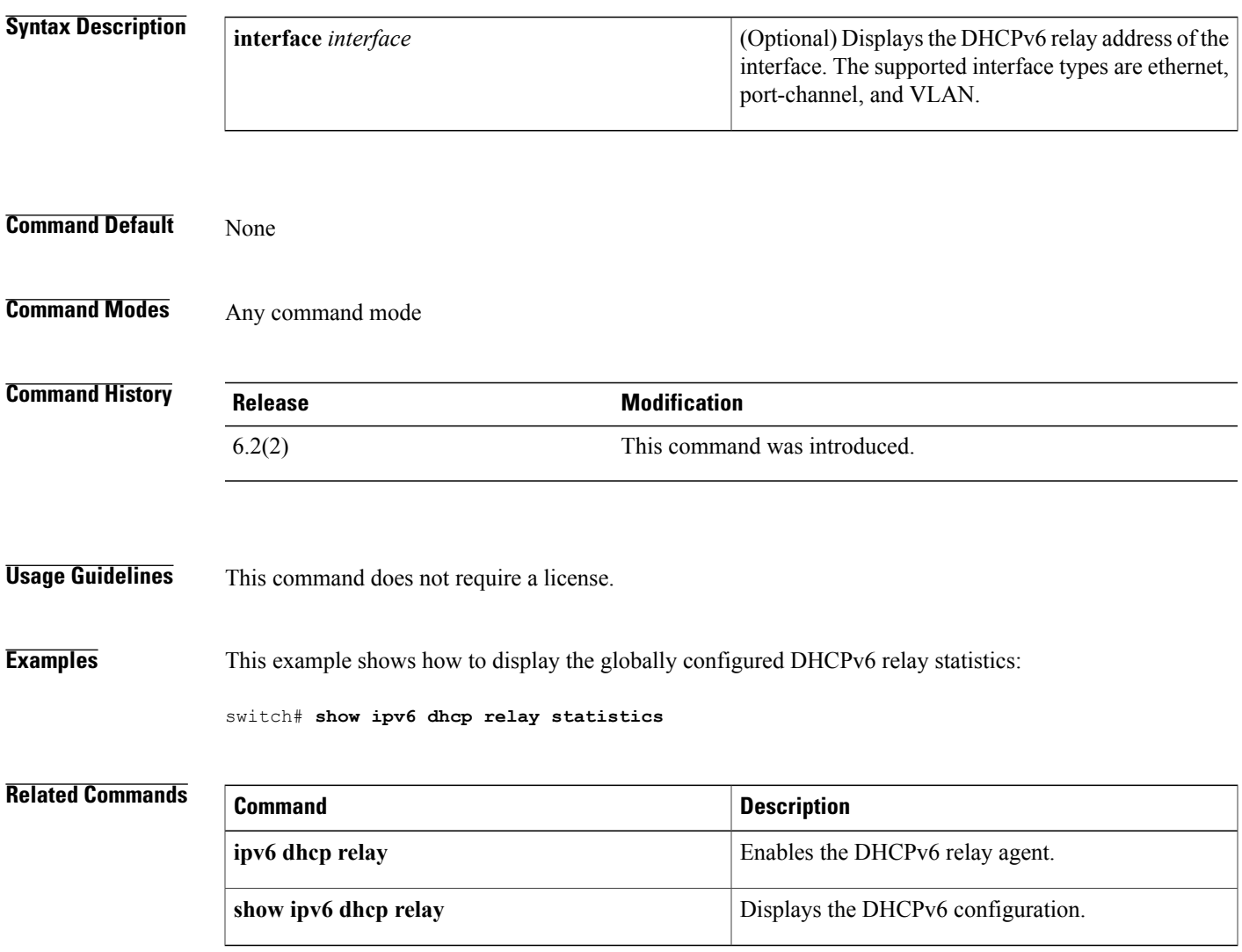

1

# **show ipv6 dhcp-ldra**

To display configuration details and statistics for the Lightweight DHCPv6 Relay Agent (LDRA), use the show **ipv6 dhcp-ldra** command.

**show ipv6 dhcp-ldra [statistics]**

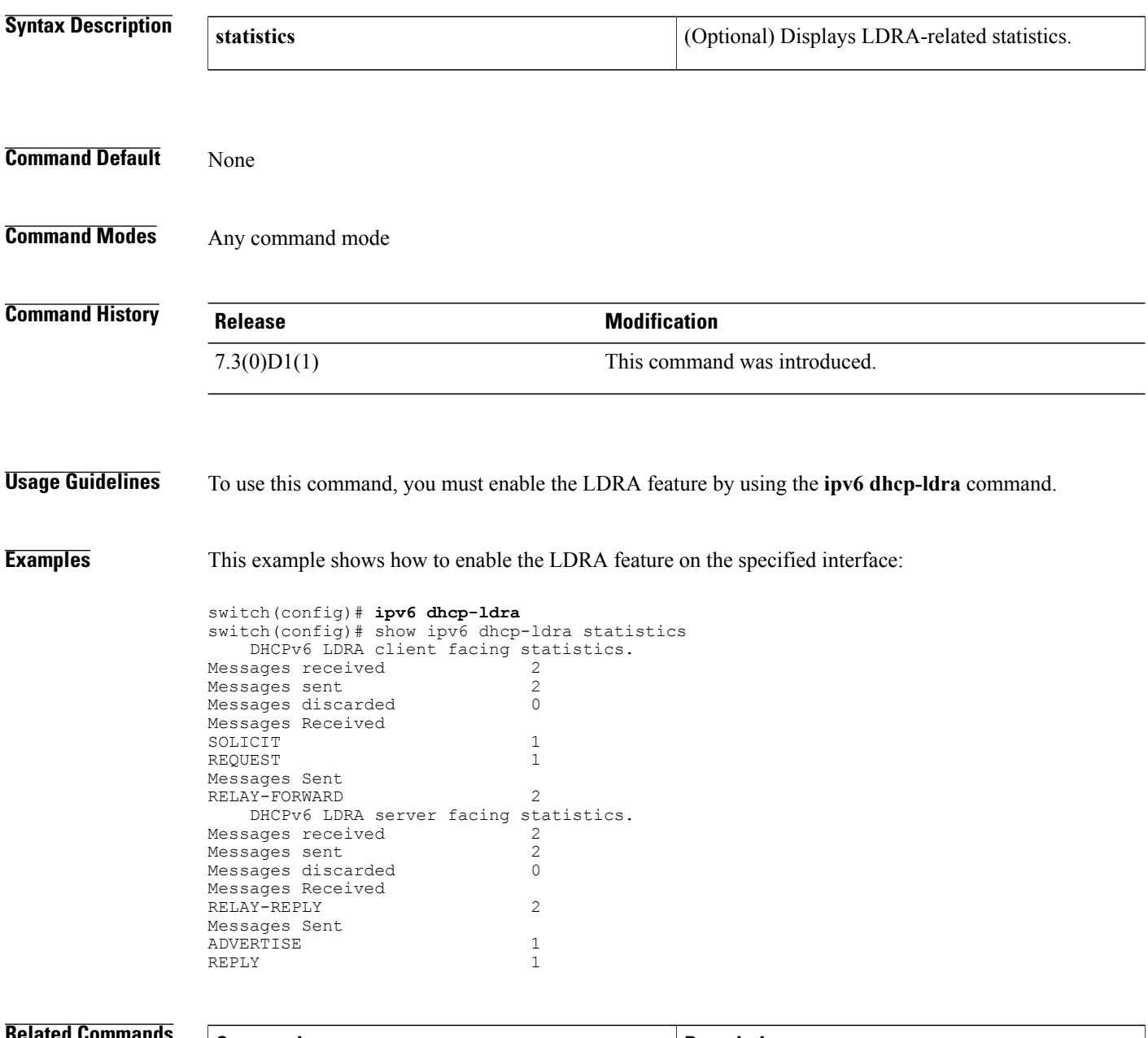

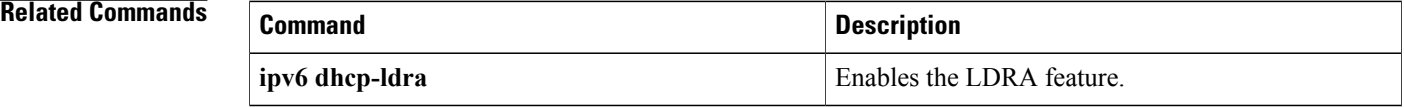

 $\mathbf I$ 

T

# **show ipv6 dhcp guard policy**

To display Dynamic Host Configuration Protocol for IPv6 (DHCPv6) guard information, use the **show ipv6 dhcp guard policy** command.

**show ipv6 dhcp guard policy** [*policy-name*]

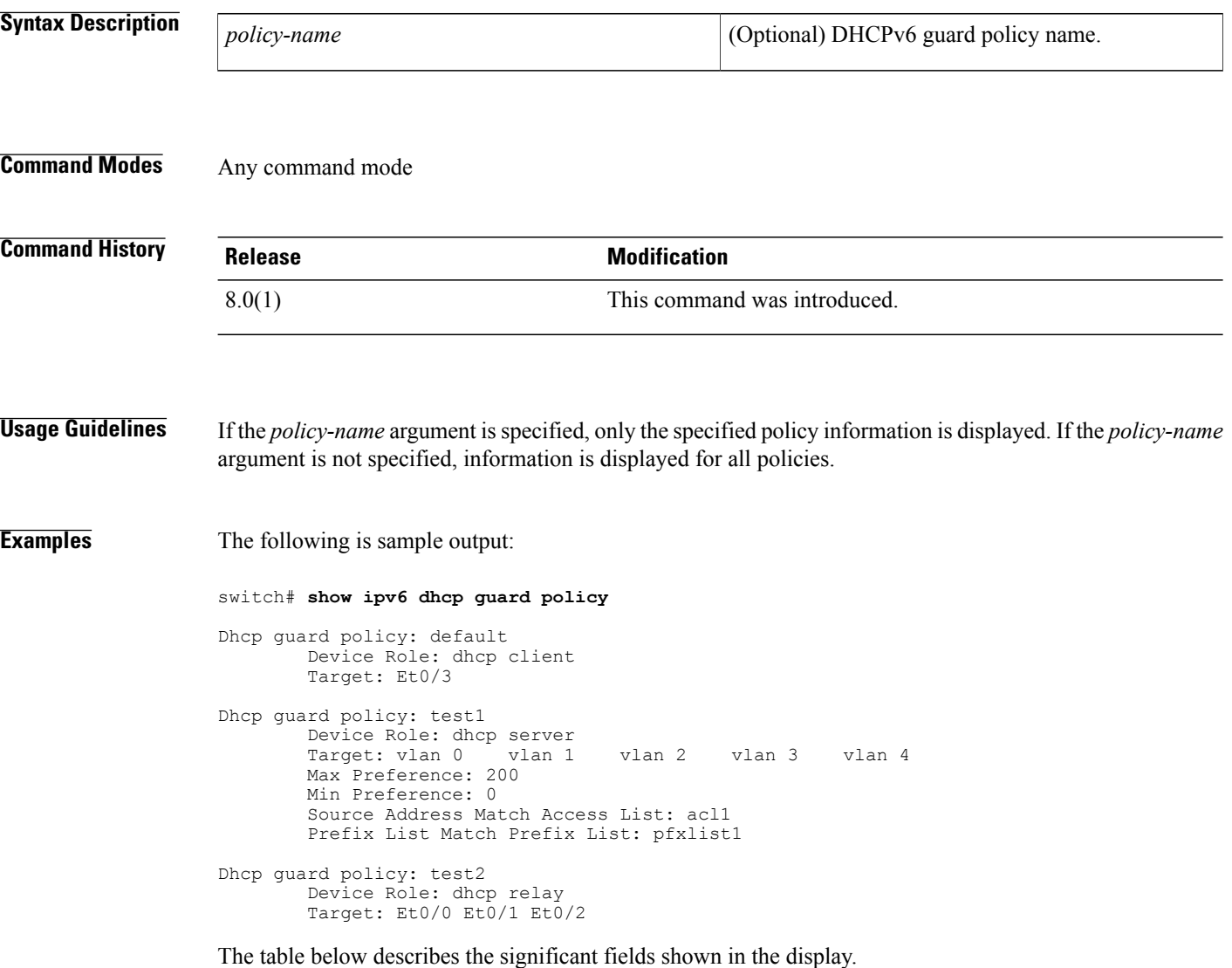

**Table 1: show ipv6 dhcp guard policy**

| <b>Field</b> | <b>Description</b>                                                     |
|--------------|------------------------------------------------------------------------|
| Device Role  | The role of the device. The role is either client, server<br>or relay. |

 $\mathbf I$ 

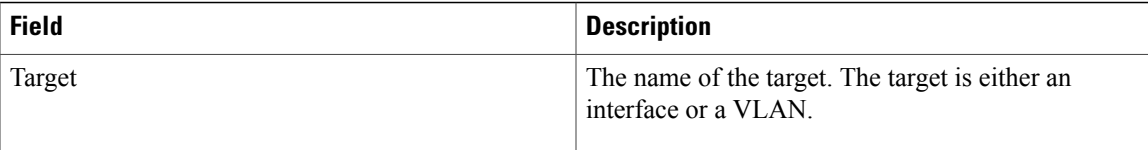

Τ

# **show ipv6 nd raguard policy**

To display a router advertisements (RAs) guard policy on all interfaces configured with the RA guard feature, use the **show ipv6 nd raguard policy** command.

**show ipv6 nd raguard policy** [*policy-name*]

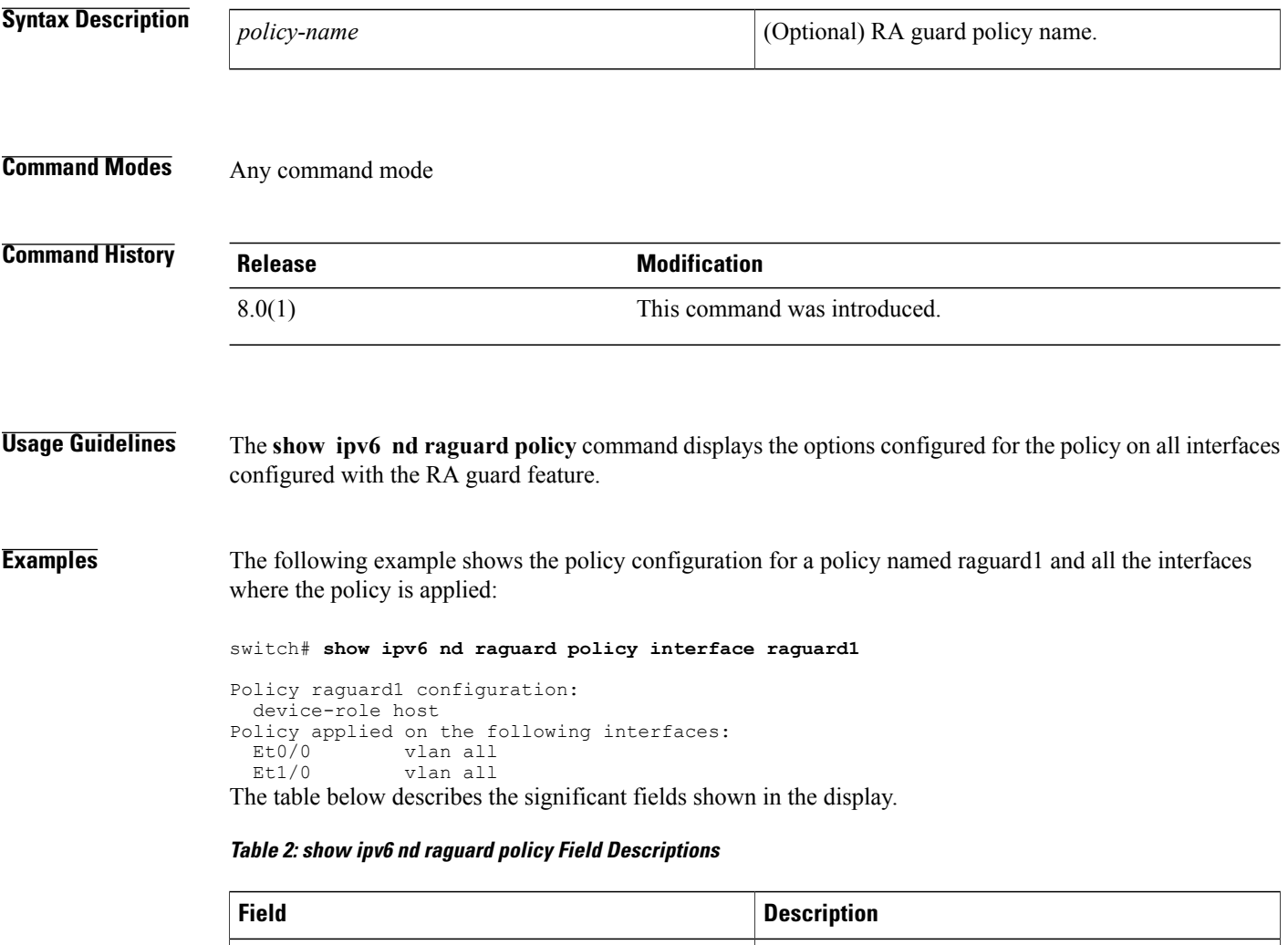

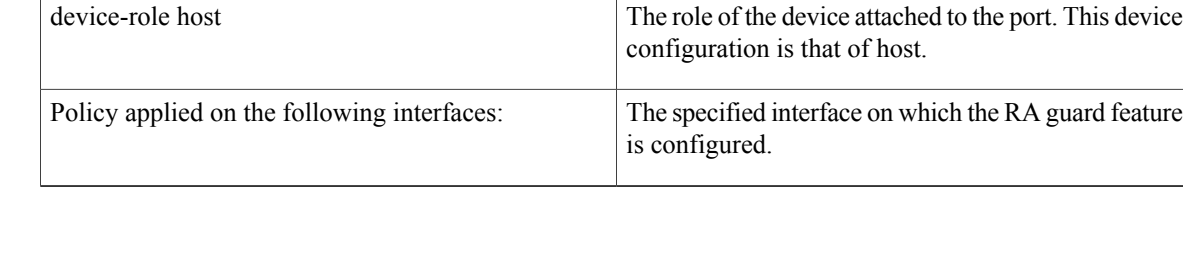

Policy raguard1 configuration: Configuration of the specified policy.

## **show ipv6 neighbor binding**

To display contents of a binding table, use the **show ipv6 neighbor binding** command.

**show ipv6 neighbor binding**[**vlan***vlan-id*| **interface***type number*| **ipv6***ipv6-address*| **mac***mac-address*]

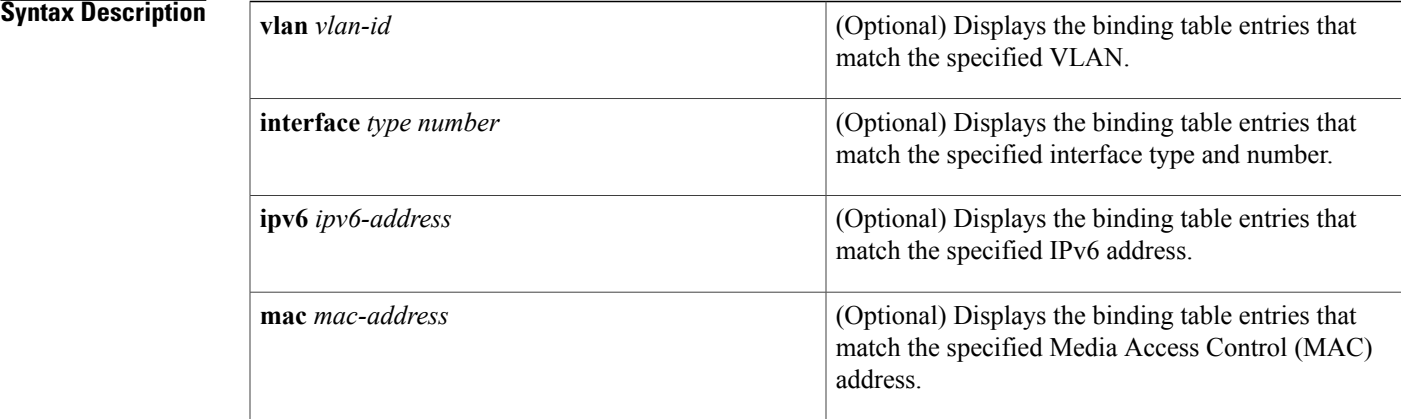

## **Command Modes** Any command mode

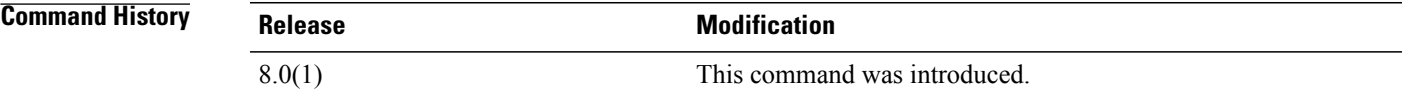

**Usage Guidelines** This command displays the contents of the binding table. The display output can be specified by the specified VLAN, interface, IPv6 address, or MAC address. If no keywords or arguments are entered, all binding table contents are displayed.

**Examples** The following example displays the contents of a binding table:

### switch# **show ipv6 neighbor binding**

address DB has 4 entries Codes: L - Local, S - Static, ND - Neighbor Discovery Preflevel (prlvl) values:<br>1:Not secure 2:M 1:Not secure 2:MAC and LLA match 3:Cga authenticated 4:Dhcp assigned 5:Cert authenticated 6:Cga and Cert auth 6:Cga and Cert auth 7:Trusted port 8:Statically assigned<br>IPv6 address Link-Layer addr Link-Layer addr Interface vlan prlvl age state Time left<br>00 AABB.CC01.F500 Et0/0 100 0002 0 REACHABLE 8850 ND FE80::A8BB:CCFF:FE01:F500 AABB.CC01.F500 Et0/0 100 0002 0 REACH<br>L FE80::21D:71FF:FE99:4900 001D.7199.4900 V1100 100 0080 7203 DOWN L FE80::21D:71FF:FE99:4900 001D.7199.4900 Vl100 100 0080 7203 DOWN N/A  $2001:600:1$ <br>  $001:300:1$ <br>  $0003$ <br>  $0003$ <br>  $0007$ <br>  $0007$ <br>  $0007$ <br>  $0007$ <br>  $0007$ <br>  $0007$ <br>  $0007$ <br>  $0007$ ND 2001:300::1 AABB.CC01.F500 Et0/0 100 ND 2001:100::2 AABB.CC01.F600 Et1/0 200 0002 0 REACHABLE 9196

 $\overline{\phantom{a}}$ 

1

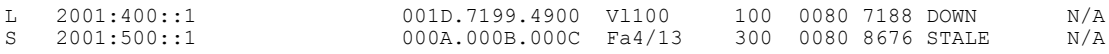

The table below describes the significant fields shown in the display.

**Table 3: show ipv6 neighbor binding Field Descriptions**

| <b>Field</b>               | <b>Description</b>                           |
|----------------------------|----------------------------------------------|
| address DB has $n$ entries | Number of entries in the specified database. |

 $\mathbf{I}$ 

# **show ipv6 snooping capture-policy**

To display message capture policies, use the **show ipv6 snooping capture-policy** command.

**show ipv6 snooping capture-policy** [**interface** *type number*]

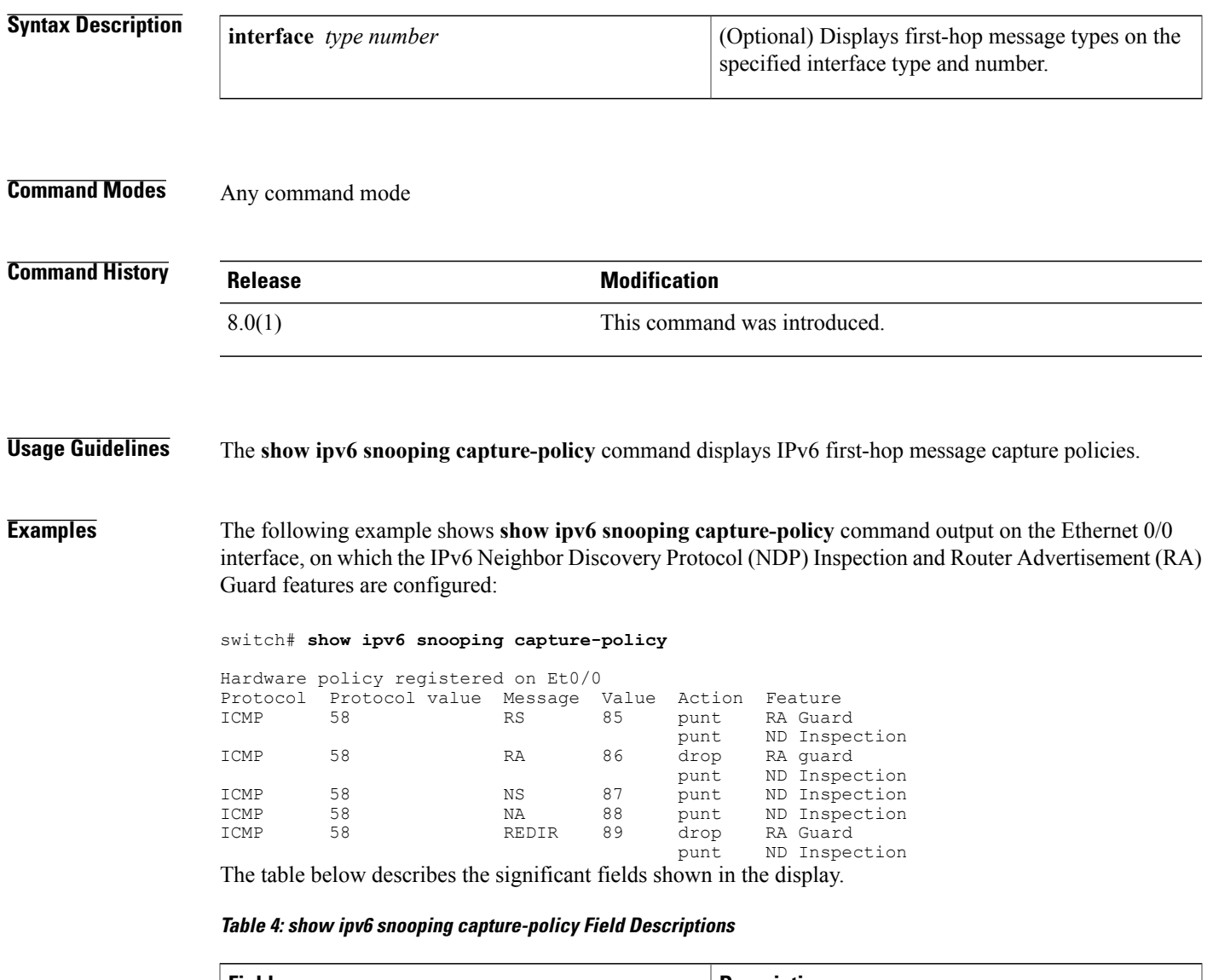

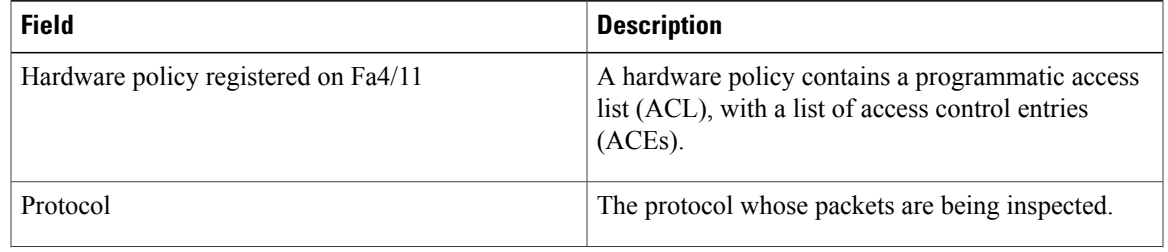

T

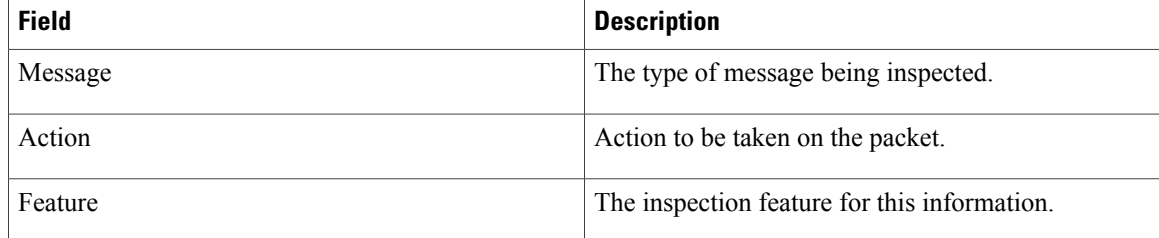

# **show ipv6 snooping counters**

To display information about the packets counted by the interface counter, use the **show ipv6 snooping counters**command.

**show ipv6 snooping counters** {**interface** *type number*| **vlan** *vlan-id*}

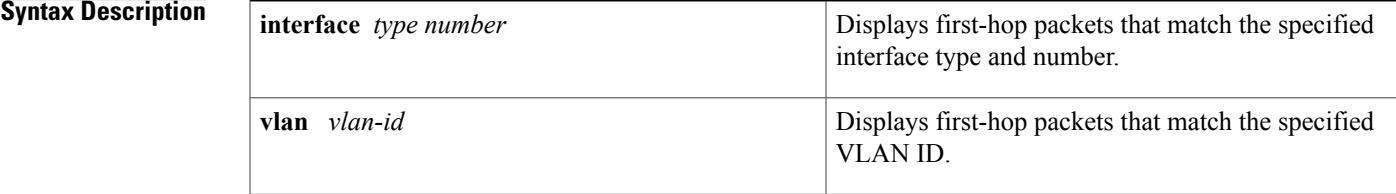

## **Command Modes** Any command mode

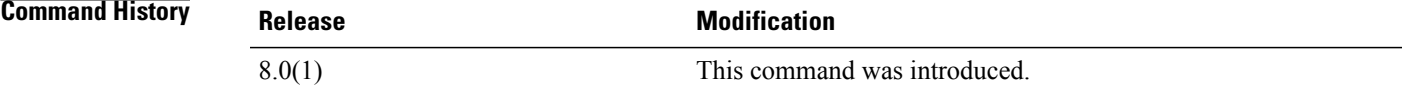

## **Usage Guidelines** The **show ipv6 snooping counters** command displays packets handled by the switch that are being counted in interface counters. The switch counts packets captured per interface and records whether the packet was received, sent, or dropped. If a packet is dropped, the reason for the drop and the feature that caused the drop are both also provided.

**Examples** The following examples shows information about packets counted on Fast Ethernet interface 4/12:

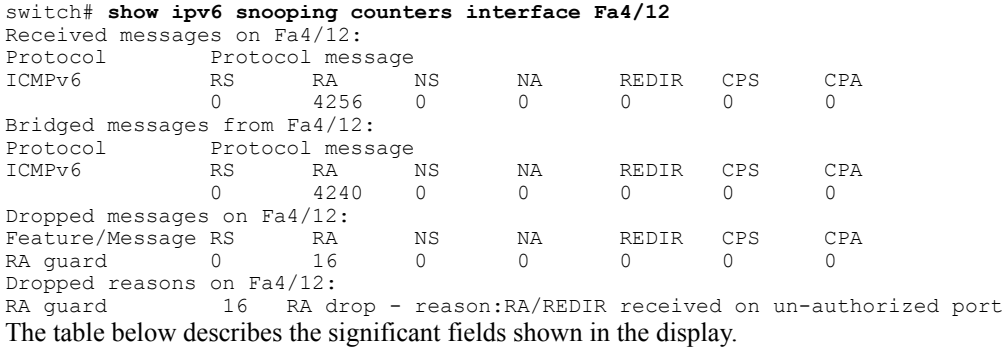

I

## **Table 5: show ipv6 snooping counters Field Descriptions**

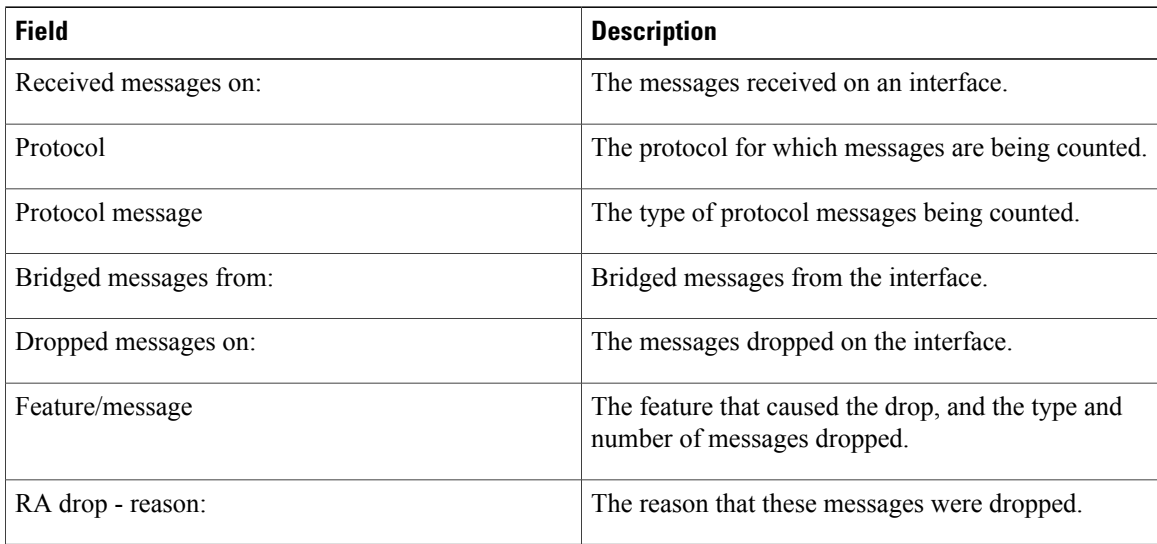

# **show ipv6 snooping features**

To display information about about snooping features configured on the router, use the **show ipv6 snooping features** command.

**show ipv6 snooping features**

**Syntax Description** This command has no arguments or keywords.

**Command Modes** Any command mode

**Command History Release Modification** 8.0(1) This command was introduced.

**Usage Guidelines** The **show ipv6 snooping features** command displays the first-hop features that are configured on the router.

**Examples** The following example shows that both IPv6 NDP inspection and IPv6 RA guard are configured on the router:

Router# **show ipv6 snooping features**

Feature name priority state<br>RA quard 100 READY RA guard 100<br>NDP inspection 20 NDP inspection 20 READY The table below describes the significant fields shown in the display.

### **Table 6: show ipv6 snooping features Field Descriptions**

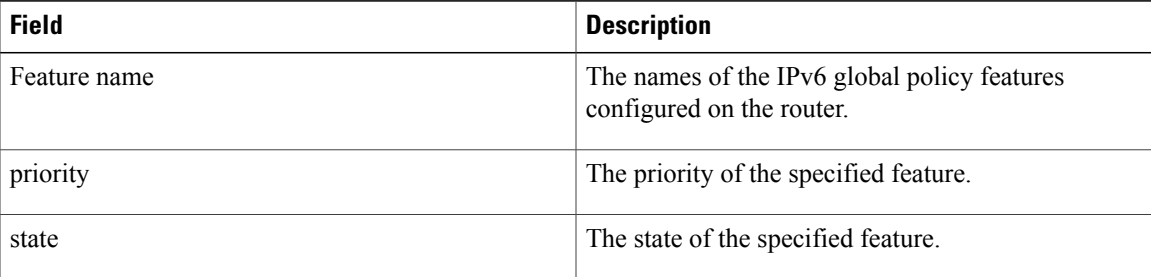

ı

# **show ipv6 snooping policies**

To display information about the configured policies and the interfaces to which they are attached, use the **show ipv6 snooping policies** command.

**show ipv6 snooping policies** {**interface** *type number*| **vlan** *vlan-id*}

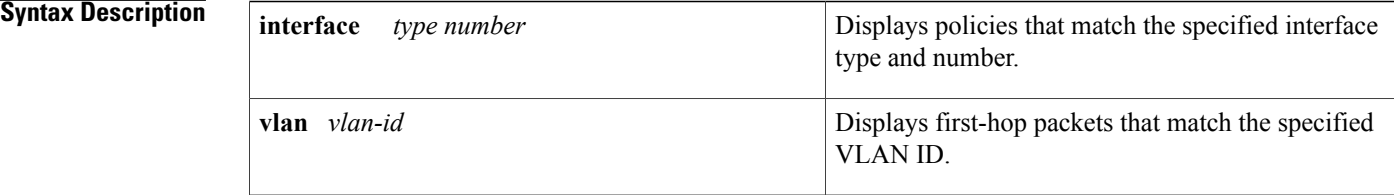

**Command Modes** Any command mode

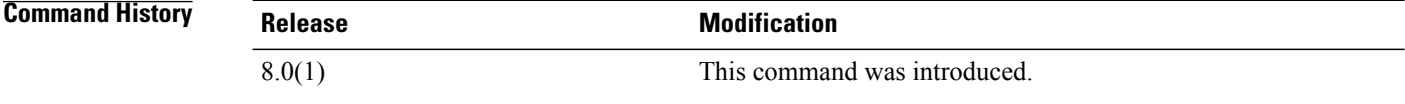

## **Usage Guidelines** The **show ipv6 snooping policies** command displays all policies that are configured and lists the interfaces to which they are attached.

### **Examples** The following example shows information about all policies configured:

switch# **show ipv6 snooping policies**

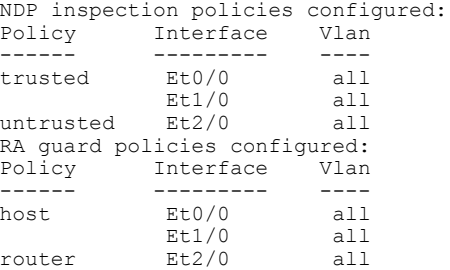

The table below describes the significant fields shown in the display.

 $\mathbf{I}$ 

## **Table 7: show ipv6 snooping policies Field Descriptions**

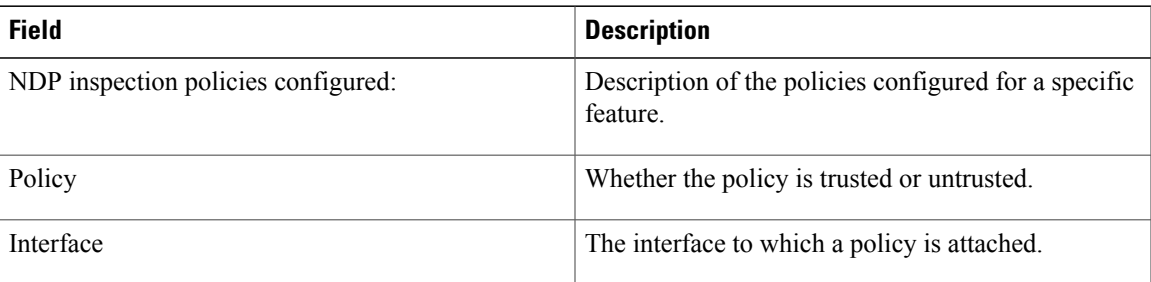

## **show key chain**

To display the configuration for a specific keychain, use the **show key chain** command.

### **show key chain** [*keychain-name* | **mode decrypt**]

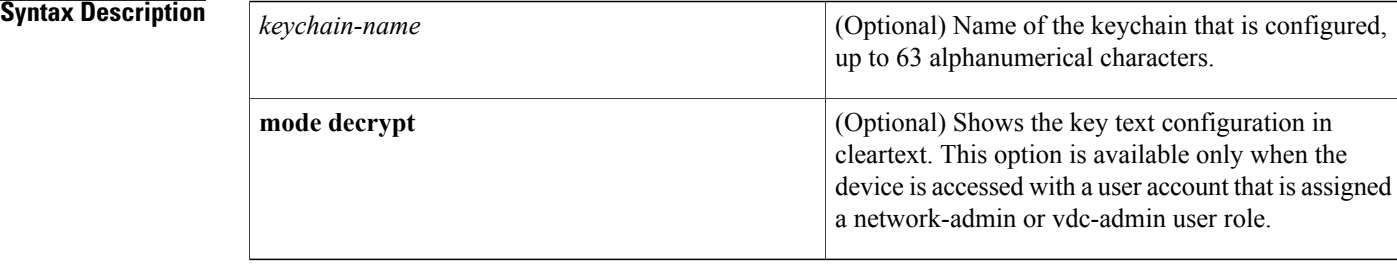

### **Command Default** None

## **Command Modes** Any command mode

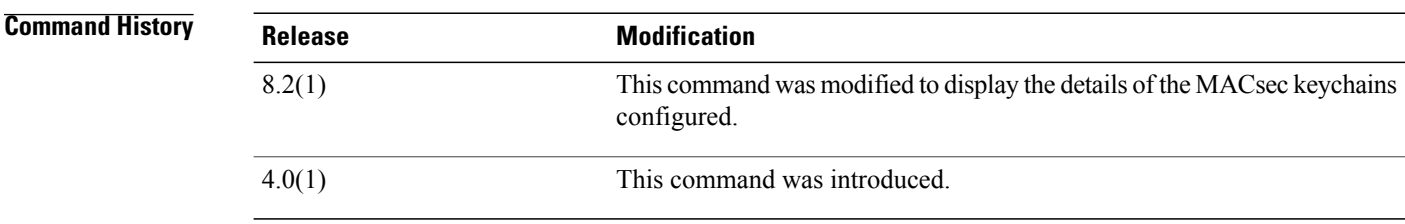

## **Usage Guidelines** This command does not require a license.

**Examples** This example shows how to display the keychain configuration for the glbp-key keychain that contains one key (key 13) with specific accept and send lifetimes:

```
switch# show key chain
Key-Chain glbp-keys
  Key 13 -- text 7 071a33595c1d0c1702170203163e3e21213c20361a021f11
   accept lifetime UTC (00:00:00 Jun 13 2008) - (23:59:59 Sep 12 2008)
    send lifetime UTC (00:00:00 Jun 13 2008) - (23:59:59 Aug 12 2008)
```
This example shows how to display the MACsec keychain configuration for the k1 MACsec keychain that contains the 01 MACsec key:

```
switch# show key chain k1
Key-Chain k1 Macsec
  Key 01 -- text 7 "075f701e1d5d4c53404a520d052829272b63647040534355560e005952560c001b"
```
cryptographic-algorithm AES\_128\_CMAC send lifetime (always valid) [active]

## **Related Commands**

 $\mathbf{I}$ 

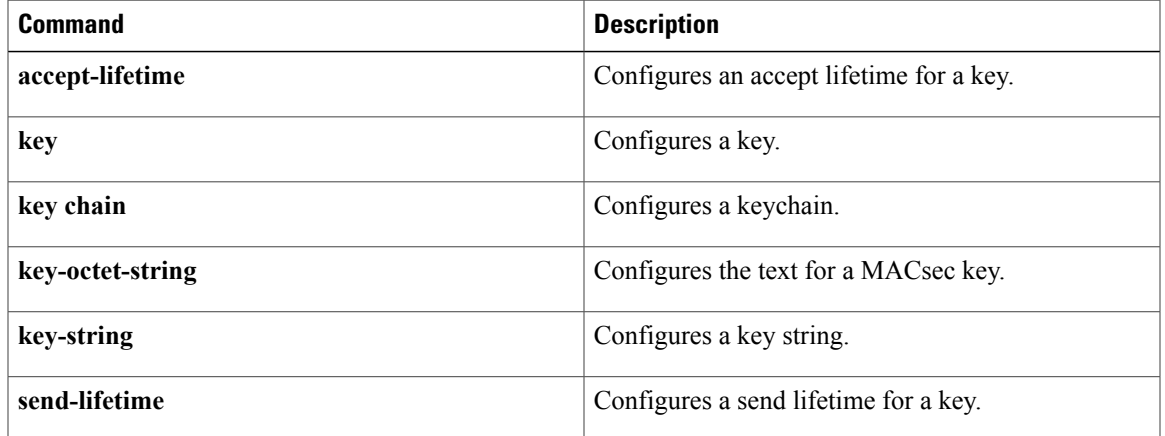

## **show ldap-search-map**

To display information about the configured Lightweight Directory Access Protocol (LDAP) attribute maps, use the **show ldap**-search-map command.

**show ldap-search-map**

**Syntax Description** This command has no arguments or keywords.

**Command Default** None

**Command Modes** Any command mode

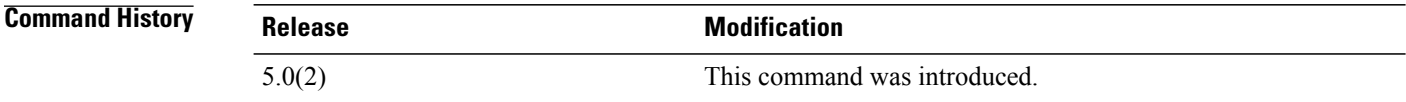

**Usage Guidelines** You must use the **feature ldap** command before you can display LDAP information. This command does not require a license.

**Examples** This example shows how to display information about the configured LDAP attribute maps:

```
switch# show ldap-search-map
total number of search maps : 1
following LDAP search maps are configured:
   SEARCH MAP s0:
     User Profile:
       BaseDN: DN1
       Attribute Name: map1
       Search Filter: filter1
```
## **Related Commands**

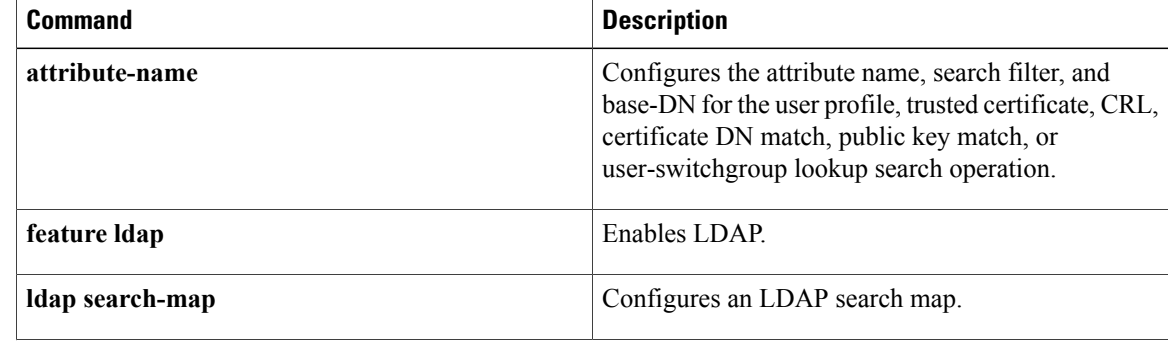

 $\mathbf{I}$ 

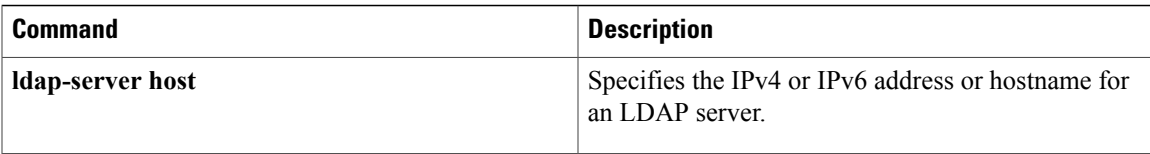

ı

## **show ldap-server**

To display the Lightweight Directory AccessProtocol (LDAP)server configuration, use the **show ldap-server** command.

**show ldap-server**

- **Syntax Description** This command has no arguments or keywords.
- **Command Default** None
- **Command Modes** Any command mode

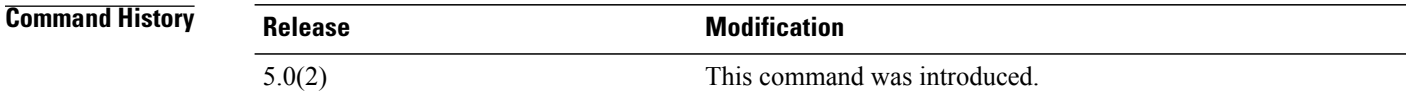

**Usage Guidelines** You must use the **feature ldap** command before you can display LDAP information. This command does not require a license.

**Examples** This example shows how to display the LDAP server configuration:

switch# **show ldap-server** timeout : 5 port : 389 deadtime : 0 total number of servers : 0

## **Related Commands**

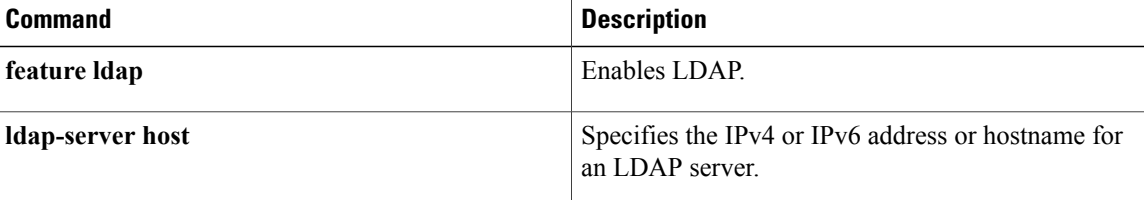
## **show ldap-server groups**

To display the Lightweight Directory Access Protocol (LDAP) server group configuration, use the **show ldap-server groups** command.

### **show ldap-server groups**

- **Syntax Description** This command has no arguments or keywords.
- **Command Default** None
- **Command Modes** Any command mode

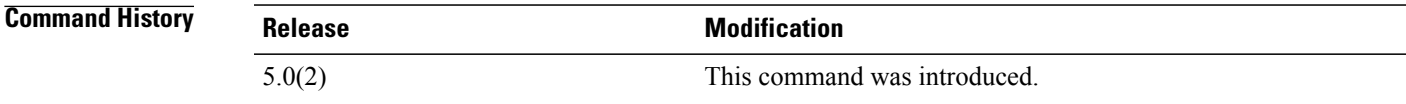

**Usage Guidelines** You must use the **feature ldap** command before you can display LDAP information. This command does not require a license.

**Examples** This example shows how to display the LDAP server group configuration:

### switch# **show ldap-server groups** total number of groups: 1 following LDAP server groups are configured: group LDAPgroup1: Use-vrf: default Mode: UnSecure Authentication: Search and Bind Bind and Search : append with basedn (cn=\$userid) Authentication: Do bind instead of compare Bind and Search : compare passwd attribute userPassword Authentication Mech: Default(PLAIN) Search map:

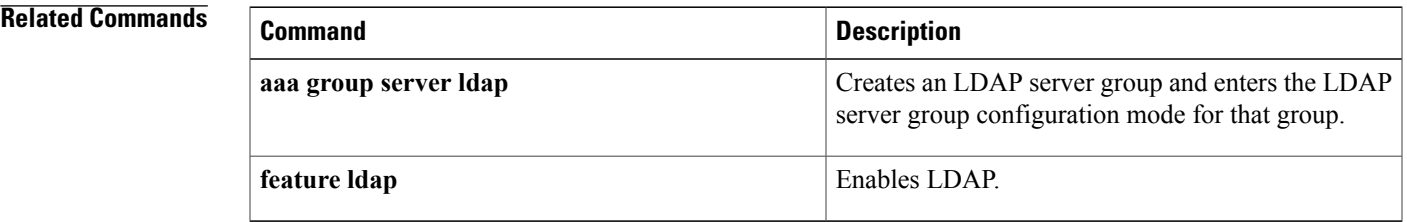

Τ

# **show ldap-server statistics**

To display the Lightweight Directory Access Protocol (LDAP) server statistics, use the **show ldap-server statistics** command.

**show ldap-server statistics** {*ipv4-address*| *ipv6-address*| *host-name*}

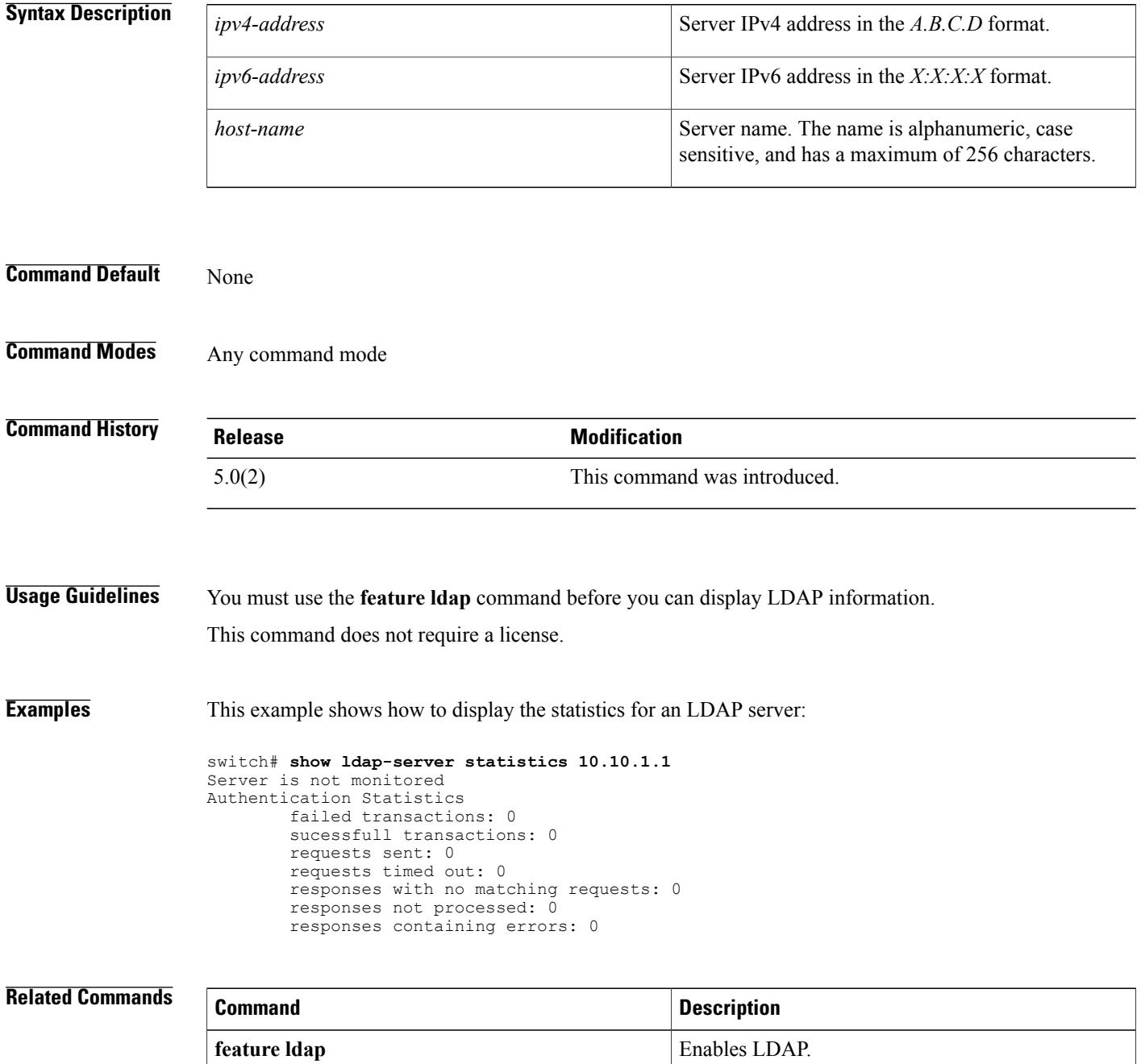

 $\mathbf{I}$ 

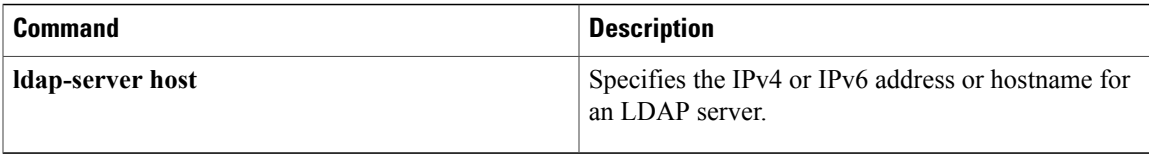

## **show mac access-lists**

To display all MAC access control lists (ACLs) or a specific MAC ACL, use the **show mac access-lists** command.

**show mac access-lists** [ *access-list-name* ] [**expanded| summary**]

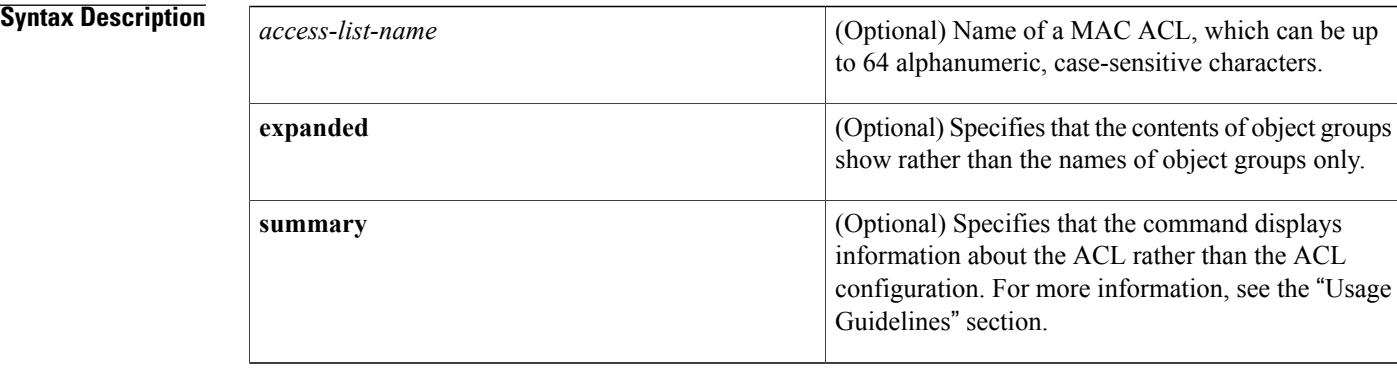

### **Command Default** None

### **Command Modes** Any command mode

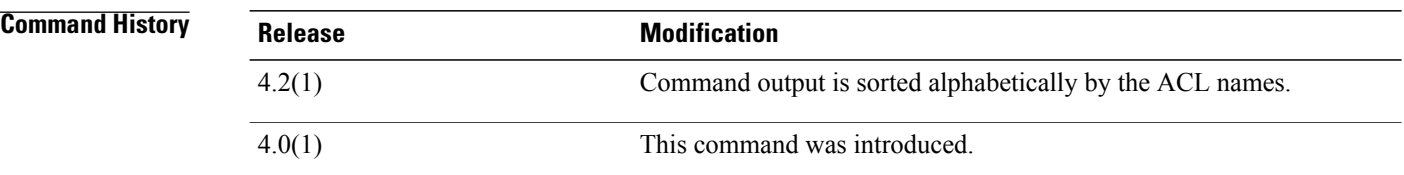

**Usage Guidelines** The device shows all MAC ACLs, unless you use the *access-list-name* argument to specify an ACL.

If you do not specify an ACL name, the device lists ACLs alphabetically by the ACL names.

The **expanded** keyword allows you to display the details of object groups used in an ACL rather than only the name of the object groups. For more information about object groups, see the **object-group ip address**, **object-group ipv6 address**, and **object-group ip port** commands.

The **summary** keyword allows you to display information about the ACL rather than the ACL configuration. The information displayed includes the following:

- Whether per-entry statistics are configured for the ACL.
- The number of rules in the ACL configuration. This number does not reflect how many entries that the ACL contains when the device applies it to an interface. If a rule in the ACL uses an object group, the number of entries in the ACL when it is applied may be much greater than the number of rules.

• The interfaces that the ACL is applied to. • The interfaces that the ACL is active on. The **show mac access-lists** command displays statistics for each entry in an ACL if the following conditions are both true: • The ACL configuration contains the **statistics per-entry** command. • The ACL is applied to an interface that is administratively up. This command does not require a license. **Examples** This example shows how to use the **show mac access-lists** command to show all MAC ACLs on a device with a single MAC ACL: switch# **show mac access-lists** MAC access list mac-filter 10 permit any any ip This example shows how to use the **show mac access-lists** command to display a MAC ACL named mac-lab-filter, including per-entry statistics: switch# **show mac access-lists mac-lab-filter** MAC access list mac-lab-filter statistics per-entry 10 permit 0600.ea5f.22ff 0000.0000.0000 any [match=820421] 20 permit 0600.050b.3ee3 0000.0000.0000 any [match=732] This example shows how to use the **show mac access-lists** command with the **summary** keyword to display information about a MAC ACL named mac-lab-filter, such as which interfaces the ACL is applied to and active on: switch# **show mac access-lists mac-lab-filter summary** MAC ACL mac-lab-filter Statistics enabled Total ACEs Configured: 2 Configured on interfaces: Ethernet2/3 - ingress (Port ACL) Active on interfaces: Ethernet2/3 - ingress (Port ACL)

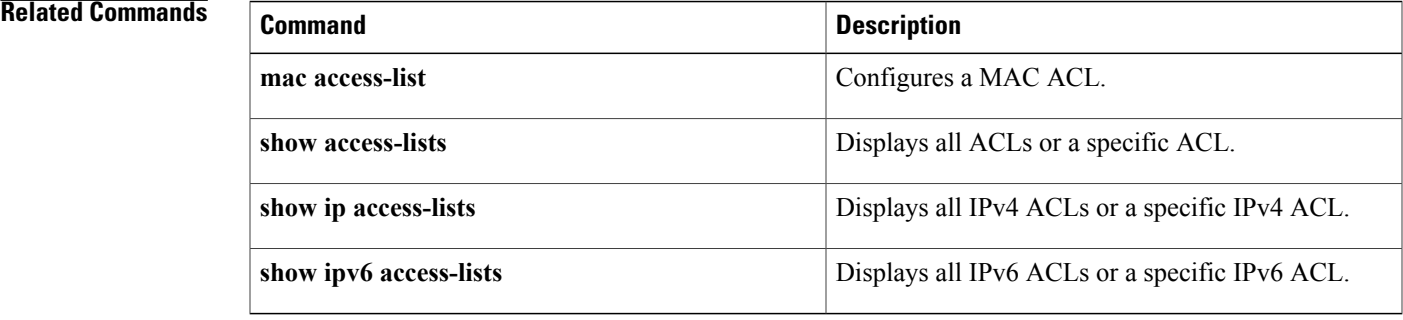

I

## **show macsec mka**

To display the details of MACsec Key Agreement (MKA), use the **show macsec mka** command.

**show macsec mka** [**capability interface** {**all** | **ethernet***slot-number*/*port-number*}|**session**[**interface ethernet** *slot*/*port*][**details**] [**internal-details**] | **statistics** [**interface ethernet** *slot*/*port*] **| summary**]

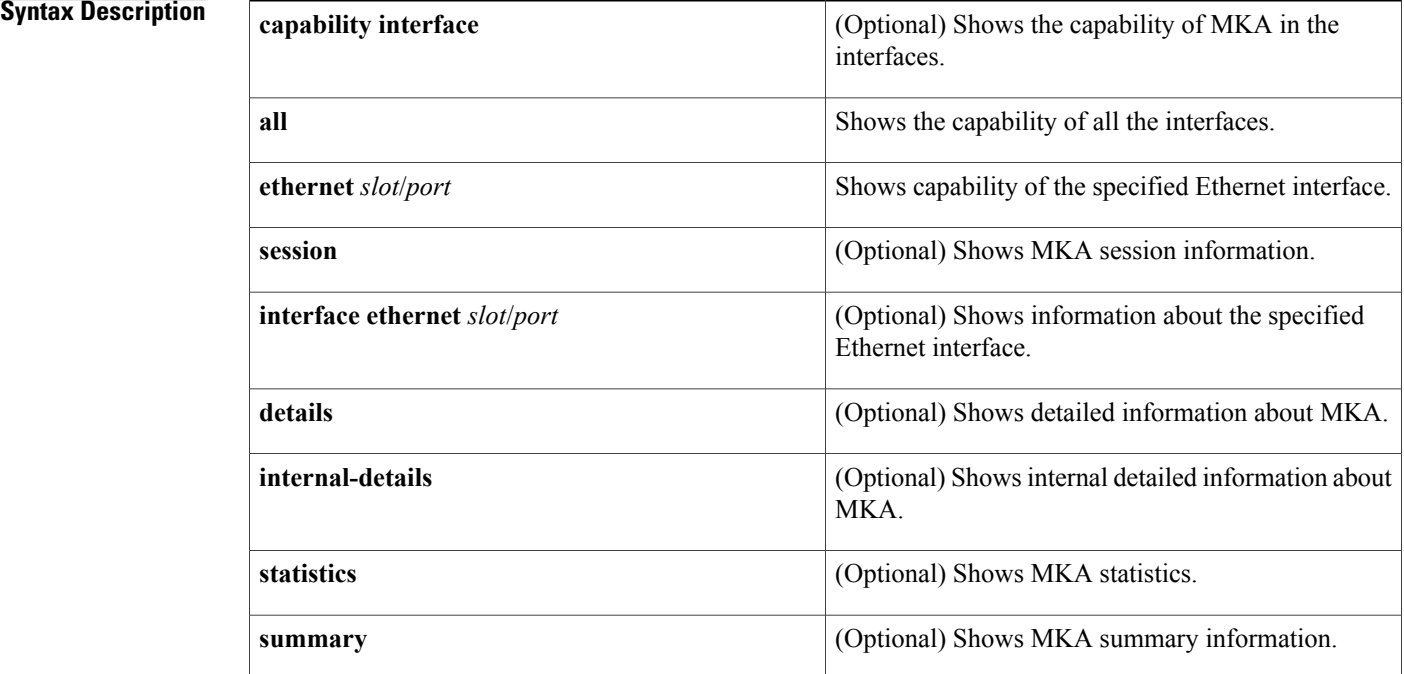

### **Command Default** None

**Command Modes** Any command mode

## **Command History Release <b>Modification** 8.2(1) This command was introduced.

**Usage Guidelines** This command does not require a license.

**Examples** This example shows how to display the details of an MKA session:

```
switch# show macsec mka session details
Detailed Status for MKA Session
         -----------------------------------
Interface Name : Ethernet11/25<br>Session Status : Secured
Session Status<br>Local Tx-SCI
                                      : 00b0.e135.9c24/0001
Local Tx-SSCI : 3<br>MKA Port Identifier : 3
MKA Port Identifier
CAK Name (CKN)
0100000000000000000000000000000000000000000000000000000000000000
Member Identifier (MI) : 17173194E288E086B275A49F<br>
Message Number (MN) : 12465<br>
MKA Policy Name : p1<br>
Key Server Priority : 9
Message Number (MN)
MKA Policy Name
Key Server Priority
Key Server<br>
SAK Cipher Suite<br>
SAK Cipher Suite<br>
SAK Cipher Suite<br>
SAK Cipher Suite<br>
SAK Cipher Suite<br>
SAK Cipher Suite<br>
SAK Cipher Suite<br>
SAK Cipher Suite<br>
SAK Cipher Suite<br>
SAK Cipher Suite<br>
SAK Cipher Suite<br>
SAK Cipher S
SAK Cipher Suite : GCM-AES-XPN-128
SAK Cipher Suite (Operational) : GCM-AES-XPN-128
Replay Window Size \qquad \qquad : 0Confidentiality Offset : CONF-OFFSET-0
Confidentiality Offset (Operational): CONF-OFFSET-0
Latest SAK Status : Rx & TX
Latest SAK AN : 0
Latest SAK KI : 103<br>
Latest SAK KN : 57
Latest SAK KN<br>Last SAK key time
                                      : 06:59:24 UTC Wed Apr 19 2017
Number of Macsec Capable Live Peers: 3
Number of SA consumed in Hardware : 3
Number of Macsec Capable Live Peers Responded: 0
Live Peer List:
MI MI MN SCI SSCI Key-Server Priority
-----------------------------------------------------------------------------------------
7F649D00075CA2B14065F50D 12466 00b0.e135.9c23/0001 4 9
67DF7F5DE06AFC9A2F125914 12464 9c57.adfd.8acb/0001 2 9
57BCB803EB00453525F7382C 12466 9c57.adfd.8acc/0001 1 9
Detailed Status for MKA Session
  -----------------------------------
Interface Name
    Session Status : Secured
    Local Tx-SCI : 5006.ab91.9f4e/0001<br>
Local Tx-SSCI : 2
    Local Tx-SSCI : 2
    MKA Port Identifier
    CAK Name (CKN)
1000000000000000000000000000000000000000000000000000000000000000
    Member Identifier (MI) : 4B18586C685B28F2354B1E2B<br>Message Number (MN) : 49
    Message Number (MN)
    MKA Policy Name : mustsecureks<br>
Key Server Priority : 9<br>
Key Server : Yes<br>
: Yes
    Key Server Priority
    Key Server
    SAK Cipher Suite : GCM-AES-256<br>SAK Cipher Suite (Operational) : GCM-AES-256
    SAK Cipher Suite (Operational) : GOSE-2566 : GOSE-2566 (Replay Window Size
    NAN CIPROLE SAN CIPROLE : 0.1
    Confidentiality Offset : CONF-OFFSET-0
    Confidentiality Offset (Operational): CONF-OFFSET-0
    Latest SAK Status : Rx & TX
    Latest SAK AN : 2
    Latest SAK KI
    Latest SAK KN : 1
                                          : 20:42:51 UTC Thu May 04 2017
    Number of Macsec Capable Live Peers: 2
    Number of SA consumed in Hardware : 2
    Number of Macsec Capable Live Peers Responded: 2
Live Peer List:<br>MT
                          MN SCI SSCI Key-Server-Priority Tx/Rx
Programmed
             -------------------------------------------------------------------------------
```
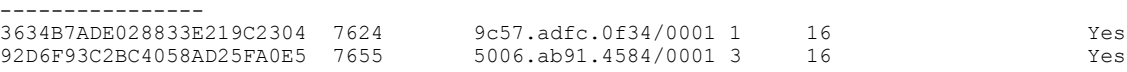

This example shows how to display the MKA statistics for a specified interface:

### switch# **show macsec mka statistics interface ethernet 11/25**

```
Per-CA MKA Statistics for Session on interface (Ethernet11/25) with CKN 0x1
============================================================================
CA Statistics
   Pairwise CAK Rekeys..... 0
SA Statistics
   SAKs Generated.......... 0
   SAKs Rekeyed............ 0
   SAKs Received........... 60
   SAK Responses Received.. 0
MKPDU Statistics
   MKPDUs Transmitted...... 18676
      "Distributed SAK".. 0
   MKPDUs Validated & Rx... 55986
      "Distributed SAK".. 60
MKA Statistics for Session on interface (Ethernet11/25)
           =======================================================
CA Statistics
   Pairwise CAK Rekeys..... 0
SA Statistics
   SAKs Generated.......... 0
   SAKs Rekeyed............ 0
   SAKs Received........... 60
   SAK Responses Received.. 0
MKPDU Statistics
   MKPDUs Transmitted...... 18676
      "Distributed SAK".. 0
   MKPDUs Validated & Rx... 55986
      "Distributed SAK".. 60
MKA IDB Statistics
   MKPDUs Tx Success.......... 19147
   MKPDUs Tx Fail............. 0
   MKPDUS Tx Pkt build fail... 0
   MKPDUS No Tx on intf down.. 0
   MKPDUS No Rx on intf down.. 0
   MKPDUs Rx CA Not found..... 0
   MKPDUs Rx Error............ 0
   MKPDUs Rx Success.......... 55986
MKPDU Failures
   MKPDU Rx Validation ..................... 0
   MKPDU Rx Bad Peer MN..................... 0
   MKPDU Rx Non-recent Peerlist MN.......... 0
   MKPDU Rx Drop SAKUSE, KN mismatch........ 0
   MKPDU Rx Drop SAKUSE, Rx Not Set......... 0
   MKPDU Rx Drop SAKUSE, Key MI mismatch.... 0
   MKPDU Rx Drop SAKUSE, AN Not in Use...... 0
   MKPDU Rx Drop SAKUSE, KS Rx/Tx Not Set... 16956
   MKPDU Rx Drop Packet, Ethertype Mismatch. 0
SAK Failures
   SAK Generation................... 0
   Hash Key Generation.............. 0
   SAK Encryption/Wrap................. 0
   SAK Decryption/Unwrap............... 0
CA Failures
   ICK Derivation................... 0
```

```
KEK Derivation................... 0
   Invalid Peer MACsec Capability... 0
MACsec Failures
   Rx SA Installation............... 12
   Tx SA Installation............... 0
```
This example shows how to display the MKA summary:

switch# **show macsec mka summary**

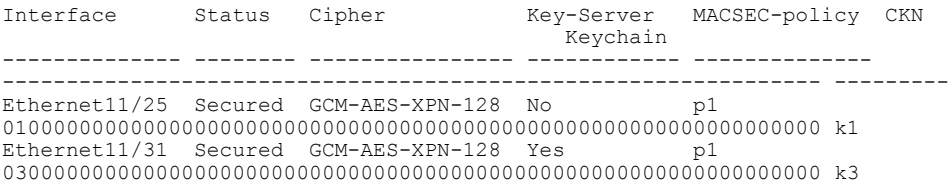

### **Related Commands**

Г

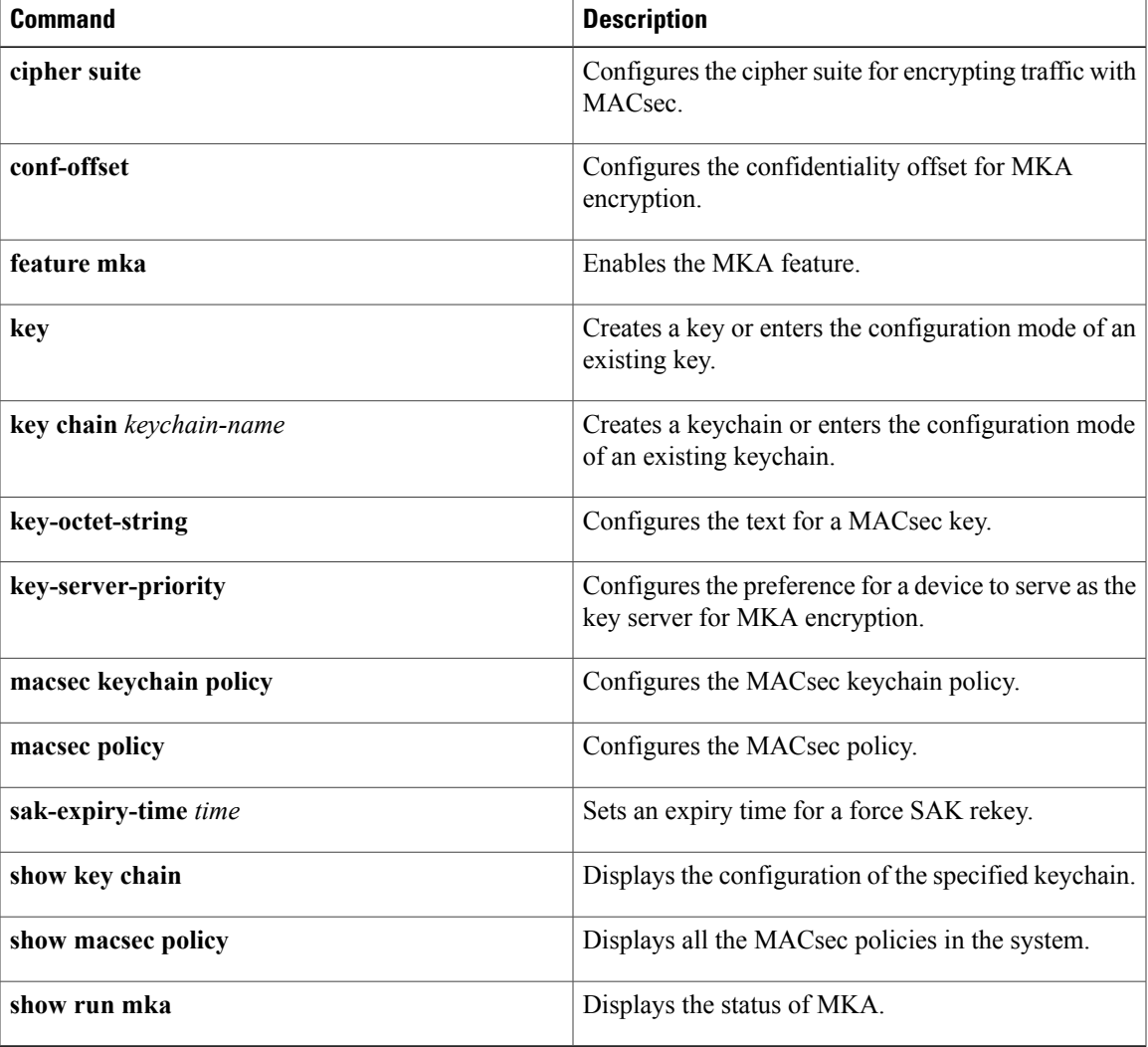

1

# **show macsec policy**

To display the details of the MACsec policies, use the **show macsec policy** command.

**show macsec policy** [ *policy-name* ]

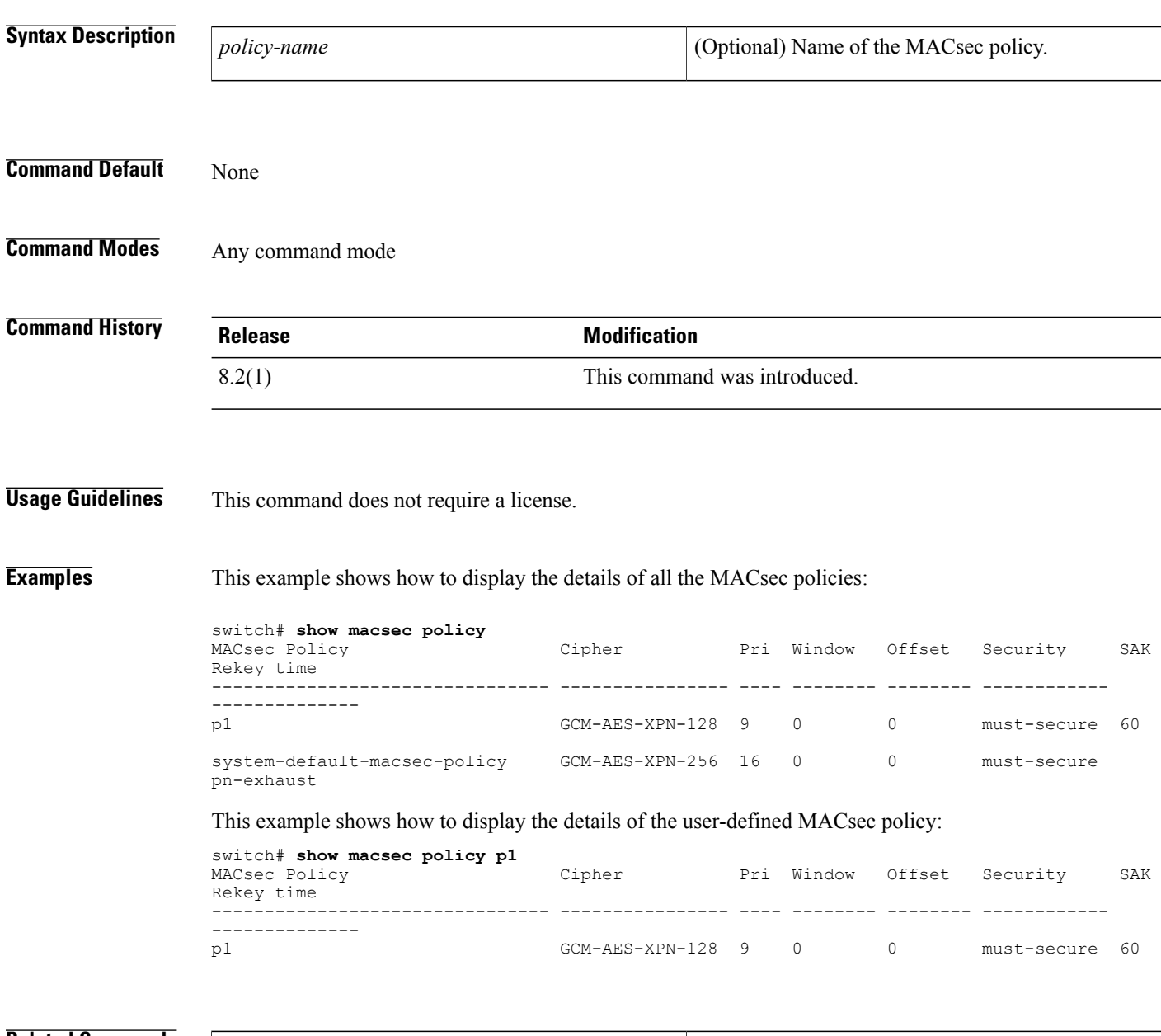

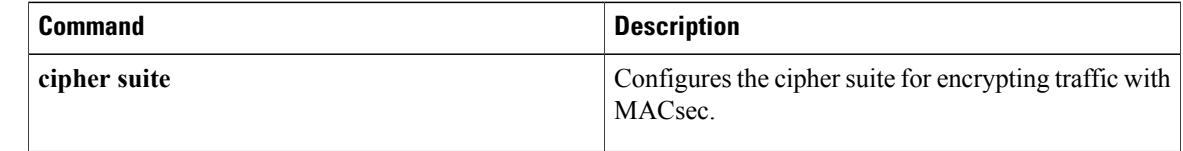

 $\mathbf{I}$ 

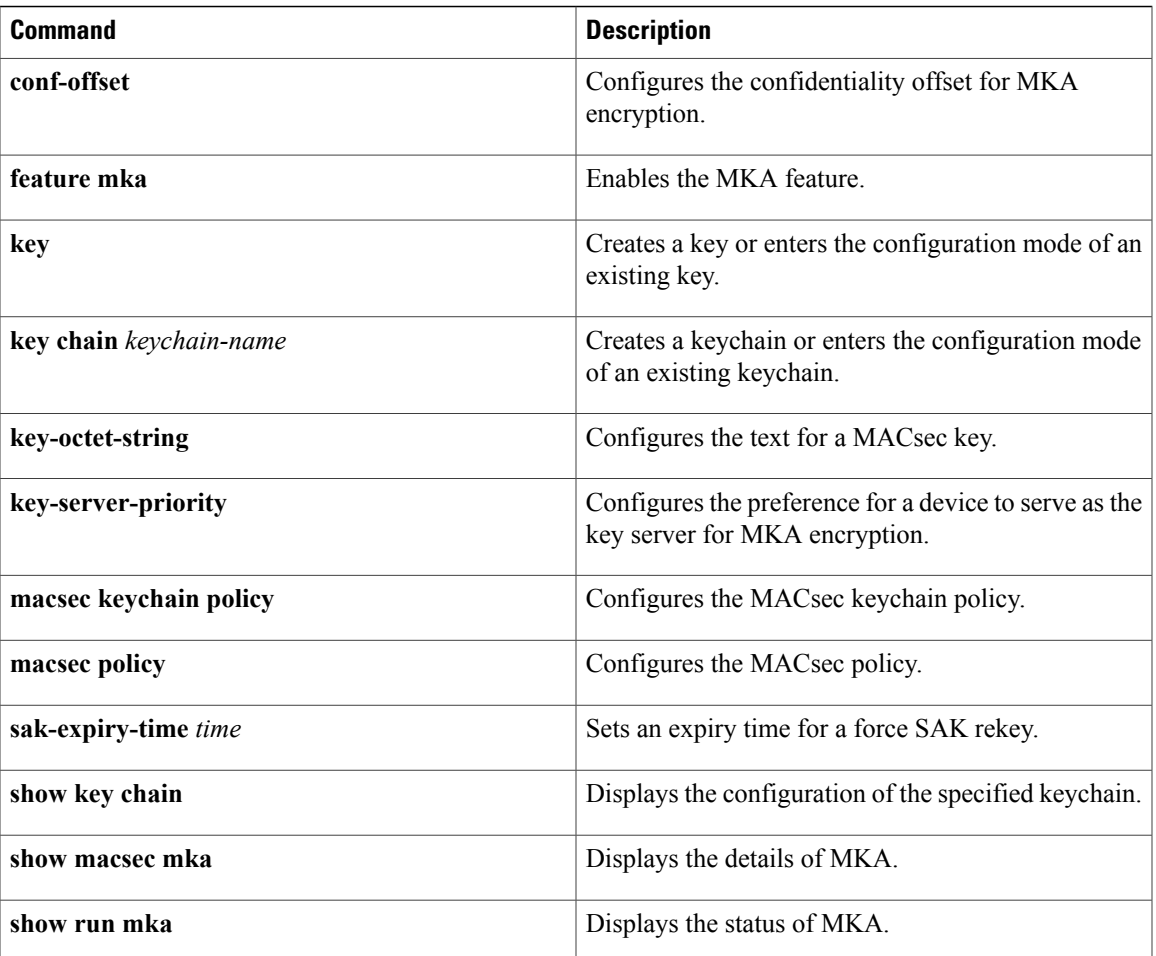

T

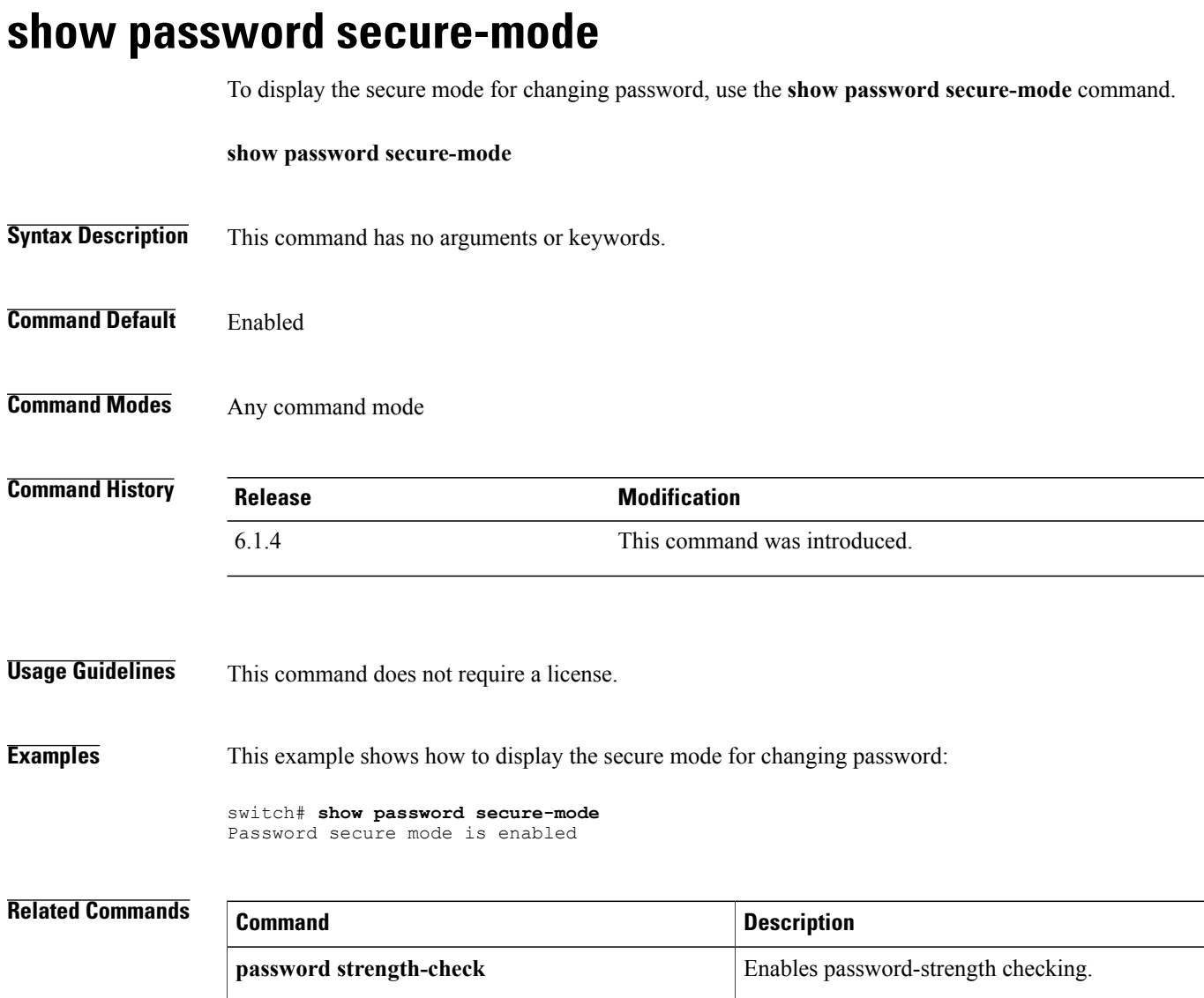

# **show password strength-check**

To display password-strength checking status, use the **show password strength-check** command.

**show password strength-check**

- **Syntax Description** This command has no arguments or keywords.
- **Command Default** None
- **Command Modes** Any command mode

**Command History Release Modification** 4.0(3) This command was introduced.

**Usage Guidelines** This command does not require a license.

**Examples** This example shows how to display password-strength checking status:

switch# **show password strength-check** Password strength check enabled

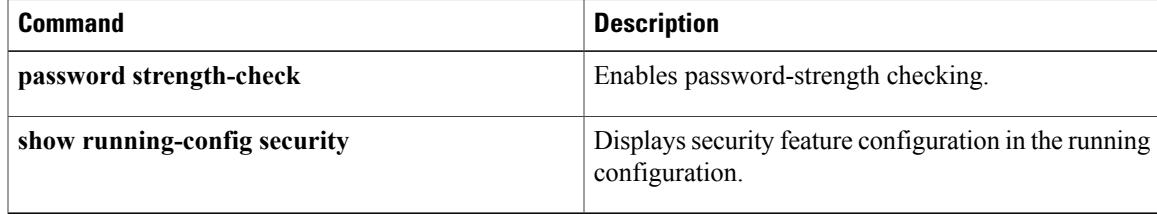

## **show policy-map interface control-plane**

To display packet-level statistics for all classes that are part of the applied control plane policing (CoPP) policy, use the **show policy-map interface control-plane** command.

**show policy-mapinterface control-plane** {[**module** *module-number***[inst-all]**] [**class** {*class-name***| violated**}]| [**class** {*class-name***| violated**}] [**module** *module-number* **[inst-all]**]}

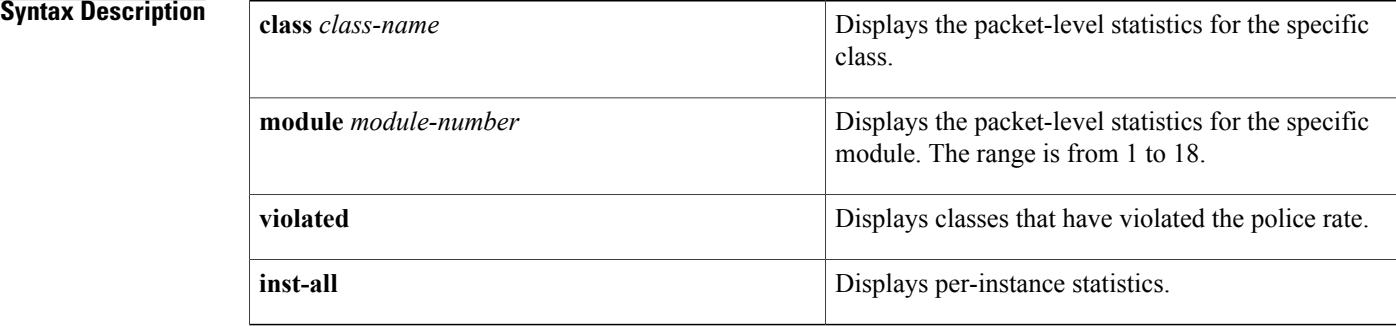

### **Command Modes** Any command mode

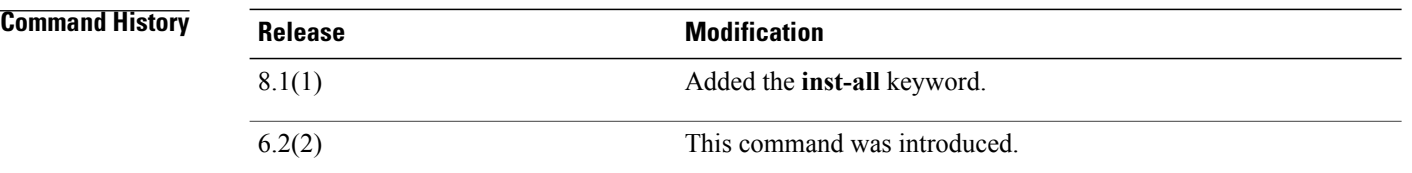

**Usage Guidelines** Use this command to display the policy values with associated class maps and drops per policy or class map. It also displays the scale factor values when a CoPP policy is applied. When the scale factor value is the default (1.00), it is not displayed.

The scale factor changes the CIR, BC, PIR, and BE values internally on each module, but the display shows the configured CIR, BC, PIR, and BE values only. The actual applied value on a module is the scale factor multiplied by the configured value. **Note**

This command does not require a license.

**Examples** This example shows how to monitor CoPP:

switch# **show policy-map interface control-plane** Control Plane service-policy input: copp-system-policy-default

```
class-map copp-system-class-igmp (match-any)
match protocol igmp
police cir 1024 kbps , bc 65535 bytes
conformed 0 bytes; action: transmit
violated 0 bytes;
class-map copp-system-class-pim-hello (match-any)
match protocol pim
police cir 1024 kbps , bc 4800000 bytes
conformed 0 bytes; action: transmit
violated 0 bytes;
....
```
This example shows the 5-minute moving averages and peaks of the conformed and violated byte counts in the output of the show policy-map interface control-plane command. In this example, the 5-minute offered rate is the 5-minute moving average of the conformed bytes, the 5-minute violate rate is the 5-minute moving average of the violated bytes, and the peak rate is the highest value since bootup or counter reset, with the peak occurring at the time stamp shown.

```
module 9:
  conformed 0 bytes,
    5-min offered rate 10 bytes/sec
    peak rate 12 bytes/sec at 12:29:38.654 UTC Sun Jun 30 2013
  violated 0 bytes,
   5-min violate rate 20 bytes/sec
   peak rate 22 bytes/sec at 12:26:22.652 UTC Sun Jun 30 2013
```
match access-group name copp-system-p-acl-rise6 match access-group name copp-system-p-acl-eigrp6 match access-group name copp-system-p-acl-otv-as match access-group name copp-system-p-acl-mac-l2pt match access-group name copp-system-p-acl-mpls-ldp match access-group name copp-system-p-acl-mpls-rsvp match access-group name copp-system-p-acl-mac-l3-isis match access-group name copp-system-p-acl-mac-otv-isis match access-group name copp-system-p-acl-mac-fabricpath-isis

match protocol mpls router-alert

police cir 36000 kbps bc 250 ms conform action: transmit violate action: drop

conformed 3215360 bytes,

conformed 3210508 bytes,

peak rate 0 bytes/sec

conformed 0 bytes,

5-min offered rate 7 bytes/sec

5-min offered rate 7 bytes/sec

5-min offered rate 0 bytes/sec

peak rate 9 bytes/sec at Fri Apr 28 11:58:48 2017

peak rate 8 bytes/sec at Wed May 03 05:19:24 2017

set cos 7

module 9: inst 0:

inst 1:

inst 2:

This example displays the per-instance statistics for all classes that are part of the applied control plane policing (CoPP) policy for a module.

```
switch(config)# show policy-map interface control-plane module 9 inst-all
Control Plane
  service-policy input copp-system-p-policy-strict
    class-map copp-system-p-class-critical (match-any)
     match access-group name copp-system-p-acl-bgp
     match access-group name copp-system-p-acl-rip
     match access-group name copp-system-p-acl-vpc
     match access-group name copp-system-p-acl-bgp6
     match access-group name copp-system-p-acl-lisp
     match access-group name copp-system-p-acl-ospf
     match access-group name copp-system-p-acl-rip6
     match access-group name copp-system-p-acl-rise
     match access-group name copp-system-p-acl-eigrp
     match access-group name copp-system-p-acl-lisp6
     match access-group name copp-system-p-acl-ospf6
```

```
inst 3:
   conformed 0 bytes,
      5-min offered rate 0 bytes/sec
     peak rate 0 bytes/sec
 inst 4:
    conformed 0 bytes,
      5-min offered rate 0 bytes/sec
     peak rate 0 bytes/sec
 inst 5:
   conformed 0 bytes,
      5-min offered rate 0 bytes/sec
     peak rate 0 bytes/sec
  inst 0:
   violated 0 bytes,
      5-min violate rate 0 bytes/sec
     peak rate 0 bytes/sec
 inst 1:
   violated 0 bytes,
      5-min violate rate 0 bytes/sec
     peak rate 0 bytes/sec
 inst 2:
   violated 0 bytes,
      5-min violate rate 0 bytes/sec
     peak rate 0 bytes/sec
 inst 3:
    violated 0 bytes,
      5-min violate rate 0 bytes/sec
     peak rate 0 bytes/sec
 inst 4:
   violated 0 bytes,
      5-min violate rate 0 bytes/sec
     peak rate 0 bytes/sec
 inst 5:
   violated 0 bytes,
      5-min violate rate 0 bytes/sec
      peak rate 0 bytes/sec
class-map copp-system-p-class-important (match-any)
 match access-group name copp-system-p-acl-cts
 match access-group name copp-system-p-acl-glbp
 match access-group name copp-system-p-acl-hsrp
 match access-group name copp-system-p-acl-vrrp
 match access-group name copp-system-p-acl-wccp
 match access-group name copp-system-p-acl-hsrp6
 match access-group name copp-system-p-acl-vrrp6
 match access-group name copp-system-p-acl-opflex
 match access-group name copp-system-p-acl-mac-lldp
 match access-group name copp-system-p-acl-mac-mvrp
 match access-group name copp-system-p-acl-mac-flow-control
 set cos 6
 police cir 1400 kbps bc 1500 ms
   conform action: transmit
   violate action: drop
 module 9:
 inst 0:
   conformed 0 bytes,
      5-min offered rate 0 bytes/sec
     peak rate 0 bytes/sec
 inst 1:
   conformed 0 bytes,
      5-min offered rate 0 bytes/sec
      peak rate 0 bytes/sec
 inst 2:
   conformed 0 bytes,
      5-min offered rate 0 bytes/sec
     peak rate 0 bytes/sec
```
### **Related Commands**

 $\mathbf I$ 

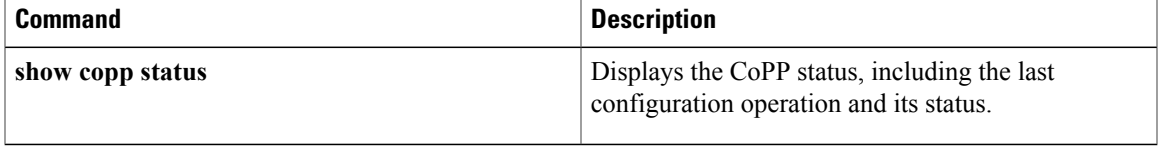

T

# **show policy-map type control-plane**

To display control plane policy map information, use the **show policy-map type control-plane** command.

### **show policy-map type control-plane [expand]** [**name** *policy-map-name*]

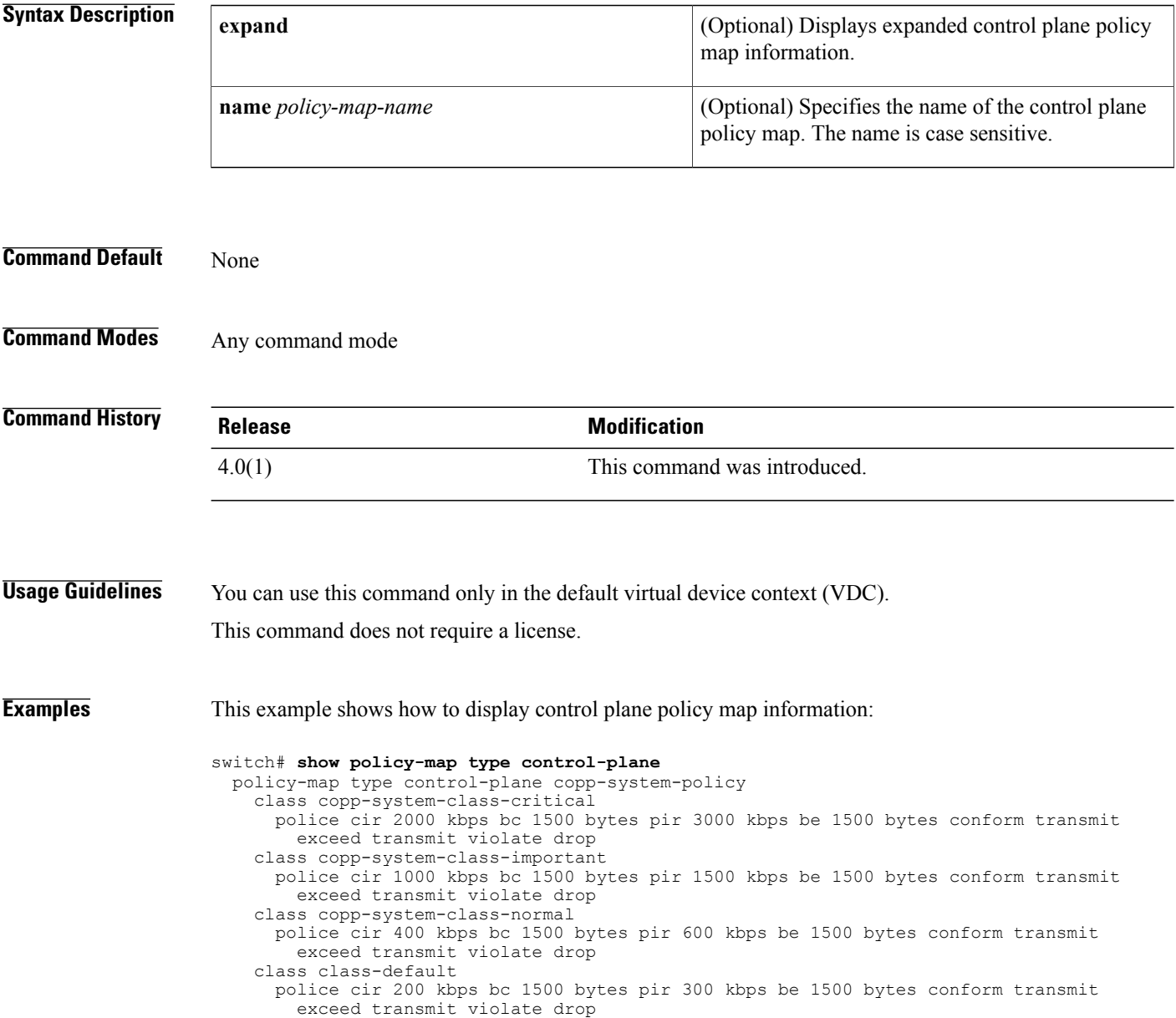

 $\mathbf I$ 

# **show port-security**

To show the state of port security on the device, use the **show port-security** command.

**show port-security [state]**

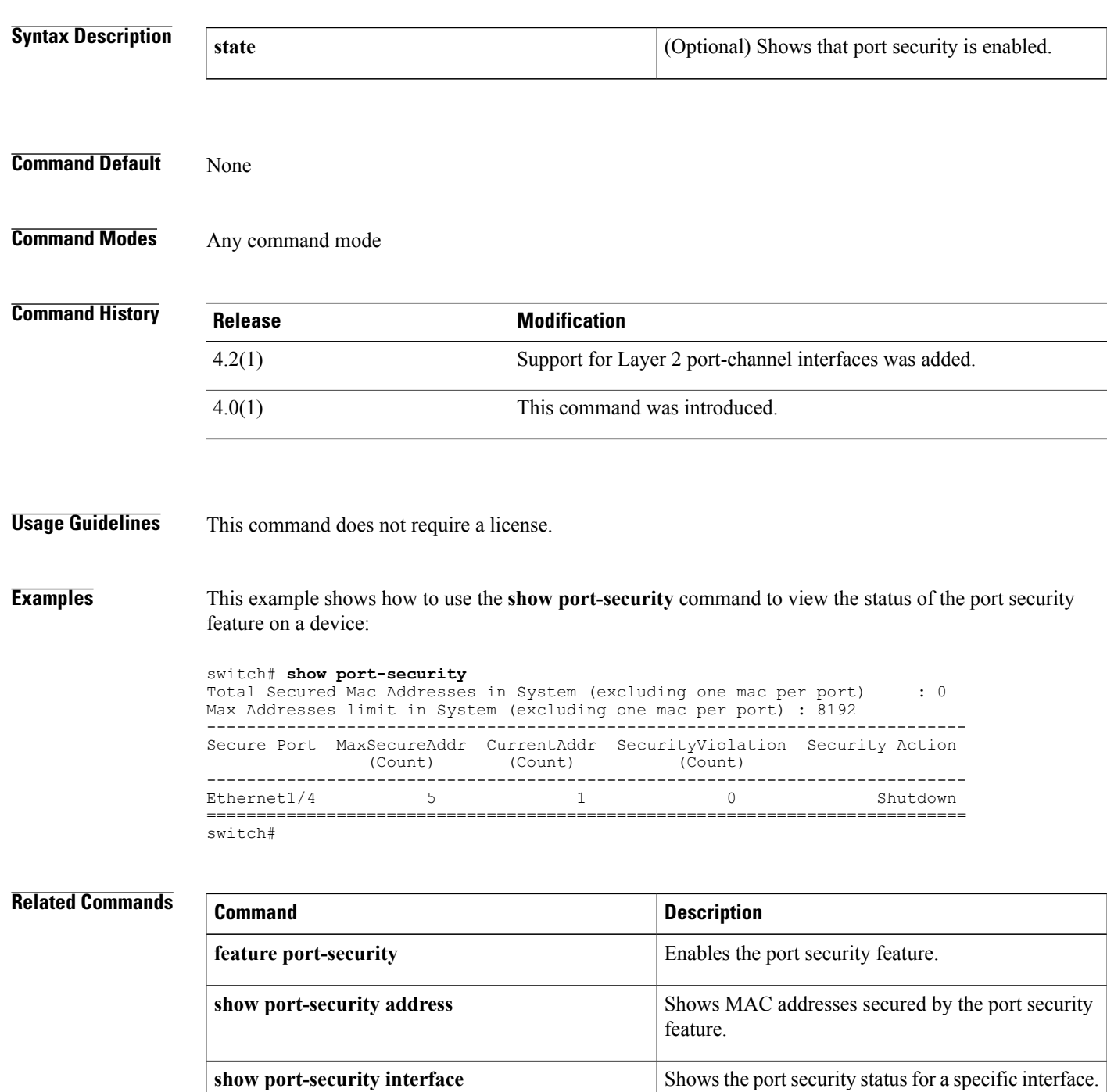

 $\mathbf I$ 

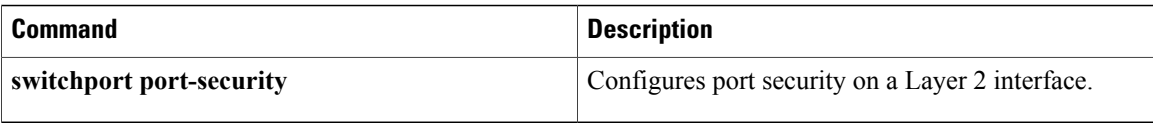

 $\mathsf I$ 

# **show port-security address**

To show information about MAC addresses secured by the port security feature, use the **show port-security address** command.

**show port-security address** [**interface** {**port-channel** *channel-number*| **ethernet** *slot/port*}]

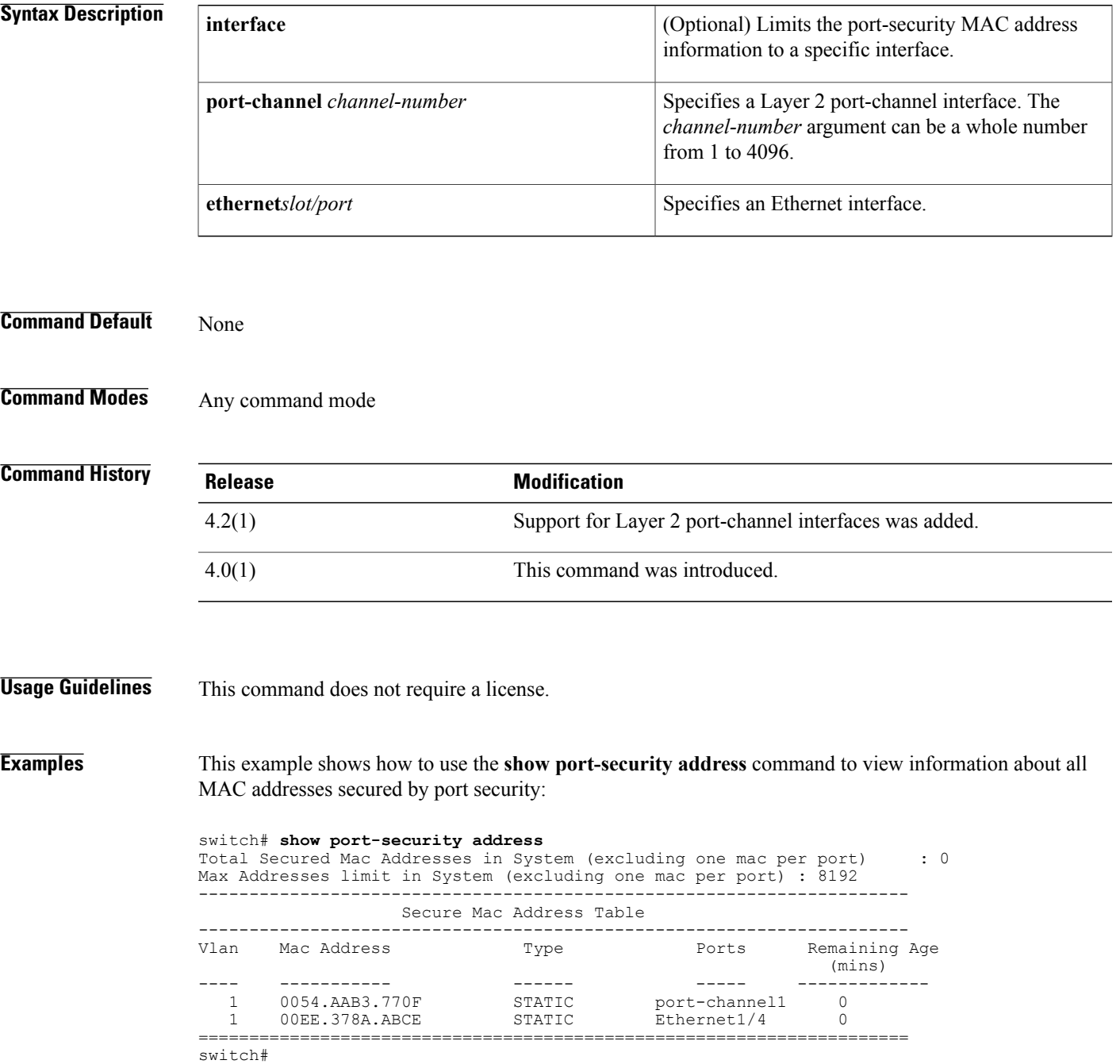

Τ

This example shows how to use the **show port-security address** command to view the MAC addresses secured by the port security feature on the Ethernet 1/4 interface:

```
switch# show port-security address interface ethernet 1/4
               Secure Mac Address Table
----------------------------------------------------------------------
Vlan Mac Address Type Ports Remaining Age
                                                  (mins)
---- ----------- ------ ----- -------------
 1 00EE.378A.ABCE
----------------------------------------------------------------------
switch#
```
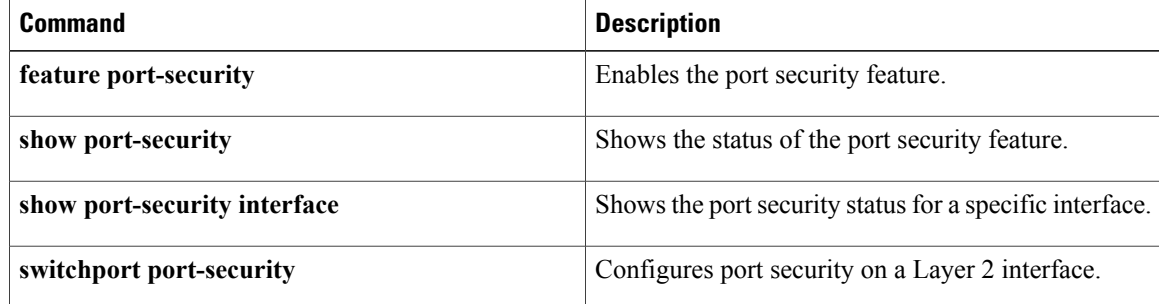

# **show port-security interface**

To show the state of port security on a specific interface, use the **show port-security interface** command.

**show port-security interface** {**port-channel** *channel-number*| **ethernet** *slot/port*}

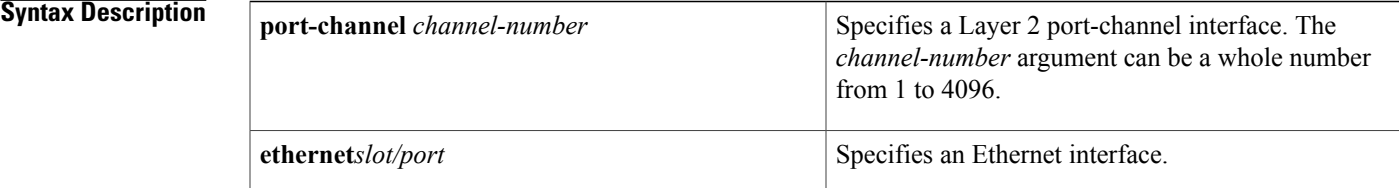

**Command Default** None

ı

## **Command Modes** Any command mode

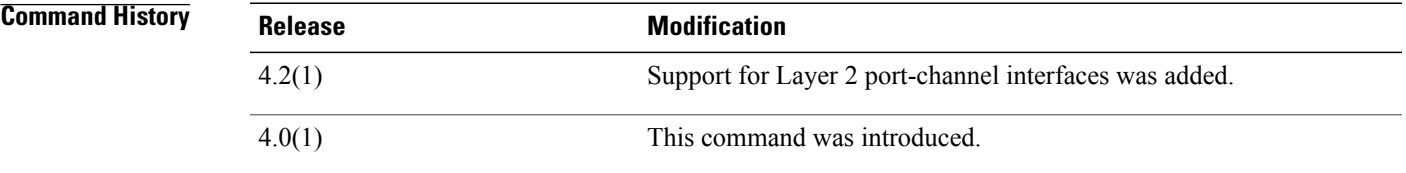

**Usage Guidelines** This command does not require a license.

**Examples** This example shows how to use the **show port-security interface** command to view the status of the port security feature on the Ethernet 1/4 interface:

```
switch# show port-security interface ethernet 1/4
Port Security
Port Status : Secure Down
Violation Mode : Shutdown<br>Aging Time : 0 mins
Aging Time \begin{array}{ccc} 1 & 0 & \text{min} \\ -1 & 0 & \text{min} \\ 0 & 1 & \text{min} \end{array}Aging Type : A<br>Maximum MAC Addresses : 5
Maximum MAC Addresses : 5<br>Total MAC Addresses : 1
Total MAC Addresses : 1<br>Configured MAC Addresses : 1
Configured MAC Addresses : 1<br>Sticky MAC Addresses : 0
Sticky MAC Addresses : 0<br>Security violation count : 0
Security violation count
switch#
```
I

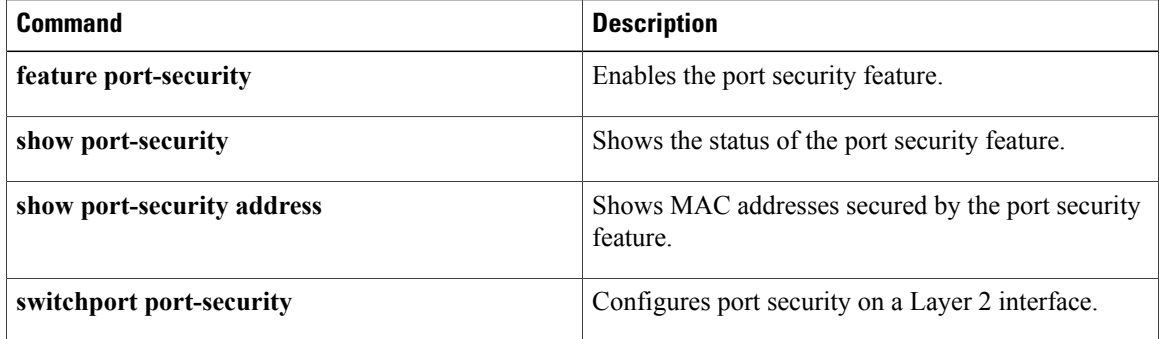

# **show privilege**

To show the current privilege level, username, and status of cumulative privilege support, use the **show** privileg**e** command.

**show privilege**

- **Syntax Description** This command has no arguments or keywords.
- **Command Default** None
- **Command Modes** Any command mode

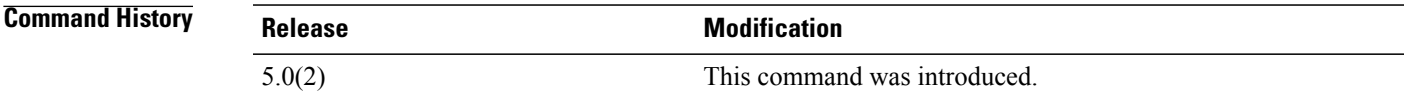

**Usage Guidelines** This command does not require a license.

**Examples** This example shows how to use the **show privilege** command to view the current privilege level, username, and status of cumulative privilege support:

```
switch# show privilege
User name: admin
Current privilege level: -1
Feature privilege: Enabled
switch#
```
### $Related$  **Commands**

I

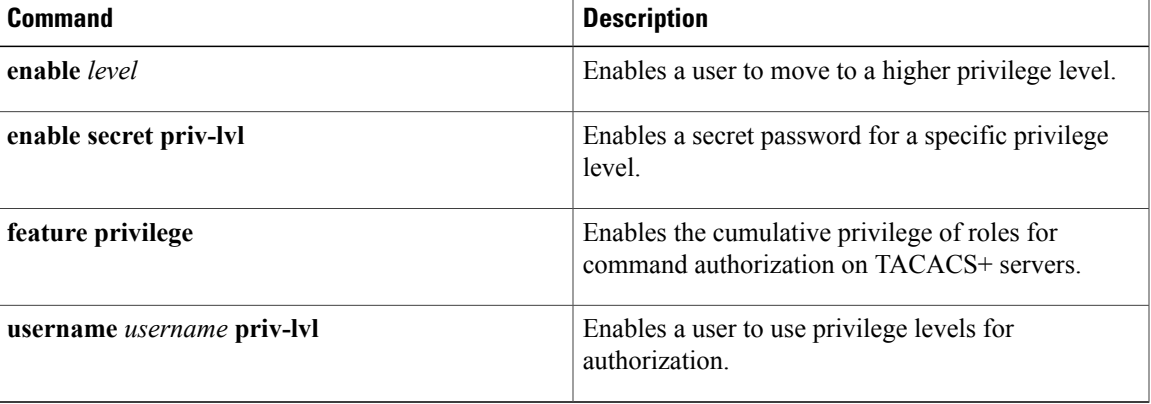

ı

## **show radius**

To display the RADIUS CiscoFabricServices(CFS) distribution status and other details, use the **show radius** command.

**show radius** {**distribution status**| **merge status**| **pending [cmds]| pending-diff**| **session status| status**}

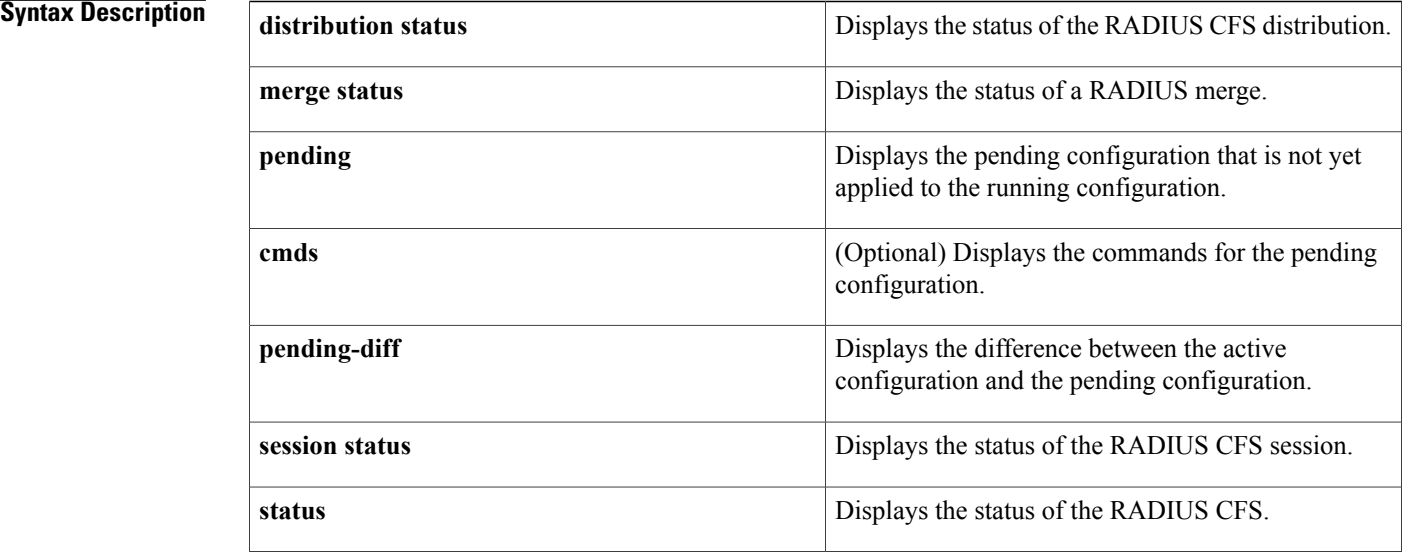

### **Command Default** None

**Command Modes** Any command mode

## **Command History Release Modification** 4.0(1) This command was introduced.

**Usage Guidelines** This command does not require a license.

**Examples** This example shows how to display the RADIUS CFS distribution status:

switch# **show radius distribution status** distribution : enabled session ongoing: no session db: does not exist merge protocol status: not yet initiated after enable last operation: enable last operation status: success This example shows how to display the RADIUS merge status:

switch# **show radius merge status** Result: Waiting This example shows how to display the RADIUS CFS session status:

switch# **show radius session status** Last Action Time Stamp : None<br>Last Action : Dist : Distribution Enable Last Action Result : Success Last Action Failure Reason : none This example shows how to display the RADIUS CFS status:

switch# **show radius status** distribution : enabled session ongoing: no session db: does not exist merge protocol status: not yet initiated after enable last operation: enable last operation status: success This example shows how to display the pending RADIUS configuration:

switch# **show radius pending** radius-server host 10.10.1.1 key 7 qxz123aaa group server radius aaa-private-sg This example shows how to display the pending RADIUS configuration commands:

switch# **show radius pending cmds** radius-server host 10.10.1.1 key 7 qxz12345 auth\_port 1812 acct\_port 1813 authentication accounting

This example shows how to display the differences between the pending RADIUS configuration and the current RADIUS configuration:

```
switch(config)# show radius pending-diff
   +radius-server host 10.10.1.1 authentication accounting
```
ι

# **show radius-server**

To display RADIUS server information, use the **show radius-server** command.

**show radius-server** [*hostname*| *ipv4-address***| ipv6-address**] [**directed-request| groups| sorted| statistics**]

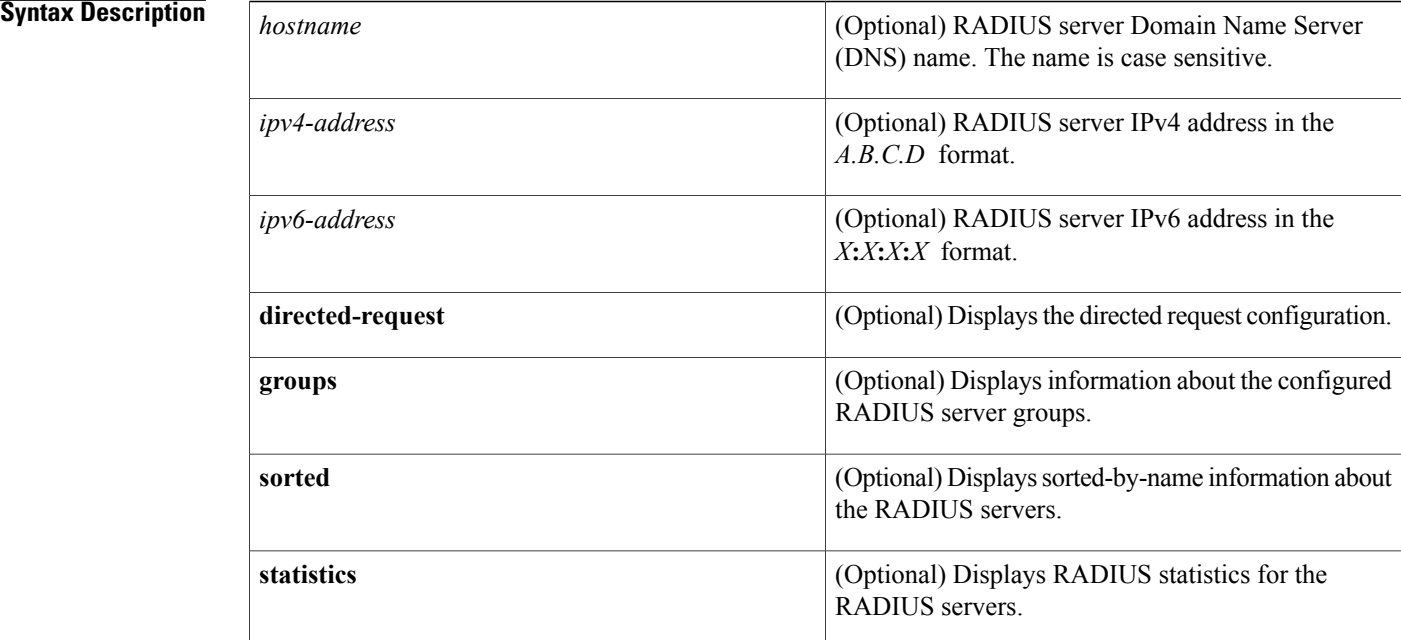

**Command Default** Displays the global RADIUS server configuration

### **Command Modes** Any command mode

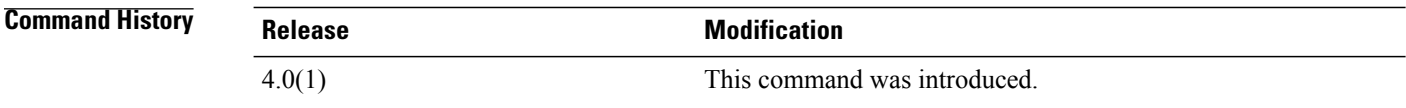

**Usage Guidelines** RADIUS preshared keys are not visible in the **show radius-server** command output. Use the **show running-config radius** command to display the RADIUS preshared keys.

This command does not require a license.

### **Examples** This example shows how to display information for all RADIUS servers:

```
switch# show radius-server
Global RADIUS shared secret:********
retransmission count:1
timeout value:5
deadtime value:0
total number of servers:2
following RADIUS servers are configured:
        10.10.1.1:
                available for authentication on port:1812
                available for accounting on port:1813
        10.10.2.2:
                available for authentication on port:1812
                available for accounting on port:1813
This example shows how to display information for a specified RADIUS server:
```

```
switch# show radius-server 10.10.1.1
        10.10.1.1:
                available for authentication on port:1812
                available for accounting on port:1813
                idle time:0
                test user:test
                test password:********
```
This example shows how to display the RADIUS directed request configuration:

```
switch# show radius-server directed-request
enabled
This example shows how to display information for RADIUS server groups:
```

```
switch# show radius-server groups
total number of groups:2
following RADIUS server groups are configured:
        group radius:
                server: all configured radius servers
        group RadServer:
                deadtime is 0
                vrf is management
This example shows how to display information for a specified RADIUS server group:
```

```
switch# show radius-server groups RadServer
        group RadServer:
                 deadtime is 0
                 vrf is management
This example shows how to display sorted information for all RADIUS servers:
```

```
switch# show radius-server sorted
Global RADIUS shared secret: ***
retransmission count:1
timeout value:5
deadtime value:0
total number of servers:2
following RADIUS servers are configured:
        10.10.0.0:
                 available for authentication on port:1812
                available for accounting on port:1813
        10.10.1.1:
                 available for authentication on port:1812
                 available for accounting on port:1813
This example shows how to display statistics for a specified RADIUS server:
```

```
switch# show radius-server statistics 10.10.1.1
Server is not monitored
```
I

```
Authentication Statistics
        failed transactions: 0
        sucessfull transactions: 0
       requests sent: 0
       requests timed out: 0
        responses with no matching requests: 0
        responses not processed: 0
        responses containing errors: 0
Accounting Statistics
        failed transactions: 0
        sucessfull transactions: 0
        requests sent: 0
        requests timed out: 0
        responses with no matching requests: 0
        responses not processed: 0
        responses containing errors: 0
```
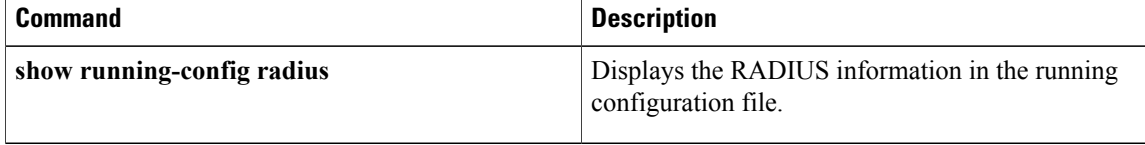

## **show role**

To display the user role configuration, use the **show role** command.

**show role** [**name** *role-name*]

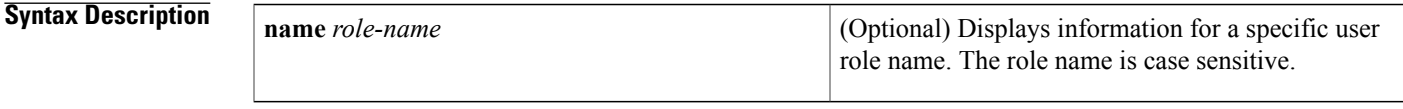

**Command Default** Displays information for all user roles.

**Command Modes** Any command mode

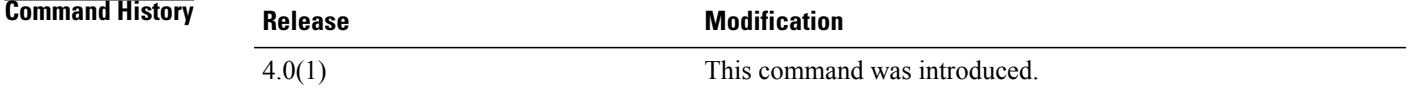

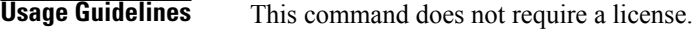

Ι

**Examples** This example shows how to display information for a specific user role:

switch(config)# **show role name MyRole** role: MyRole description: new role vlan policy: deny permitted vlan  $1 - 10$ interface policy: deny permitted interface Ethernet2/1-8 vrf policy: permit (default) This example shows how to display information for all user roles in the default virtual device context (VDC):

switch(config)# **show role** role: network-admin description: Predefined network admin role has access to all commands on the switch ------------------------------------------------------------------- Rule Perm Type Scope 6 Entity ------------------------------------------------------------------ permit read-write role: network-operator description: Predefined network operator role has access to all read commands on the switch ------------------------------------------------------------------- Rule Perm Type Scope -------------------------------------------------------------------

T

```
1 permit read
role: vdc-admin
 description: Predefined vdc admin role has access to all commands within
 a VDC instance
 -------------------------------------------------------------------
 Rule Perm Type Scope Entity
 -------------------------------------------------------------------
        permit read-write
role: vdc-operator
 description: Predefined vdc operator role has access to all read commands
 within a VDC instance
 -------------------------------------------------------------------
       Rule Perm Type Scope Entity
 -------------------------------------------------------------------
 1 permit read
role: MyRole
 description: new role
 vlan policy: deny
 permitted vlan
 1 - 10interface policy: deny
 permitted interface
 Ethernet2/1-8
 vrf policy: permit (default)
```
This example shows how to display information for all user rolesin a nondefault virtual device context (VDC):

```
switch-MyVDC# show role
role: vdc-admin
  description: Predefined vdc admin role has access to all commands within
  a VDC instance
                   -------------------------------------------------------------------
 Rule Perm Type Scope Entity
 -------------------------------------------------------------------
         1 permit read-write
role: vdc-operator
  description: Predefined vdc operator role has access to all read commands
  within a VDC instance
     -------------------------------------------------------------------
 Rule Perm Type Scope Entity
                      -------------------------------------------------------------------
  1 permit read
```
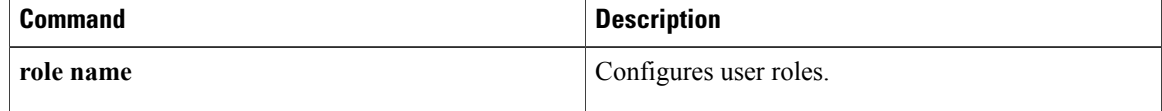

## **show role feature**

To display the user role features, use the **show role feature** command.

**show role feature** [**detail**| **name** *feature-name*]

Ι

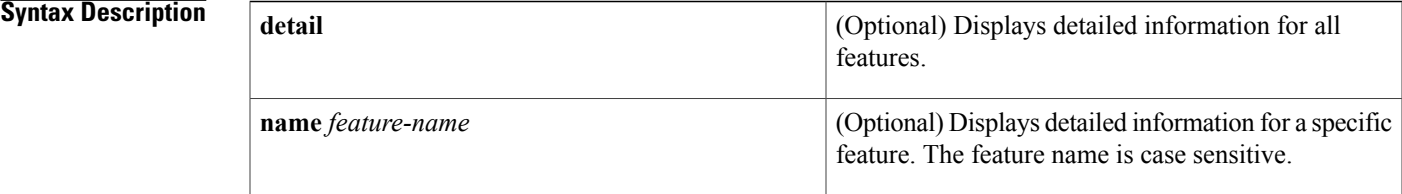

**Command Default** Displays a list of user role feature names.

**Command Modes** Any command mode

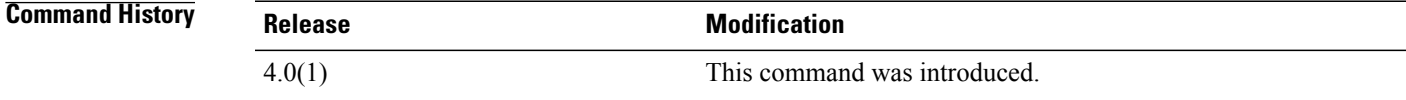

### **Usage Guidelines** This command does not require a license.

**Examples** This example shows how to display the user role features:

switch(config)# **show role feature** feature: aaa feature: access-list feature: arp feature: callhome feature: cdp feature: crypto feature: gold feature: install feature: l3vm feature: license feature: ping feature: platform feature: qosmgr feature: radius feature: scheduler feature: snmp feature: syslog <content deleted> This example shows how to display detailed information for all the user role features:

switch(config)# **show role feature detail**

```
feature: aaa
  show aaa *
  config t ; aaa *
  aaa *
  clear aaa *
  debug aaa *
  show accounting *
  config t ; accounting *
  accounting *
  clear accounting *
  debug accounting
feature: access-list
  show ip access-list *
  show ipv6 access-list *
  show mac access-list *
  show arp access-list *
  show vlan access-map *
  config t ; ip access-list *
  config t ; ipv6 access-list *
  config t ; mac access-list *
  config t ; arp access-list
  config t ; vlan access-map *
  clear ip access-list *
  clear ipv6 access-list *
  clear mac access-list *
  clear arp access-list *
  clear vlan access-map *
  debug aclmgr *
feature: arp
  show arp *
  show ip arp *
  config<sup>t;</sup> ip arp *clear ip arp *
  debug ip arp *
  debug-filter ip arp *
<content deleted>
This example shows how to display detailed information for a specific user role feature:
```

```
switch(config)# show role feature name dot1x
feature: dot1x
 show dot1x *
  config t ; dot1x *
  dot1x *
 clear dot1x *
 debug dot1x *
```
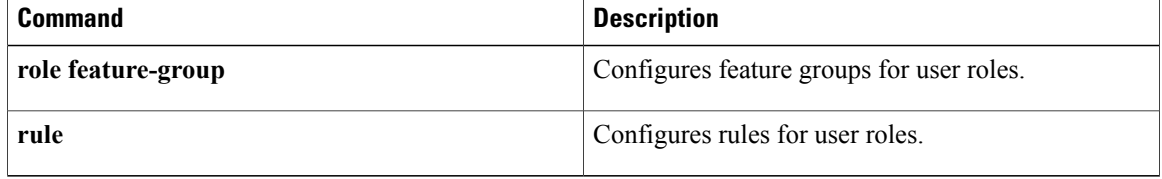

# **show role feature-group**

To display the user role feature groups, use the **show role feature-group** command.

**show role feature-group** [**detail**| **name** *group-name*]

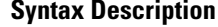

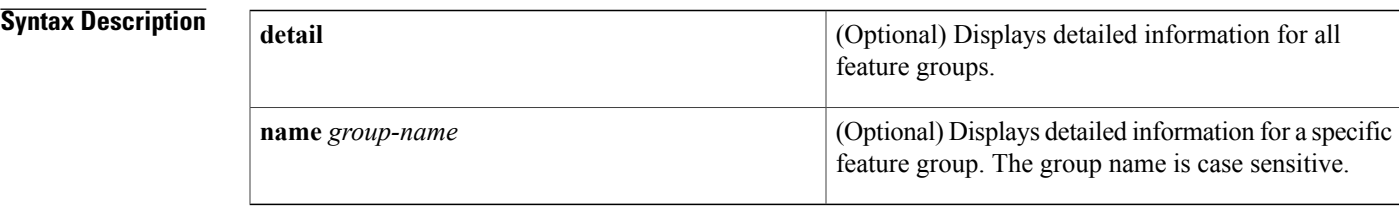

**Command Default** Displays a list of user role feature groups.

**Command Modes** Any command mode

```
Command History Release Modification
           4.0(1) This command was introduced.
```
**Usage Guidelines** This command does not require a license.

**Examples** This example shows how to display the user role feature groups:

switch(config)# **show role feature-group** feature group: L3 feature: router-bgp feature: router-eigrp feature: router-isis feature: router-ospf feature: router-rip feature group: SecGroup feature: aaa feature: radius feature: tacacs This example shows how to display detailed information about all the user role feature groups:

```
switch(config)# show role feature-group detail
feature group: L3
feature: router-bgp
 show bgp *
 config t ; bgp *
 bgp *
 clear bgp *
 debug bgp *
 show ip bgp *
```

```
show ip mbgp *
 show ipv6 bgp *
 show ipv6 mbgp *
 clear ip bgp
 clear ip mbgp *
 debug-filter ip *
 debug-filter ip bgp *
 config t ; router bgp *
feature: router-eigrp
 show eigrp 'config t ; eigrp *
 eigrp *
 clear eigrp *
 debug eigrp *
 show ip eigrp *
  clear ip eigrp *
 debug ip eigrp *
 config t ; router eigrp *
feature: router-isis
 show isis *
 config t ; isis *
 isis *
 clear isis *
 debug isis *
 debug-filter isis *
 config t ; router isis *
feature: router-ospf
 show ospf *
 config t ; ospf *
 ospf *
 clear ospf *
 debug ospf *
 show ip ospf *
 show ospfv3 *
  show ipv6 ospfv3 *
  debug-filter ip ospf *
 debug-filter ospfv3 *
 debug ip ospf *
 debug ospfv3 *
 clear ip ospf *
 clear ip ospfv3 *
 config t ; router ospf *
 config t ; router ospfv3 *
feature: router-rip
 show rip *
 config t ; rip *
 rip *
 clear rip *
 debug rip *
 show ip rip *
 show ipv6 rip *
 overload rip *
 debug-filter rip *
 clear ip rip *
 clear ipv6 rip *
 config t ; router rip *
```
This example shows how to display information for a specific user role feature group:

switch(config)# **show role feature-group name SecGroup** feature group: SecGroup feature: aaa feature: radius feature: tacacs

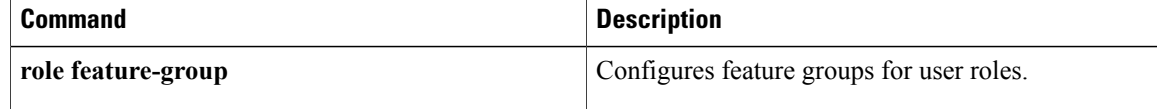
$\mathbf I$ 

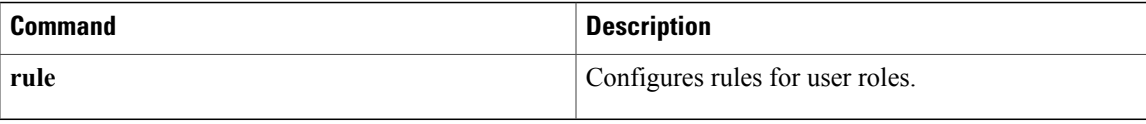

ı

### **show role pending**

To display the pending user role configuration differences for the Cisco Fabric Services distribution session, use the **show role pending** command.

**show role pending**

**Syntax Description** This command has no arguments or keywords.

**Command Default** None

**Command Modes** Any command mode

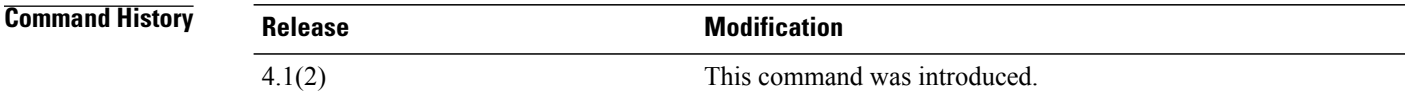

**Usage Guidelines** This command does not require a license.

**Examples** This example displays the user role configuration differences for the Cisco Fabric Services session:

```
switch# show role pending
Role: test-user
 Description: new role
 Vlan policy: permit (default)
 Interface policy: permit (default)
 Vrf policy: permit (default)
                 -------------------------------------------------------------------
 Rule Perm Type Scope
  -------------------------------------------------------------------
 1 permit read-write feature aaa
```
#### **Related Commands**

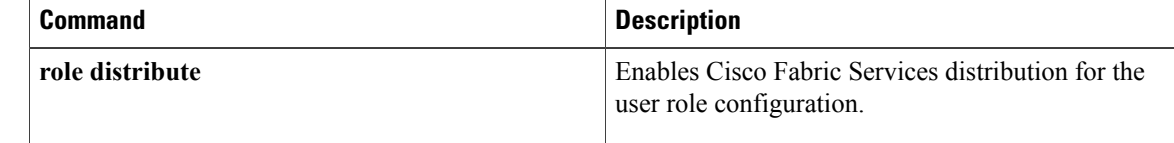

### **show role pending-diff**

To display the differences between the pending user role configuration for the Cisco Fabric Services distribution session and the running configuration, use the **show role pending-diff** command.

**show role pending-diff**

- **Syntax Description** This command has no arguments or keywords.
- **Command Default** None
- **Command Modes** Any command mode

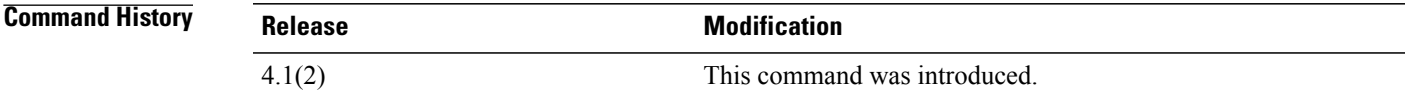

**Usage Guidelines** This command does not require a license.

**Examples** This example displays the user role configuration differences for the Cisco Fabric Services session:

switch# **show role pending** +Role: test-user + Description: new role + Vlan policy: permit (default) + Interface policy: permit (default) + Vrf policy: permit (default) + ------------------------------------------------------------------- + Rule Perm Type Scope + ------------------------------------------------------------------- + 1 permit read-write feature aaa

#### **Related Commands**

Ι

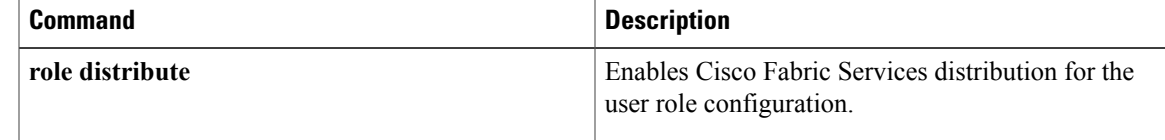

T

### **show role session**

To display the status information for a user role Cisco Fabric Services session, use the **show role session** command.

#### **show role session status**

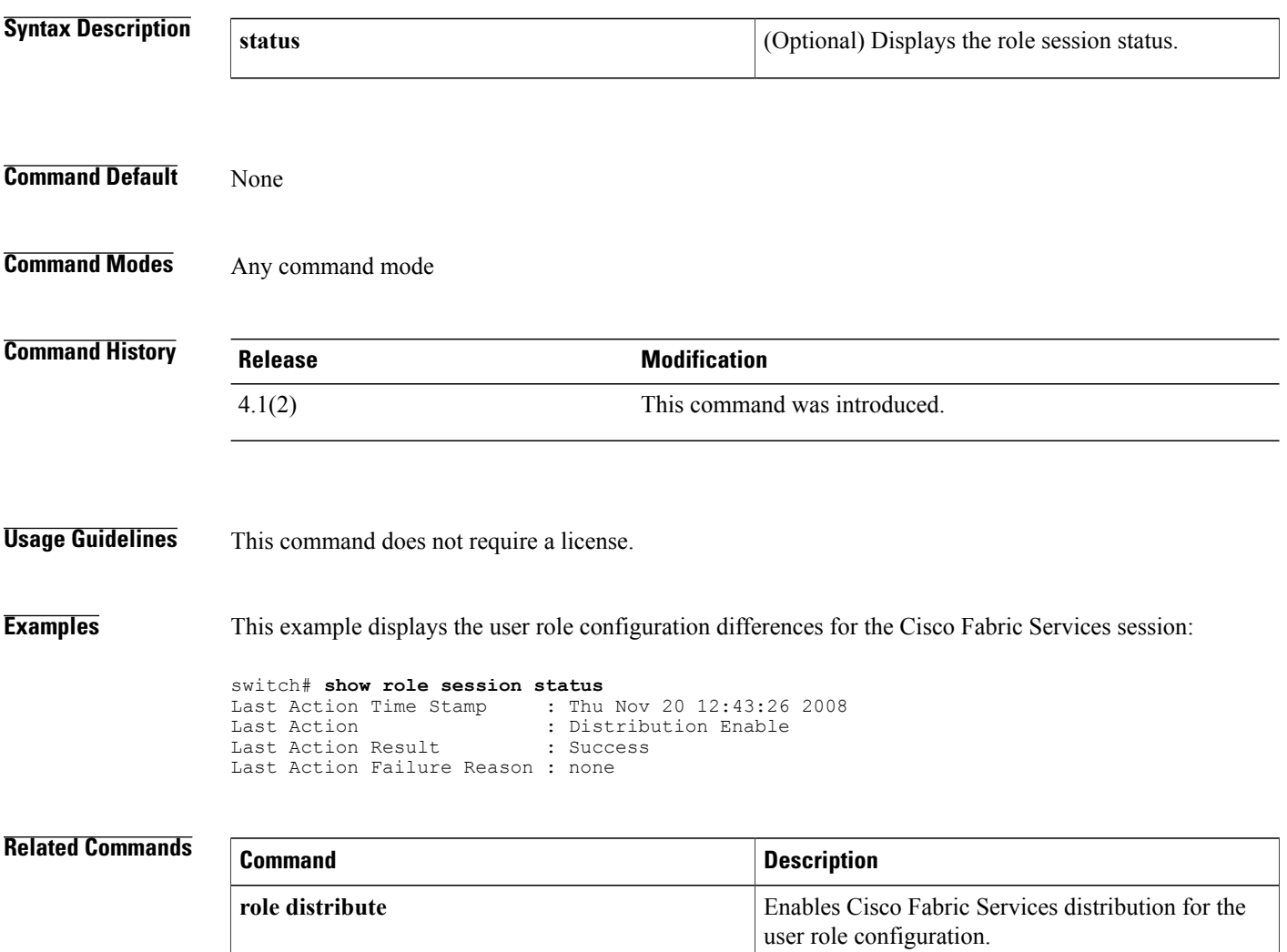

### **show role status**

To display the status for the Cisco Fabric Services distribution for the user role feature, use the **show role status** command.

**show role status**

- **Syntax Description** This command has no arguments or keywords.
- **Command Default** None
- **Command Modes** Any command mode

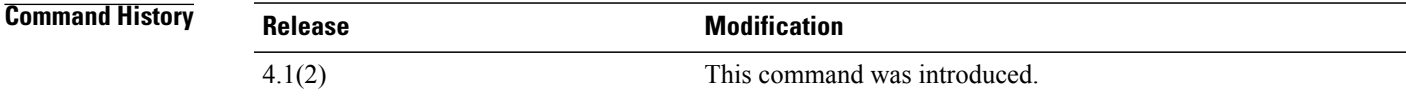

**Usage Guidelines** This command does not require a license.

**Examples** This example displays the user role configuration differences for the Cisco Fabric Services session:

switch# **show role status** Distribution: Enabled Session State: Locked

**Related Command** 

Π

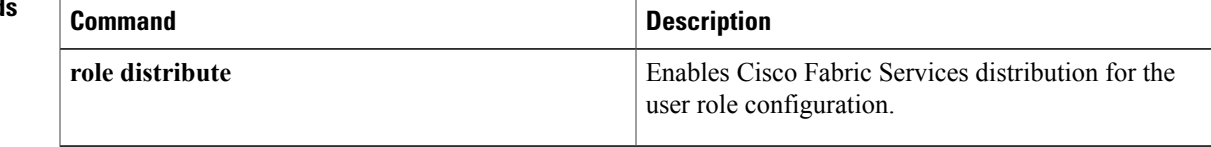

### **show run mka**

To display the running configuration of MACsec Key Agreement (MKA), use the **show run mka** command.

**show run mka**

- **Syntax Description** This command has no arguments or keywords.
- **Command Default** None
- **Command Modes** Any command mode

**Command History Release Modification** 8.2(1) This command was introduced.

**Usage Guidelines** This command does not require a license.

**Examples** This example shows how to display the running configuration of MKA:

```
switch# show run mka
! Command: show running-config mka
!Time: Wed Apr 19 05:08:01 2017
version 8.2(0) SK(1)feature mka
macsec policy p1
   cipher-suite GCM-AES-XPN-128
   key-server-priority 9
   security-policy must-secure
   sak-expiry-time 60
```
#### **Related Commands**

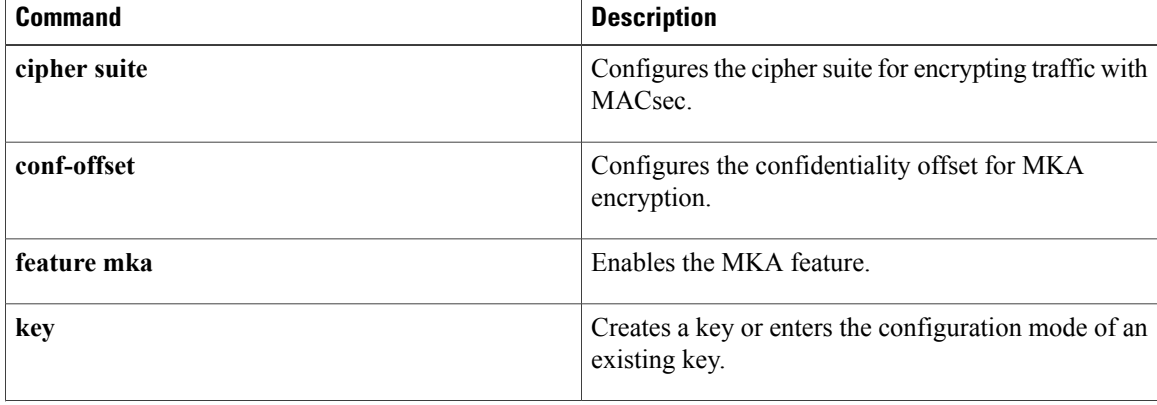

 $\mathbf I$ 

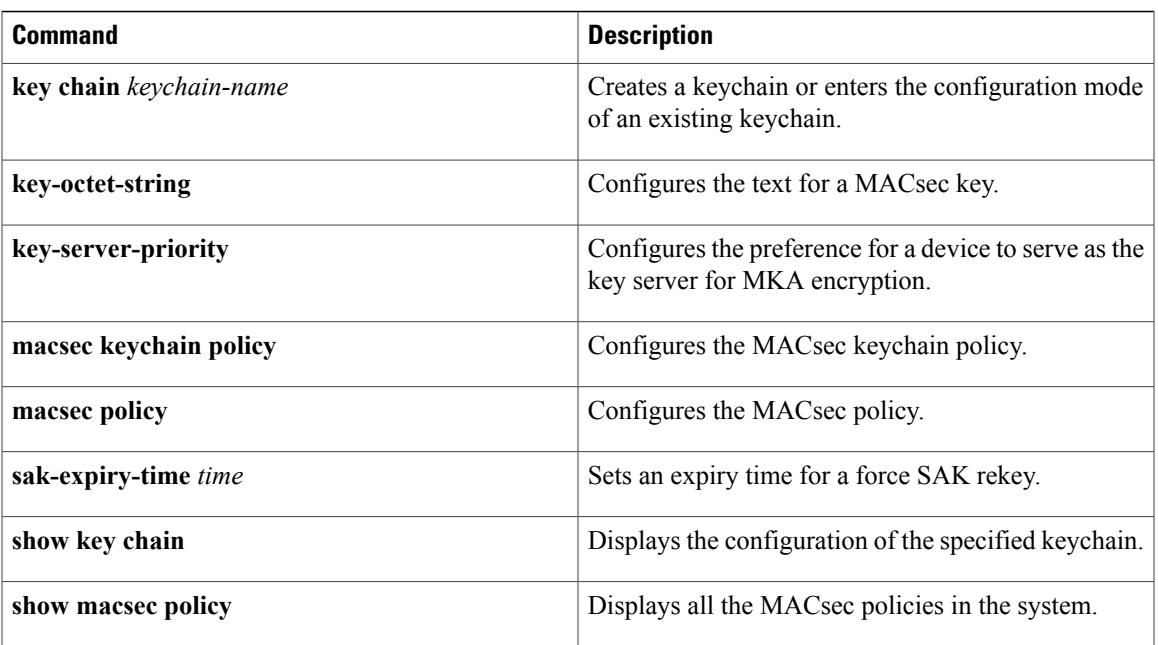

1

# **show running-config aaa**

To display authentication, authorization, and accounting (AAA) configuration information in the running configuration, use the **show running-config aaa** command.

#### **show running-config aaa [all]**

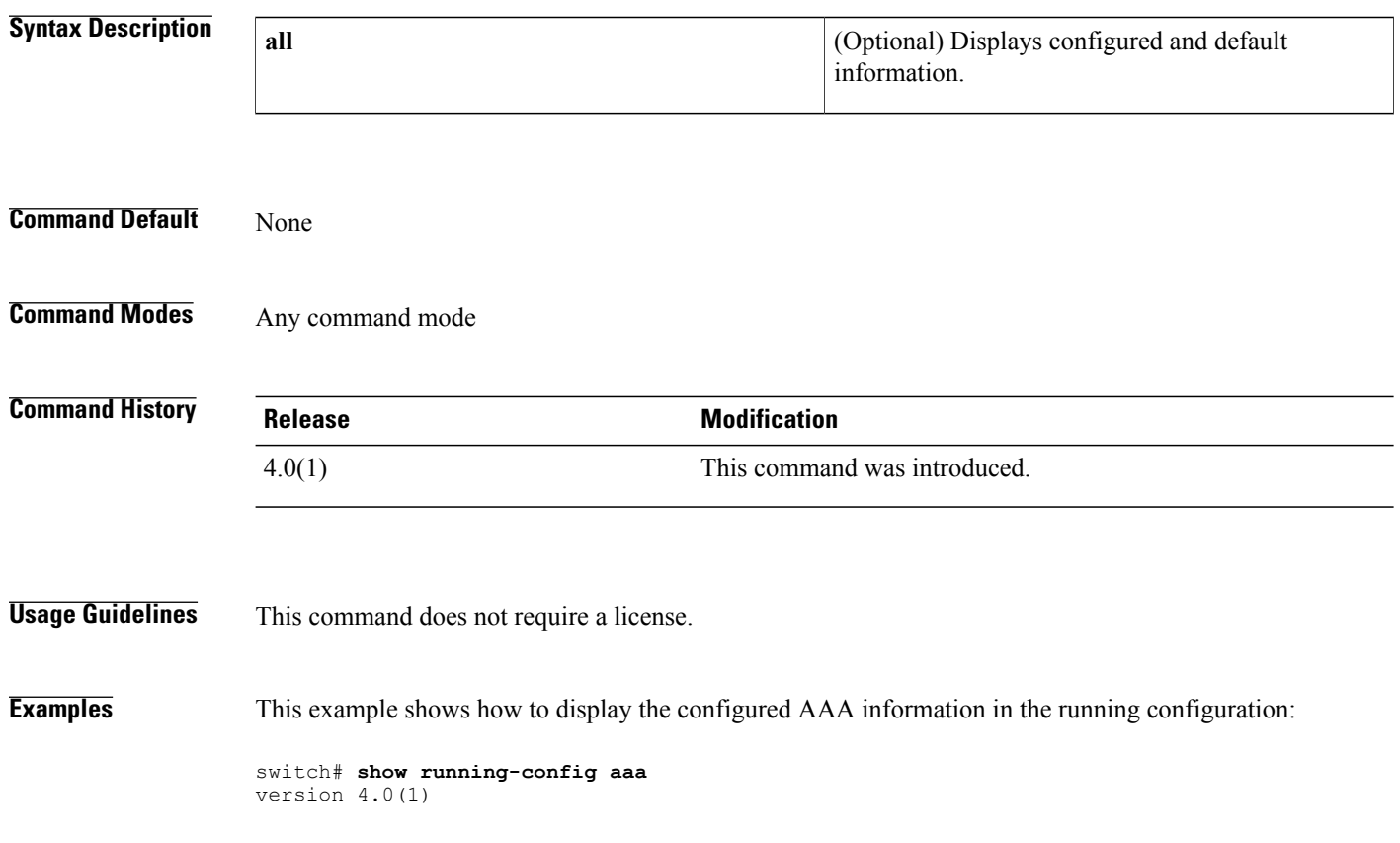

### **show running-config aclmgr**

To display the user-configured access control lists (ACLs) in the running configuration, use the show running-config aclmgr command.

**show running-config aclmgr** [**all| inactive-if-config**]

#### **Syntax Description** all and Displays both the default (CoPP-configured) and user-configured ACLs in the running configuration. **all** Displays the inactive policies in the running configuration. **inactive-if-config Command Default** None **Command Modes** Any **Command History Release <b>Modification** 5.2(1) This command was introduced. **Usage Guidelines** This command does not require a license. **Examples** This example shows how to display user-configured ACLs in the running configuration: switch# **show running-config aclmgr all** !Command: show running-config aclmgr all !Time: Wed May 25 08:03:46 2011 version 5.2(1) ip access-list acl1 ip access-list cisco123-copp-acl-bgp 10 permit tcp any gt 1024 any eq bgp 20 permit tcp any eq bgp any gt 1024 ipv6 access-list cisco123-copp-acl-bgp6 10 permit tcp any gt 1024 any eq bgp 20 permit tcp any eq bgp any gt 1024 ip access-list cisco123-copp-acl-cts 10 permit tcp any any eq 64999 20 permit tcp any eq 64999 any ip access-list cisco123-copp-acl-dhcp 10 permit udp any eq bootpc any 20 permit udp any neq bootps any eq bootps ip access-list cisco123-copp-acl-dhcp-relay-response 10 permit udp any eq bootps any 20 permit udp any any eq bootpc ip access-list cisco123-copp-acl-eigrp

10 permit eigrp any any

#### ip access-list cisco123-copp-acl-ftp 10 permit tcp any any eq ftp-data 20 permit tcp any any eq ftp 30 permit tcp any eq ftp-data any 40 permit tcp any eq ftp any ip access-list cisco123-copp-acl-glbp 10 permit udp any eq 3222 224.0.0.0/24 eq 3222 ip access-list cisco123-copp-acl-hsrp 10 permit udp any 224.0.0.0/24 eq 1985 ipv6 access-list cisco123-copp-acl-hsrp6 10 permit udp any ff02::66/128 eq 2029 ip access-list cisco123-copp-acl-icmp 10 permit icmp any any echo 20 permit icmp any any echo-reply ipv6 access-list cisco123-copp-acl-icmp6 10 permit icmp any any echo-request 20 permit icmp any any echo-reply ipv6 access-list cisco123-copp-acl-icmp6-msgs 10 permit icmp any any router-advertisement 20 permit icmp any any router-solicitation 30 permit icmp any any nd-na 40 permit icmp any any nd-ns 50 permit icmp any any mld-query 60 permit icmp any any mld-report 70 permit icmp any any mld-reduction ip access-list cisco123-copp-acl-igmp 10 permit igmp any 224.0.0.0/3 mac access-list cisco123-copp-acl-mac-cdp-udld-vtp 10 permit any 0100.0ccc.cccc 0000.0000.0000 mac access-list cisco123-copp-acl-mac-cfsoe 10 permit any 0180.c200.000e 0000.0000.0000 0x8843 mac access-list cisco123-copp-acl-mac-dot1x 10 permit any 0180.c200.0003 0000.0000.0000 0x888e mac access-list cisco123-copp-acl-mac-fabricpath-isis 10 permit any 0180.c200.0015 0000.0000.0000 20 permit any 0180.c200.0014 0000.0000.0000 mac access-list cisco123-copp-acl-mac-flow-control 10 permit any 0180.c200.0001 0000.0000.0000 0x8808 mac access-list cisco123-copp-acl-mac-gold 10 permit any any 0x3737 mac access-list cisco123-copp-acl-mac-l2pt 10 permit any 0100.0ccd.cdd0 0000.0000.0000 mac access-list cisco123-copp-acl-mac-lacp 10 permit any 0180.c200.0002 0000.0000.0000 0x8809 mac access-list cisco123-copp-acl-mac-lldp 10 permit any 0180.c200.000c 0000.0000.0000 0x88cc mac access-list cisco123-copp-acl-mac-otv-isis 10 permit any 0100.0cdf.dfdf 0000.0000.0000 mac access-list cisco123-copp-acl-mac-sdp-srp 10 permit any 0180.c200.000e 0000.0000.0000 0x3401 mac access-list cisco123-copp-acl-mac-stp 10 permit any 0100.0ccc.cccd 0000.0000.0000 20 permit any 0180.c200.0000 0000.0000.0000 mac access-list cisco123-copp-acl-mac-undesirable 10 permit any any --More--

#### **Related Commands**

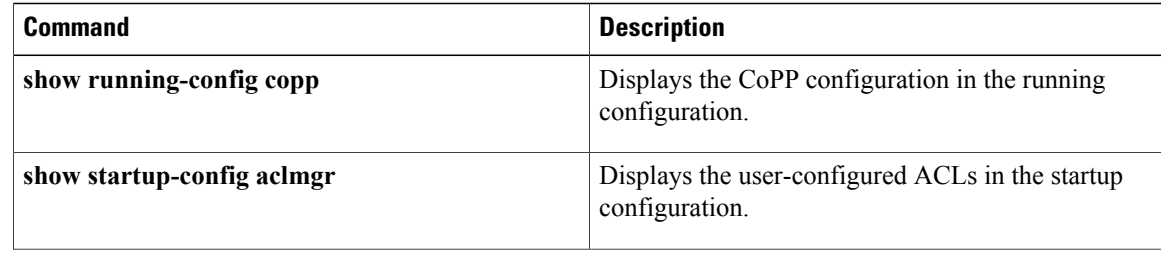

 $\mathbf I$ 

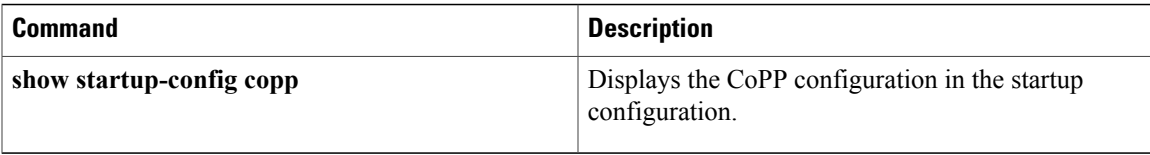

1

# **show running-config copp**

To display control plane policing configuration information in the running configuration, use the **show running-config copp** command.

**show running-config copp [all]**

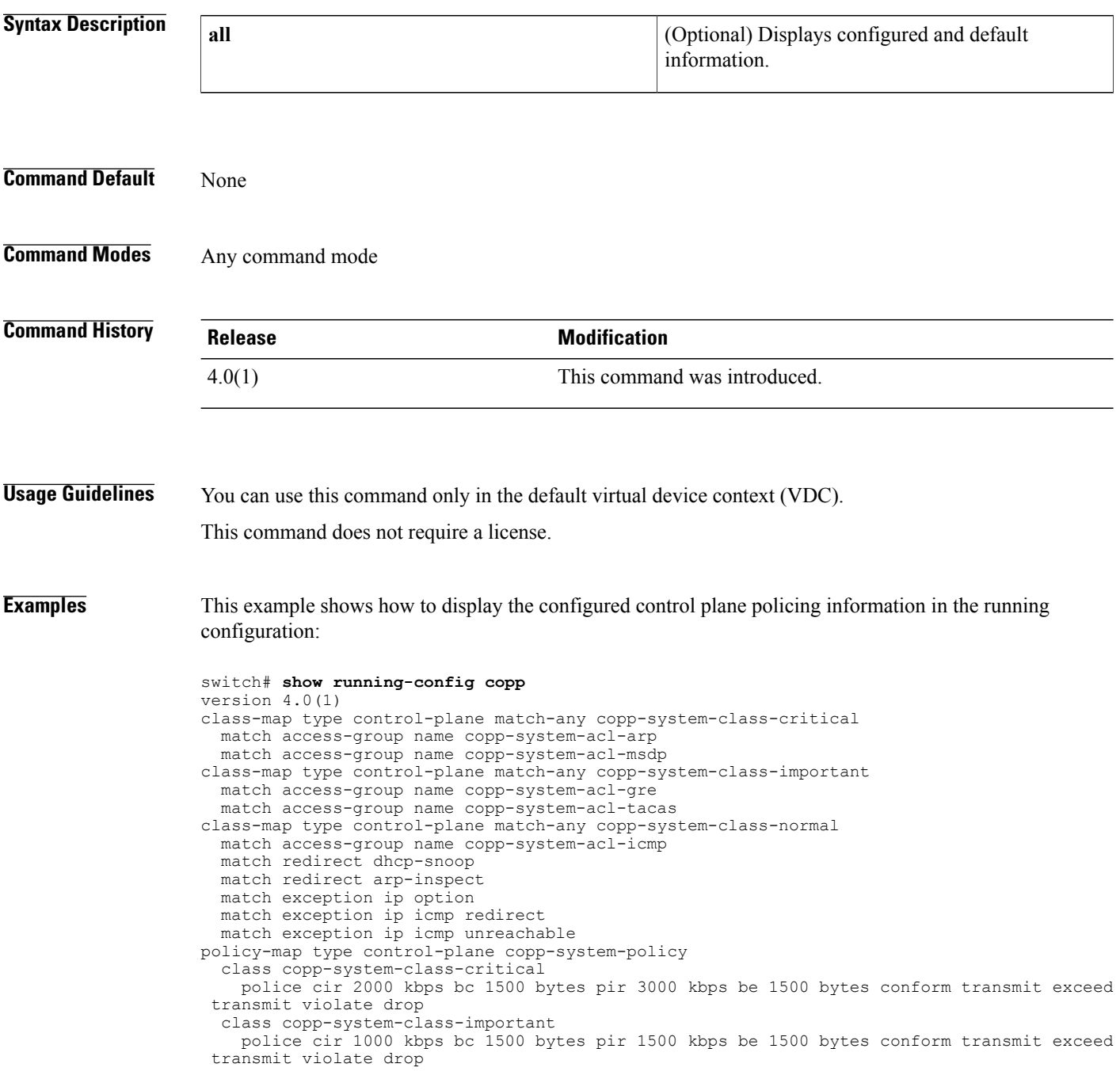

```
class copp-system-class-normal
   police cir 400 kbps bc 1500 bytes pir 600 kbps be 1500 bytes conform transmit exceed
transmit violate drop
 class class-default
   police cir 200 kbps bc 1500 bytes pir 300 kbps be 1500 bytes conform transmit exceed
```
transmit violate drop This example shows how to display the configured and default control plane policing information in the running configuration:

```
switch# show running-config copp all
version 4.0(1)
class-map type control-plane match-any copp-system-class-critical
  match access-group name copp-system-acl-arp
  match access-group name copp-system-acl-msdp
class-map type control-plane match-any copp-system-class-important
  match access-group name copp-system-acl-gre
  match access-group name copp-system-acl-tacas
class-map type control-plane match-any copp-system-class-normal
 match access-group name copp-system-acl-icmp
  match redirect dhcp-snoop
  match redirect arp-inspect
 match exception ip option
 match exception ip icmp redirect
  match exception ip icmp unreachable
policy-map type control-plane copp-system-policy
  class copp-system-class-critical
   police cir 2000 kbps bc 1500 bytes pir 3000 kbps be 1500 bytes conform transmit exceed
 transmit violate drop
  class copp-system-class-important
   police cir 1000 kbps bc 1500 bytes pir 1500 kbps be 1500 bytes conform transmit exceed
 transmit violate drop
  class copp-system-class-normal
   police cir 400 kbps bc 1500 bytes pir 600 kbps be 1500 bytes conform transmit exceed
transmit violate drop
  class class-default
   police cir 200 kbps bc 1500 bytes pir 300 kbps be 1500 bytes conform transmit exceed
transmit violate drop
```
### **show running-config cts**

To display the Cisco TrustSec configuration in the running configuration, use the **show running-config cts** command.

**show running-config cts**

- **Syntax Description** This command has no arguments or keywords.
- **Command Default** None
- **Command Modes** Any configuration mode

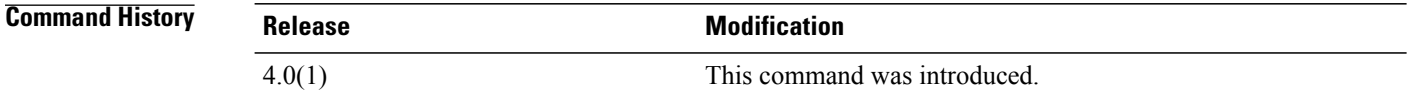

**Usage Guidelines** To use this command, you must enable the Cisco TrustSec feature using the **feature cts** command. This command requires the Advanced Services license.

**Examples** This example shows how to display the Cisco TrustSec configuration in the running configuration:

switch# **show running-config cts** version 4.0(1) feature cts cts role-based enforcement cts role-based sgt-map 10.10.1.1 10 cts role-based access-list MySGACL permit icmp cts role-based sgt 65535 dgt 65535 access-list MySGACL cts sxp enable cts sxp connection peer 10.10.3.3 source 10.10.2.2 password default mode listener vlan 1 cts role-based enforcement vrf context MyVRF cts role-based enforcement

#### **Related Commands**

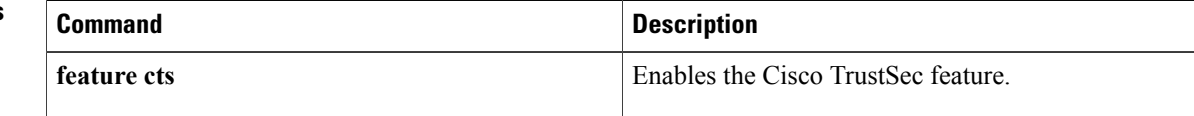

 $\mathbf I$ 

## **show running-config dhcp**

To display the Dynamic Host Configuration Protocol (DHCP) snooping configuration in the running configuration and verify other DHCP configurations on a device, use the **show running-config dhcp** command.

**show running-config dhcp [all]**

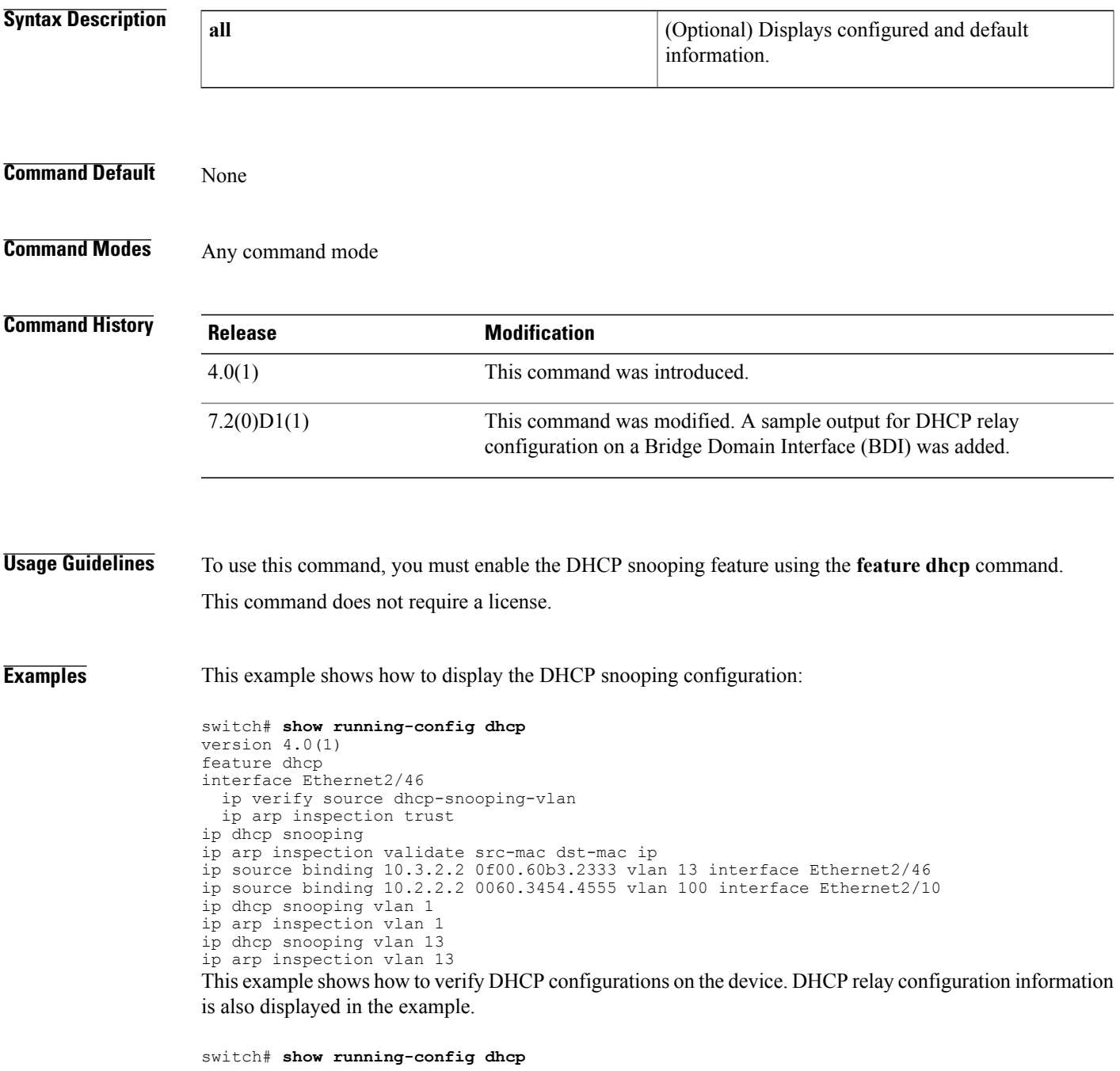

T

```
version 7.1(0)D1(1)
feature dhcp
service dhcp
ip dhcp relay
ip dhcp relay information option
ip dhcp relay information option vpn
ipv6 dhcp relay
interface Bdi14
 ip dhcp relay address 10.64.66.242 use-vrf management
```
#### **Related Commands**

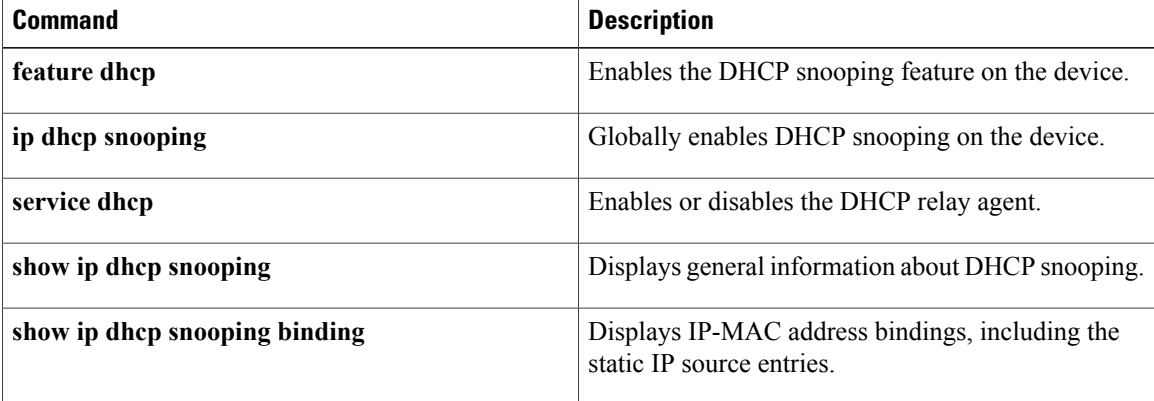

 $\mathbf{I}$ 

## **show running-config dot1x**

To display 802.1X configuration information in the running configuration, use the **show running-config dot1x** command.

**show running-config dotx1 [all]**

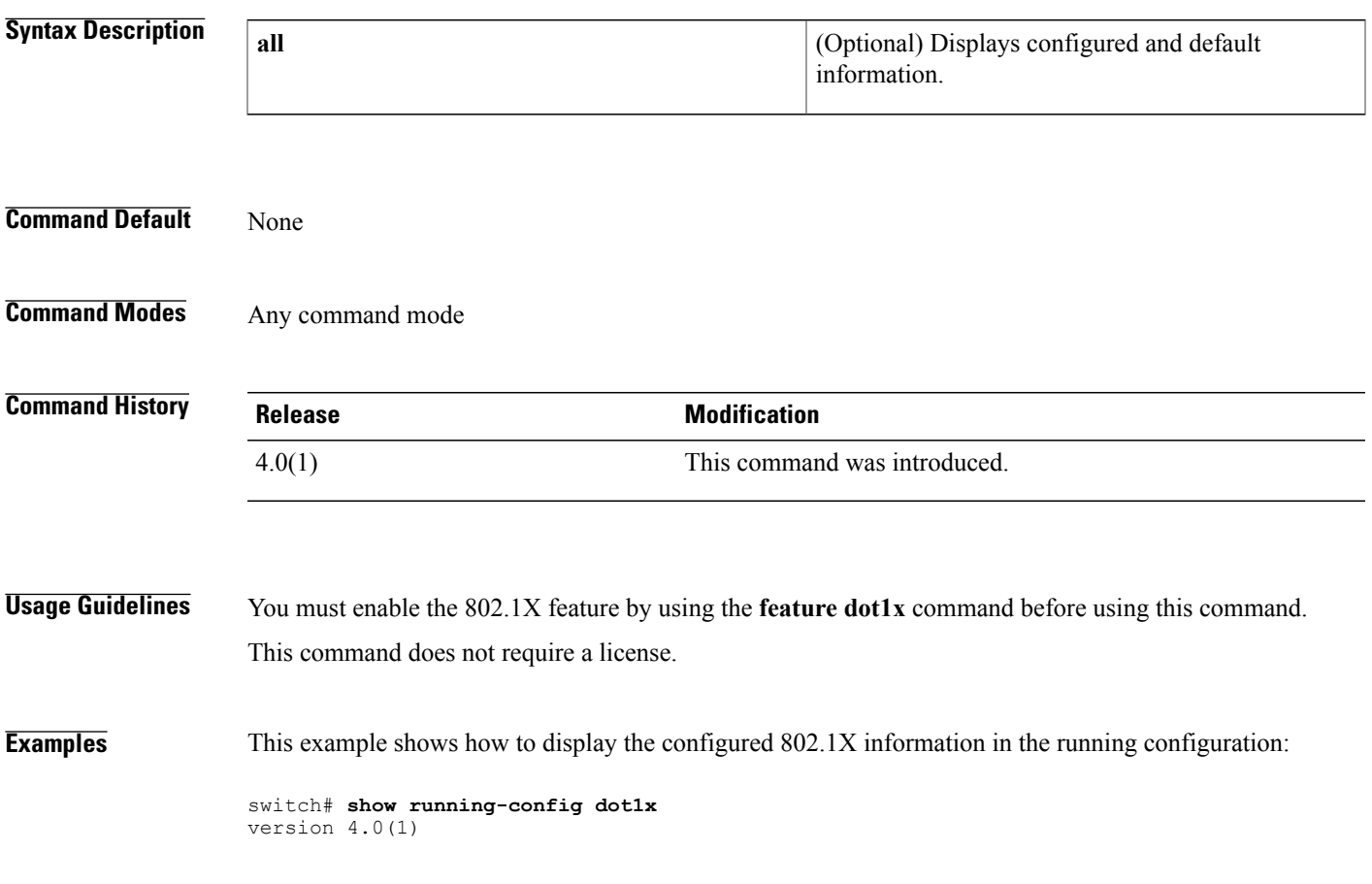

T

# **show running-config eou**

To display the Extensible Authentication Protocol over User Datagram Protocol (EAPoUDP) configuration information in the running configuration, use the **show running-config eou** command.

#### **show running-config eou [all]**

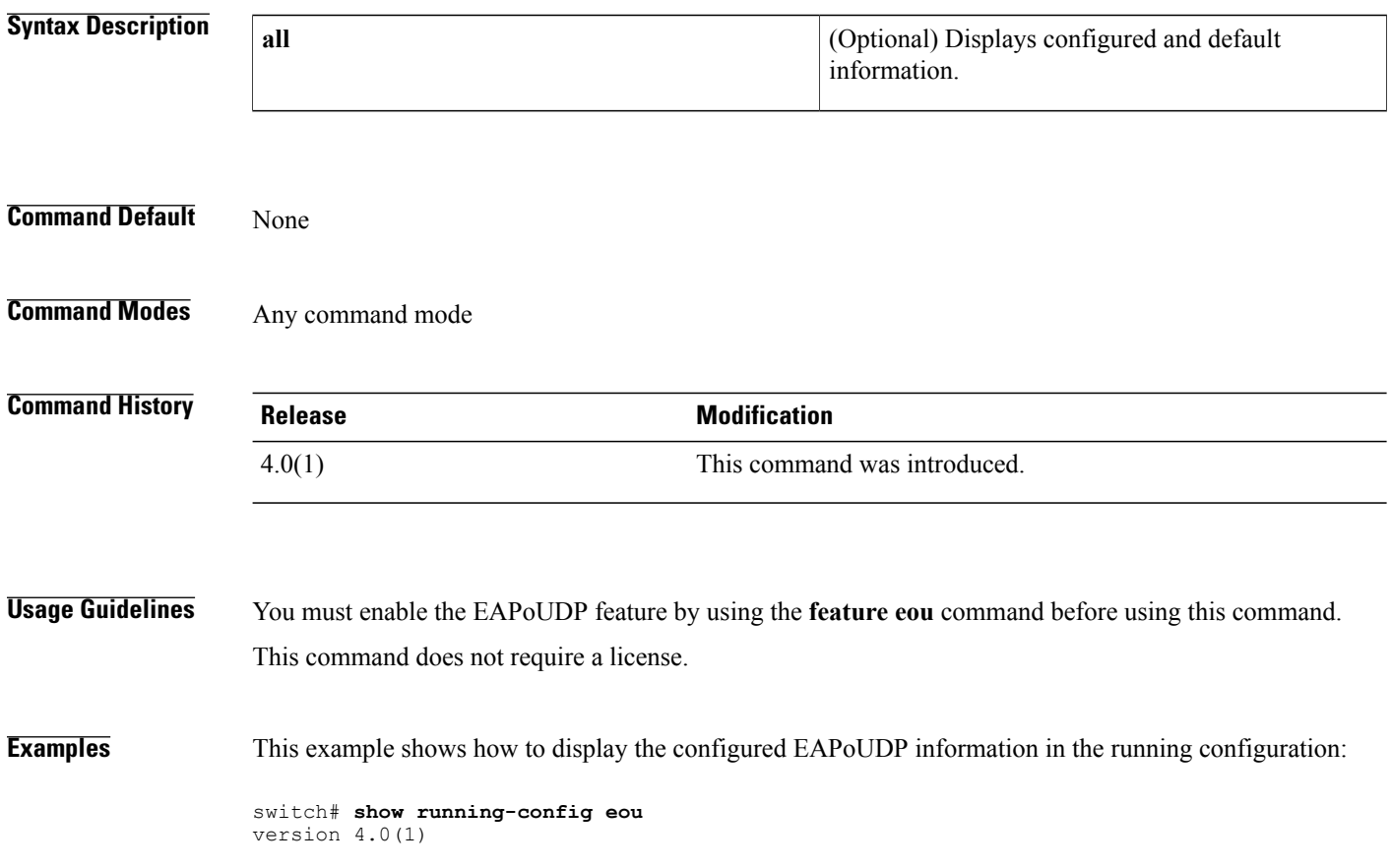

 $\mathbf I$ 

## **show running-config ldap**

To display Lightweight Directory Access Protocol (LDAP) server information in the running configuration, use the **show running-config ldap** command.

**show running-config ldap [all]**

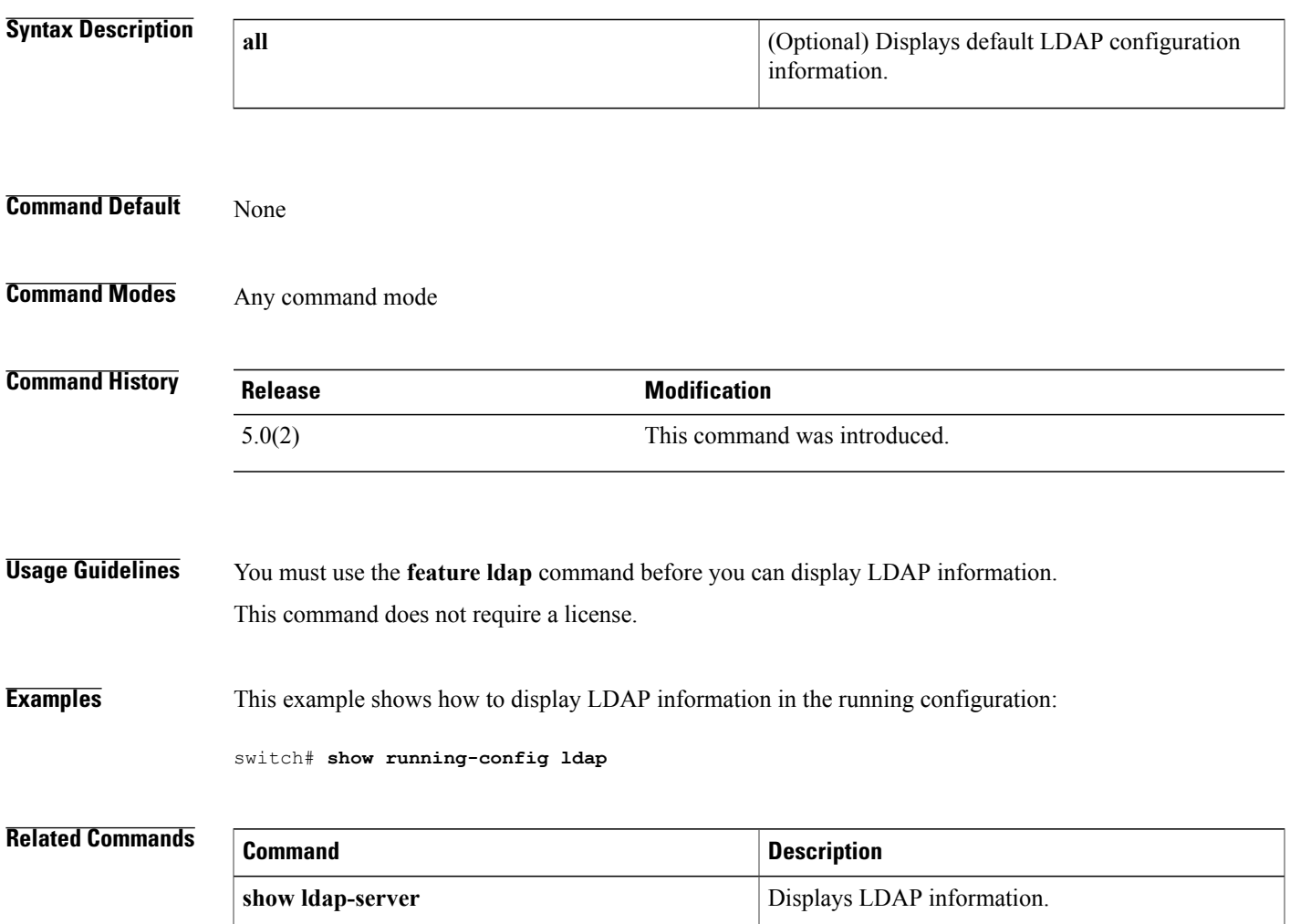

 $\overline{\phantom{a}}$ 

## **show running-config port-security**

To display port-security information in the running configuration, use the **show running-configport-security** command.

**show running-config port-security [all]**

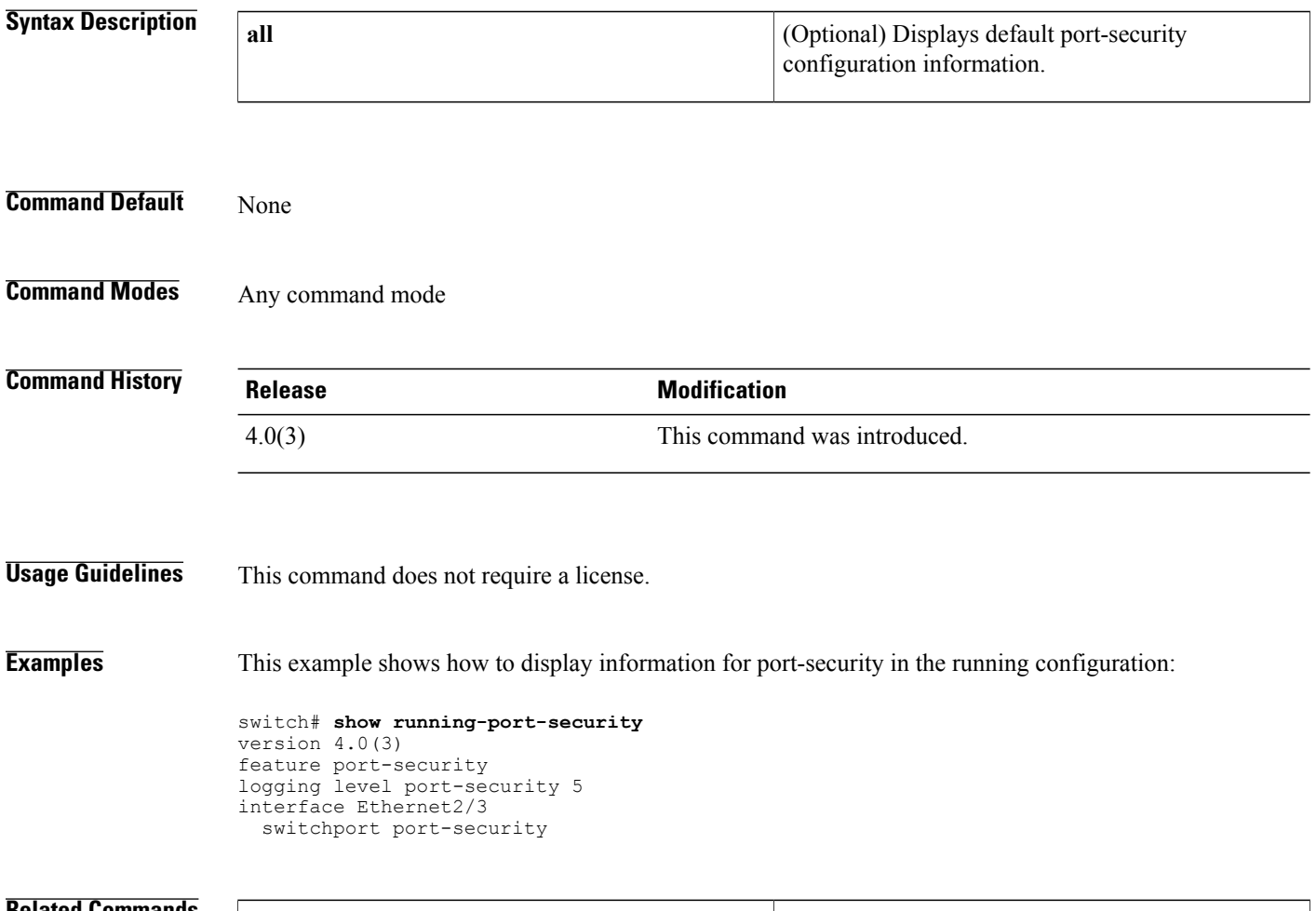

#### **Related Commands Command Description** Displays port-security information in the startup configuration. **show startup-config port-security**

 $\mathbf I$ 

## **show running-config radius**

To display RADIUS server information in the running configuration, use the **show running-config radius** command.

**show running-config radius [all]**

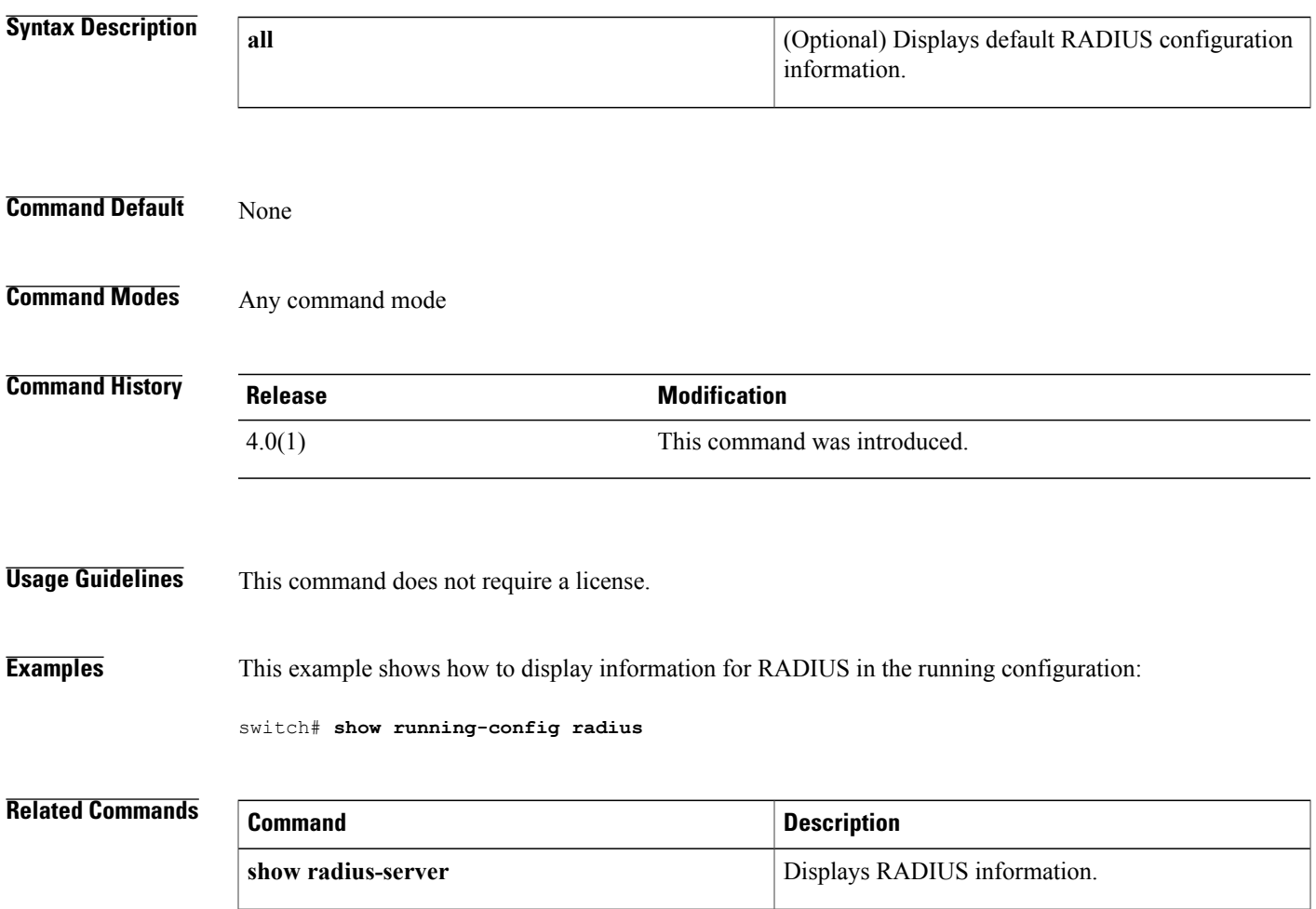

T

## **show running-config security**

To display a user account, Secure Shell (SSH) server, and Telnet server information in the running configuration, use the **show running-config security** command.

#### **show running-config security [all]**

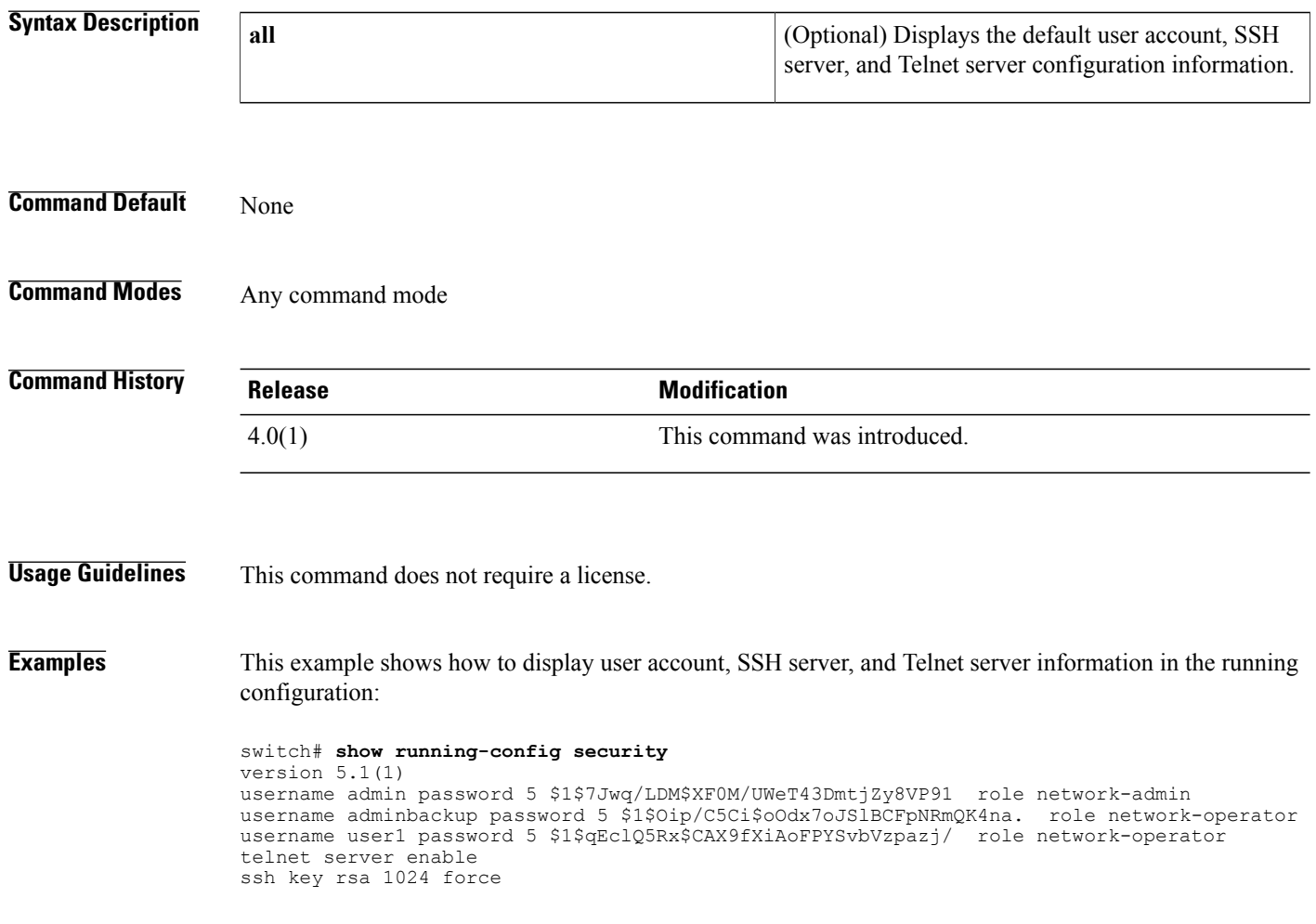

 $\mathsf I$ 

## **show running-config tacacs+**

To display TACACS+ server information in the running configuration, use the **show running-config tacacs+** command.

**show running-config tacacs**+ **[all]**

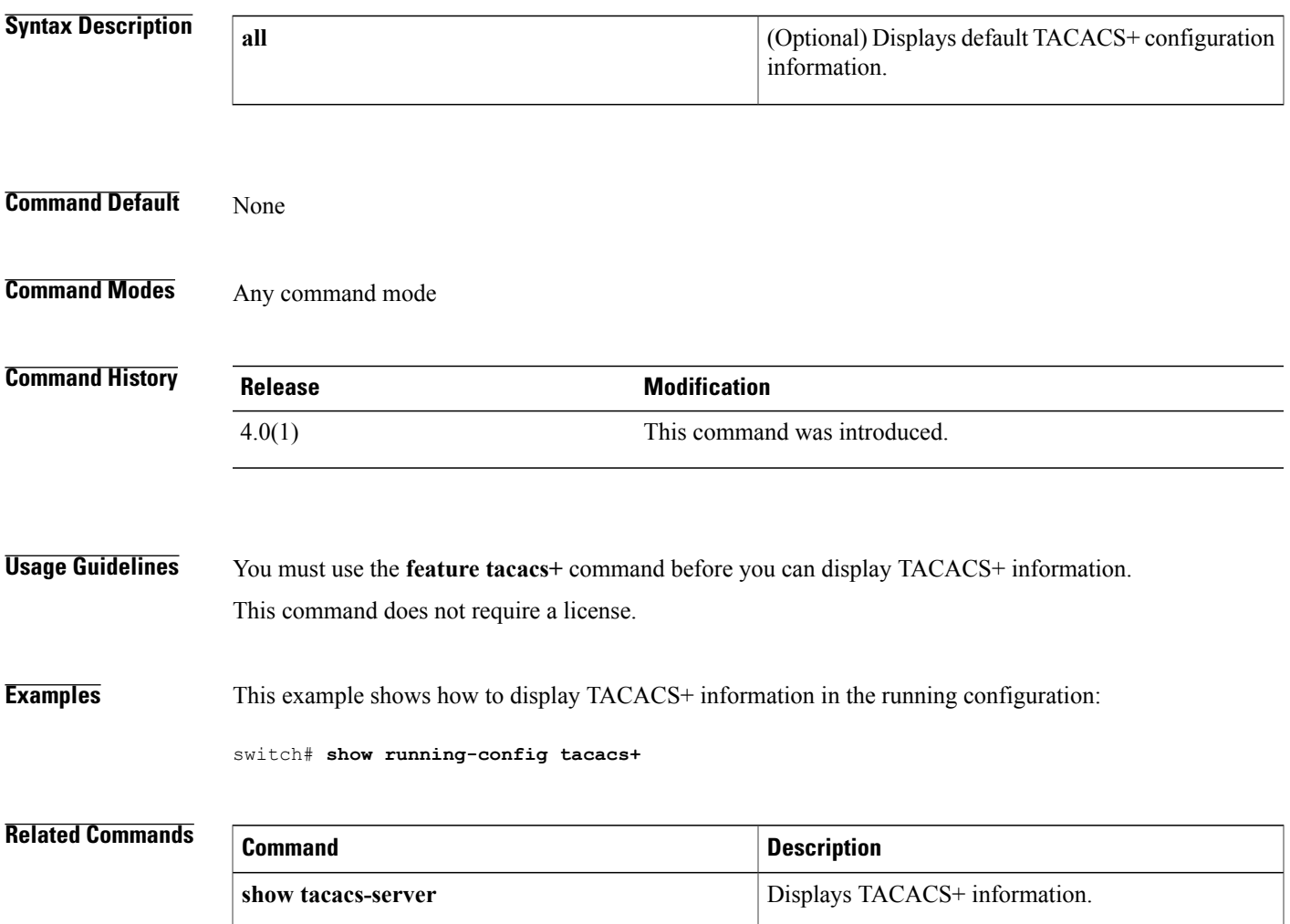

I

### **show security system state**

To display the status of system related security features, use the **show security system state** command.

**show security system state**

- **Syntax Description** This command has no arguments or keywords.
- **Command Default** None
- **Command Modes** Any command mode

**Command History Release Modification** 8.0(1) This command was introduced.

```
Usage Guidelines None.
```
**Examples** This example shows how to display the status of system related security features:

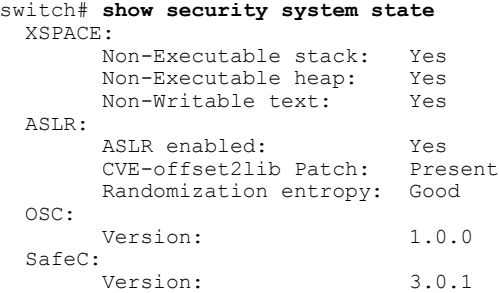

### **show software integrity**

To display information regarding the runtime integrity feature, use the **show software integrity** command.

**show software integrity** {**index** *value***| total**}

### **Syntax Description** index value index value specifies the index value to display hash digest entries. Index 0 indicates starting from the beginning. The index value range is from 0 to 4294967295. **index** *value* Displays the total number of entries in the measurement list. **total Command Default** None **Command Modes** Any command mode **Command History Release Release Release Modification** 8.0(1) This command was introduced. **Usage Guidelines** None. **Examples** This example shows how to display the hash digest entries: switch# **show software integrity index 0** index pcr template-hash template-name algorithm:filedata-hash filename-hint ---------------------------------------------------------------------------------------------------- 1 10 1d8d532d463c9f8c205d0df7787669a85f93e260 ima-ng sha1:0000000000000000000000000000000000000000 boot\_aggregate 2 10 1cb9d1e2795a75857f70d6a23cb77e4843467617 ima-ng sha256:850c63f1b32f19b2dcde9fa199a83da920c9e377e1e2dc52a6c7fdd045a21475 /etc/r c.d/rcS.d/S98admin-login 3 10 d07e9ebb0f9b548dd41558a6ec56f62e22b354a0 ima-ng sha256:941c993b3ffda0e0157442d849304e9a7e96f5f7da551754105023cb2ab8392a /bin/b ash switch# **show software integrity total** 1139

### **show ssh key**

To display the Secure Shell (SSH) server key for a virtual device context (VDC), use the **show ssh key** command.

**show ssh key**

- **Syntax Description** This command has no arguments or keywords.
- **Command Default** None
- **Command Modes** Any command mode

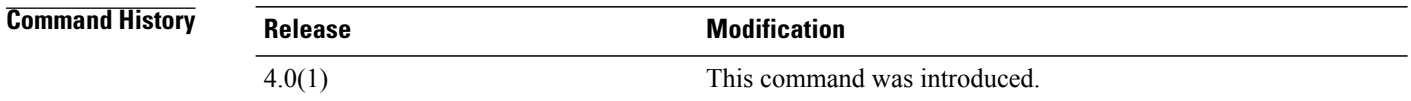

**Usage Guidelines** This command is available only when SSH is enabled using the **feature ssh** command.

This command does not require a license.

\*\*\*\*\*\*\*\*\*\*\*\*\*\*\*\*\*\*\*\*\*\*\*\*\*\*\*\*\*\*\*\*\*\*\*\*\*\*

**Examples** This example shows how to display the SSH server key:

switch# **show ssh key** \*\*\*\*\*\*\*\*\*\*\*\*\*\*\* rsa Keys generated:Wed Aug 11 11:45:14 2010 ssh-rsa AAAAB3NzaC1yc2EAAAADAQABAAAAgQDypfN6FSHZDbFPWEoz7sgWCamhfoqjqYNoZMvySSb4 056LhWZ75D90KPo+G+XTo7QAyQMpLJSkwKcRkidgD4lwJaDd/Ic/Sl5SJ3i0jyM61Bwvi+8+J3JoIdft AvgH47GT5BdDD6hM7aUHq+efSQSq8pGyDAR4Cw6UdY9HNAWoTw== bitcount:1024 fingerprint: cd:8d:e3:0c:2a:df:58:d3:6e:9c:bd:72:75:3f:2e:45 \*\*\*\*\*\*\*\*\*\*\*\*\*\*\*\*\*\*\*\*\*\*\*\*\*\*\*\*\*\*\*\*\*\*\*\*\*\* could not retrieve dsa key information

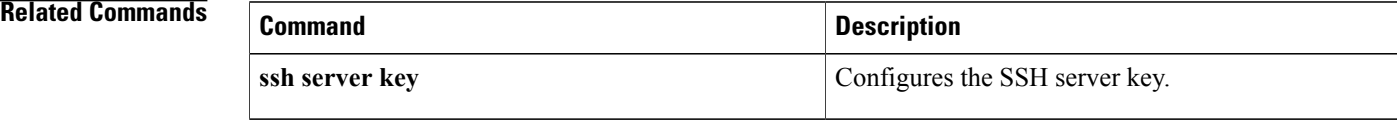

### **show ssh server**

To display the Secure Shell (SSH) server status for a virtual device context (VDC), use the **show ssh server** command.

**show ssh server**

**Syntax Description** This command has no arguments or keywords.

**Command Default** None

**Command Modes** Any command mode

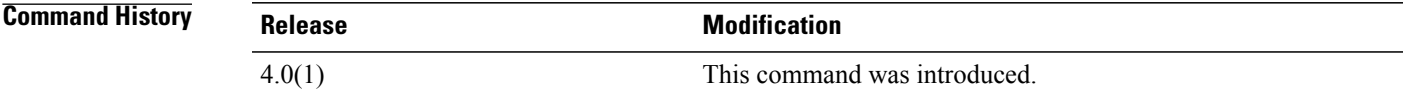

**Usage Guidelines** This command does not require a license.

**Examples** This example shows how to display the SSH server status:

switch# **show ssh server** ssh is enabled version 2 enabled

**Related Commands** 

Г

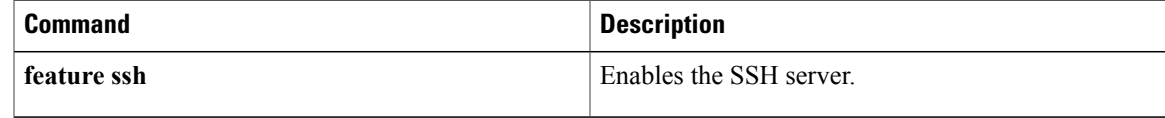

I

# **show startup-config aaa**

To display authentication, authorization, and accounting (AAA) configuration information in the startup configuration, use the **show startup-config aaa** command.

#### **show startup-config aaa**

**Syntax Description** This command has no arguments or keywords.

**Command Default** None

**Command Modes** Any command mode

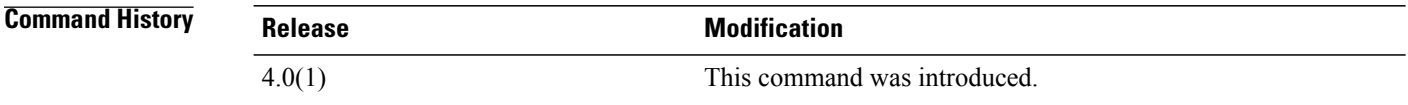

**Usage Guidelines** This command does not require a license.

**Examples** This example shows how to display the AAA information in the startup configuration:

switch# **show startup-config aaa** version 4.0(1)

 $\mathbf{I}$ 

## **show startup-config aclmgr**

To display the user-configured access control lists (ACLs) in the startup configuration, use the show startup-config aclmgr command.

**show startup-config aclmgr [all]**

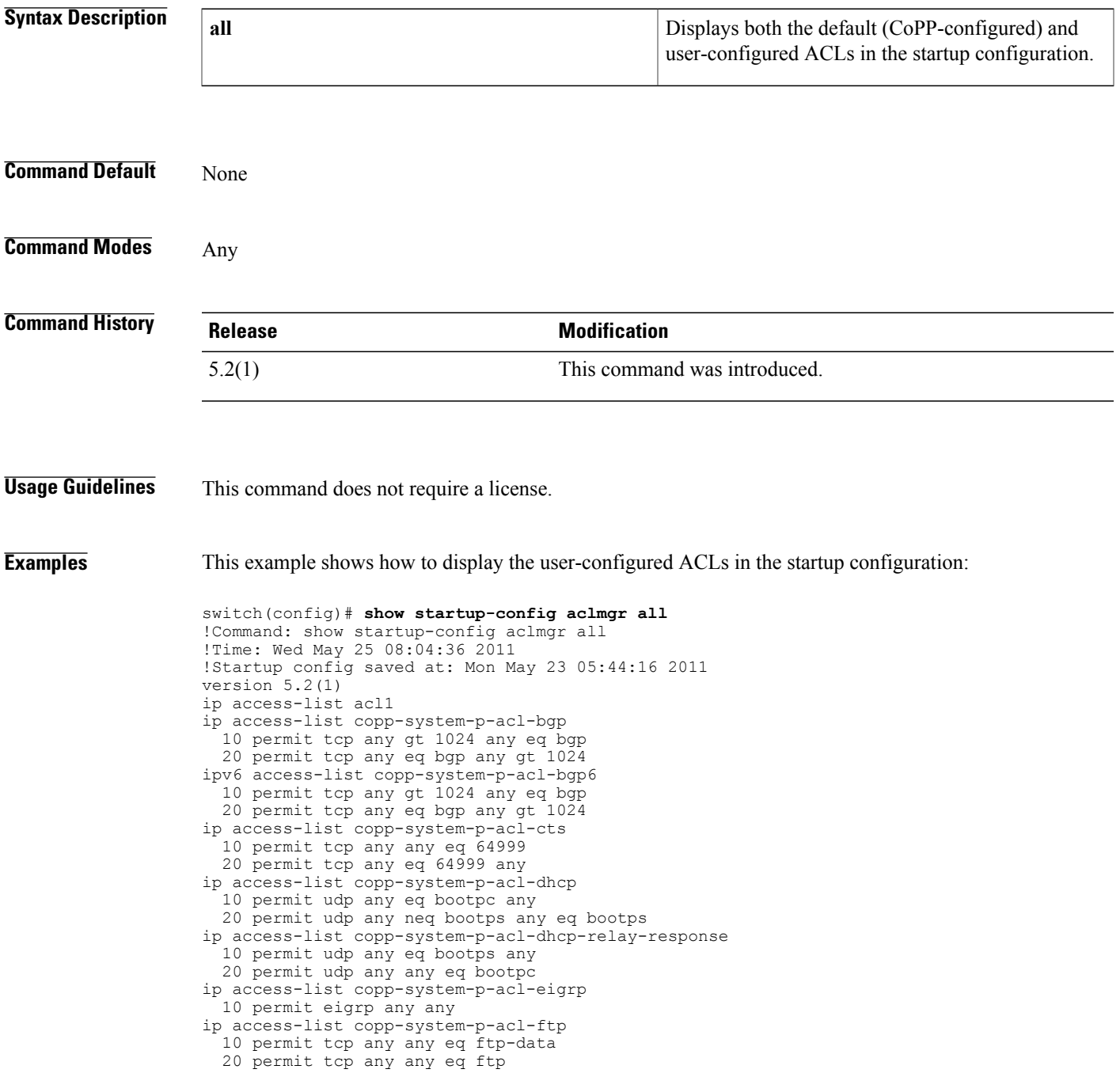

```
30 permit tcp any eq ftp-data any
  40 permit tcp any eq ftp any
ip access-list copp-system-p-acl-glbp
 10 permit udp any eq 3222 224.0.0.0/24 eq 3222
ip access-list copp-system-p-acl-hsrp
  10 permit udp any 224.0.0.0/24 eq 1985
ipv6 access-list copp-system-p-acl-hsrp6
  10 permit udp any ff02::66/128 eq 2029
ip access-list copp-system-p-acl-icmp
  10 permit icmp any any echo
  20 permit icmp any any echo-reply
ipv6 access-list copp-system-p-acl-icmp6
  10 permit icmp any any echo-request
  20 permit icmp any any echo-reply
ipv6 access-list copp-system-p-acl-icmp6-msgs
  10 permit icmp any any router-advertisement
  20 permit icmp any any router-solicitation
  30 permit icmp any any nd-na
  40 permit icmp any any nd-ns
  50 permit icmp any any mld-query
  60 permit icmp any any mld-report
  70 permit icmp any any mld-reduction
ip access-list copp-system-p-acl-igmp
 10 permit igmp any 224.0.0.0/3
mac access-list copp-system-p-acl-mac-cdp-udld-vtp
  10 permit any 0100.0ccc.cccc 0000.0000.0000
mac access-list copp-system-p-acl-mac-cfsoe
  10 permit any 0180.c200.000e 0000.0000.0000 0x8843
mac access-list copp-system-p-acl-mac-dot1x
  10 permit any 0180.c200.0003 0000.0000.0000 0x888e
mac access-list copp-system-p-acl-mac-fabricpath-isis
  10 permit any 0180.c200.0015 0000.0000.0000
  20 permit any 0180.c200.0014 0000.0000.0000
mac access-list copp-system-p-acl-mac-flow-control
--More--
```
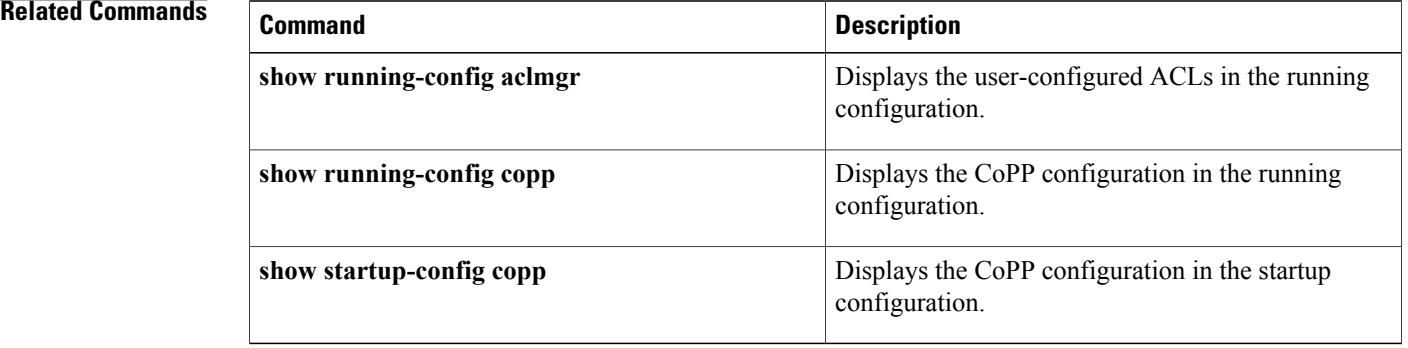

# **show startup-config copp** To display the Control Plane Policing (CoPP) configuration information in the startup configuration, use the **show startup-config copp** command. **show startup-config copp Syntax Description** This command has no arguments or keywords. **Command Default** None

**Command Modes** Any command mode

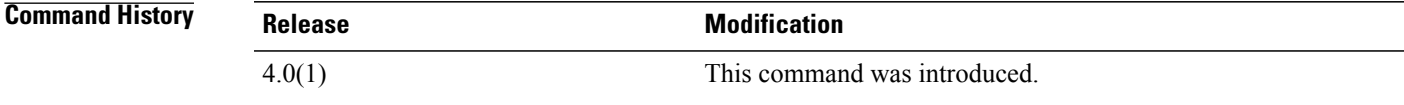

**Usage Guidelines** You can use this command only in the default virtual device context (VDC). This command does not require a license.

Г

**Examples** This example shows how to display the control plane policing information in the startup configuration:

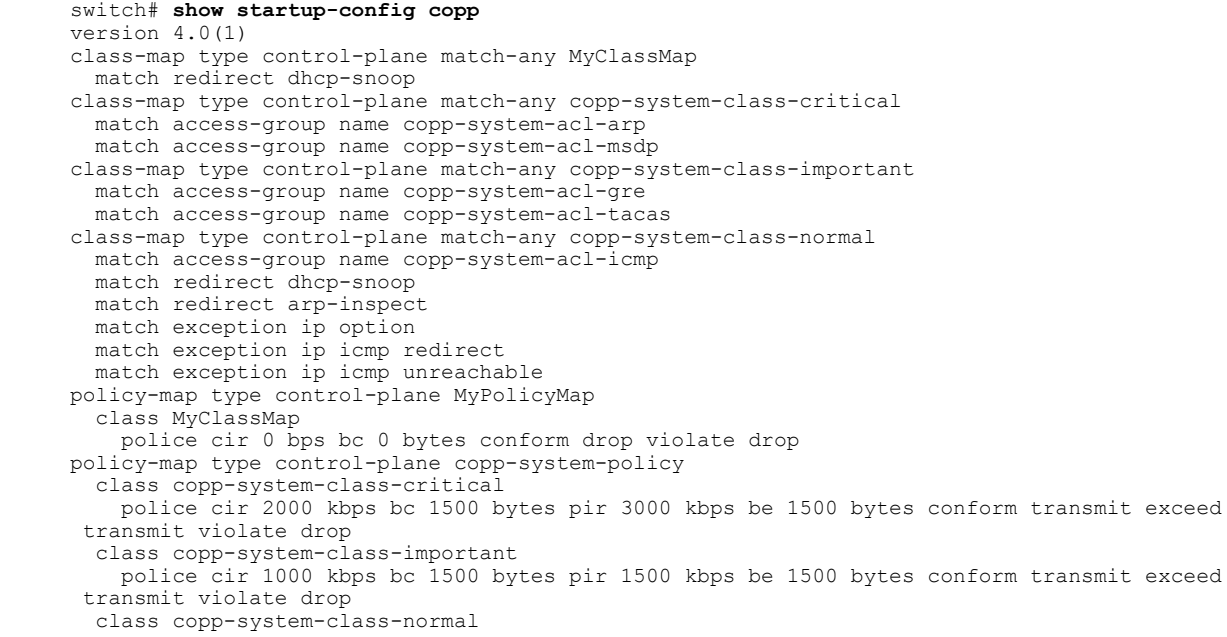

T

police cir 400 kbps bc 1500 bytes pir 600 kbps be 1500 bytes conform transmit exceed transmit violate drop class class-default police cir 200 kbps bc 1500 bytes pir 300 kbps be 1500 bytes conform transmit exceed transmit violate drop policy-map type control-plane x class class-default police cir 0 bps bc 0 bytes conform drop violate drop

 $\mathbf{I}$ 

## **show startup-config dhcp**

To display the Dynamic Host Configuration Protocol (DHCP) snooping configuration in the startup configuration, use the **show startup-config dhcp** command.

**show startup-config dhcp [all]**

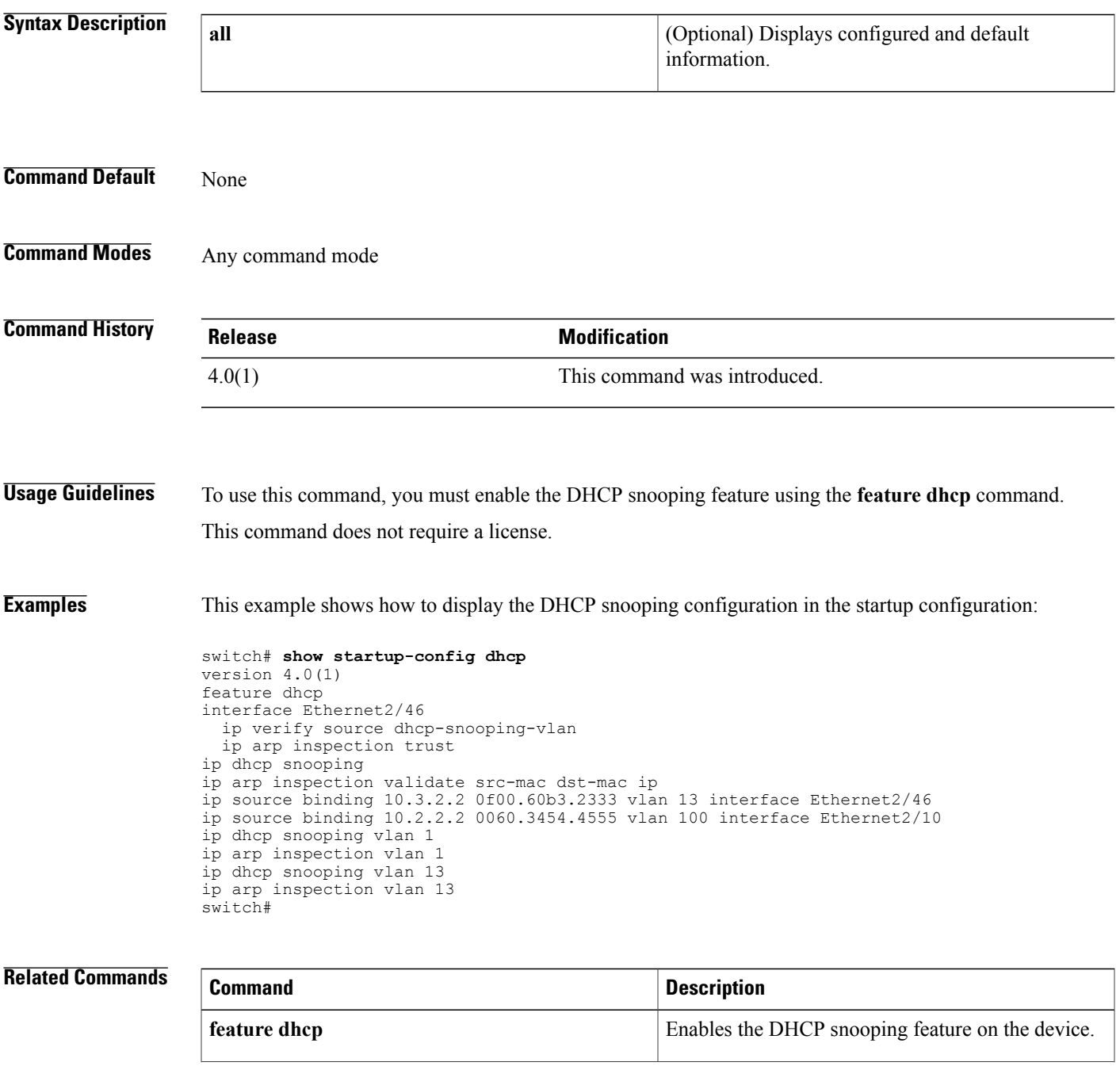

I

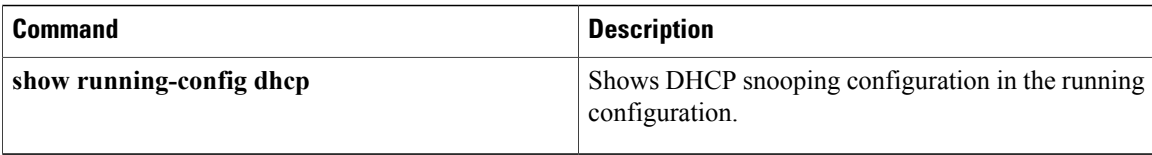

# **show startup-config dot1x**

To display 802.1X configuration information in the startup configuration, use the **show startup-configdot1x** command.

**show startup-config dot1x**

- **Syntax Description** This command has no arguments or keywords.
- **Command Default** None

Г

**Command Modes** Any command mode

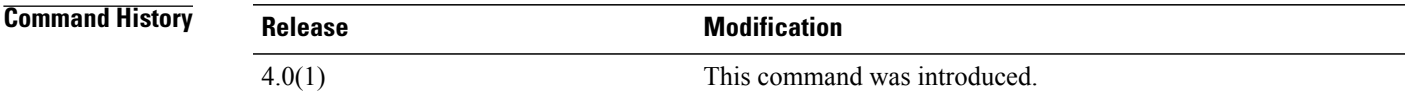

**Usage Guidelines** You must enable the 802.1X feature by using the **feature dot1x** command before using this command. This command does not require a license.

**Examples** This example shows how to display the 802.1X information in the startup configuration:

switch# **show startup-config dot1x** version 4.0(1)

ı

### **show startup-config eou**

To display the Extensible Authentication Protocol over User Datagram Protocol (EAPoUDP) configuration information in the startup configuration, use the **show startup-config eou** command.

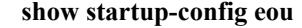

- **Syntax Description** This command has no arguments or keywords.
- **Command Default** None
- **Command Modes** Any command mode

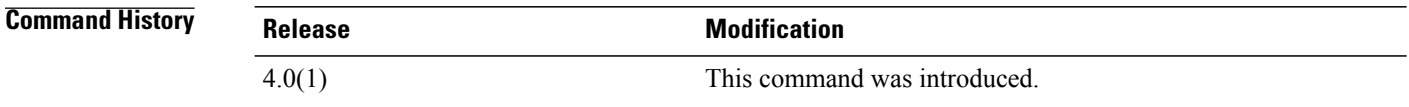

- **Usage Guidelines** You must enable the EAPoUDP feature by using the **feature eou** command before using this command. This command does not require a license.
- **Examples** This example shows how to display the EAPoUDP information in the startup configuration:
	- switch# **show startup-config eou** version 4.0(1)
# **show startup-config ldap** To display Lightweight Directory Access Protocol (LDAP) configuration information in the startup configuration, use the **show startup-config ldap** command. **show startup-config ldap Syntax Description** This command has no arguments or keywords. **Command Default** None **Command Modes** Any command mode **Command History Release Modification** 5.0(2) This command was introduced. **Usage Guidelines** You must use the **feature ldap** command before you can display LDAP information.

This command does not require a license.

**Examples** This example shows how to display the LDAP information in the startup configuration:

```
switch# show startup-config ldap
! Command: show startup-config ldap
!Time: Wed Feb 17 13:02:31 2010
!Startup config saved at: Wed Feb 17 10:32:23 2010
version 5.0(2)
feature ldap
aaa group server ldap LDAPgroup1
 no ldap-search-map
aaa group server ldap LdapServer1
 no ldap-search-map
```
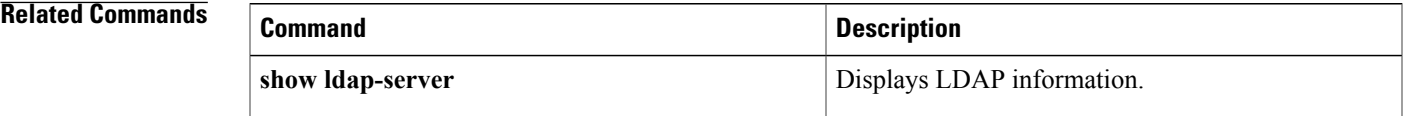

 $\overline{\phantom{a}}$ 

# **show startup-config port-security**

To display port-security information in the startup configuration, use the **show startup-config port-security** command.

**show startup-config port-security [all]**

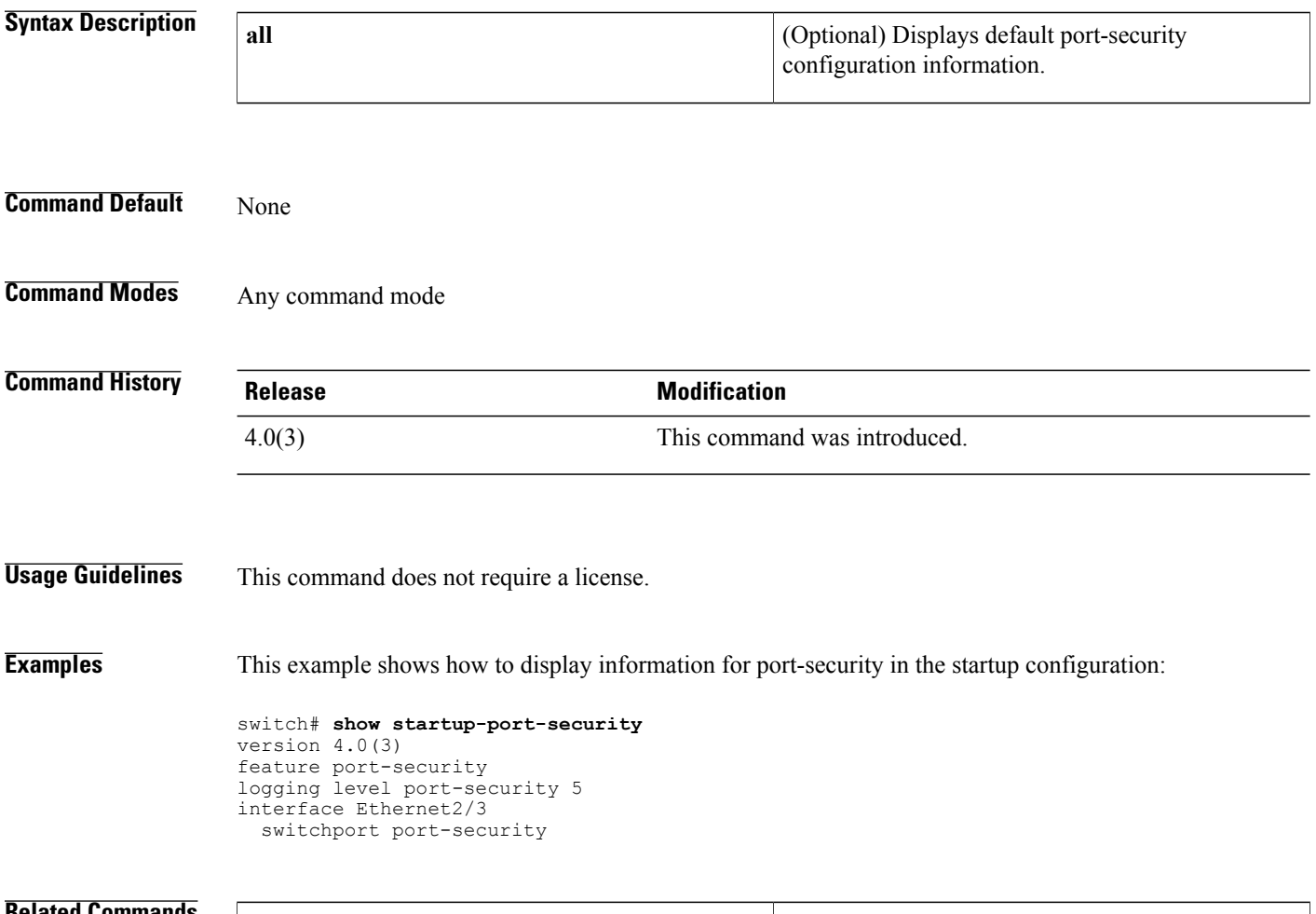

## **Related Commands Command Description** Displays port-security information in the running configuration. **show running-config port-security**

# **show startup-config radius**

To display RADIUS configuration information in the startup configuration, use the **show startup-config radius** command.

**show startup-config radius**

- **Syntax Description** This command has no arguments or keywords.
- **Command Default** None

Г

**Command Modes** Any command mode

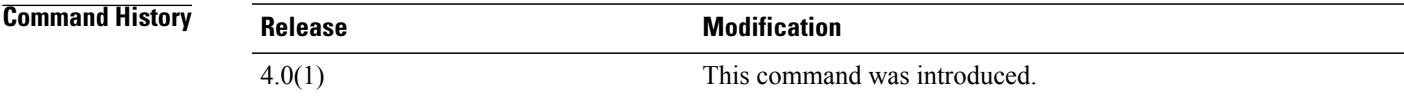

**Usage Guidelines** This command does not require a license.

**Examples** This example shows how to display the RADIUS information in the startup configuration:

switch# **show startup-config radius** version 4.0(1)

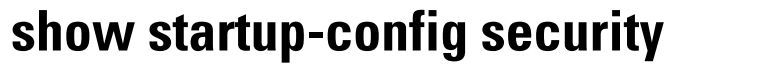

To display user account, Secure Shell (SSH) server, and Telnet server configuration information in the startup configuration, use the **show startup-config security** command.

#### **show startup-config security**

**Syntax Description** This command has no arguments or keywords.

**Command Default** None

**Command Modes** Any command mode

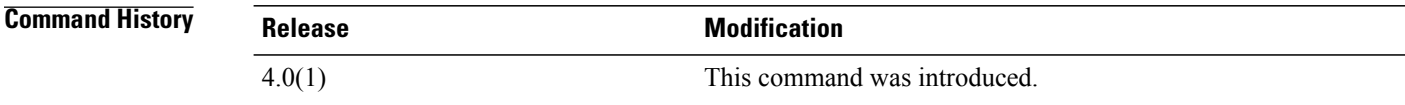

**Usage Guidelines** This command does not require a license.

**Examples** This example shows how to display the user account, SSH server, and Telnet server information in the startup configuration:

> switch# **show startup-config security** version 5.1(1) username admin password 5 \$1\$7Jwq/LDM\$XF0M/UWeT43DmtjZy8VP91 role network-admin username adminbackup password 5 \$1\$Oip/C5Ci\$oOdx7oJSlBCFpNRmQK4na. role network-operator username user1 password 5 \$1\$qEclQ5Rx\$CAX9fXiAoFPYSvbVzpazj/ role network-operator telnet server enable ssh key rsa 1024 force

# **show startup-config tacacs+**

To display TACACS+ configuration information in the startup configuration, use the **show startup-config tacacs+** command.

**show startup-config tacacs**+

- **Syntax Description** This command has no arguments or keywords.
- **Command Default** None

Г

**Command Modes** Any command mode

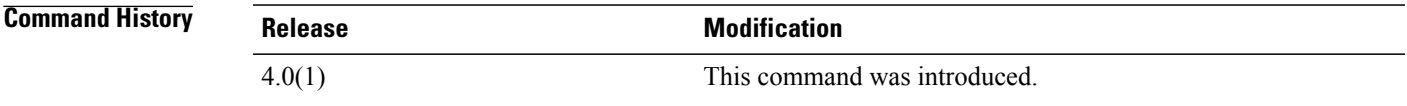

**Usage Guidelines** This command does not require a license.

**Examples** This example shows how to display the TACACS+ information in the startup configuration:

switch# **show startup-config tacacs+** version 4.0(1)

## **show system internal access-list feature bank-chain map**

To display the access control list (ACL) ternary content addressable memory (TCAM) bank mapping feature group and combination tables, use the show system internal access-list feature bank-chain map command.

**show system internal access-list feature bank-chain map vlan-vlan**{**egress| ingress**}|**port-vlan**{**egress**| {**interface ingress| vlan egress**}} [**module** *module*]

#### **Syntax Description**

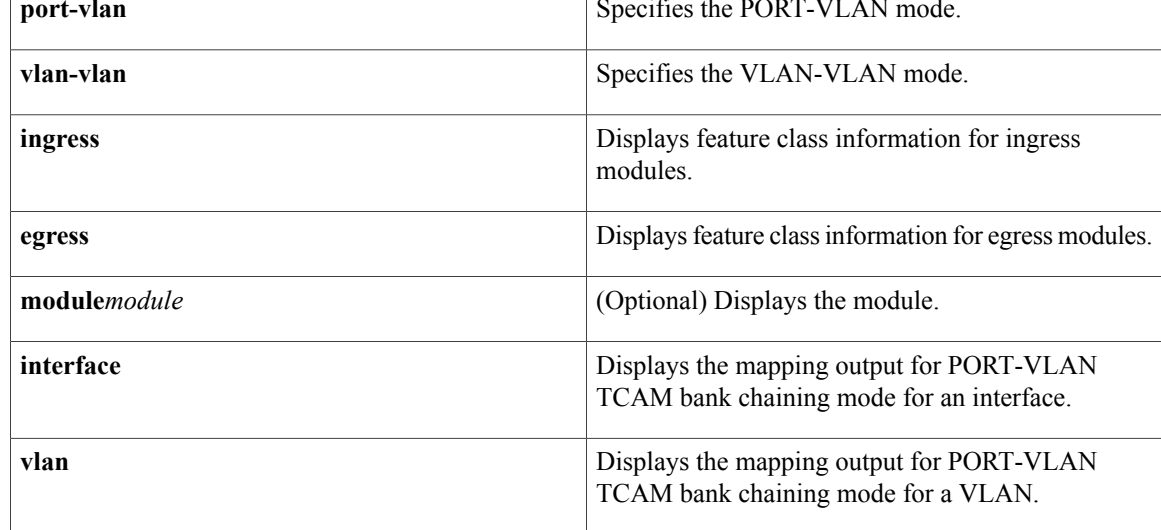

## **Command Default** None

### **Command Modes** Any command mode

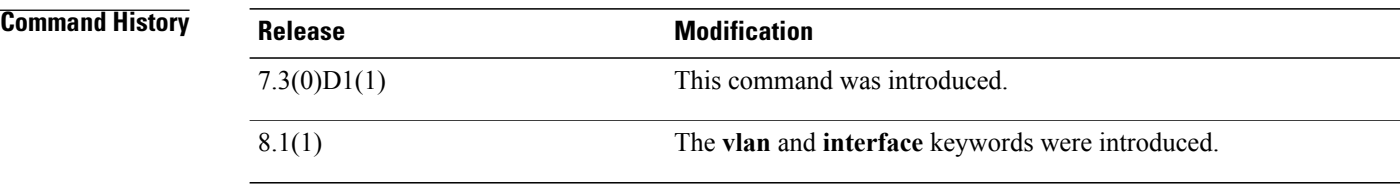

#### **Usage Guidelines** This command does not require a license.

**Examples** This example shows how to display the feature group and class combination tables for ingress module 2: switch# **show system internal access-list feature bank-chain map vlan-vlan ingress module 2**

| Feature                | Rslt Type | T0B0 | T0B1 | T1B0 | T1B1 |
|------------------------|-----------|------|------|------|------|
| QoS                    | Qos       | X    | X    |      |      |
| RACL                   | Acl       |      |      | Χ    | Χ    |
| PBR                    | Acl       |      |      | Χ    | Χ    |
| VACL                   | Acl       |      |      | Χ    | X    |
| DHCP                   | Ac1       |      |      | X    | X    |
| ARP                    | Acl       |      |      | X    | X    |
| Netflow                | Acl       |      |      | Χ    | X    |
| Netflow<br>(SVI)       | Acl       |      |      | X    | X    |
| Netflow Sampler        | Acc       | X    | X    |      |      |
| Netflow Sampler (SVI)  | Acc       | X    | X    |      |      |
| SPM WCCP               | Acl       |      |      | X    | X    |
| <b>BFD</b>             | Acl       |      |      | X    | X    |
| SPM OTV                | Acl       |      |      | Χ    | X    |
| ACLMGR ERSPAN (source) | Acl       |      |      | Χ    | X    |
| SPM VINCI PROXY        | Acl       |      |      | X    | X    |
| SPM VINCI ANYCAST      | Acl       |      |      | X    | X    |
| SPM VINCI FABRIC VLAN  | Acl       |      |      | X    | X    |
| SPM ITD                | Acl       |      |      | Χ    | X    |
| SPM EVPN ARP           | Acl       |      |      | X    | X    |

The following example displays the mapping output for PORT-VLAN TCAM bank chaining mode for VLAN:

# show system internal access-list feature bank-chain map port-vlan vlan ingress

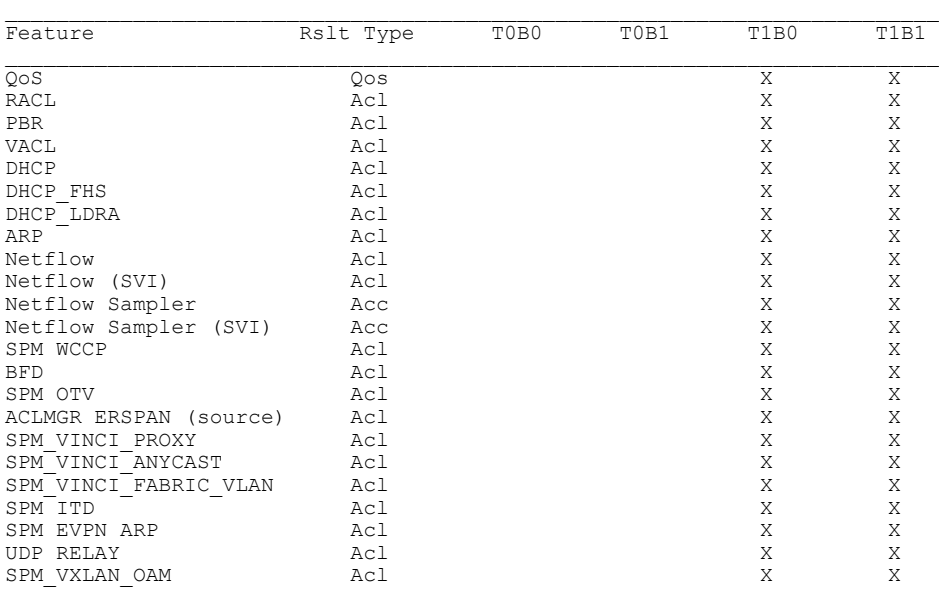

### **Related Commands**

 $\mathbf I$ 

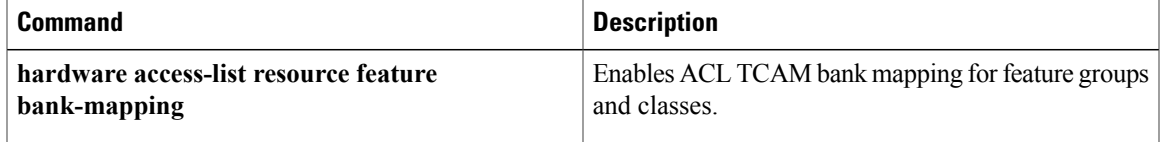

 $\overline{\phantom{a}}$ 

## **show system internal access-list feature bank-class map**

To display the access control list (ACL) ternary content addressable memory (TCAM) bank mapping feature group and class combination tables, use the show system internal access-list feature bank-class map command.

**show system internal access-list feature bank-class map** {**ingress| egress**} [**module** *module*]

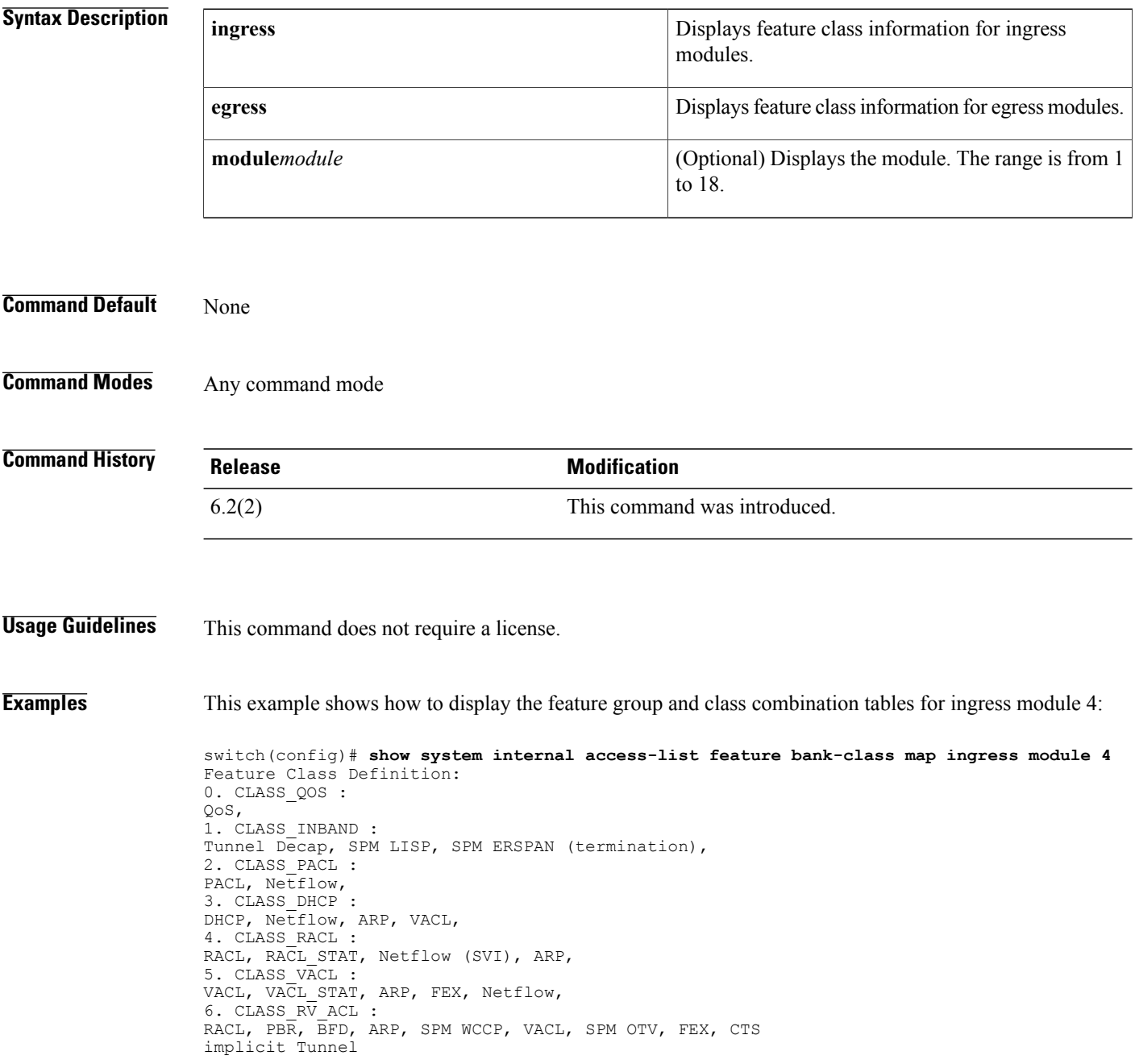

### **Related Commands**

 $\mathbf{I}$ 

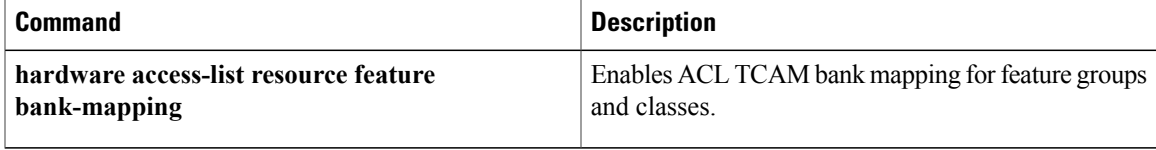

## **show system internal access-list globals**

To display the access control list (ACL) ternary content addressable memory (TCAM) common information along with the bank chaining mode, use the show system internal access-list globals command.

**show system internal access-list globals**

- **Syntax Description** This command has no arguments or keywords.
- **Command Default** None
- **Command Modes** Any command mode

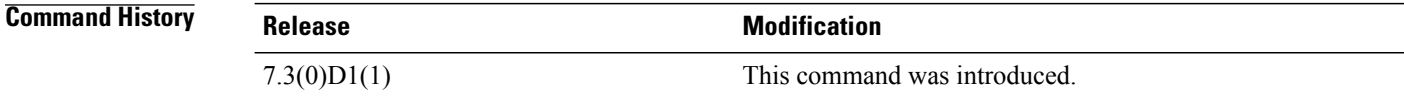

**Usage Guidelines** This command does not require a license.

**Examples** This example shows how to display the bank chaining mode:

```
switch# show system internal access-list globals
slot 2
=======
       Atomic Update : ENABLED
 Default ACL : DENY
 Bank Chaining : VLAN-VLAN
 Seq Feat Model : NO_DENY_ACE_SUPPORT
  This pltfm supports seq feat model
 Bank Class Model : DISABLED
 This pltfm supports bank class model
 Fabric path DNL : DISABLED
 Seq Feat Model : NO_DENY_ACE_SUPPORT
  This pltfm supports seq Feat model
  L4 proto CAM extend : DISABLED
  This pltfm supports L4 proto CAM extend
 MPLS Topmost As Pipe Mode : DISABLED
 This pltfm supports mpls topmost as pipe mode
 LOU Threshold Value : 5
slot 3
=======
 Atomic Update : ENABLED
 Default ACL : DENY
  Bank Chaining : PORT-VLAN
  Seq Feat Model : NO_DENY_ACE_SUPPORT
 This pltfm supports seq Feat model
 Bank Class Model : DISABLED
  This pltfm supports bank class model
  Fabric path DNL : DISABLED
  Seq Feat Model : NO_DENY_ACE_SUPPORT
  This pltfm supports seq feat model
```
L4 proto CAM extend : DISABLED This pltfm supports L4 proto CAM extend MPLS Topmost As Pipe Mode : DISABLED This pltfm supports mpls topmost as pipe mode LOU Threshold Value : 5

#### **Related Commands**

 $\mathbf I$ 

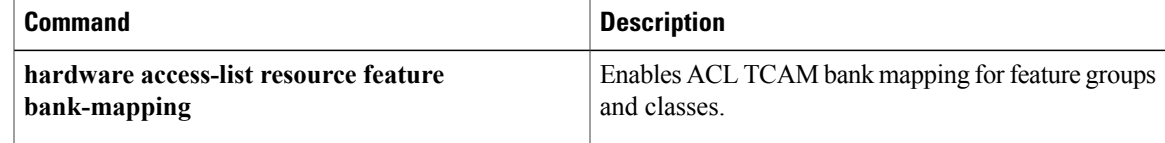

 $\mathbf I$ 

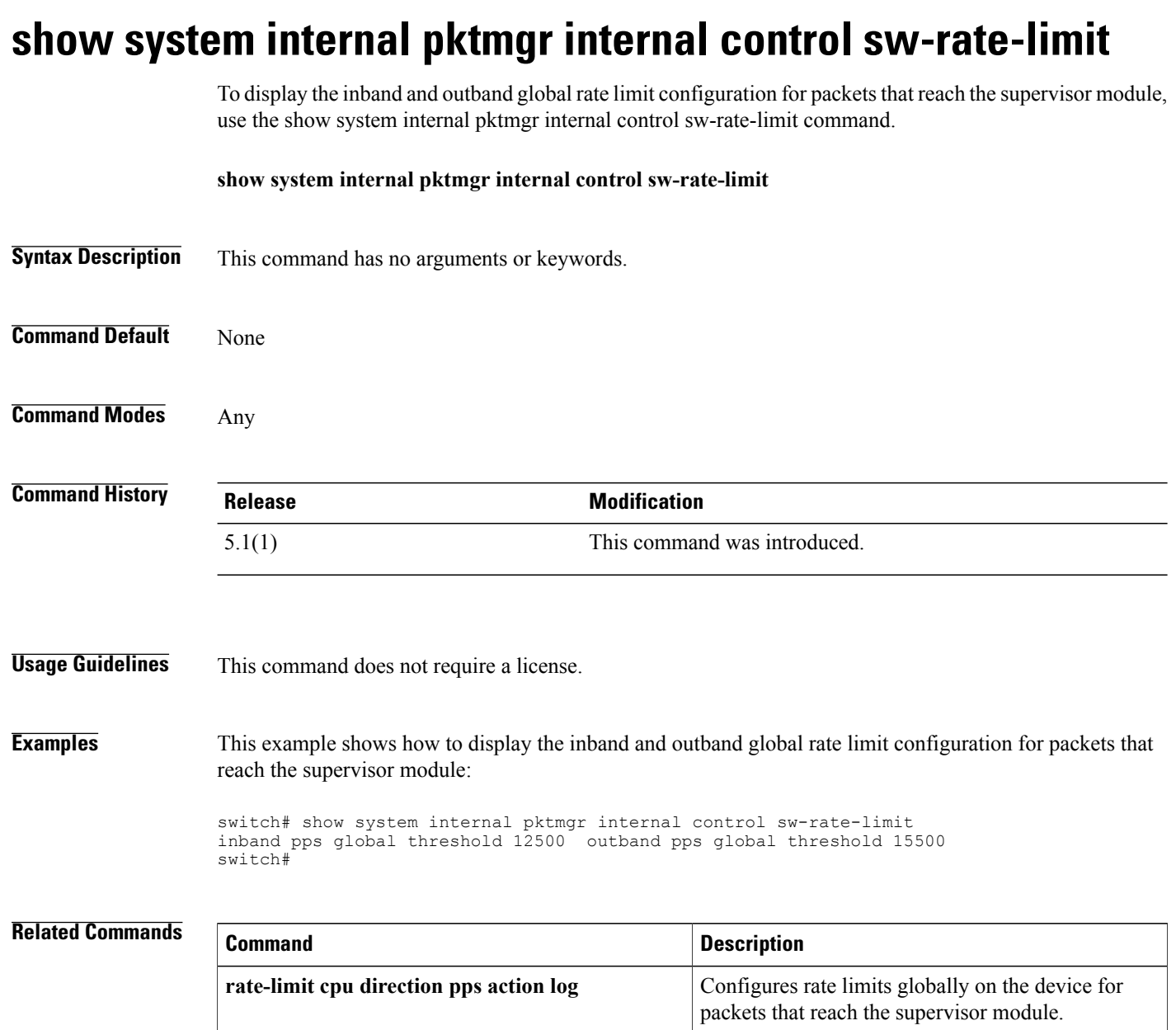

 **Cisco Nexus 7000 Series Security Command Reference**

## **show system internal udp-relay database** To display the configuration details of the UDP relay feature, use the **show system internal udp-relay database** command. **show system internal udp-relay database Syntax Description** This command has no arguments or keywords. **Command Default** None **Command Modes** Any command mode **Command History Release Modification** 7.3(0)D1(1) This command was introduced. **Usage Guidelines** This command does not require a license. **Examples** This example shows how to display the details of the UDP relay feature: switch# **show system internal udp-relay database** UDP Relay enabled : Yes Relay enabled on the following UDP Ports: --------------------------------------------------------------- Default Port? ------ --------------- ---------------------- 1. 37 Yes 2. 42 Yes 3. 49 Yes 4. 53 Yes 5. 69 Yes 6. 137 Yes  $138$ ----------------------------------------- Object Groups information: ------------------------------------------- -------------------------------------------------------- Object-Group Name : iHello No. of Relay Addresses : 3 1 . IP-Addr : 2.6.8.12 Netmask : 255.255.255.255 Netmask : 255.255.255.255 3 . IP-Addr : 2.4.6.8 Netmask : 255.255.0.0 Associated Interfaces: ----------------------------------- Subnet-broadcast enabled --------------------------------------------------------------- Object-Group Name : iSmart No. of Relay Addresses : 1 1 . IP-Addr : 4.5.6.7 Netmask : 255.255.0.0 Associated Interfaces:

T

----------------------------------- Subnet-broadcast disabled

### **Related Commands**

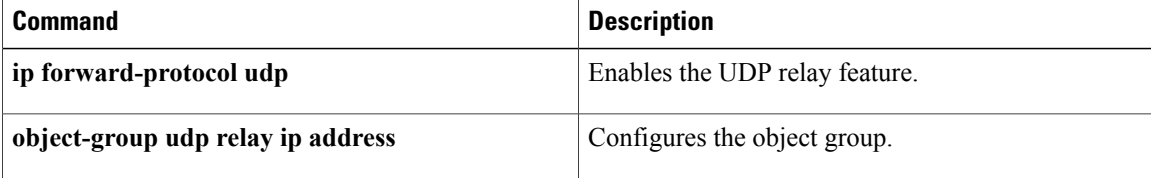

## **show tacacs+**

 $\mathbf{I}$ 

To display the TACACS+ Cisco Fabric Services (CFS) distribution status and other details, use the **show tacacs+** command.

**show tacacs**+ {**distribution status**| **pending [cmds]| pending-diff**}

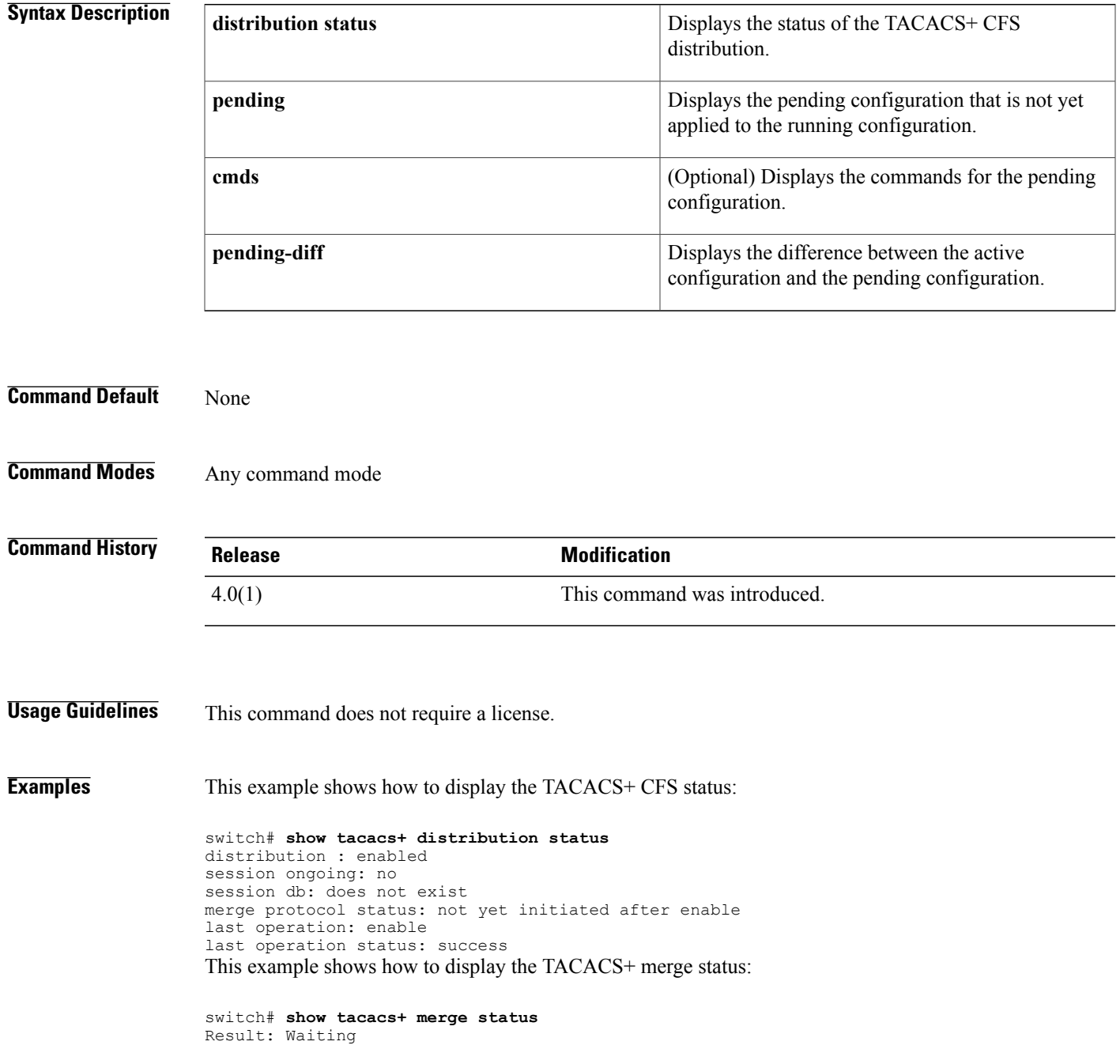

ι

This example shows how to display the pending TACACS+ configuration:

switch# **show tacacs+ pending** tacacs-server host 10.10.2.2 key 7 qxz12345 This example shows how to display the pending TACACS+ configuration commands:

switch# **show tacacs+ pending cmds** tacacs-server host 10.10.2.2 key 7 qxz12345 port 49 This example shows how to display the differences between the pending TACACS+ configuration and the current TACACS+configuration:

```
switch# show tacacs+ pending-diff
    +tacacs-server host 10.10.2.2
```
## **show tacacs-server**

To display TACACS+ server information, use the **show tacacs-server** command.

**show tacacs-server** [*hostname*| *ip4-address*| *ipv6-address*] [**directed-request| groups| sorted| statistics**]

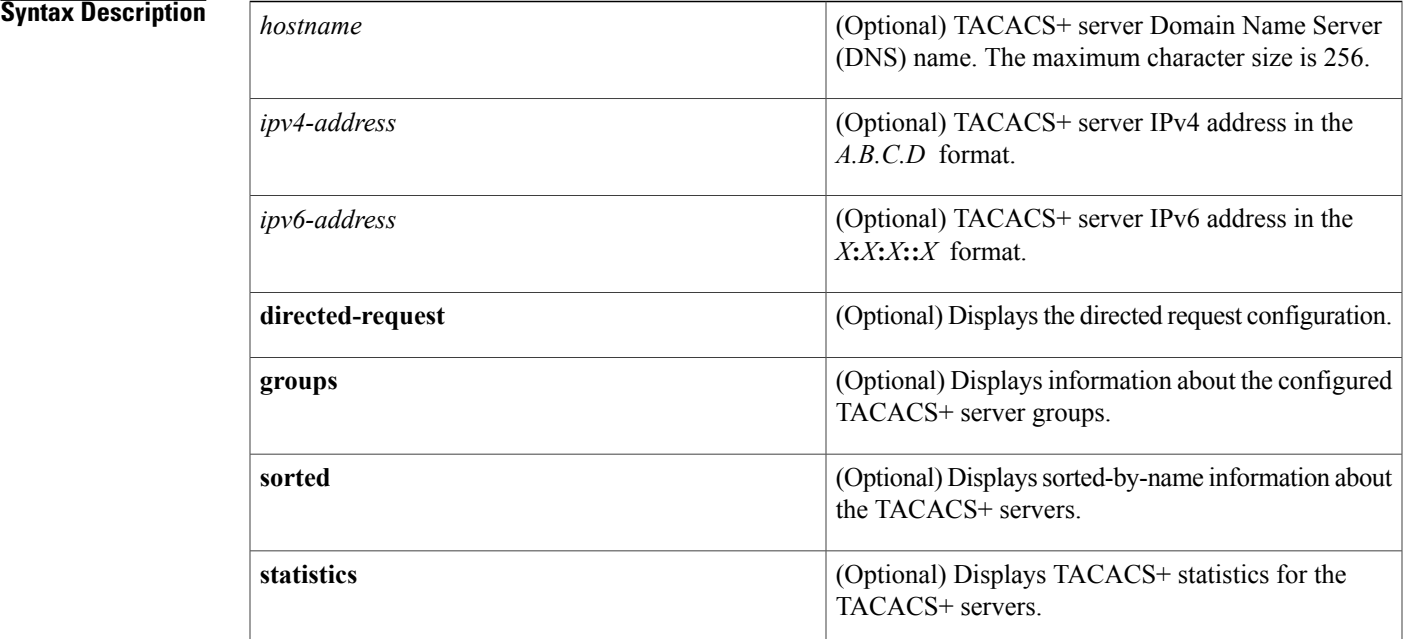

**Command Default** Displays the global TACACS+ server configuration

## **Command Modes** Any command mode

I

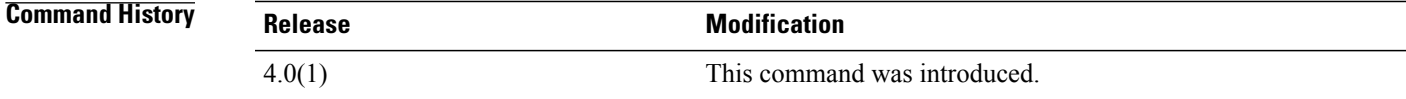

**Usage Guidelines** TACACS+ preshared keys are not visible in the **show tacacs-server** command output. Use the **show running-config tacacs+** command to display the TACACS+ preshared keys. You must use the **feature tacacs+** command before you can display TACACS+ information.

This command does not require a license.

**Examples** This example shows how to display information for all TACACS+ servers:

```
switch# show tacacs-server
Global TACACS+ shared secret:********
timeout value:5
deadtime value:0
total number of servers:2
following TACACS+ servers are configured:
        10.10.2.2:
                available on port:49
        10.10.1.1:
                available on port:49
```
This example shows how to display information for a specified TACACS+ server:

```
switch# show tacacs-server 10.10.2.2
        10.10.2.2:
                available for authentication on port:1812
                available for accounting on port:1813
                idle time:0
                test user:test
                test password:********
```
This example shows how to display the TACACS+ directed request configuration:

```
switch# show tacacs-server directed-request
enabled
This example shows how to display information for TACACS+ server groups:
```

```
switch# show tacacs-server groups
total number of groups:1
following TACACS+ server groups are configured:
        group TacServer:
                server 10.10.2.2 on port 49
                deadtime is 0
                vrf is vrf3
```
This example shows how to display information for a specified TACACS+ server group:

```
switch# show tacacs-server groups TacServer
        group TacServer:
                server 10.10.2.2 on port 49
                deadtime is 0
                vrf is vrf3
```
This example shows how to display sorted information for all TACACS+ servers:

```
switch# show tacacs-server sorted
Global TACACS+ shared secret: ******
timeout value:5
deadtime value:0
total number of servers:2
following TACACS+ servers are configured:
        10.10.1.1:
                available on port:49
        10.10.2.2:
                available on port:49
```
This example shows how to display statistics for a specified TACACS+ servers:

```
switch# show tacacs-server statistics 10.10.2.2
Server is not monitored
Authentication Statistics
        failed transactions: 0
        sucessfull transactions: 0
        requests sent: 0
        requests timed out: 0
        responses with no matching requests: 0
```

```
responses not processed: 0
        responses containing errors: 0
Authorization Statistics
       failed transactions: 0
        sucessfull transactions: 0
        requests sent: 0
        requests timed out: 0
        responses with no matching requests: 0
        responses not processed: 0
        responses containing errors: 0
Accounting Statistics
        failed transactions: 0
        sucessfull transactions: 0
       requests sent: 0
        requests timed out: 0
        responses with no matching requests: 0
        responses not processed: 0
        responses containing errors: 0
```
#### **Related Commands**

Ι

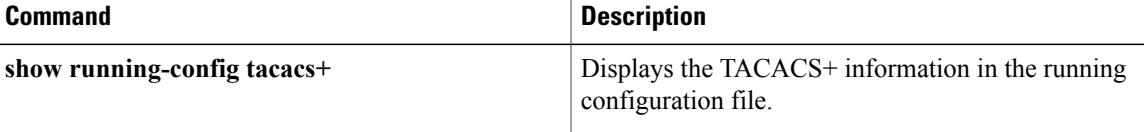

## **show telnet server**

To display the Telnet server status for a virtual device context (VDC), use the **show telnet server** command.

**show telnet server**

- **Syntax Description** This command has no arguments or keywords.
- **Command Default** None

**Command Modes** Any command mode

**Command History Release Modification** 4.0(1) This command was introduced.

**Usage Guidelines** This command does not require a license.

**Examples** This example shows how to display the Telnet server status:

switch# **show telnet server** telnet service enabled

## **Related Commands**

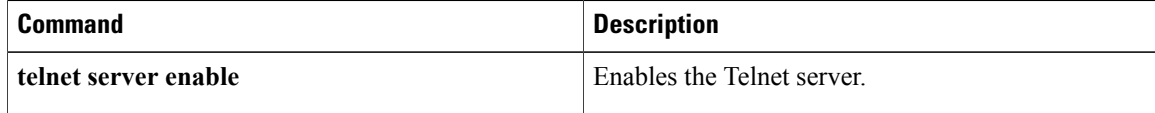

 $\mathbf{I}$ 

# **show time-range**

To display all time ranges or a specific time range, use the **show time-range** command.

**show time-range** [ *time-range-name* ]

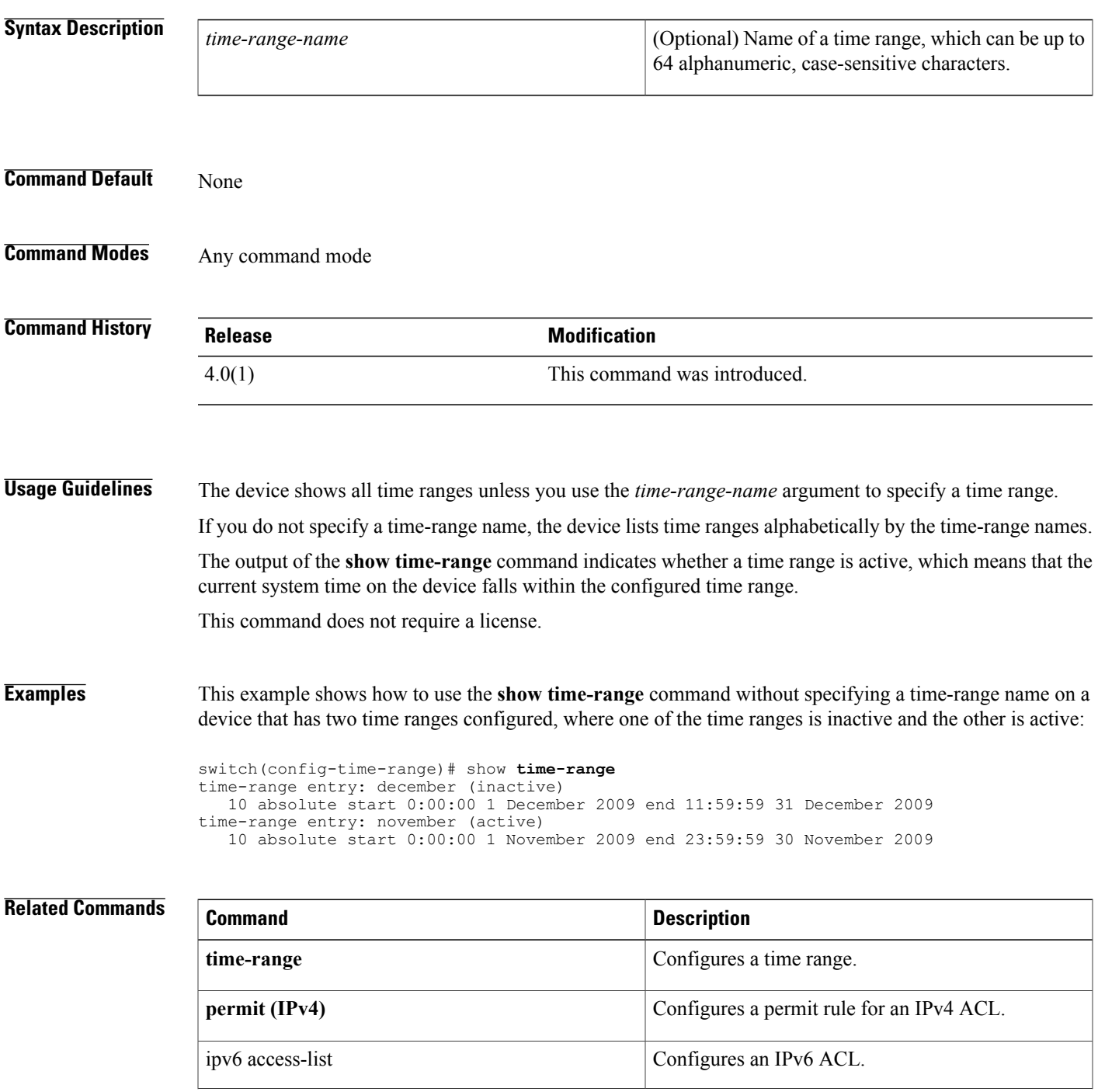

I

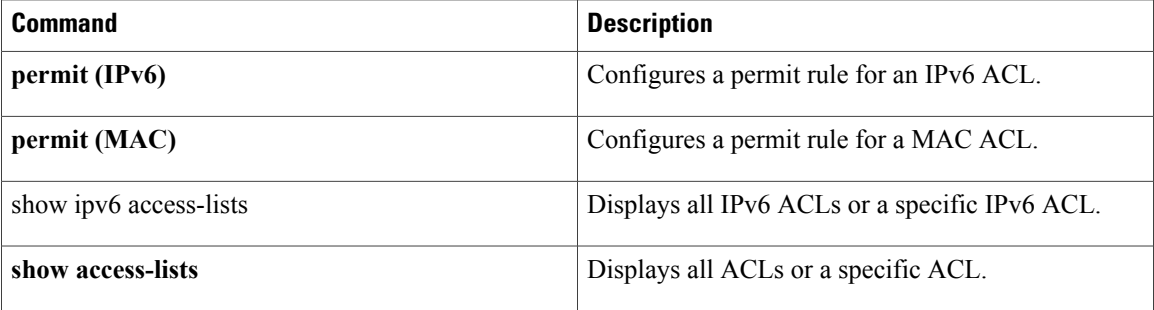

## **show user-account**

To display information for the user accounts in a virtual device context (VDC), use the **show user-account** command.

**show user-account**

- **Syntax Description** This command has no arguments or keywords.
- **Command Default** None
- **Command Modes** Any command mode

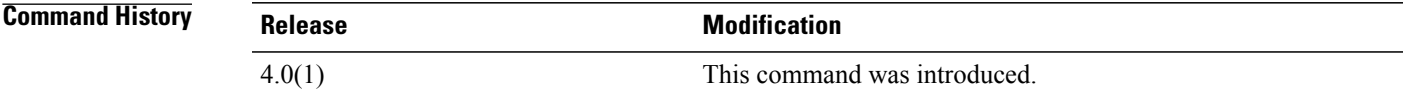

**Usage Guidelines** This command does not require a license.

**Examples** This example shows how to display information for user accounts in the default virtual device context (VDC):

```
switch# show user-account
```

```
user:admin
        this user account has no expiry date
        roles:network-admin
user:adminbackup
        this user account has no expiry date
        roles:network-operator
This example shows how to display information for user accounts in a nondefault VDC:
```

```
switch-MyVDC# show user-account
user:admin
        this user account has no expiry date
       roles:vdc-admin
```
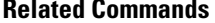

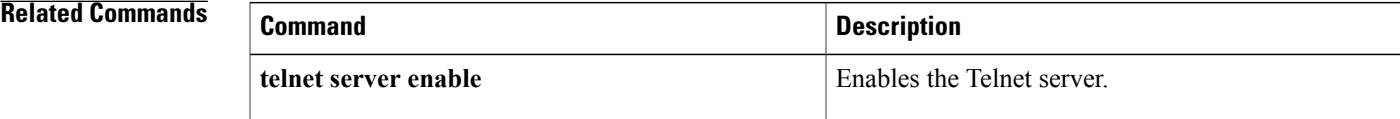

1

## **show username**

To display the public key for the specified user, use the **show username** command.

### **show username** *username* **keypair**

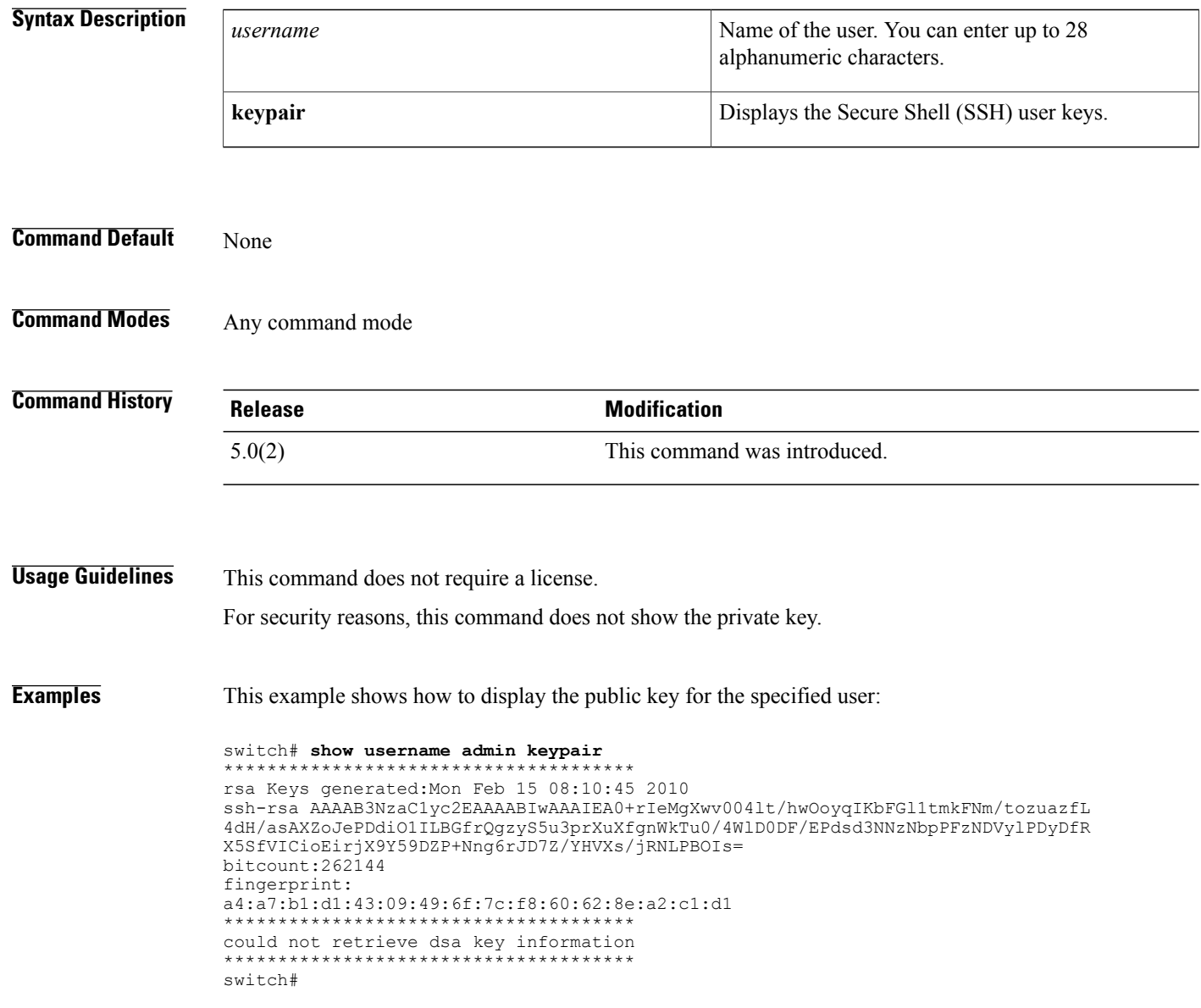

### **Related Commands**

 $\mathbf I$ 

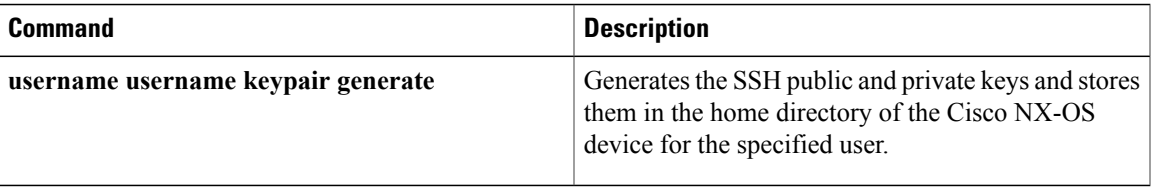

## **show users**

To display the user session information for a virtual device context (VDC), use the **show users** command.

**show users Syntax Description** This command has no arguments or keywords. **Command Default** None **Command Modes** Any command mode **Command History Release Modification** 4.0(1) This command was introduced. **Usage Guidelines** This command does not require a license. **Examples** This example shows how to display user session information in the default virtual device context (VDC): switch# **show users** NAME LINE TIME IDLE PID COMMENT<br>admin pts/1 Mar 17 15:18 . 5477 (172.28 admin pts/1 Mar 17 15:18 . 5477 (172.28.254.254)<br>admin pts/9 Mar 19 11:19 . 23101 (10.82.234.56)\* admin pts.  $23101 (10.82.234.56)*$ This example shows how to display information for user accounts in a nondefault VDC: switch-MyVDC# **show users** admin pts/10 Mar 19 12:54 . 30965 (10.82.234.56)\* **Related Commands Command Command Description** 

**username** Configures user accounts.

 $\mathbf I$ 

## **show vlan access-list**

To display the contents of the IPv4 access control list (ACL), IPv6 ACL, or MAC ACL associated with a specific VLAN access map, use the **show vlan access-list** command.

**show vlan access-list** *access-list-name*

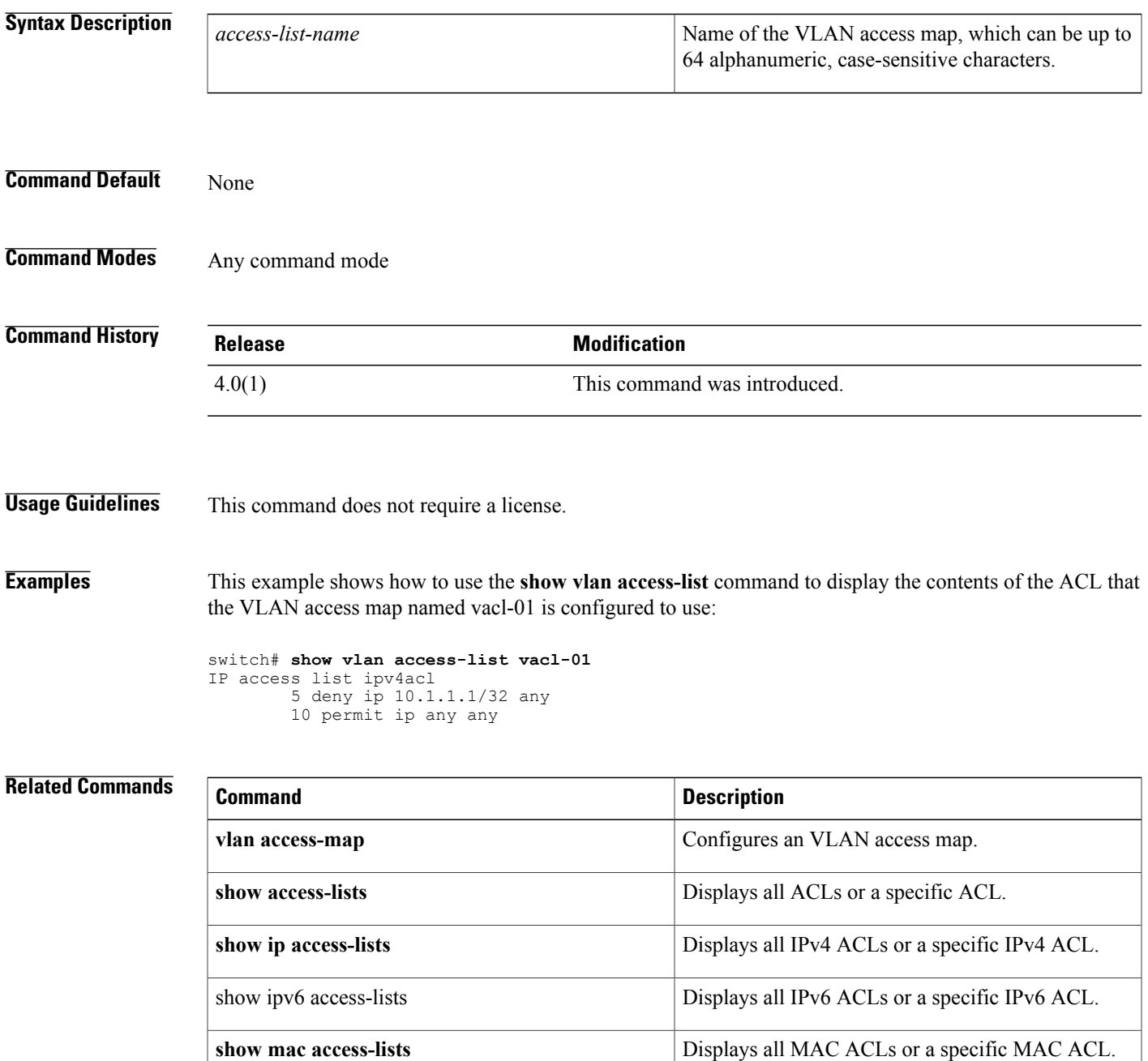

 $\mathbf l$ 

 $\mathbf I$ 

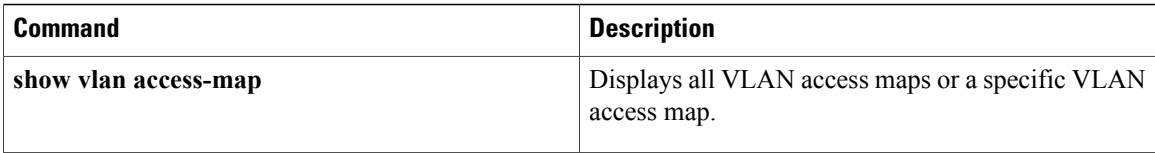

 $\mathbf{I}$ 

# **show vlan access-map**

To display all VLAN access maps or a VLAN access map, use the **show vlan access-map** command.

**show vlan access-map** *map-name*

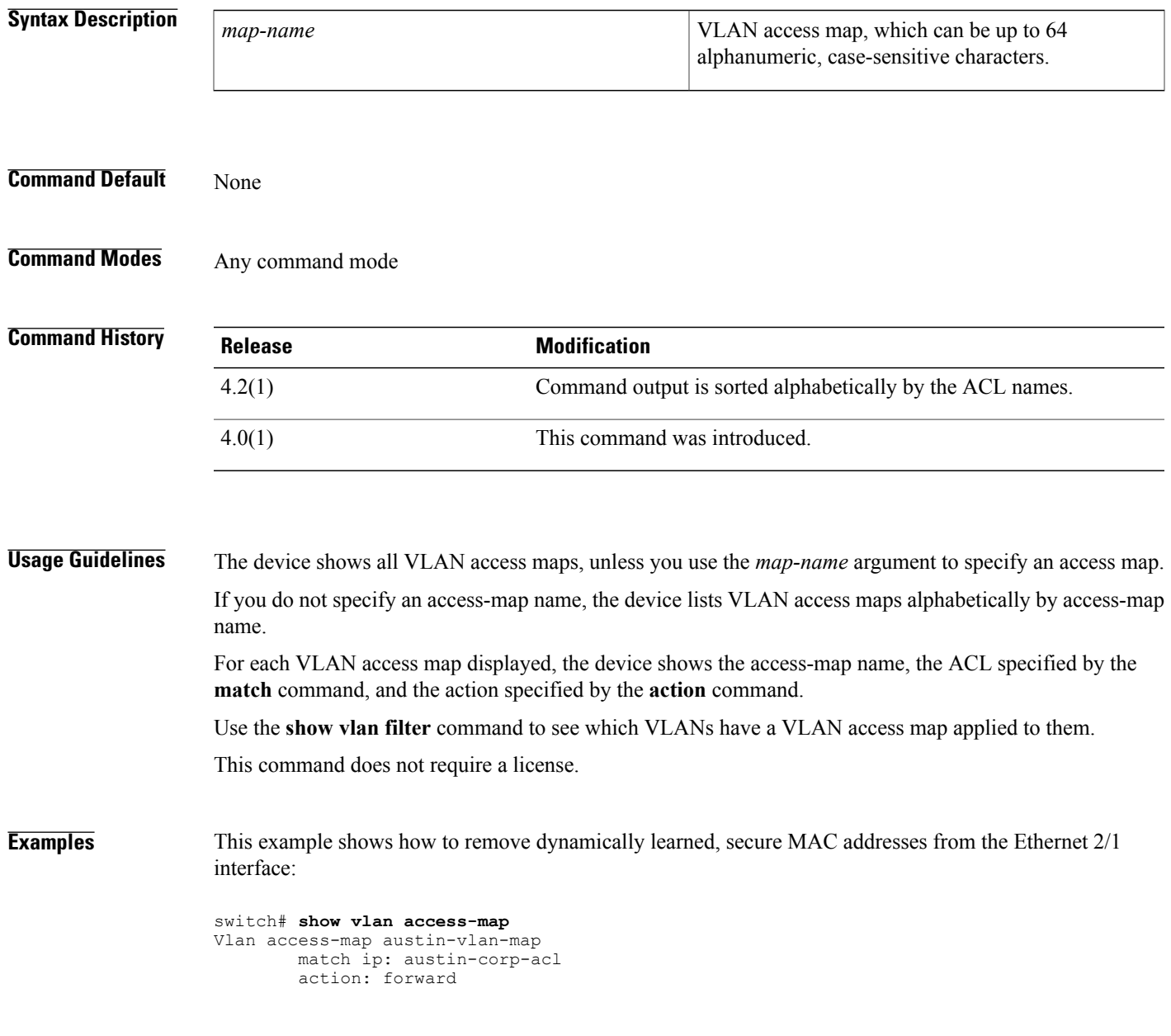

I

## **Related Commands**

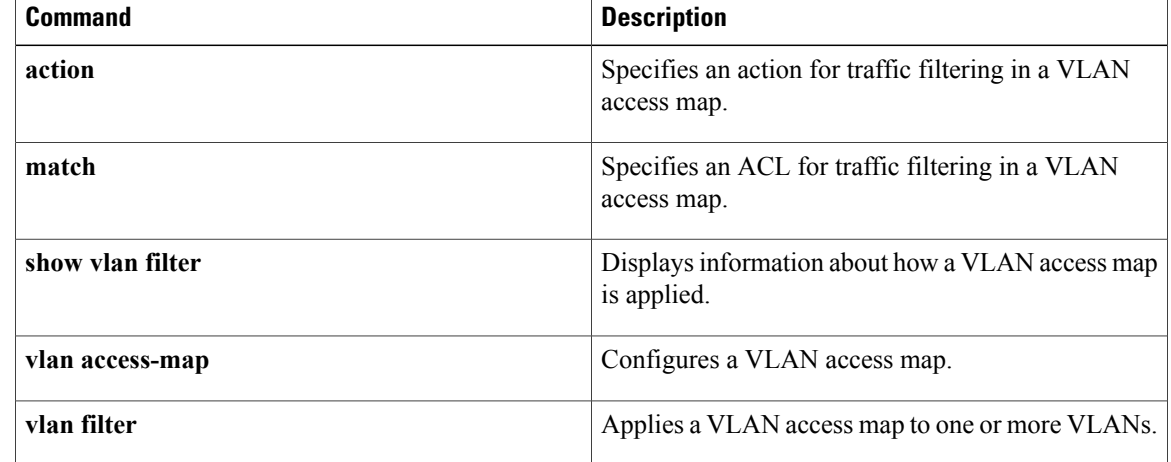

 $\mathbf I$ 

## **show vlan filter**

To display information about instances of the **vlan filter** command, including the VLAN access-map and the VLAN IDs affected by the command, use the **show vlan filter** command.

**show vlan filter** [**access-map** *map-name*| **vlan** *vlan-ID*]

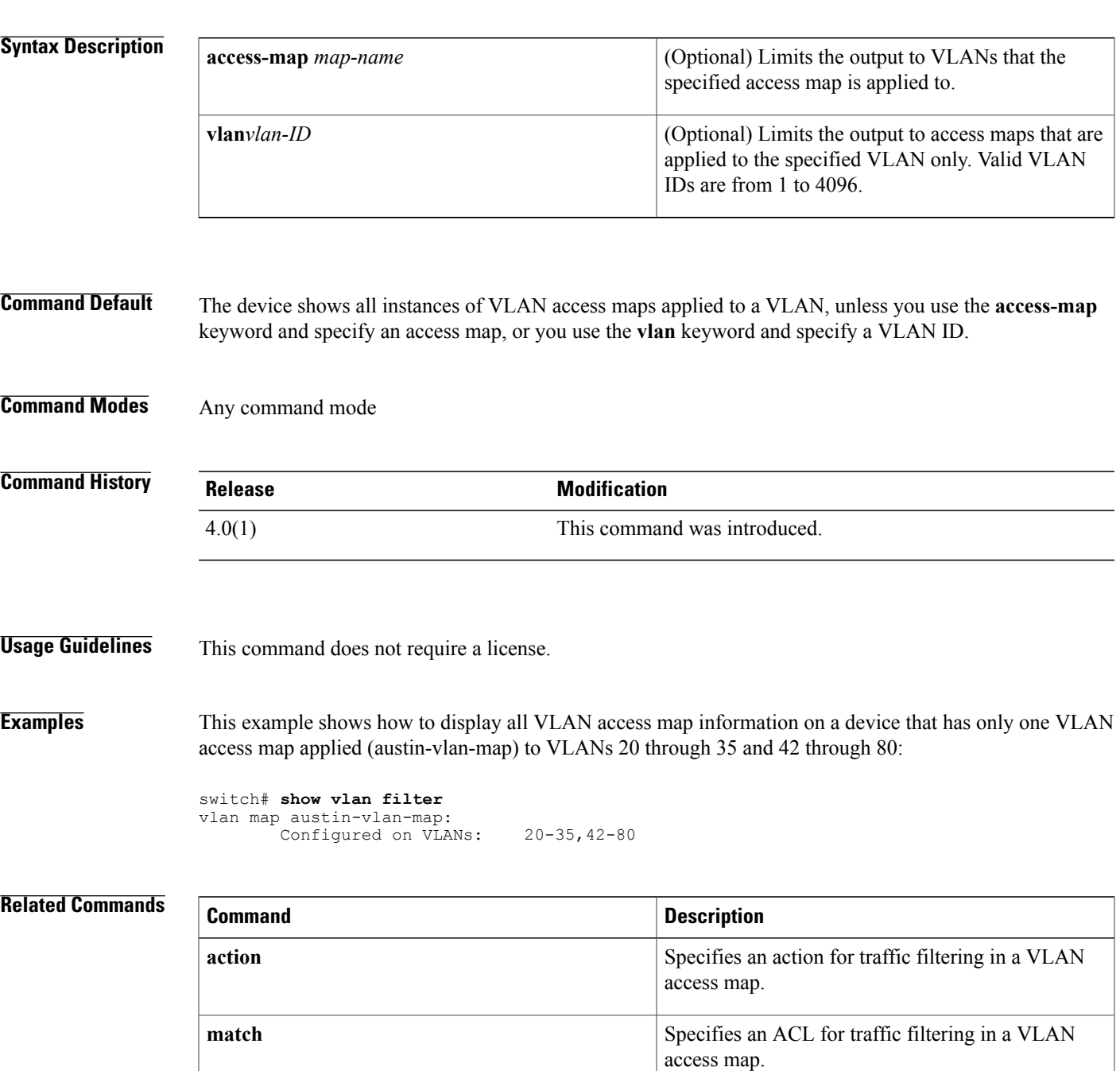

 $\mathbf l$ 

 $\mathbf I$ 

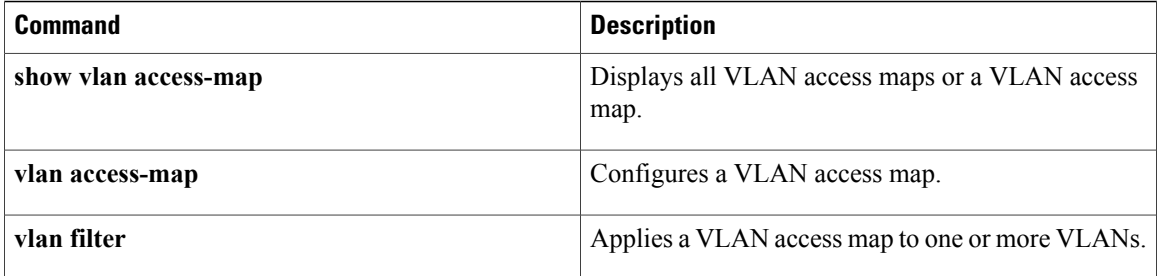